# DESARROLLO DE UN PROTOTIPO PARA LA MEDICIÓN DE PARTÍCULAS PM2.5 EN LA CIUDAD DE BOGOTÁ

# WENDY DAYANE MARTÍNEZ VILLALOBOS

UNIVERSIDAD CATÓLICA DE COLOMBIA FACULTAD DE INGENIERÍA INGENIERÍA ELECTRÓNICA Y TELECOMUNICACIONES BOGOTÁ D.C. 2020

# DESARROLLO DE UN PROTOTIPO PARA LA MEDICIÓN DE PARTÍCULAS PM2.5 EN LA CIUDAD DE BOGOTÁ

# WENDY DAYANE MARTÍNEZ VILLALOBOS

Trabajo de grado para optar al título de Ingeniero Electrónico y de Telecomunicaciones

**Directora** 

PhD. Ing Yury Andrea Jiménez Agudelo Msc

UNIVERSIDAD CATÓLICA DE COLOMBIA FACULTAD DE INGENIERÍA INGENIERÍA ELECTRÓNICA Y TELECOMUNICACIONES BOGOTÁ D.C. 2020

Nota de aceptación:

Firma del presidente del jurado

Firma del jurado

Firma del jurado

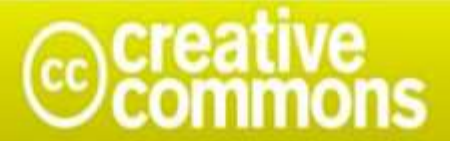

# Atribución-NoComercial-SinDerivadas 2.5 Colombia (CC BY-NC-ND 2.5)

#### La presente obra está bajo una licencia: Atribución-NoComercial-SinDerivadas 2.5 Colombia (CC BY-NC-ND 2.5) Para leer el texto completo de la licencia, visita: http://creativecommons.org/licenses/by-nc-nd/2.5/co/

#### Usted es libre de:

Compartir - copiar, distribuir, ejecutar y comunicar públicamente la obra

#### Bajo las condiciones siguientes:

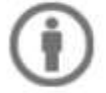

Atribución - Debe reconocer los créditos de la obra de la manera especificada por el autor o el licenciante (pero no de una manera que sugiera que tiene su apoyo o que apoyan el uso que hace de su obra).

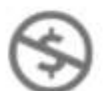

No Comercial - No puede utilizar esta obra para fines comerciales.

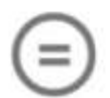

Sin Obras Derivadas - No se puede alterar, transformar o generar una obra derivada a partir de esta obra.

Este trabajo de grado va dedicado en primer lugar a Dios por permitirme el desarrollo y realización de este proyecto de grado. A la memoria de mis abuelos paternos, Ancizar y Judith. A mis amados padres Martha y Juan, que sin ellos no hubiera sido posible el desarrollo del presente trabajo de grado. A mi adorada abuela Anais, y mi querida hermana Anais Judith.

## AGRADECIMIENTOS

En primer lugar, quiero agradecer a Dios y mi amada familia, pues sin su apoyo y cariño no sería posible la culminación de esta etapa tan importante en mi vida. A mis amigos y todas aquellas personas que estuvieron presente durante todo el desarrollo del proyecto de grado, brindando siempre su apoyo y estimación.

También agradezco enormemente a mi directora de tesis, la Ingeniera Yury Andrea Jiménez, quien ha estado presente durante todo el desarrollo del proyecto de grado, brindando su apoyo, disposición, consejos, conocimientos y sobre todo tiempo. Siempre con paciencia y serenidad ante los inconvenientes y dificultades que se presentaron.

Gracias a la ingeniera Yury fue posible trabajar de la mano con un ingeniero y docente de la Universidad Nacional de Colombia, el ingeniero Rodrigo Jiménez, con quien estoy profundamente agradecida, ya que sin él no hubiera sido posible el desarrollo de este proyecto de grado. Siempre brindó sus conocimientos científicos y su tiempo para ser una guía a lo largo del desarrollo de este proyecto de grado. Sus aportes son realmente significativos, pues gracias a sus ideas se realizaron todas las pruebas necesarias para el diseño y validación del prototipo planteado.

Gracias al ingeniero Rodrigo se pudo realizar el contacto con la empresa Corola Ambiental para la validación de nuestro prototipo. Por eso agradezco a Corola Ambiental y su personal, quienes me abrieron sus puertas y pusieron a mi disposición las mediciones tomadas por el dispositivo que ellos tienen en sus instalaciones para compararlas con las mediciones del prototipo desarrollado en esta tesis.

También quiero agradecer al ingeniero Nelson Forero, quien nos apoyó en la parte electrónica del prototipo desarrollado. Sin su aporte no hubiese sido posible la realización del diseño del circuito electrónico.

Por último, quiero agradecer a la Universidad Católica de Colombia, quien, a lo largo de mi trayecto universitario, me brindó los recursos y personal a su disposición para la realización de este proyecto de grado, y por ende mi formación como futura ingeniera.

El autor.

Bogotá, Noviembre de 2020

# **CONTENIDO**

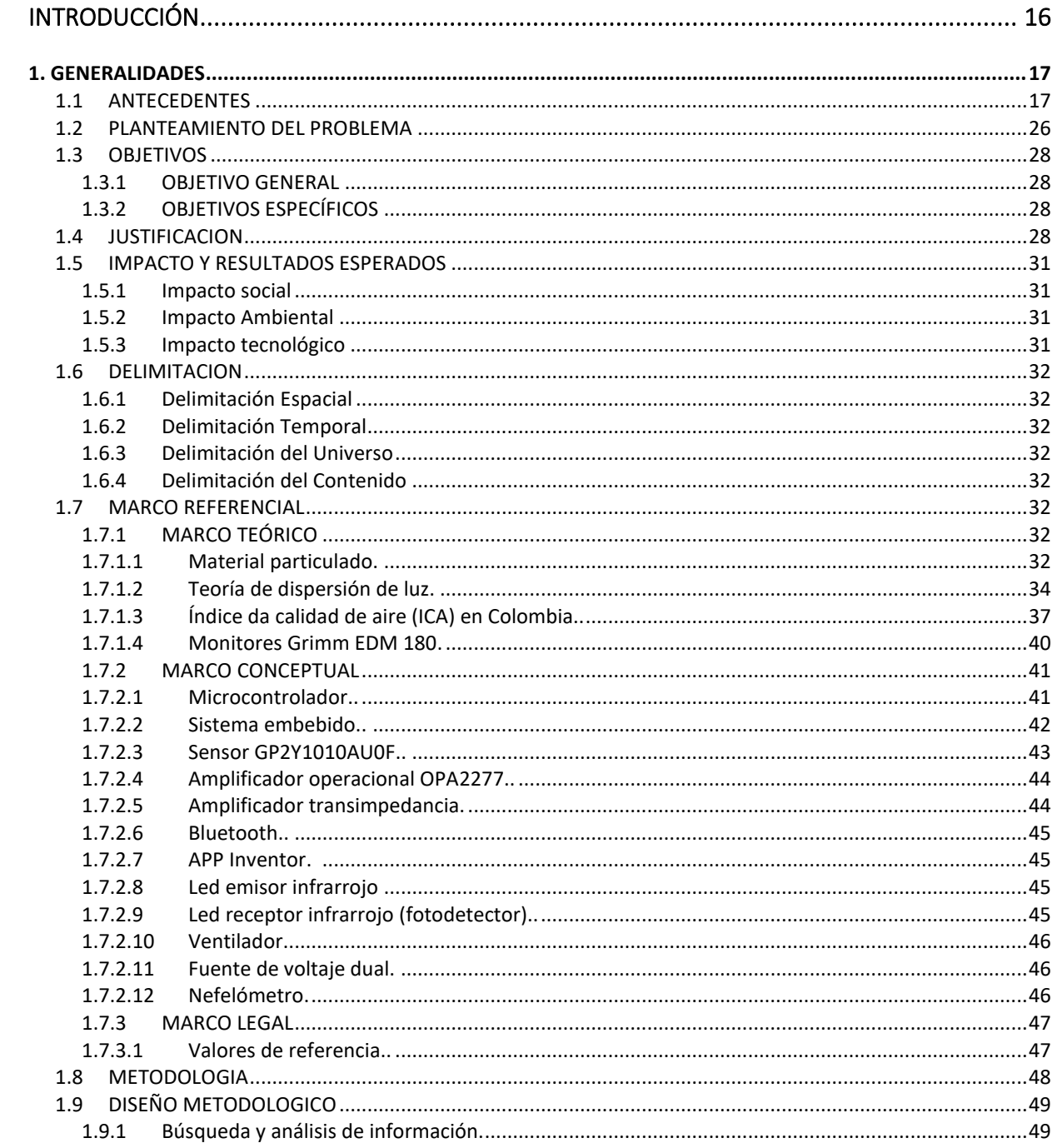

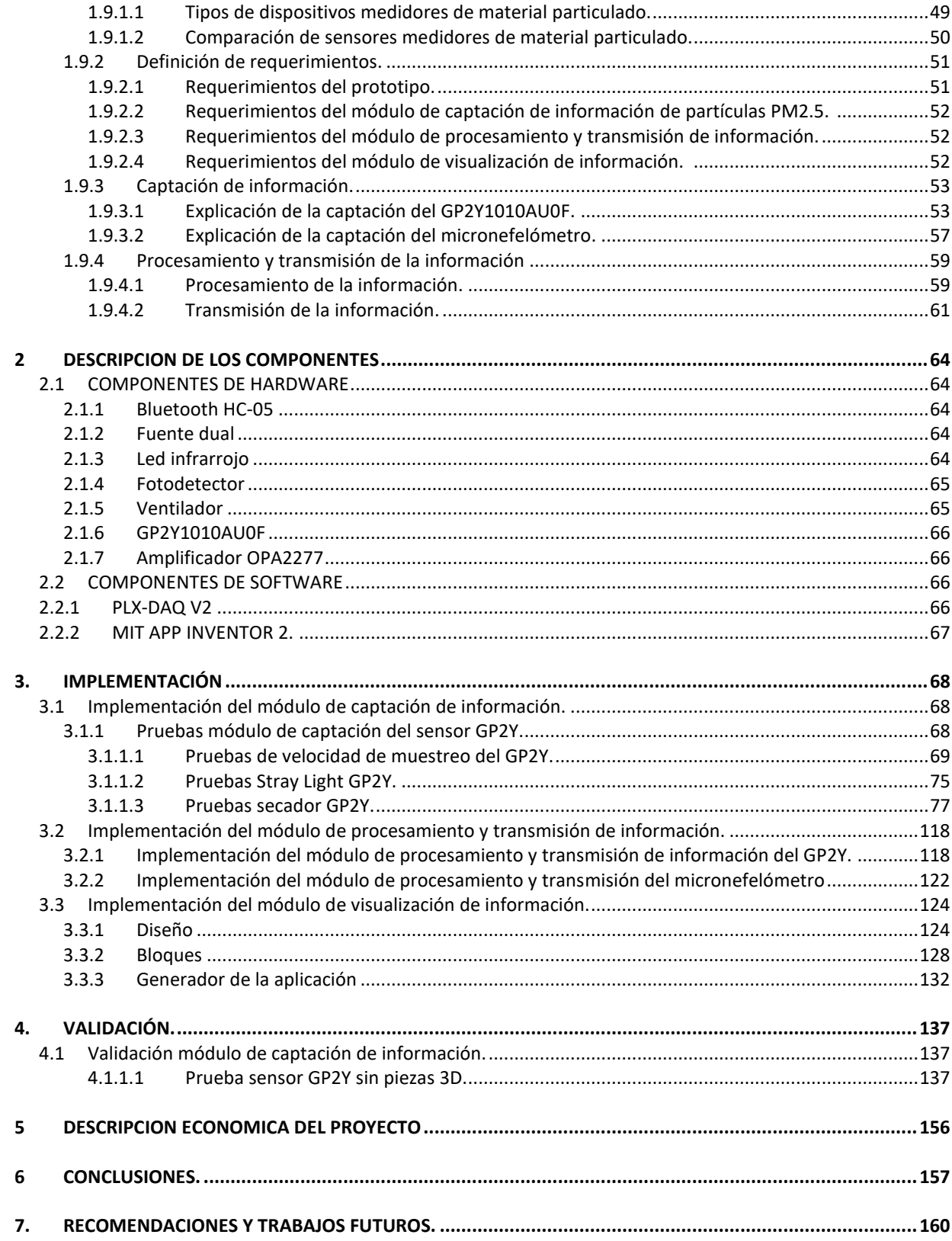

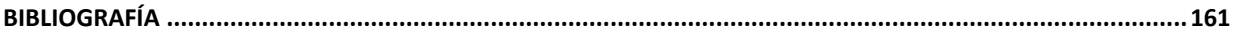

# **LISTADO DE TABLAS**

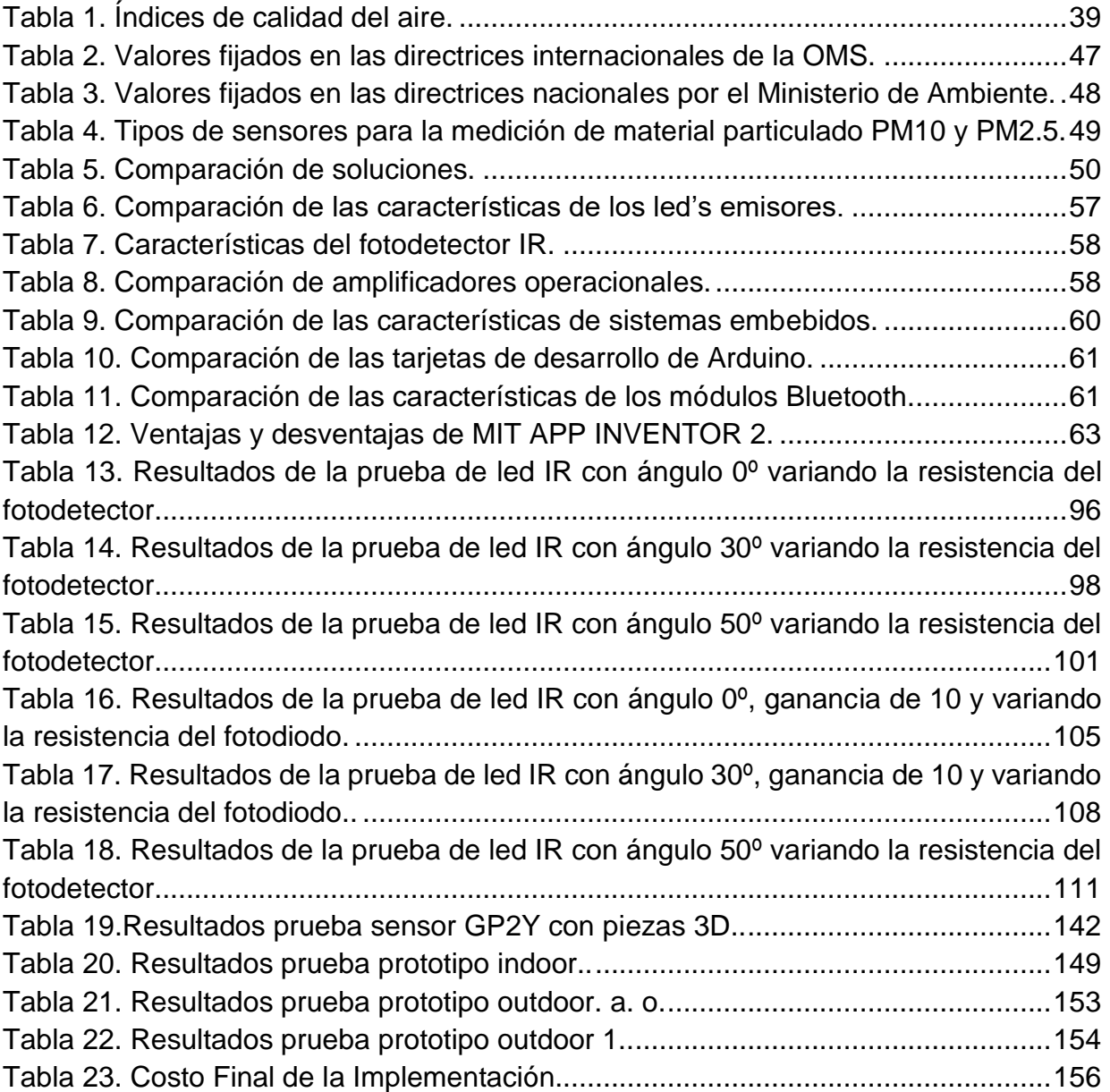

# **LISTADO DE FIGURAS**

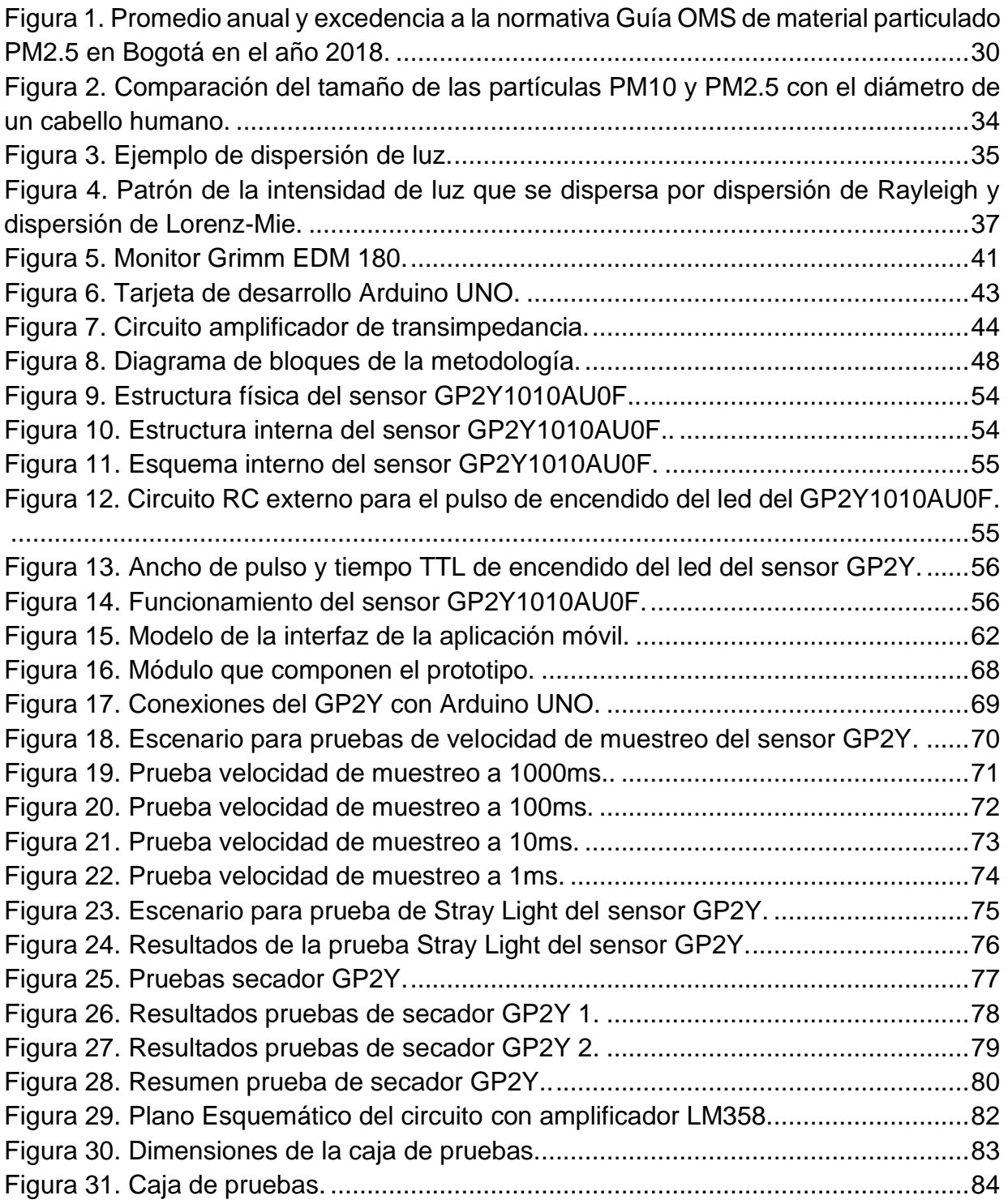

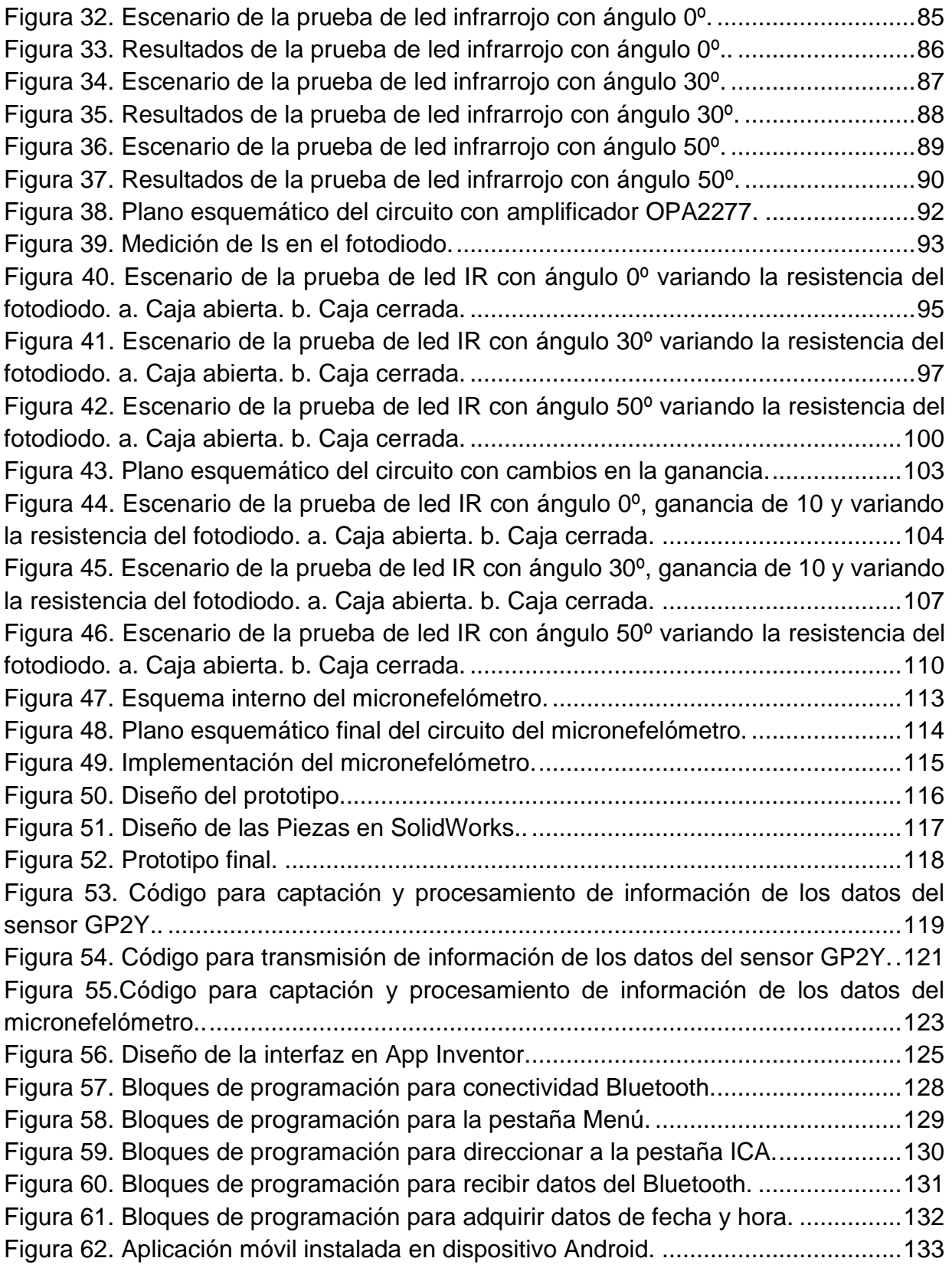

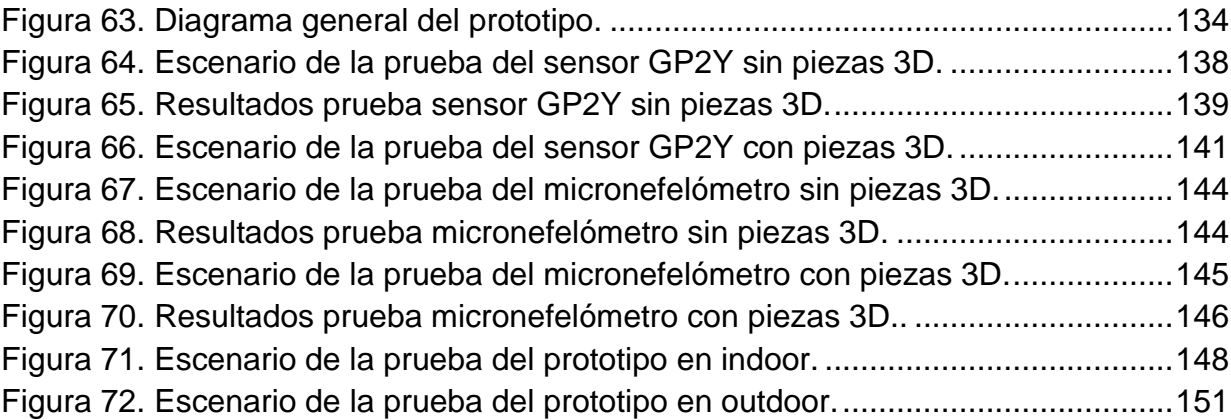

# **LISTADO DE ANEXOS**

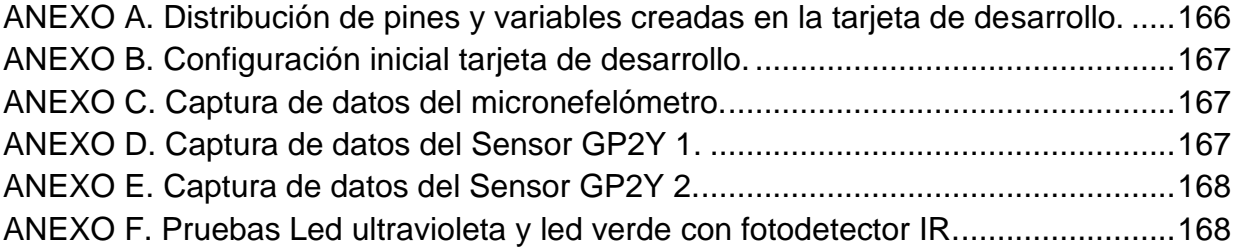

## **GLOSARIO**

**ARDUINO**: es una plataforma de hardware libre, basada en una placa con un microcontrolador y un entorno de desarrollo, diseñada para facilitar el uso de la electrónica en proyectos multidisciplinares.

**SENSOR:** Es un dispositivo capacitado para detectar variaciones, acciones o estímulos externos y dar una respuesta. Estos dispositivos pueden transformar las magnitudes físicas o químicas en magnitudes eléctricas.

**PCB (Printed Circuit Board):** Se define como un plano conformado por pistas, vías, huecos, entre otros, de material conductor sobrepuestos en una base no conductora. Las PCB se utilizan para conectar eléctricamente a través de las pistas conductoras (típicamente de cobre) un conjunto de componentes electrónicos.

**TIEMPO DE RESIDENCIA:** Es el tiempo requerido para que un determinado material complete su ciclo de ingreso, permanencia y egreso en un medio.

**PM2.5:** Son partículas contaminantes muy pequeñas en el aire las cuales tienen un diámetro de 2.5 micrómetros y afectan la salud.

**DISPERSION DE LUZ:** Es el fenómeno por el cual distintas longitudes de onda se refractan con ángulos distintos al atravesar un material.

**SENSOR INALÁMBRICO:** Es un sistema que cuenta con un sensor integrado, electrónica de medición y un transmisor. La señal transmitida es interpretada por un receptor que convierte la señal inalámbrica en una señal de salida deseada, como una corriente eléctrica para compartir los datos en una red.

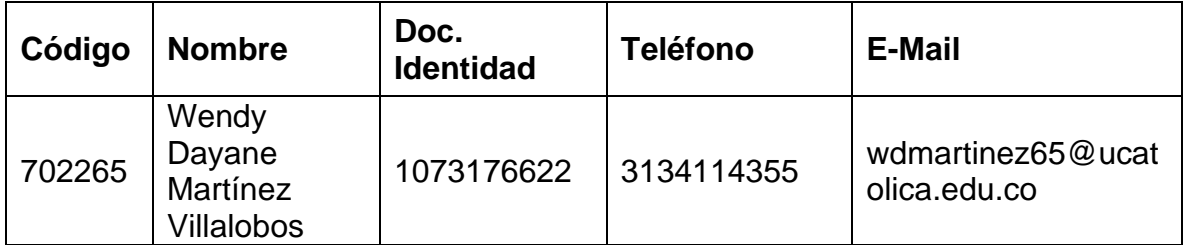

#### **INTRODUCCIÓN**

<span id="page-15-0"></span>La contaminación atmosférica es el más relevante riesgo ambiental para la salud humana, pues el aire que se inhala a diario está colmado de agentes contaminantes como el material particulado (PM) con diámetro de hasta 10 micras (PM10), y el más letal para el ser humano es el que tiene un diámetro de 2.5 micras (PM2.5). Por su pequeño tamaño, estas partículas van directamente a los pulmones afectando a niños y adultos, induciendo a enfermedades respiratorias y cerebrovasculares, como asma, neumonía, cáncer de pulmón, entre otras<sup>1</sup>.

Según datos de la Secretaría de ambiente, indican que el 21% de la polución en la ciudad de Bogotá, la aporta la industria y el 79% las fuentes móviles (vehículos particulares, buses, taxis, camionetas, el sistema integrado de transporte público (SITP), etc). Los vehículos de transporte son los principales contaminantes del aire, y hoy en día, en Colombia se encuentran aproximadamente 13 millones de estos, de los cuales solo 1000 de ellos son vehículos eléctricos, situación que contribuye dramáticamente a altos los niveles de contaminación por partículas PM2.5 en el aire<sup>2</sup>.

Dadas las implicaciones del material particulado PM2.5 en la salud, es útil conocer con exactitud las zonas con mayor contaminación en la ciudad con el fin de informar a la sociedad y tomar las medidas pertinentes para mitigar las consecuencias en la salud. En este contexto, en este trabajo de investigación se plantea el uso de dispositivos medidores de partículas por millón (PM) para ofrecer información actualizada de la concentración de partículas PM2.5, que pueda ser usada por los usuarios. Más específicamente, en este trabajo de grado se propone el diseño y desarrollo de un prototipo medidor de material particulado (PM2.5). A través de este prototipo, se mostrará la información de los niveles de concentración de partículas PM2.5 en los lugares donde se encuentre un sensor en la ciudad de Bogotá.

<sup>1</sup> Organización Panamericana de la Salud. Contaminación del Aire Ambiental. Enero 2017. [Consultado 18/09/2019] en internet. Disponible en: https://www.paho.org/hq/index.php?option=com\_content&view=article&id=12918:ambient-airpollution&Itemid=72243&lang=es

 $2$  Noticias Caracol. "Por qué un carro con revisión técnico-mecánica al día no pasa controles de autoridades". Febrero 16 del 2020. [Consultado: 12/Mar/2020] en internet. Disponible en: [https://noticias.caracoltv.com/bogota/si-un-carro-tiene-la-revision-tecnico-mecanica-al-dia-por-que-no](https://noticias.caracoltv.com/bogota/si-un-carro-tiene-la-revision-tecnico-mecanica-al-dia-por-que-no-pasa-controles-de-autoridades)[pasa-controles-de-autoridades.](https://noticias.caracoltv.com/bogota/si-un-carro-tiene-la-revision-tecnico-mecanica-al-dia-por-que-no-pasa-controles-de-autoridades)

#### **1. GENERALIDADES**

#### <span id="page-16-1"></span><span id="page-16-0"></span>**1.1 ANTECEDENTES**

A continuación, se presentan algunos artículos que relacionan estudios, propuestas y dispositivos desarrollados para la medición de material particulado PM10 y PM2.5.

Los autores Y. Zhan; J. zhang; J. Zeng; B. Li and L. Chen del artículo<sup>3</sup>, en el Instituto de Microbiología de Guangdong diseñan un sensor óptico contador de partículas de flujo pequeño. Para el diseño del sensor los autores se basaron en la teoría de dispersión de Mie y en los sensores LPC (contador de partículas de polvo con láser), que usa el principio de dispersión de partículas, para una medición eficaz, de detección rápida, con un rango de medición alta y confiable. Los LPC tienen un aspecto a mejorar en cuanto a la relación señal/ruido. Por esta razón, los autores plantearon el diseño de un sensor óptico de flujo pequeño. Como resultado del diseño del sensor óptico, los autores lograron la intensidad de luz uniforme para un área fotosensible, que consiste en la intersección vertical del rayo láser y el gas de muestreo; a partir del área fotosensible, diseñaron la estructura de gas con condiciones de flujo laminar. Esta estructura de gas consta de 3 partes, la tubería de muestreo de entrada, tubería de salida de aire y bomba de muestreo.

Posteriormente, diseñaron un sistema de reflexión esférica, y, por último, para comprobar el correcto funcionamiento del sensor, se realiza una prueba para detectar el ruido presente en el prototipo. Los autores realizan una segunda prueba de autopurificación y de rendimiento en el conteo del sensor. Para esto, el sensor fue ubicado en un circuito de preamplificación y procesamiento de alta velocidad con un generador de partículas Duke PSL cuyas dimensiones son 0.3µm, 0.5µm y 1.0µm, con un tiempo de muestreo de 1 minuto. Los resultados obtenidos fueron, la eficiencia de conteo es superior al 70% para partículas de tamaño 0.3µm; para partículas de tamaño de 0.5µm y 1.0µm, la eficiencia de conteo es superior al 90%. Se comprueba que el sensor óptico diseñado refleja mayor rendimiento en el conteo, en comparación con la máquina contadora de partículas Kanomax 3886.

<sup>3</sup> Y. Zhan; J. zhang; J. Zeng; B. Li and L. Chen. "The design of a small flow optical sensor of particle counter". 2018. Revista: Optics Communications, vol. 407, pp. 296.

En el Instituto de Tecnología de Israel, los autores Yuval; H. Magen Molho; O. Zivan; D. M. Broday y R. Raz del artículo<sup>4</sup>, establecen una red de sensores OPC (Contadores de Partículas Ópticas) de bajo costo para evaluar el impacto en la calidad de aire por las emisiones de una cantera de piedra cercana a una ciudad de Israel. Debido a los efectos sobre la salud por la inhalación de partículas PM, y a la escasez de monitoreo de la calidad del aire en la ciudad de Elad, Israel. En este contexto, surge una inquietud pública sobre el impacto en la calidad de aire por las emisiones de PM de la cantera de piedra Migdal Tzedek situada a 1Km de la ciudad, y a solo 700m de sus casas más cercanas.

Por esta razón, los autores instalan en la ciudad de Elad, una red de sensores contadores de partículas ópticas de bajo costo. Para el análisis de las emisiones de PM generadas por la cantera, desarrollan la campaña de medición continua de la concentración del número de partículas (PNC) durante un periodo de un año en algunos lugares de la ciudad y sus alrededores. Antes de aplicar la red de medición, se examinan los criterios de precisión, coherencia y capacidad de los sensores OPC. Posterior a esto, se establece la red con 5 nodos, que corresponden a 5 diferentes lugares de la ciudad de Elad. Para obtener los resultados de la medición y realizar un análisis del impacto de emisiones de la cantera, se llevaron a cabo mediciones durante un año, con mediciones en el día y noche, entre semana y fines de semana. Ya que, en algunas ciudades de Israel, incluida Elad, no se trabaja fines de semana (viernes por la noche a sábado por la noche), se obtuvieron resultados de PNC, para fines de semana, menores en comparación con los días entre semana (cuando la cantera está en funcionamiento).

Por tanto, los autores obtuvieron como resultado que, pese a la pequeña distancia a la que se encuentra la cantera de la ciudad Elad, y teniendo en cuenta el fenómeno del viento (cuando viaja en dirección de la cantera a la ciudad), las emisiones de esta son insignificantes y no afectan en gran medida a la población de Elad.

Los autores Yuval; H. Magen Molho et al. del artículo<sup>5</sup>, presentan una comparación entre el uso de un único dispositivo de monitoreo de alto grado relativamente costoso y una red de instrumentos de menor calidad, pero mucho más baratos. Este proyecto se suma a la literatura acerca de las redes de sensores que monitorean la calidad del aire

<sup>4</sup> Yuval; H. Magen Molho; O. Zivan; D. M. Broday and R. Raz. "Application of a sensor network of low cost optical particle counters for assessing the impact of quarry emissions on its vicinity". 2019. Revista: Atmospheric Environment, vol. 211, pp. 29. 5 Ibíd, pp. 37.

(por ejemplo, Heimann et al., 2015; Zikova et al., 2017; Etzion y Broday, 2018), que demuestran el uso de dicha red para evaluar el impacto de un caso específico.

Los autores J. Li y P. Biswas del artículo<sup>6</sup>, desarrollado en la Universidad de Washington (St. Louis) describen la calibración sistemática de un sensor de partículas de bajo costo mediante estudios experimentales y computacionales. Una de las ventajas de los sensores de bajo costo, es que la respuesta varía con la composición de partículas y las distribuciones de su tamaño, generando una calibración constante para garantizar confiabilidad de la concentración de masa. Para estas variaciones no existen suficientes estudios ni enfoques que proponen mejorar la precisión de estos sensores de bajo costo.

Para superar estas limitaciones, los autores proporcionan información sobre evaluación de la relación entre la composición de partículas, el tamaño y las salidas de señal de un sensor de partículas de bajo costo. En este trabajo, los autores seleccionan el sensor de bajo costo: Sharp GP2Y1010AU0F, debido a su alta linealidad y estabilidad operativa a largo plazo. En primer lugar, realizaron estudios experimentales para la calibración en una cámara con aerosoles conocidos; en segundo lugar, predecir las señales medidas de los sensores mediante las expresiones de Mie y Rayleigh y las distribuciones de tamaño de partículas; por último y basándose en la teoría de dispersión de luz, se derivó una expresión para un factor de calibración (K) que depende del índice de refracción y los parámetros de distribución de tamaño, para predecir la concentración de masa y la concentración numérica desde la salida de señal del sensor.

Todo esto se realizó mediante un nodo inalámbrico, y dentro de los componentes están: el sensor de bajo costo GP2Y, el módulo de comunicación XBee Series 2 y un microcontrolador Arduino Nano ATmega328P. Obtuvieron como resultado que la intensidad de la luz (calculada mediante teorías de dispersión) fue correlacionada con las señales del sensor, medidas experimentalmente. De igual manera los resultados indicaron la importante dependencia de la distribución del tamaño y la composición de las partículas. Dado que las salidas de señal del sensor no estaban bien correlacionadas con la concentración de masa, los autores propusieron un modelo para determinar el factor de calibración (K) que proporciona una precisión en las concentraciones de masa de las señales de salida.

<sup>6</sup> J. Li and P. Biswas, "Optical characterization studies of a low-cost particle sensor". 2017. Journal: Aerosol Air Quality Research, vol. 17, no. 7, pp. 1692.x

Los investigadores D. Liu; Q. Zhang; J. Jiang y D. R. Chen, autores del artículo<sup>7</sup>, realizan la calibración de rendimiento de sensores de PM portátiles de bajo costo. Esto mediante la comparación de concentración de masa de las partículas en estado estacionario frente a las partículas generadas en laboratorio con distribuciones y composiciones de diferentes tamaños. Los sensores que se ponen a prueba son: Shinyei PPD42NS, Samyoung DSM501A, Sharp GP2Y1010AU0F y Oneair CP-15-A4, debido a su popularidad y tamaños compactos. Los 4 sensores se basan en la técnica de dispersión de luz. Los resultados obtenidos fueron, la calibración bajo la condición de concentración de masa de partículas estables y utilizando laboratorio para generar partículas de diversas propiedades físicas y químicas, es decir, concentración de masa total, tamaño máximo, desviación estándar geométrica de la distribución del tamaño de partículas y composición de partículas. Usando como referencia el TEOM (monitor para la medición de material particulado).

Los resultados muestran que la lectura de los 4 sensores está en relación lineal con la concentración de masa de partículas cuando son desafiadas por partículas con distribución y composición de tamaño fijo. Todos los sensores de PM son sensibles a las propiedades físicas y químicas de las partículas. La calibración de sensores ópticos PM de bajo costo debe realizarse bajo la condición de concentración constante de partículas, en lugar de la condición de concentración de masa de partículas transitorias incluso en condiciones transitorias muy lentas (condiciones de aire tranquilo).

Los autores O. O. Flores-Cortez; R. Adalberto Cortez and V. I. Rosa del artículo<sup>8</sup>, desarrollado en la Universidad Tecnológica San Salvador, describen un sistema de IoT de bajo costo para el monitoreo de la contaminación ambiental en países en desarrollo, ya que la contaminación del aire es un riesgo importante para la salud humana. En el Salvador (América Central) solo existen 3 estaciones de monitoreo de la calidad del aire para todo el país, realizado por el Ministerio de Medio Ambiente y Recursos Naturales (MARN). Los autores aplican técnicas de internet de las cosas (IoT) para diseñar y construir una estación telemétrica para monitorear la contaminación por partículas (PM). Para ello los autores implementan un modelo de referencia arquitectónico de IoT, usando un controlador Esp32 como hardware electrónico y Google Suite como plataforma de IoT. El nodo IoT del sistema se compone de un microcontrolador LoPy Esp32, una pantalla ssd1306 Oled, el sensor PMS5003 para contaminantes PM y el

<sup>7</sup> D. Liu; Q. Zhang; J. Jiang and D. R. Chen. "Performance calibration of low-cost and portable particular matter (PM) sensors". 2017. Journal of Aerosol Science, vol. 112, pp. 3.

<sup>8</sup> O. O. Flores-Cortez; R. Adalberto Cortez and V. I. Rosa. "A Low-cost IoT System for Environmental Pollution Monitoring in Developing Countries". MIXDES - 26th International Conference "Mixed Design of Integrated Circuits and Systems", Rzeszów, Poland, 2019, pp. 386.

sensor DS18b20 para temperatura. Como resultados, obtuvieron un prototipo de IoT para la medición de contaminación por agentes contaminantes PM2.5 y PM10; los datos pueden ser visualizados desde cualquier dispositivo con conexión a internet por medio de un sitio web. Para comprobar el correcto funcionamiento, el prototipo fue ubicado en el centro de Salvador, en un lugar muy concurrido por el tráfico; desde allí se realizan lecturas de partículas PM10, PM2.5 (unidades en  $\frac{\mu g}{m^3}$ ) y temperatura. Los resultados que obtuvieron los autores con su sistema fueron satisfactorios en referencia con los datos que entregan las estaciones pertenecientes al MARN, pues los valores medidos están en concordancia. Los autores encontraron que el nivel de contaminación de PM aumenta en las horas de alto tráfico en la zona. Gracias a que el prototipo se desarrolló con base en las técnicas de electrónica, programación e internet de las cosas, la producción de este producto es de bajo costo funcionando de acuerdo con los requisitos necesarios.

Además de esto, los autores O. O. Flores-Cortez et al. de este trabajo<sup>9</sup>, en un futuro esperan implementar más dispositivos a lo largo del país (El Salvador) para llevar experimentos en conjunto con el MARN, para implementar una red de monitoreo por enlaces de radiofrecuencia.

Los autores M. Dong; E. Iervolino; F. Santagata; G. Zhang and G. Zhang del artículo<sup>10</sup> diseñan y realizan un sensor miniaturizado para medir la concentración de partículas finas PM2.5. Debido al incremento del riesgo de la inhalación de estas partículas para la salud humana, surge la necesidad de controlar las partículas finas. Los autores implementan un impactador virtual como selector de tamaño de partículas y el diseño se realiza mediante análisis por simulación. El sensor se realiza mediante microfabricación de Silicio de forma compacta. Luego se procede a realizar las pruebas, para esto, el sensor final se conecta con un circuito de control, así como con una microbomba. Los resultados comprueban que el diseño del sensor PM2.5 es factible y satisfactorio con una alta precisión de 2.55 $\frac{\mu g}{m^3}$ . Aunque el sensor mostró resultados satisfactorios, puede mejorar su rendimiento ya que el sensor usa principio de dispersión de luz y la superficie óptica del sensor es crítica. Por otro lado, se debe realizar una calibración continua.

<sup>9</sup> Ibíd., pp. 389.

<sup>10</sup> M. Dong; E. Iervolino; F. Santagata; G. Zhang and G. Zhang, "Integrated Virtual Impactor Enabled PM2.5 Sensor". 2017. IEEE Sensors Journal, vol. 17, no. 9, pp. 2814.

Los autores A. Cashikar; J. Li y P. Biswas del artículo<sup>11</sup> desarrollan un carro robot móvil programable y ágil combinado con un sensor de bajo costo para la medición de material particulado PM. El robot fue llamado AAQRL-ROBOPM y se compone de un sensor de bajo costo GP2Y1010AU0F, sensor de humedad y sensor de temperatura, un Arduino Nano, un módulo Bluetooth y un driver. También desarrollan una aplicación en Android para controlar de forma manual el movimiento del carro, y para visualizar los datos recopilados por el sensor en el dispositivo Android. Los autores obtuvieron como resultado que el robot realiza un muestreo de concentración de PM mediante control manual o autónomo, y también puede encontrar de manera autónoma un punto de acceso de PM utilizando rutinas básicas de inteligencia artificial o programación.

Durante el escaneo manual de las concentraciones de PM, la ruta del robot se puede cambiar instantáneamente a través de comandos desde el dispositivo Android, y las concentraciones de PM en varios lugares en el área de muestreo se informan en tiempo real. Con la distribución espacial registrada, se pueden identificar puntos calientes, que pueden ser útiles para determinar las ubicaciones potenciales de los sensores estáticos. Además, el robot AAQRL-ROBOPM puede determinar las ubicaciones óptimas para sensores PM estáticos incluso en entornos con fuentes PM desconocidas y distribuciones PM desconocidas. En el futuro, los autores plantean mejorar el prototipo, ya que este solo mide concentraciones de PM a una altura pequeña del suelo e implementaran algoritmos avanzados que permita la eliminación de monitoreo humano, y mayor velocidad de muestreo.

En la Universidad de Salerno, los autores M. Carratù; M. Ferro; A. Pietrosanto; P. Sommella y V. Paciello muestran en el artículo<sup>12</sup>, el planteamiento de una red inteligente de sensores inalámbricos para la medición de PM10. Dado al problema de la calidad del aire, y las partículas que en este se encuentran, es necesario llevar un control de la medición de estas partículas más exactamente en Europa, donde las estaciones de monitoreo de la calidad del aire son limitadas debido al alto costo de estas estaciones y su tamaño robusto. Por eso, gracias a los sensores de bajo costo, los autores integran estos en una red inalámbricas de sensores de corto alcance (WSN) adoptada en Smart Cities para aplicaciones de medición inteligente. Para comprobar el funcionamiento de la red inteligente de sensores de bajo costo, los autores realizan pruebas teniendo como referencia 2 estaciones fijas de calidad de aire en Salerno y Nápoles (Italia). Los

<sup>11</sup> A. Cashikar; J. Li and P. Biswas, "Particulate Matter Sensors Mounted on a Robot for Environmental Aerosol Measurements". 2019. Journal of Environmental Engineering, vol. 145, no. 10, p. 04019057-1. <sup>12</sup> M. Carratù; M. Ferro; A. Pietrosanto; P. Sommella and V. Paciello. "A Smart Wireless Sensor Network for PM10 Measurement". IEEE International Symposium on Measurements & Networking (M&N), Catania, Italy, 2019, pp. 1.

autores obtuvieron como resultado la comprobación de que es posible integrar sensores PM en dispositivos ya utilizados para la medición inteligente. El rendimiento metrológico, si bien una sola medición no cumple con los requisitos normativos, todavía es adecuado para el desarrollo de un sistema de medición distribuido para la calidad del aire representado por una red con un número promedio (en el orden de cientos) de sensores PM10 de bajo costo.

Los autores Y. Wang; J. Li; et al. del artículo<sup>13</sup> desarrollado en la Universidad de Tsinghua (Beijing, China) realizan la evaluación y calibración de 3 sensores de partículas de bajo costo para la medición de material particulado. Dado al incremento de desarrollo de sensores de bajo costo para la medición de material particulado y a que estos no son evaluados con calibración estandarizados y su calidad de datos no están bien documentados, surge la necesidad de los autores en realizar la evaluación de 3 sensores conocidos en el mercado y populares por su precio bajo. Los sensores que se usaron fueron, PPD, DSM y GP2Y (Shinyei PPD42NS, Samyoung DSM501A, y Sharp GP2Y1010AU0F), todos basados en el principio de dispersión de luz, y se componen de un diodo emisor de infrarrojos (IRED), un fototransistor (PT) y lentes de enfoque.

Para realizar una evaluación de estos sensores, la EPA de USA (La Agencia de Protección Ambiental de los Estados Unidos) toma en cuenta 7 criterios para evaluar el rendimiento de un sensor. Los 7 criterios que tiene en cuenta la EPA de USA son la linealidad de respuesta, la precisión de las mediciones, el límite de detección, la resolución de concentración, el tiempo de respuesta, los equivalentes de interferencia y la afectación que tiene la humedad y la temperatura en la respuesta del sensor. Para realizar las pruebas concernientes, se usaron un SidePak (TSI Inc., St. Paul, MN, EE. UU.), un medidor de partículas de movilidad de escaneo (TSI Inc.) y un monitor de calidad del aire interior AirAssure ™ PM2.5 (TSI Inc.), que se basa en un Sensor GP2Y1010AU0F como instrumentos de referencia. Los resultados obtenidos fueron que, aunque son sensores de bajo costo y presentan baja precisión, respondieron bien ante las pruebas, pero el sensor que mejor rendimiento tuvo fue el sensor GP2Y, que demostró linealidad más alta, límite de detección alto en comparación con los otros 2 sensores.

<sup>13</sup> Y. Wang; J. Li; H. Jing; Q. Zhang; J. Jiang and P. Biswas. "Laboratory Evaluation and Calibration of Three Low-Cost Particle Sensors for Particulate Matter Measurement". Journal: Aerosol Science and Technology, vol. 49, no. 11, pp. 1063, Nov. 2015.

El autor J. V Molenar del artículo<sup>14</sup> realizan un análisis teórico de masa de partículas PM2.5 por nefelometría. Debido a los estándares de masa PM2.5 recientemente promulgados, ha surgido la necesidad de instrumentación continua de medición de masa PM2.5 para complementar los muestreadores de aerosoles basados en filtros estándar. Este artículo utiliza la teoría de Lorenz-Mie, estimaciones razonables de la variación de las propiedades de los aerosoles ambientales y las características ópticas de los nefelómetros y fotómetros de dispersión de luz disponibles actualmente para investigar los límites teóricos de la precisión y precisión de las mediciones de masa de PM2.5 estimadas por nefelometría.

Los resultados obtenidos fueron que los nefelómetros integradores de corriente calibrados con gases Rayleigh son lo suficientemente exactos y precisos como para realizar mediciones del coeficiente de dispersión de aerosol PM 2.5 y el coeficiente de scattering producido por las partículas (bsp 2.5). También se indica una buena correlación entre bsp 2.5 y la masa gravimétrica de aerosol PM 2.5. Se obtiene en el análisis que una estimación de la masa de aerosol por nefelometría tendrá una incertidumbre irreducible de aproximadamente + 30% - 40%. Los fotómetros de dispersión de luz utilizados con calibraciones estándar que emplean polvo de prueba de Arizona sobreestiman significativamente las concentraciones de masa de PM 2.5 reales debido a diferencias significativas en las funciones de fase y la eficiencia de dispersión entre la calibración y el aerosol de PM 2.5 ambiental. Este tipo de instrumentos deben calibrarse con mediciones gravimétricas simultáneas del aerosol PM 2.5 ambiental para calcular una constante de calibración adecuada.

Los autores Hernán Paz Penagos, José Noe Poveda y Andrés Moreno del artículo<sup>15</sup> desarrollado en la Universidad Distrital Francisco José de Caldas en convenio con la Escuela Colombiana de Ingeniería JULIO GARAVITO, se describe el diseño de una interfaz para la adquisición de datos de la estación climatológica ubicada en Guaymaral (Colombia). Para esto, los autores inician con la solicitud de los datos de las variables meteorológicas por parte del módulo WIFI y a través de la UART, al servidor de la Secretaria Distrital del Medio ambiente de Bogotá (SDA). El archivo HTML es almacenado en RESWIFI, y se procesa para luego depurar la información esencial de las variables. Posteriormente se envía esta información, mediante interfaz serial, al nodo de la red LoRa WAN.

<sup>14</sup> J. V Molenar, "Theoretical Analysis of PM 2.5 Mass Measurements by Nephelometry-#110". [Consultado 30/09/2019] en internet. Disponible en: http://vista.cira.colostate.edu/improve/Publications/GrayLit/014\_AerosolByNeph/AerosolbyNeph.pdf <sup>15</sup> Hernán Paz Penagos, José Noe Poveda, Andrés Moreno. "Adquisición de datos para un sistema de medición de la calidad del aire basado en IoT". [Consultado: 18/04/2020] en internet. Disponible en: http://www.laccei.org/LACCEI2019-MontegoBay/full\_papers/FP121.pdf

Los autores obtienen como resultado de su interfaz el recibir información de las variables de material particulado (PM10 y PM2.5), la velocidad y dirección del viento, la temperatura, la humedad relativa del ambiente, la presión atmosférica barométrica, radiación solar, ozono, monóxido de nitrógeno y los óxidos de nitrógenos. Y, además, la interfaz para la captura de datos proporcionó la información ambiental correcta de la estación climatológica de Guaymaral.

Los autores Fabiana Franceschi, Martha Cobo y Manuel Figueredo del artículo<sup>16</sup>, de la Universidad de la Sabana, emplean algoritmos de minería de datos con los que establecen las variables meteorológicas más influyentes sobre la contaminación del aire en la ciudad de Bogotá (Colombia), y desarrollan modelos que pronostiquen PM 10 y PM 2.5 para así entregar estos datos a las autoridades locales y así prevenir la exposición de las personas a altos niveles de contaminación. Para esto, los autores recopilan datos entre 2010 y 2015 de 13 estaciones locales en una red de monitoreo, y se realizó un análisis de la calidad de datos para determinar las estaciones con mayores y menores niveles de contaminación.

Las estaciones Kennedy y Parque Simón Bolívar fueron seleccionadas como las estaciones con mayor y menor nivel de contaminación respectivamente, para utilizarlas en el desarrollo de los modelos de pronóstico. Luego, desarrollan modelos para pronosticar PM 10 y PM 2.5 promedio concentraciones para el día siguiente usando Redes Neuronales Artificiales (ANN) y agrupamiento de k-means para agrupar los datos, y los resultados se usaron como entradas para los modelos de pronóstico. Los autores obtuvieron como resultado que es posible pronosticar las concentraciones promedio de PM 10 y PM 2.5 para las próximas 24 h, desarrollando modelos de pronóstico que emplean la Perceptrón multicapa con la consideración de los resultados de agrupamiento de k-medias. También demuestran que considerar los resultados de agrupamiento como variables de entrada mejora los modelos de pronóstico de PM 10 y PM 2.5 para la estación más contaminada (Kennedy). Los modelos desarrollados pueden usarse como referencia para la emisión de alertas de alta contaminación del aire ya que su capacidad de predecir con precisión los incidentes de alta contaminación es alta.

<sup>16</sup> Fabiana Franceschi, Martha Cobo, Manuel Figueredo. "Discovering relationships and forecasting PM10 and PM2.5 concentrations in Bogotá, Colombia, using Artificial Neural Networks, Principal Component Analysis, and k-means clustering". [Consultado: 18/04/2020] en internet. Disponible en: https://n9.cl/3uwk

# <span id="page-25-0"></span>**1.2 PLANTEAMIENTO DEL PROBLEMA**

Debido a que las partículas PM2.5 poseen un pequeño tamaño con diámetros en micrones, tienen un impacto negativo en la salud de las personas cuando se tiene un nivel alto de exposición a este material, causando enfermedades respiratorias, cardiovasculares y cáncer. La OMS estima que cada año 4,2 millones de muertes prematuras están relacionadas con la contaminación atmosférica, por la exposición a las partículas pequeñas de 2,5 micrones o menos de diámetro (PM2.5)<sup>17</sup>.

Este material particulado está compuesto por mezclas de partículas sólidas y líquidas provenientes de sustancias orgánicas e inorgánicas suspendidas en el aire, como el carbón elemental, el agua, óxidos de metal, el amoníaco, ácidos condensados, el cloruro de sodio, los sulfatos, los nitratos, el hollín y los polvos minerales<sup>18</sup>.

El efecto en la salud es muy variado y puede ir desde afecciones leves como dolor de garganta e irritación ocular, tos, exacerbación de las enfermedades respiratorias y la función pulmonar se reduce. Actualmente, diversos estudios asocian la exposición al material particulado con las enfermedades cardiovasculares, la muerte prematura y el cáncer. Se sabe que la exposición al material particulado y sus efectos en la salud son lineales, es decir, a mayor concentración de material particulado (PM2.5), mayor será el efecto en la salud de las personas, en especial las ya enfermas<sup>19</sup>.

En el artículo<sup>20</sup>, la reportera medioambiental Karen Pardo (del periódico 'EL TIEMPO') describe que la contaminación del aire en Colombia proviene en un 80% de las fuentes

<sup>17</sup> Organización Mundial de la Salud. "Calidad del aire ambiente (exterior) y salud". Mayo 2 del 2018. [Consultado: 16/Oct/2019] Disponible en: https://www.who.int/es/news-room/fact-sheets/detail/ambient- (outdoor)-air-quality-and-health.

<sup>18</sup> BARRERA CIFUENTES, Ana Carolina y ROJAS PÉREZ, Aura Liliana. Evaluación de iones presentes en PM2.5, de las localidades de Fontibón y Kennedy en ambientes intra y extramurales. Trabajo de grado. Bogotá D.C. Universidad de la Salle. Facultad de ingeniería ambiental y sanitaria. 2009. p 42. [Consultado: 11/12/2020]. Disponible en:

https://ciencia.lasalle.edu.co/cgi/viewcontent.cgi?article=1073&context=ing\_ambiental\_sanitaria <sup>19</sup> Política Distrital de Salud Ambiental – Documento técnico: Línea de Intervención Aire, Ruido y Radiación Electromagnética. Noviembre de 2011. [Consultado: 13/Nov/2019] en internet. Disponible en: http://ambientebogota.gov.co/c/document\_library/get\_file?uuid=969c5996-6f71-4c1d-a3b9-

<sup>504</sup>dcc2f706a&groupId=55886

<sup>20</sup> KAREN TATIANA PARDO IBARRA - ELTIEMPO. "¿QUÉ ESTAMOS RESPIRANDO?: Contaminación del aire: un asesino anda suelto". Noviembre 24 del 2018. [Consultado: 13/Nov/2019] en internet. Disponible en: https://www.eltiempo.com/vida/medio-ambiente/contaminacion-del-aire-un-problemapara-la-salud-en-colombia-292226.

móviles, como los vehículos públicos y privados de transporte (motos, taxis, buses, camiones, entre otros), de los cuales el Grupo de Gestión Ambiental Urbana del Ministerio de Ambiente estima que hay alrededor de 13 millones de vehículos en el país, y que alrededor de 200.000 d esto corresponden a los autos diésel que circulan en las calles con más de 20 años de antigüedad. El 20% restante de la contaminación proviene de las fuentes fijas (industrias, chimeneas, quemas).

Según la Organización Mundial de la Salud (OMS), Colombia es el segundo país de Latinoamérica con más contaminación del aire, causando alrededor de 19.000 muertes anuales en todo el territorio de las cuales 3.8 millones de personas mueren prematuramente por enfermedades atribuibles a la contaminación del aire<sup>21</sup>.

En este contexto, y dado que el incremento de los automóviles en la ciudad, la circulación de vehículos diésel con más de 20 años de antigüedad, el humo producido por la industria y todos aquellos factores causantes de material particulado PM son circunstancias a las que no se han tomado medidas correctivas, por lo que el cuidado ante la inhalación de este agente contaminante (PM2.5) se convierte en trabajo casi autónomo para las personas, usando como ayuda las herramientas tecnológicas, como la red de monitoreo de Bogotá RMCAB.

Es por esto, y por las implicaciones que las partículas PM2.5 producen en la salud de las personas cuando el nivel de exposición a estas es alto, que este proyecto de grado surge como una alternativa para medir de manera confiable la concentración del material particulado (PM2.5) en una zona específica de la ciudad de Bogotá. La información que recolecta el dispositivo medidor será visualizada, para que pueda ser consultada. De acuerdo con lo anterior, en este trabajo de grado se da respuesta a la siguiente pregunta de investigación:

¿Cómo medir los niveles de contaminación de partículas PM2.5 en la ciudad de Bogotá?

<sup>21</sup> La FM. Colombia, segundo país de Latinoamérica con más contaminación del aire. Noviembre 2018. [Consultado: 11/12/2020]. Disponible en: https://www.lafm.com.co/medio-ambiente/colombia-segundopais-de-latinoamerica-con-mas-contaminacion-del-aire.

#### <span id="page-27-0"></span>**1.3 OBJETIVOS**

#### <span id="page-27-1"></span>**1.3.1 OBJETIVO GENERAL**

Desarrollar un prototipo, basado en el sensor GP2Y1010AU0F, que permita medir la contaminación de partículas PM2.5 en la ciudad de Bogotá.

## <span id="page-27-2"></span>**1.3.2 OBJETIVOS ESPECÍFICOS**

- 1. Definir los requerimientos del prototipo para la medición de partículas PM2.5.
- 2. Diseñar el prototipo para la medición de partículas PM2.5.
- 3. Implementar el prototipo para la medición de partículas PM2.5.
- 4. Validar el funcionamiento del prototipo de medición implementado.

#### <span id="page-27-3"></span>**1.4 JUSTIFICACION**

"*Cada año, siete millones de personas en el mundo mueren por la contaminación del aire; eso es como si toda la población de Bogotá falleciera cada doce meses por estar expuesta no solo al smog generado por las industrias y el transporte, sino por el humo que dentro de sus hogares se produce al cocinar con combustibles de biomasa y carbón. Ni siquiera el sida, la tuberculosis y la malaria juntas causan tantas muertes como el aire sucio*" 22 .

Las partículas PM2.5 son conocidas como el agente contaminante más nocivo para la salud humana, ya que su diámetro varía entre 10 micrones hasta las más pequeñas de 2.5 micrones, esto es, cien veces más delgadas que un cabello humano, por lo que pueden penetrar fácilmente el aparato respiratorio e incluso llegar hasta el torrente sanguíneo y la placenta, generando diversos tipos de enfermedades respiratorias. Hoy en día, el aire que aspiran nueve de cada diez personas en el planeta está contaminado, y los niños y las mujeres son los más afectados, produciendo por año, la muerte de

<sup>22</sup> Grupo Oxi. Muertes a causa de la contaminación del Aire en Colombia. Abril 2019. [Consultado: 11/12/2020]. Disponible en: https://www.grupooxi.com.co/muertes-a-causa-de-la-contaminacion-delaire-en-colombia/.

siete millones de personas en el mundo, y en Colombia se genera más de 8.000 muertes al año y cerca de 68 millones de síntomas y enfermedades asociadas por la contaminación del aire<sup>23</sup>.

Aunque no haya un valor promedio de concentración de partículas PM2.5 en el cual no se observe el efecto negativo en la salud humana, la OMS establece una directriz sobre los valores máximos permisibles de partículas PM2.5 en los cuales se presentan las concentraciones de partículas más bajas posibles y los mínimos efectos sobre la salud en los humanos. El nivel que fija la OMS es 10 $\frac{\mu g}{m^3}$ de la media anual<sup>24</sup>; y la norma nacional - Resolución 2254 del 2017- establece un valor de 25 $\frac{\mu g}{m^3}$ de la media anual<sup>25</sup>.

La ciudad de Bogotá cuenta con una red de monitoreo - RMCAB<sup>26</sup> (Red de Monitoreo de Calidad del Aire de Bogotá) – y con un indicador de riesgo ambiental - IBOCA<sup>27</sup> (Índice Bogotano de Calidad del Aire) – que cuentan con 13 estaciones fijas, ubicadas en diferentes localidades de la ciudad, y una estación móvil, con las cuales, se lleva un control de la concentración de diferentes agentes contaminantes presentes en el aire (PM10, PM2.5, ozono  $(O_3)$ , dióxido de azufre  $(SO_2)$ , entre otros), que implican un riesgo en la salud de los humanos. Según lo expuesto anteriormente, la Secretaria Distrital de Salud con base en los datos recolectados por la RMCAB, entrega un informe<sup>28</sup> anual sobre la calidad del aire en la ciudad de Bogotá, del cual se toma la Figura 1, que ilustra la concentración anual de partículas PM2.5 (en $\frac{\mu g}{m^3}$ ) por cada estación ubicada en la ciudad.

<sup>26</sup> Índice Bogotano de Calidad del Aire – IBOCA. [Consultado: 5/Mar/2020]. Disponible en internet: http://iboca.ambientebogota.gov.co/mapa/

<sup>27</sup> Red de Monitoreo de Calidad del Aire de Bogotá – RMCAB. [Consultado: 5/Mar/2020]. Disponible en internet: http://rmcab.ambientebogota.gov.co/home/map

<sup>23</sup> Boletín Nº 192 - Noviembre 28 de 2018. Biocombustibles. [Consultado: 11/12/2020]. p 1. Disponible en: http://www.fedebiocombustibles.com/files/Boletin192.pdf.

<sup>24</sup> Organización Mundial de la Salud. "Calidad del aire ambiente (exterior) y salud". Mayo 2 del 2018. [Consultado: 16/Oct/2019] Disponible en: [https://www.who.int/es/news-room/fact-sheets/detail/ambient-](https://www.who.int/es/news-room/fact-sheets/detail/ambient-(outdoor)-air-quality-and-health) [\(outdoor\)-air-quality-and-health.](https://www.who.int/es/news-room/fact-sheets/detail/ambient-(outdoor)-air-quality-and-health)

<sup>25</sup> COLOMBIA. MINISTERIO DE AMBIENTE Y DESARROLLO SOSTENIBLE. Resolución 2254 (1, noviembre, 2017). Por la cual se adopta la norma de calidad del aire ambiente y se dictan otras disposiciones. Bogotá D.C.: El Ministerio, 2017. 11 p.

<sup>&</sup>lt;sup>28</sup> Red de Monitoreo de Calidad del Aire de Bogotá – RMCAB. Informe anual de calidad del aire en Bogotá año 2018. Julio de 2019. [Consultado: 15/Mar/2020]. Disponible en internet: http://rmcab.ambientebogota.gov.co/Pagesfiles/IA%20Informe%20Anual%202018%20RMCAB.pdf

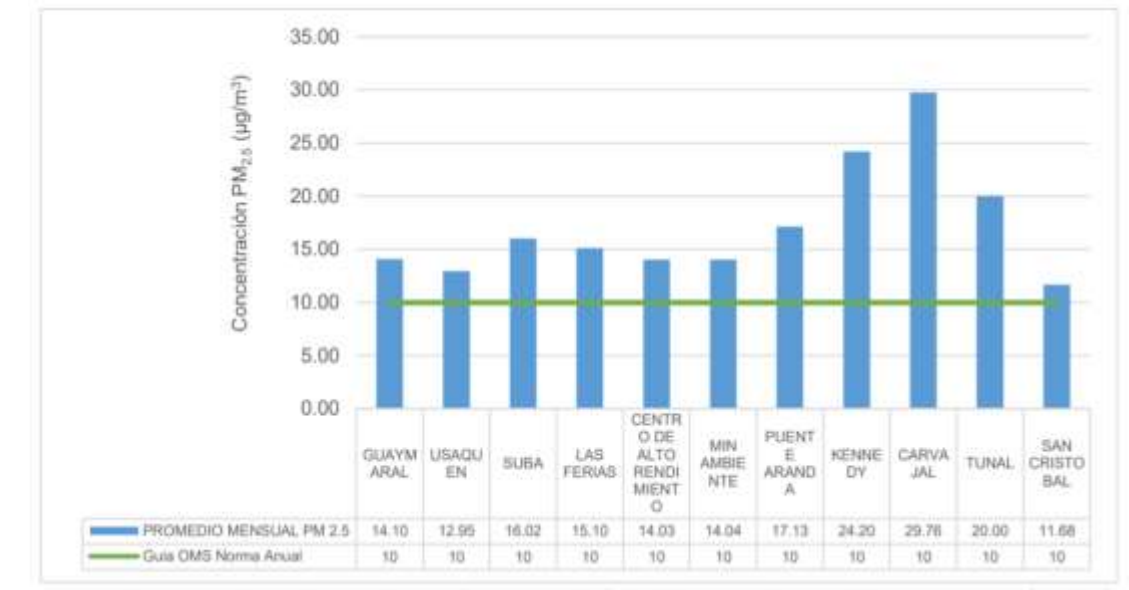

<span id="page-29-0"></span>Figura 1. Promedio anual y excedencia a la normativa Guía OMS de material particulado PM2.5 en Bogotá en el año 2018.

Fuente: Datos analizados por Secretaria Distrital de Salud con base en datos registrados por la Red de Monitoreo de calidad del Aire de Bogotá Administrada por la Secretaria Distrital de Ambiente. Red de Monitoreo de Calidad del Aire de Bogotá – RMCAB, informe anual de calidad del aire de Bogotá año 2018, Julio de 2019. PAG 117. [En línea.] Recuperado el 15 marzo de 2020. Disponible en internet. [http://rmcab.ambientebogota.gov.co/Pagesfiles/IA%20Informe%20Anual%202018%20RMCAB](http://rmcab.ambientebogota.gov.co/Pagesfiles/IA%20Informe%20Anual%202018%20RMCAB.pdf) [.pdf](http://rmcab.ambientebogota.gov.co/Pagesfiles/IA%20Informe%20Anual%202018%20RMCAB.pdf)

Como se observa en la Figura 1, los valores medidos en todas las estaciones exceden los niveles máximos establecidos por la OMS (10 $\frac{\mu g}{m^3}$ anual). La estación 'Carvajal' supera el nivel máximo establecido en la norma nacional Resolución 2254 del 2017 (25 $\frac{\mu g}{m^3}$ ). Sin embargo, las herramientas tecnológicas con las que cuenta la ciudad de Bogotá no son suficientes, pues la red de monitoreo no abarca toda la ciudad, ya que las estaciones de medición están fijas y solo se cuenta con una estación móvil, lo cual no es suficiente para obtener información de la concentración de partículas PM2.5 de cualquier punto de la ciudad.

En este proyecto de grado se plantea una alternativa al problema planteado, diseñar un prototipo capaz de medir la concentración de material particulado (PM2.5), con el objetivo que, a futuro, este sensor pueda conectarse a la nube. Con el desarrollo de este proyecto de grado se aplicarán conocimientos en las áreas de electrónica, dado que se desarrollará un circuito electrónico para la medición de material particulado y programación (en el sistema embebido) para el procesamiento de la señal.

# <span id="page-30-0"></span>**1.5 IMPACTO Y RESULTADOS ESPERADOS**

Con la implementación de este proyecto de grado, se espera tener impacto a nivel social, ambiental y tecnológico. Este prototipo puede ser usado por cualquier persona que cuente con un dispositivo móvil (celular) en donde pueda instalar la aplicación para visualizar los datos de los niveles de PM2.5 en donde se encuentre el prototipo.

<span id="page-30-1"></span>**1.5.1 Impacto social.** Se espera que con el uso del prototipo propuesto en el presente trabajo de grado mejore la calidad de vida de las personas, sobre todo aquellas que padezcan de enfermedades cardiovasculares y pulmonares, que son consideradas como la población más vulnerable ante los agentes contaminantes que se encuentran en el aire, como las partículas PM2.5. El prototipo permite la medición de material particulado (PM2.5), y la visualización de los datos mediante una aplicación móvil, para que la persona pueda conocer los niveles de PM2.5 a los que está expuesta, en un lugar donde se encuentre junto con el prototipo.

<span id="page-30-2"></span>**1.5.2 Impacto Ambiental.** Con el uso de este prototipo se espera que las personas estén informadas sobre los niveles de contaminación en la ciudad, a los que se encuentra expuesta en cierto lugar donde se encuentre junto con el prototipo. Además, a través de la aplicación, se visualiza la información sobre los niveles de PM2.5, ayudando a que las personas puedan decidir por qué lugar desplazarse, teniendo en cuenta aquellas zonas donde se presenten altos niveles de contaminación por PM2.5, por donde deben evitar transcurrir.

<span id="page-30-3"></span>**1.5.3 Impacto tecnológico.** Con este prototipo, se toman mediciones confiables sobre los niveles de PM2.5 de 3 sensores, 2 de ellos comerciales, y un micronefelómetro de elaboración propia. Este prototipo es desarrollado a nivel académico, que proporciona una base para posteriores investigaciones y desarrollos en temas no solo tecnológicos sino también ambientales. Con base en el prototipo desarrollado en este trabajo de grado, se continuará realizando mejoras hasta alcanzar un producto final con un desarrollo tecnológico realizado por estudiantes de la Universidad Católica de Colombia.

## <span id="page-31-0"></span>**1.6 DELIMITACION**

<span id="page-31-1"></span>**1.6.1 Delimitación Espacial.** En primera instancia, este proyecto de grado está dirigido para la ciudad de Bogotá, Colombia, sin embargo, el prototipo puede ser utilizado en cualquier zona del país, dado que los dispositivos soportan un amplio rango de temperatura y humedad. La única condición que se debe cumplir es que el prototipo debe estar en un lugar cubierto.

<span id="page-31-2"></span>**1.6.2 Delimitación Temporal.** El desarrollo de este proyecto de grado inició en el marco del semillero Social TIC en julio del 2019, con fecha de finalización en noviembre del 2020.

<span id="page-31-3"></span>**1.6.3 Delimitación del Universo.** Este proyecto de grado va dirigido a toda la población que quiera informarse sobre los niveles de los agentes contaminantes (PM2.5) presentes en el aire.

<span id="page-31-4"></span>**1.6.4 Delimitación del Contenido.** El prototipo está propuesto para informar sobre los niveles de concentración de PM2.5 en donde se encuentre un sensor. El contenido o documentación del desarrollo de este proyecto de grado se limita a: el diseño del prototipo, la implementación y pruebas de validación de este.

#### <span id="page-31-5"></span>**1.7 MARCO REFERENCIAL**

A continuación, se relacionan algunos conceptos y temáticas pertinentes para el desarrollo de este proyecto de grado, desde los temas que conciernen al trabajo de grado y luego, definiendo los conceptos y herramientas que serán utilizadas para el desarrollo de este.

# <span id="page-31-6"></span>**1.7.1 MARCO TEÓRICO**

<span id="page-31-7"></span>**1.7.1.1 Material particulado.** Según la OMS, el material particulado (PM) hace referencia a la presencia de partículas suspendidas en el aire, que se componen de una mezcla de sustancias orgánicas e inorgánicas que pueden ser sólidas o líquidas. El material particulado hace parte de la contaminación atmosférica (del aire) y son una amenaza para la salud humana. Su composición es muy variada, pero sus principales

componentes son: el carbón, el polvo, las cenizas, el amoniaco, nitratos, los sulfatos, el cloruro sódico y el agua<sup>29</sup>.

El material particulado se cataloga por su tamaño:

- Las partículas con un diámetro de 10 micrones (PM10), son visibles ante el ojo humano, como el humo, el polvo, el polen, entre otros<sup>30</sup>.
- Las partículas con un diámetro de 2.5 micrones (PM2.5), también conocidas como 'partículas ultrafinas'. No son visibles ante el ojo humano<sup>31</sup>.

Estas partículas se consideran 'respirables' debido a su pequeño tamaño, pues penetran los mecanismos del sistema respiratorio (en la Figura 2 se puede comprender de manera más clara el tamaño de las partículas); las PM10 pueden atravesar las vías respiratorias y llegar hasta los pulmones, mientras que las más pequeñas (PM2.5) tiene un diámetro más pequeño que el de un cabello humano, son dañinas para la salud, pues pueden penetrar la barrera pulmonar y alojarse en el sistema sanguíneo sin ser expulsadas del cuerpo humano<sup>32</sup>.

<sup>29</sup> Instituto para la Salud Geoambiental. Material particulado. [Consultado: 11/12/2020]. Disponible en: https://www.saludgeoambiental.org/material-particulado

<sup>30</sup> EPA (Agencia de Protección Ambiental de Estados Unidos). Conceptos básicos sobre el material particulado (PM, por sus siglas en inglés), junio de 2018. [Consultado: 17/03/2020]. Disponible en internet: https://espanol.epa.gov/espanol/conceptos-basicos-sobre-el-material-particulado-pm-por-sussiglas-en-ingles

<sup>31</sup> Qué son, cómo son y cómo se originan las partículas. p 15. [Consultado:11/12/2020]. Disponible en: http://www2.inecc.gob.mx/publicaciones2/libros/695/queson.pdf 32 Ibíd., p. 14.

<span id="page-33-1"></span>Figura 2. Comparación del tamaño de las partículas PM10 y PM2.5 con el diámetro de un cabello humano.

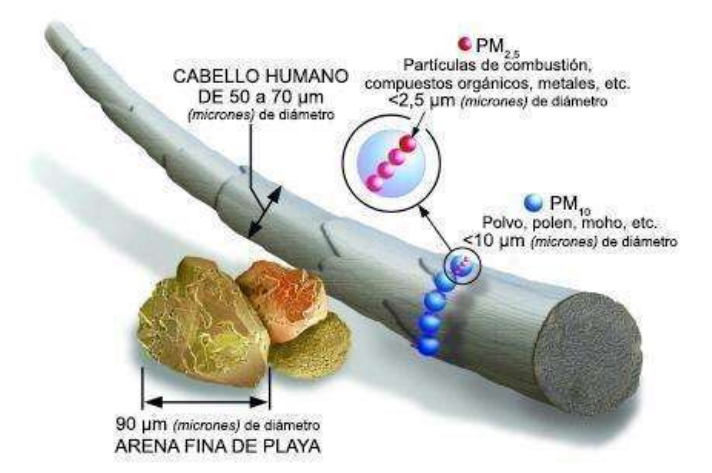

Fuente: EPA (Agencia de Protección Ambiental de Estados Unidos). Conceptos básicos sobre el material particulado (PM, por sus siglas en inglés), junio de 2018. [En línea.]. Recuperado el 17 marzo de 2020. Disponible en internet: [https://espanol.epa.gov/espanol/conceptos-basicos](https://espanol.epa.gov/espanol/conceptos-basicos-sobre-el-material-particulado-pm-por-sus-siglas-en-ingles)[sobre-el-material-particulado-pm-por-sus-siglas-en-ingles](https://espanol.epa.gov/espanol/conceptos-basicos-sobre-el-material-particulado-pm-por-sus-siglas-en-ingles)

<span id="page-33-0"></span>**1.7.1.2 Teoría de dispersión de luz.** En física, la dispersión de luz hace referencia al fenómeno por el cual una onda de luz incidente se refracta al atravesar un medio material (prisma de vidrio), produciendo una separación de las diferentes longitudes de onda (λ) con distintos ángulos de refracción. Por ejemplo, observando la Figura 3, si la onda incidente es una luz blanca (que se compone de las luces de todos los colores del arcoíris), que viene de un medio que tiene un índice de refracción x, y atraviesa un prisma de vidrio con un índice de refracción y, la luz blanca se refractará, y separará todos los colores que la componen, y puesto que cada color tiene una longitud de onda diferente, cada uno tendrá un ángulo de refracción distinto. A este fenómeno por el cual las λ se refractan con ángulos distintos al atravesar un medio material, se le conoce como dispersión de luz<sup>33</sup>.

<sup>33</sup> FISICALAB. Dispersión de la luz. [Consultado: 25/Mar/2020] en internet. Disponible en: https://www.fisicalab.com/apartado/dispersion-luz

<span id="page-34-0"></span>Figura 3. Ejemplo de dispersión de luz.

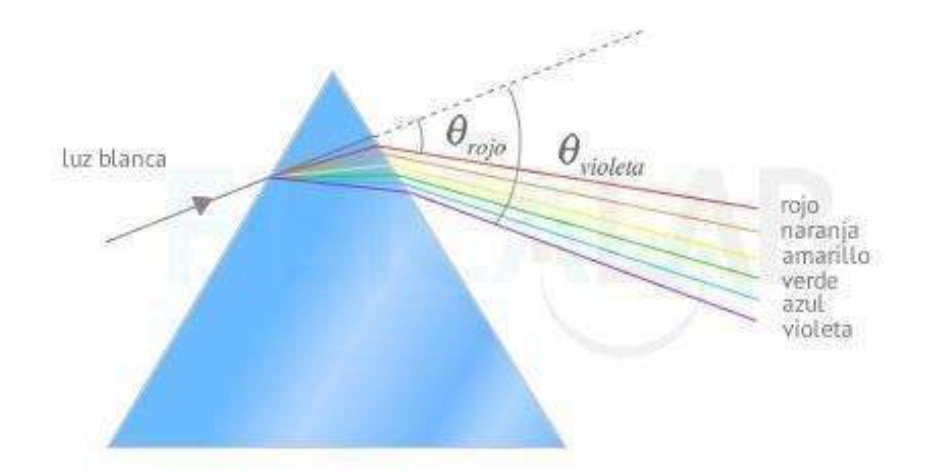

Fuente: FISICALAB. Dispersión de la luz. Recuperado el 25 de marzo de 2020 en internet. Disponible en:<https://www.fisicalab.com/sites/all/files/contenidos/luz/descomposicion-luz.jpg>

La dispersión de luz se ha relacionado en los últimos años con las medidas de la concentración de las partículas en suspensión cuyo diámetro está en el orden de los µm (micrómetros) y hasta nm (nanómetros). Esto es, ya que las partículas dispersan la luz, y es un fenómeno que se observa a diario como el color azul del cielo, fenómeno que se explica mediante la dispersión de luz. La luz solar, compuesta por todos los colores, y que, vistos a la vez, da el aspecto que la luz es blanca. Cuando este rayo de luz solar llega a un observador, atraviesa toda la atmósfera terrestre, en la que se encuentran muchas partículas de diferentes composiciones, como por ejemplo las moléculas de nitrógeno u oxígeno.

Cuando el rayo de luz impacta o choca con estas partículas en el aire, el rayo se dispersa descomponiendo los diferentes colores que la componen, y la luz que más se dispersa, es la onda de la luz del color azul debido a su pequeña longitud de onda (menor que la λ del color rojo) recorre una distancia menor en la atmósfera, sobresaliendo así el color azul del cielo<sup>34</sup>. Así, se relaciona la dispersión de luz con la medición de concentración de partículas contaminantes (PM2.5) suspendidas en el aire;

<sup>34</sup> Investigación y Ciencia. ¿Por qué el cielo es azul? Abril 28 del 2019. [Consultado: 26/03/2020] en internet. Disponible en: https://www.investigacionyciencia.es/noticias/por-qu-el-cielo-es-azul-17564

su principio general viene dado cuando una partícula atraviesa una zona de medida que refiere al rayo de luz que choca con la partícula, está dispersa energía que luego será detectada por un fotodetector<sup>35</sup>.

A continuación, se relacionan 2 teorías usadas principalmente para la medición de concentración de partículas PM2.5.

- **Teoría de Rayleigh.** Es el fenómeno del color del cielo, conocido con el nombre de dispersión de Rayleigh. Esta describe la dispersión de la luz solar en las partículas pequeñas (una décima parte (1/10) de la longitud de onda de la luz) suspendidas en el aire, y además es válida para todas las partículas que sean mucho más pequeñas que las longitudes de onda de una radiación que se trate. En cuanto menor sea la longitud de onda de un rayo de luz, mayor será la dispersión de este<sup>23</sup>. La dispersión de Rayleigh se refiere a la dispersión de luz causada por las partículas que se encuentran suspendidas en el aire<sup>36</sup>.
- **Teoría de Lorenz-Mie.** También llamada 'dispersión de Mie' es similar a la teoría de Rayleigh, pues hace referencia a la dispersión de luz causada por partículas de mayor tamaño (mayor que una longitud de onda)<sup>25</sup>. La dispersión de Lorenz-Mie puede ser aplicada en cálculos de dispersión por partículas independientemente de la longitud de onda de la radiación de la luz incidente. Las principales diferencias entre la teoría de Rayleigh y la teoría de Lorenz Mie, se debe a que, la teoría de Rayleigh es aplicada para partículas pequeñas, y tiene en cuenta la longitud de onda de la luz incidente; por el contrario, la teoría de Lorenz-Mie se establece para partículas más grandes y no depende de la longitud de onda, es decir, cuando una partícula atraviesa un haz de luz, como la luz solar, el color que se dispersa dependerá de la composición de la partícula y no de su longitud de onda<sup>37</sup>.

En la Figura 4 se puede entender de manera más clara las principales diferencias entre las teorías mencionadas anteriormente.

<sup>35</sup> Dispersión de Luz. [Consultado: 27/03/2020] en internet. Disponible en: https://gredos.usal.es/bitstream/handle/10366/120540/MID\_11\_084\_2.pdf?sequence=3&isAllowed=y <sup>36</sup> M Olmo R Nave - Hyperphysics. Dispersión de Rayleigh. [Consultado: 26/Mar/2020] en internet. Disponible en:<http://hyperphysics.phy-astr.gsu.edu/hbasees/atmos/blusky.html#c4> <sup>37</sup> Astromia. Efecto Rayleigh y efecto Mie. [Consultado: 26/Mar/2020] en internet. Disponible en:
Figura 4. Patrón de la intensidad de luz que se dispersa por dispersión de Rayleigh y dispersión de Lorenz-Mie.

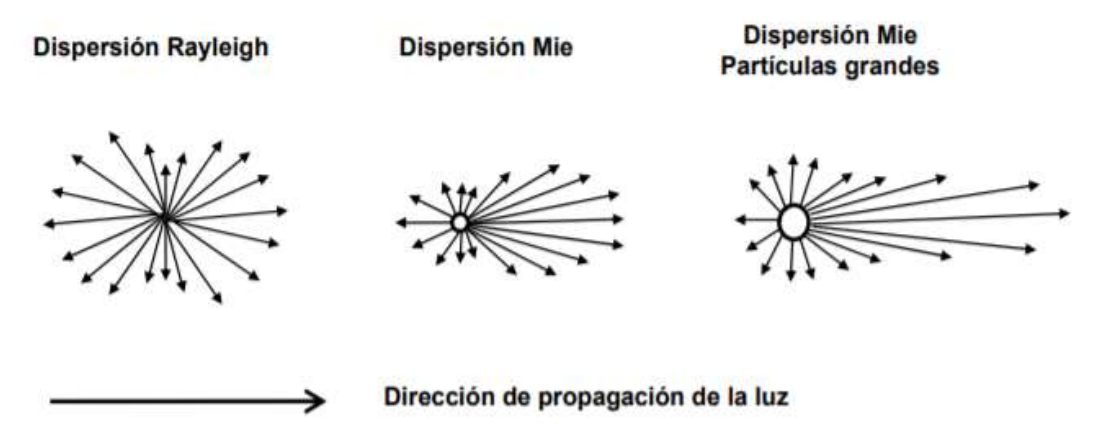

Fuente: Rosario Isabel Vilaplana Cerdá. Propiedades de dispersión de luz por partículas irregulares: una aplicación al estudio de las partículas cometarias. 2004. Recuperado el 26 de marzo del 2020] en internet. Disponible en: https://riunet.upv.es/bitstream/handle/10251/1837/tesisUPV2186.pdf?sequence=1&isA llowed=y

Observando la Figura 4, se puede entender que la dispersión producida por partículas muy pequeñas ( $\texttt{) se conoce como dispersión de Rayleigh, y para partículas de$ tamaño mayor que una longitud de onda y generalmente esféricas, se conoce la dispersión de Lorenz-Mie<sup>38</sup>.

**1.7.1.3 Índice da calidad de aire (ICA) en Colombia.** El Índice de calidad del aire (ICA) permite interpretar los niveles de contaminación del aire registrados por las estaciones de monitoreo, que conforman un Sistema de Vigilancia de Calidad del Aire (SVCA), en un determinado tiempo, y que corresponde al período de exposición que la norma establece para cada uno de los contaminantes que se esté midiendo, en este caso para las partículas PM2.5 un tiempo de exposición de 24 horas. El ICA busca relacionar el estado de la calidad del aire con los riesgos a la salud humana, a los que podría estar expuesta la población y tomar las acciones preventivas pertinentes. En la

<sup>38</sup> Rosario Isabel Vilaplana Cerdá. Propiedades de dispersión de luz por partículas irregulares: una aplicación al estudio de las partículas cometarias. 2004. [Consultado: 26/Mar/2020] en internet. Disponible en:

https://riunet.upv.es/bitstream/handle/10251/1837/tesisUPV2186.pdf?sequence=1&isAllowed=y

Hoja Metodológica del indicador de calidad de aire (ICA), Identificación de los niveles PM2.5 y como estos se relacionan con la calidad del aire<sup>39</sup>.

El ICA clasifica los valores en una escala adimensional de 0 a 500, agrupados en 6 rangos, y cada uno estos, relaciona la amenaza que representan dichos niveles de contaminación del aire a la salud humana. Cada uno de los 6 rangos es asociado a un color para que sirva de alerta. En la Tabla 1 se aprecia la clasificación de los rangos del ICA<sup>40</sup>, según sus valores y el color asignado para identificar la alerta que representa el nivel de contaminación. Además, se presentan los puntos de corte para el cálculo del ICA, y se describen los efectos y acciones preventivas ante los diferentes puntos de corte y niveles de contaminación de las partículas PM2.5.

<sup>39</sup> Hernández A. M. (2013). Hoja metodológica del indicador Índice de Calidad del Aire - ICA (Versión 1,00). Sistema de Indicadores Ambientales de Colombia. Colombia: Instituto de Hidrología, Meteorología y Estudios Ambientales. 13p

 $40$  Ibid., p. 6.

| Rangos      | Categoría                                      | PM2.5 24horas <sup>41</sup> | Efectos <sup>42</sup>                                                                                                    | Acciones preventivas <sup>43</sup>                                                                                                    |
|-------------|------------------------------------------------|-----------------------------|----------------------------------------------------------------------------------------------------|----------------------------------------------------------------------------------------------------|
| <b>ICA</b>  |                                                | $\binom{\mu g}{m^3}$        |                                                                                                    |                                                                                                    |
| $0 - 50$    | <b>Buena</b>                                   | $0,0 - 12$                  | La contaminación atmosférica<br>supone un riesgo bajo para la<br>salud.                                                                                                    | Ninguna.                                                                                                    |
| $51 - 100$  | Aceptable                                      | $13 - 37$                   | Posibles síntomas<br>respiratorios en grupos<br>poblacionales sensibles.                                                                                                    | Personas extremadamente<br>sensibles con asma y<br>adultos con enfermedad<br>cardio-cerebrovascular como<br>hipertensión arterial,<br>enfermedad isquémica del<br>miocardio o pulmonar como<br>asma, enfisema y<br>bronquitis crónica deben<br>reducir la actividad física<br>fuerte o prolongada. |
| $101 - 150$ | Dañina a la<br>salud de<br>grupos<br>sensibles | $38 - 55$                   | Las personas con enfermedad<br>cardiaca o pulmonar, los<br>adultos mayores y los niños se<br>consideran sensibles y por lo<br>tanto en mayor riesgo.                                         | Personas con enfermedades<br>cardiacas o respiratorias,<br>mayores de 60 años y niños<br>deben evitar la actividad<br>física fuerte o prolongada.                                                                                                    |
| $151 - 200$ | Dañina a la<br>salud                           | $56 - 150$                  | Todos los individuos pueden<br>comenzar a experimentar<br>efectos sobre la salud. Los<br>grupos sensibles pueden<br>experimentar efectos más<br>graves para la salud.                        | Personas con enfermedades<br>cardiovascular o<br>respiratorias, mayores de 60<br>años y niños deben evitar<br>actividad física fuerte o<br>prolongada.                                                                                                    |
| $201 - 300$ | Muy dañina a la<br>salud                       | $151 - 250$                 | Estado de alerta que significa<br>que todos pueden<br>experimentar efectos más<br>graves para la salud.                                                                                      | Personas con enfermedades<br>cardiacas o respiratorias,<br>mayores de 60 años y niños<br>deben evitar cualquier<br>actividad física en exteriores.<br>Las demás personas<br>deben evitar la actividad<br>fuerte o prolongada.                                                                      |
| $301 - 500$ | Peligrosa                                      | $251 - 500$                 | Advertencia sanitaria. Toda la<br>población puede presentar<br>efectos adversos graves en la<br>salud humana y están<br>propensos a verse afectados<br>por graves efectos sobre la<br>salud. | Todas las personas deben<br>evitar el esfuerzo al aire<br>libre.                                                                                                    |

Tabla 1. Índices de calidad del aire.

Fuente: Los autores.

<sup>41</sup> COLOMBIA. MINISTERIO DE AMBIENTE Y DESARROLLO SOSTENIBLE. Resolución 2254 (1, noviembre, 2017). Por la cual se adopta la norma de calidad del aire ambiente y se dictan otras disposiciones, Op. cit., p. 9.

<sup>42</sup> Ibíd., p. 8.

<sup>43</sup> Hernández A. M. (2013). Hoja metodológica del indicador Índice de Calidad del Aire - ICA (Versión 1,00). Sistema de Indicadores Ambientales de Colombia. Colombia: Instituto de Hidrología, Meteorología y Estudios Ambientales, Op. Cit., p. 3.

**1.7.1.4 Monitores Grimm EDM 180.** Es un sistema automático de medida (AMS), que mide la concentración de material particulado (PM10, PM2.5) en aire ambiente. El EDM 180 es óptimo para monitorización ambiental fiable, y es usado en varias aplicaciones como: Sistemas Automáticos de Monitorización en redes de Material Particulado (PM), monitorización de PM, estudios epidemiológicos, monitorización en áreas de construcción y minería, entre otras<sup>44</sup>. Este sistema ofrece características significativas:

- El dispositivo EDM 180 funciona por el fenómeno de dispersión de luz de partículas individuales. Emplea un diodo láser de 660nm.
- Es un dispositivo aprobado y certificado por la EPA EEUU.
- Toma medidas de PM10, PM2.5, temperatura y humedad en tiempo real.
- Insensible ante las vibraciones.
- Sensores de temperatura y humedad relativa.
- Excelentes estadísticas de conteo y reproducibilidad en bajas y altas concentraciones.
- Como la medida simultánea de Material Particulado en 31 canales de tamaño de partícula
- Resolución de 0.1 $\frac{\mu g}{m^3}$

El monitor Grimm 180 se muestra en la Figura 5.

<sup>44</sup> Hoja de datos del monitor ambiental de material particulado con aprobación EDM 180. [Consultado: 25/11/2020]. [en línea]. Disponible en: [https://www.ambientalia.com.co/brochures/GRIMMEDM180/Monitor](https://www.google.com/url?q=https://www.ambientalia.com.co/brochures/GRIMMEDM180/Monitor-de-material-particulado-Grimm&sa=D&source=hangouts&ust=1610582164298000&usg=AFQjCNEn4pspgwrsa6hNjV5zDchCy4a-3A)[de-material-particulado-Grimm](https://www.google.com/url?q=https://www.ambientalia.com.co/brochures/GRIMMEDM180/Monitor-de-material-particulado-Grimm&sa=D&source=hangouts&ust=1610582164298000&usg=AFQjCNEn4pspgwrsa6hNjV5zDchCy4a-3A)

Figura 5. Monitor Grimm EDM 180.

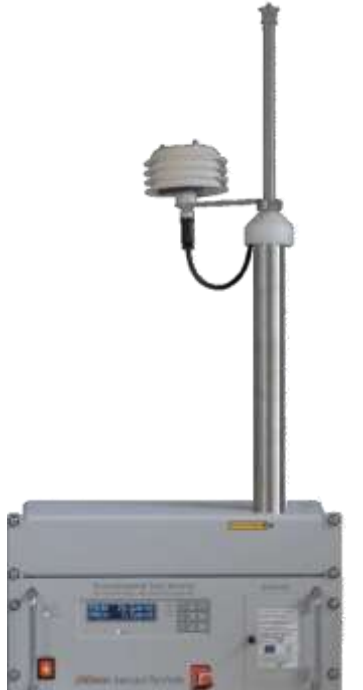

Fuente: Ambientalia. Monitor de Material Particulado – Grimm EDM 180. Recuperado el 25 de noviembre del 2020. [en línea] Disponible en: [https://www.ambientalia.com.co/monitores-de-material-particulado/monitor-de](https://www.ambientalia.com.co/monitores-de-material-particulado/monitor-de-material-particulado-grimm-edm-180/)[material-particulado-grimm-edm-180/](https://www.ambientalia.com.co/monitores-de-material-particulado/monitor-de-material-particulado-grimm-edm-180/)

# **1.7.2 MARCO CONCEPTUAL**

**1.7.2.1 Microcontrolador.** Es un circuito integrado programable que está compuesto principalmente por 3 unidades, la CPU, memorias ROM y RAM y periféricos de entrada y salida. Este tipo de dispositivo permite realizar las funciones que están almacenadas en su memoria. Los microcontroladores son una minicomputadora, teniendo en cuenta que consta con los elementos principales de una de estas, es decir una versión más económica que permite realizar una función en específico<sup>45</sup>.

<sup>45</sup> SHERLIN.XBOT - Electrónica teórica y práctica. ¿QUÉ ES UN MICROCONTROLADOR? [Consultado: 26/Mar/2020] en internet. Disponible en: [http://sherlin.xbot.es/microcontroladores/introduccion-a-los](https://www.google.com/url?q=http://sherlin.xbot.es/microcontroladores/introduccion-a-los-microcontroladores/que-es-un-microcontrolador&sa=D&source=hangouts&ust=1610582195404000&usg=AFQjCNE1YFAqDCRxU3OIShZpnCl6NQctLA)[microcontroladores/que-es-un-microcontrolador](https://www.google.com/url?q=http://sherlin.xbot.es/microcontroladores/introduccion-a-los-microcontroladores/que-es-un-microcontrolador&sa=D&source=hangouts&ust=1610582195404000&usg=AFQjCNE1YFAqDCRxU3OIShZpnCl6NQctLA)

En el mercado se encuentran diferentes tipos de microcontroladores de bajo precio y que son muy utilizados en los sistemas embebidos por su fácil programación. Por ejemplo, la marca ATMEL fabrica el microcontrolador ATMEGA2560 que es el usado por el Arduino mega, los microcontroladores PIC, entre otros<sup>46</sup>.

**1.7.2.2 Sistema embebido.** Es un sistema electrónico que son controlados por microprocesadores o microcontroladores y que cumplen o desarrollan una o varias funciones. Un ejemplo de un sistema embebido es Arduino, cuyas tareas se programan mediante un código creado en un compilador**<sup>47</sup> .**

• **Arduino:** Es una placa electrónica de hardware libre creado para favorecer el uso de la electrónica en proyectos multidisciplinarios. Este consta de una placa y un microcontrolador (ATMEL) que permite ser reprogramado en un entorno de desarrollo (compilador), puertos de comunicación y puertos de entrada y salida. Este dispositivo además de ser de simple uso también brinda una fácil conexión a sensores y actuadores, y económico<sup>48</sup>. En la Figura 6 se observa la tarjeta Arduino UNO.

<sup>46</sup> Arduino. Arduino Mega 2560. [Consultado: 26/Mar/2020] en internet. Disponible en: <https://arduino.cl/arduino-mega-2560/>

<sup>47</sup> Virgam – Azul Web. ¿Qué son los sistemas embebidos? Mayo 9 del 2016. [Consultado: 27/03/2020] en internet. Disponible en:<https://www.azulweb.net/que-son-los-sistemas-embebidos/>

<sup>48</sup> Aprendiendo Arduino. Que es Arduino. [Consultado: 26/Mar/2020] en internet. Disponible en: https://aprendiendoarduino.wordpress.com/2016/12/11/que-es-arduino-2/

Figura 6. Tarjeta de desarrollo Arduino UNO.

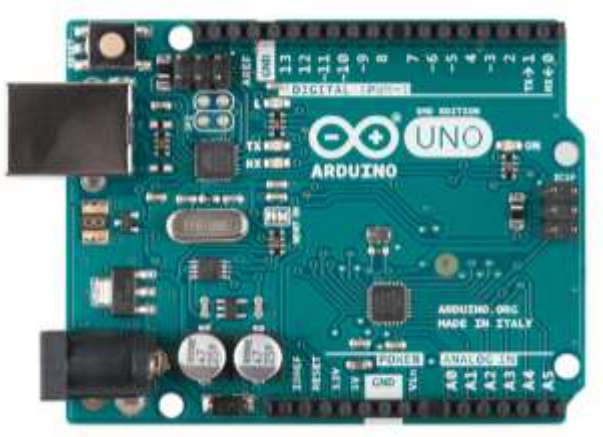

Fuente: Arduino. Arduino UNO. Recuperado el 26 de marzo del 2020 en internet. Disponible en: https://arduino.cl/producto/arduino-uno/

**1.7.2.3 Sensor GP2Y1010AU0F.** Es un dispositivo óptico detector de polvo y humo, diseñado para el monitoreo de material particulado, y usado en aplicaciones como purificador de aire, acondicionador de aire, dosímetro personal, etc. El sensor se basa en el principio de dispersión de luz. La medición de estas partículas se realiza a partir de un diodo infrarrojo y un fototransistor, adquieren los valores a partir de la luz reflejada por las partículas de polvo en el aire<sup>49</sup>. Para calcular la concentración de partículas (en  $\frac{\mu g}{m^3}$ ) en función del voltaje de salida del sensor GP2Y, Chris Nafis<sup>50</sup> ha logrado obtener una ecuación, que ha sido utilizada para calcular la densidad de partículas del sensor GP2Y, que es descrita a continuación (véase ecuación 1):

$$
Dust density = (0.17 * Voltaire - 0.1) * 1000
$$
 (1)

Donde:

- Dustdensity = Densidad de polvo  $(\frac{\mu g}{m^3})$
- Voltaje = Voltaje de salida del sensor GP2Y (Voltios)

<sup>49</sup> SHARP. Hoja de datos GP2Y1010AU0F. [Consultado: 8/Nov/2020]. [En línea]. Disponible en: https://www.alldatasheet.com/datasheet-pdf/pdf/412700/SHARP/GP2Y1010AU0F.html <sup>50</sup> Chris Nafis. Monitoreo de la calidad del aire. 2012. [Consultado: 25/11/2020]. Disponible en: https://www.howmuchsnow.com/arduino/airquality/

**1.7.2.4 Amplificador operacional OPA2277.** Son amplificadores operacionales de alta precisión, se comportan como amplificadores diferenciales. Esta clase de amplificadores manejan una ganancia alta y en su mayoría requieren una fuente de voltaje dual para ser alimentados<sup>51</sup>.

**1.7.2.5 Amplificador transimpedancia.** Son un dispositivo capaz de convertir y amplificar una señal de corriente a voltaje, este tipo de amplificadores se usan con sensores en los cuales su señal de salida en corriente es más lineal que su señal de salida en voltaje<sup>52</sup>. Esta clase de amplificadores son esenciales en sistemas ópticos que midan luz, ya que en el caso de los fotodiodos que tiene una corriente como señal de salida, la cual es aplicada a la entrada del amplificador, y este entregará un voltaje de salida proporcional a la corriente recibida por el fotodetector. La corriente de salida normalmente es muy baja y es necesario amplificarla. A continuación, en la Figura 7 se relaciona el circuito básico de un amplificador de transimpedancia, y la ecuación (2) de salida de este<sup>53</sup>.

Figura 7. Circuito amplificador de transimpedancia.

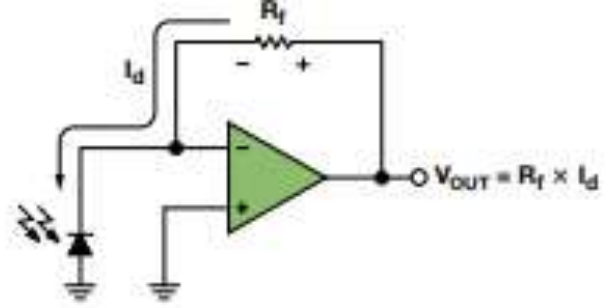

Fuente: Luis Orozco. Programmable-Gain Transimpedance Amplifiers Maximize Dynamic Range in Spectroscopy Systems. 2013. [Consultado: 25/11/2020]. Disponible en:https://www.analog.com/media/en/analog-dialogue/volume-47/number-2/articles/programmable-gaintransimpedance-amplifiers.pdf

<sup>51</sup> Circuitos con OPA. [Consultado: 8/Nov/2020]. [En línea]. Disponible en: https://eva.fing.edu.uy/pluginfile.php/91285/mod\_resource/content/1/Instrumentaci%C3%B3n%20Electr %C3%B3nica%20-%20GL%205.pdf

<sup>52</sup> Amplificadores de transimpedancia. [Consultado: 5/Nov/2020]. [En línea]. Disponible en: https://es.rsonline.com/web/c/semiconductores/amplificadores-y-comparadores/amplificadores-de-transimpedancia/ <sup>53</sup> Luis Orozco. Programmable-Gain Transimpedance Amplifiers Maximize Dynamic Range in Spectroscopy Systems. 2013. [Consultado: 25/11/2020]. Disponible en: https://www.analog.com/media/en/analog-dialogue/volume-47/number-2/articles/programmable-gaintransimpedance-amplifiers.pdf

$$
Vout = Rf * Id \qquad (2)
$$

Donde:

- Vout = Voltaje de salidad (Voltios)
- Rf= Resistencia de retroalimentación (Ohms)
- Id= Corriente de entrada (Amperios)

**1.7.2.6 Bluetooth.** Es una tecnología de comunicación inalámbrica de área personal (WPAN), se basa en el estándar IEEE 802.15.1, esta permite la transmisión de voz y datos entre dispositivos mediante un enlace de radio frecuencia y usa la banda de 2,4GHZ, la cual es una banda libre. Dependiendo de la versión de Bluetooth, estas tienen un rango de alcance de hasta 10 metros y tienen un canal de comunicación máximo de hasta 720 KBIT/S<sup>54</sup> **.**

**1.7.2.7 APP Inventor.** Es una plataforma gratuita de Google, la cual permite desarrollar aplicaciones para teléfonos con sistema operativo Android. Esta herramienta permite crear aplicaciones de una forma gráfica, por lo que no es necesario saber programar. Su programación se realiza por bloques<sup>55</sup>.

**1.7.2.8 Led emisor infrarrojo.** Son diodos emisores de luz solo que esta luz no es visible para el ojo humano, estos leds convierten la corriente en luz. Estos diodos son usados en la detección de objetos, en controles remotos, entre otras. Para algunas aplicaciones es necesario adquirir un led receptor<sup>56</sup>.

**1.7.2.9 Led receptor infrarrojo (fotodetector).** Son dispositivos capaces de detectar cualquier luz y convertirla en una señal eléctrica. Generalmente es usado en

<sup>54</sup> SoftwareLab. [Consultado: 5/Nov/2020]. [En línea]. Disponible en:<https://softwarelab.org/es/bluetooth/>

<sup>55</sup> App Inventor. [Consultado: 5/Nov/2020]. [En línea]. Disponible en: https://www.programoergosum.com/cursos-online/appinventor/27-curso-de-programacion-con-appinventor/primeros-pasos

<sup>56</sup> ToditoLed. [Consultado: 10/Nov/2020]. [En línea]. Disponible en: https://toditoled.com/led/infrarrojo#Que-es-un-LED-infrarrojo

conjunto con un led emisor infrarrojo para desarrollar diferentes aplicaciones como detección de objetos. La longitud de onda de su haz es de 940nm<sup>57</sup>.

**1.7.2.10 Ventilador.** Esta máquina está compuesta principalmente de un motor y unas aspas. Es capaz de producir aire por medio del movimiento de aspas las cuales giran produciendo una diferencia de presiones. Debido a la forma de las aspas estas son capaces de producir viento en una sola dirección<sup>58</sup>.

**1.7.2.11 Fuente de voltaje dual.** Es una fuente de voltaje capaz de promocionar niveles de voltajes opuestos es decir positivos y negativos de forma independiente. Las fuentes duales están hechas a partir de un transformador, un puente rectificador, reguladores de voltaje, condensadores y resistencias. Actualmente estas fuentes pueden añadir diferentes elementos como display's y potenciómetros para observar el voltaje y variarlo, respectivamente<sup>59</sup> **.**

**1.7.2.12 Nefelómetro.** Es un instrumento que determina la concentración de partículas suspendidas en un gas o en el aire al medir la cantidad de luz que dispersan. Estos instrumentos son conocidos como turbidímetros. Funciona por el fenómeno de dispersión de luz, porque la concentración de partículas suspendidas las mide empleando un haz de luz. La luz dispersada por las partículas la recibe un detector. Entonces, la densidad de partículas se calcula como función de la luz dispersa que le llegue al detector<sup>60</sup>.

<sup>57</sup> Electronicasi. [Consultado: 9/Nov/2020]. [En línea]. Disponible en: http://www.electronicasi.com/ensenanzas/electronica-elemental/aprender-electronicapracticando/aprende-practicando-fotodetector/<br>
S<sup>8</sup> Equipedemon Montiloder Conquitade

<sup>58</sup> Ecured. Ventilador. [Consultado 25/11/2020]. [en línea] Disponible en: https://www.ecured.cu/Ventilador

<sup>59</sup> Fuentes. [Consultado 25/11/2020]. [en línea] Disponible en: http://www.ing.unp.edu.ar/electronica/asignaturas/ee016/tutoriales/fuentes/fuentes.htm#:~:text=Fuente %20dual%2C%20doble%20o%20partida,%3A%20%2B5V%20y%20%2D5V.<br><sup>60</sup> BMG LABTECH Nefelómetro [Consultado 25/11/2020] Jen

<sup>60</sup> BMG LABTECH. Nefelómetro. [Consultado 25/11/2020]. [en línea] Disponible en: https://www.bmglabtech.com/es/nefelometro/

# **1.7.3 MARCO LEGAL**

**1.7.3.1 Valores de referencia.** Aunque no existe un valor de referencia promedio en el cual la inhalación de partículas PM2.5 no ejerza algún efecto negativo en la salud humana. Las entidades ambientales, nacionales e internacionales, establecen unas directrices de los valores máximos permisibles de partículas PM2.5 que un humano puede inhalar en un tiempo de exposición promedio de 24h y una media anual, y que presentará los mínimos efectos en su salud. La medición de estas partículas se describe en concentración de PM2.5 en una media anual y de 24 horas, expresado en microgramos por metro cúbico  $(\frac{\mu g}{m^3})$ . A continuación, se relacionan las directrices establecidas tanto a nivel nacional como internacional.

• A nivel internacional: La OMS elabora una guía<sup>61</sup> donde establece las directrices sobre los valores máximos permisibles de la inhalación de partículas PM2.5, en los cuales se presentan los mínimos efectos en la salud de las personas. Los valores establecidos por la OMS se observan en la Tabla 2.

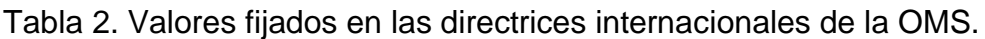

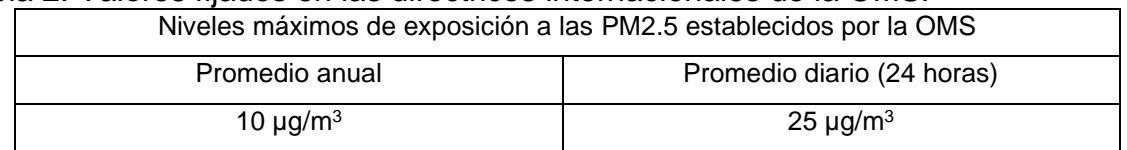

Fuente: Los autores.

• A nivel nacional (Colombia): La Resolución<sup>62</sup> 2254 del 2017 establece una norma de los valores máximos permisibles de partículas PM2.5 (ver Tabla 3), presentando los menores riesgos posibles en la salud de las personas.

<sup>61</sup> Organización Mundial de la Salud (OMS). Guías de calidad del aire de la OMS relativas al material particulado, el ozono, el dióxido de nitrógeno y el dióxido de azufre – Actualización mundial 2005. [Consultado: 20/Mar/2020] en internet. Disponible en: https://apps.who.int/iris/bitstream/handle/10665/69478/WHO\_SDE\_PHE\_OEH\_06.02\_spa.pdf;jsessioni d=BDA413C243031C8820BD62AE56F7358E?sequence=1

<sup>62</sup> COLOMBIA. MINISTERIO DE AMBIENTE Y DESARROLLO SOSTENIBLE, Resolución 2254 (1, noviembre, 2017), Op. cit., p 2.

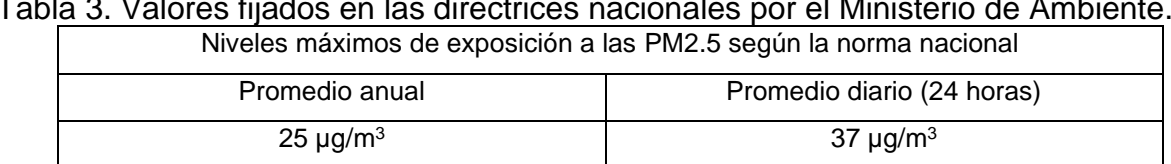

Tabla 3. Valores fijados en las directrices nacionales por el Ministerio de Ambiente.

Fuente: Los autores.

#### **1.8 METODOLOGIA**

En la Figura 8 se muestra el diagrama de bloques secuencial, de pasos a seguir para la elaboración del proyecto de grado y cumplir con los objetivos planteados. La primera fase consiste en la búsqueda y análisis de información: en esta fase se realiza una investigación en bases de datos indexadas, artículos y revistas científicas, patentes, y prototipos sobre las soluciones existentes para la medición de PM2.5. Teniendo en cuenta la normativa y directrices nacionales e internacionales establecidas con respecto a los niveles máximos permisibles de PM2.5, y los modos de transmisión de información. Todo esto con el fin de elaborar un cuadro comparativo con las características de los diferentes prototipos de medición de partículas PM2.5, y con base a este, definir los requerimientos del prototipo planteado en la segunda fase.

Esta primera fase termina con la selección del mecanismo que será empleado para la medición y captación de los datos de material particulado (PM). En la segunda fase, captación de información, se realiza el diseño e implementación del módulo que se encargará de adquirir o captar los datos de la concentración de partículas PM2.5, teniendo en cuenta el análisis de las soluciones ya existentes, y los requerimientos establecidos para el prototipo de medición. En la siguiente fase, procesamiento y transmisión de la información, se realiza el diseño e implementación del módulo que permitirá procesar los datos de las partículas PM2.5 para ser enviados a un sistema embebido. En la fase de visualización de información se realiza el diseño del módulo encargado de mostrar los datos previamente captados y procesados. Para finalizar, las 3 fases anteriores se integran, es decir los módulos de captación o medición de la información y su posterior procesamiento, transmisión y visualización para proceder con la validación del funcionamiento del prototipo.

Figura 8. Diagrama de bloques de la metodología.

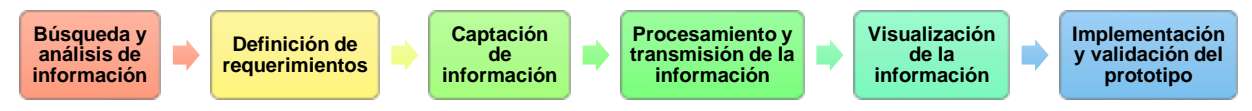

Fuente: Los autores.

# **1.9 DISEÑO METODOLOGICO**

#### **1.9.1 Búsqueda y análisis de información.**

En este apartado de búsqueda y análisis de información, primero, se analizan los diferentes tipos de sensores capaces de medir material particulado (PM2.5), y que se encuentran comercialmente en el mercado, resaltando de estos sus principales ventajas y desventajas. Luego de seleccionar el tipo de sensor sobre el cual se basará este proyecto de grado, se realiza una búsqueda de los diferentes sensores comercialmente disponibles, relacionando algunas de sus principales características.

**1.9.1.1 Tipos de dispositivos medidores de material particulado.** En el mercado existe una variedad de sensores capaces de medir agentes contaminantes presentes en el aire, que representan un riesgo para la salud de los humanos. Y por esto se han empleado diferentes técnicas para la detección y medición de material particulado (PM), que han permitido el desarrollo de diferentes tipos de sensores capaces de medir la concentración de partículas PM con diámetro igual o menor a 2.5 micrones. En la Tabla 4 se relacionan algunos de estos tipos de sensores con sus principales ventajas y desventajas**.**

| Tipo / tecnología de sensores                      | Ventajas                                                                                                    | <b>Desventajas</b>                                                                                              |  |  |
|----------------------------------------------------|----------------------------------------------------------------------------------------------------|----------------------------------------------------------------------------------------------------|--|--|
| Sensores ópticos                                   | - Gran distancia de detección<br>- Económicos<br>- Detección más fiable<br>- Alta precisión<br>- Alta sensibilidad de medición<br>- Alta eficiencia | sensibilidad<br>Alta<br>factores<br>a<br>ambientales como la humedad.<br>- No selecciona el objeto a detectar.  |  |  |
| Sensores láser                                     | - Tienen un ancho espectral muy<br>estrecho<br>- Alta sensibilidad de medición<br>- Alta eficiencia<br>- Económico                                  | - Sensibilidad por las condiciones de<br>luz y de las propiedades de reflexión<br>de la superficie de medición. |  |  |
| Sensores por variación de<br>resistencia (RTD)     | - Alta precisión<br>- Medición lineal<br>- Inmune al ruido eléctrico<br>- Señal estable<br>- Alta sensibilidad                                      | - Alto costo<br>- Tiempo de respuesta lento.<br>- Gran Tamaño                                                   |  |  |
| Sensores basados en<br>espectroscopia fotoacústica | - Mayor sensibilidad<br>- Alta precisión                                                                                                    | Es<br>necesario<br>conocer<br>con<br>precisión la absorbancia de<br>las<br>partículas en cuestión               |  |  |

Tabla 4. Tipos de sensores para la medición de material particulado PM10 y PM2.5.

Fuente: Los autores.

**1.9.1.2 Comparación de sensores medidores de material particulado.** En la Tabla 5 se relacionan algunos sensores y dispositivos comerciales capaces de medir la contaminación por material particulado, y se observan algunas de sus principales características para seleccionar uno de estos, y que sirva como base en el desarrollo del presente proyecto de grado.

| <b>SENSOR</b>                                     | <b>PRECISIÓN</b>        | ¿QUÉ<br>MIDE?                                                | COSTO<br>(USD) | <b>RANGO DE</b><br><b>MEDICIÓN</b> | <b>TECNOLOGÍA</b><br><b>PARA</b><br><b>TRANSMISIÓN</b><br><b>DE</b><br><b>INFORMACIÓN</b> | <b>APLICACIÓN</b> | <b>ALERTAS</b> | TIPO/<br><b>TECNOLOGÍA</b><br><b>UTILIZADA</b><br><b>PARA</b><br><b>MEDICION</b> |
|---------------------------------------------------|-------------------------|--------------------------------------------------------------|----------------|------------------------------------|-------------------------------------------------------------------------------------------|-------------------|----------------|----------------------------------------------------------------------------------|
| PPD42N<br>S <sup>63</sup><br>(Shinyei<br>Inc.)    | Medio                   | PM2,5                                                        | \$USD<br>15.9  | 0-28000 $\frac{pcs}{l}$            | No usa conexión<br>inalámbrica                                                            | <b>NO</b>         | <b>NO</b>      | Óptico                                                                           |
| <b>DSM501</b><br>$A^{64}$<br>(Samyou<br>ng Inc.)  | Bajo                    | PM2,5                                                        | \$USD<br>13.8  | 0-1400 $\frac{\mu g}{I}$           | No usa conexión<br>inalámbrica                                                            | <b>NO</b>         | <b>NO</b>      | Variación de<br>resistencia                                                      |
| GP2Y101<br>0AU0F <sup>65</sup><br>(Sharp<br>Inc.) | Alto                    | PM2,5                                                        | \$USD<br>10.0  | 0-500 $\frac{\mu g}{m^3}$          | No usa conexión<br>inalámbrica                                                            | <b>NO</b>         | <b>NO</b>      | Óptico                                                                           |
| PiCO                                              | Alto                    | PM2.5 -<br>PM10 -<br>$CO2 -$<br>Temperat<br>ura -<br>Humedad | \$USD<br>99.0  | 0 - 100 $\frac{\mu g}{m^3}$        | Wifi/Bluetooth                                                                            | SI                | SI             | No especifica                                                                    |
| Huma-i                                            | Alto                    | PM2.5 -<br>PM10 -<br>CO <sub>2</sub>                         | \$USD<br>89.0  | 0 - 500 $\frac{\mu g}{m^3}$        | No especifica                                                                             | <b>NO</b>         | SI             | No especifica                                                                    |
| PM2008                                            | Alto                    | PM2,5                                                        | \$USD<br>27.4  | 0 - 1000 $\frac{\mu g}{m^3}$       | Bluetooth                                                                                 | <b>NO</b>         | <b>NO</b>      | Láser                                                                            |
| <b>SEN0177</b>                                    | <b>No</b><br>especifica | PM2,5                                                        | \$USD<br>48.4  | 0 - 999 $\frac{\mu g}{m^3}$        | Bluetooth                                                                                 | <b>NO</b>         | <b>NO</b>      | Láser                                                                            |
| Nodo<br>AirVisual                                 | Alto                    | PM2,5 -<br>CO <sub>2</sub>                                   | \$USD<br>67.0  | <b>No</b><br>especifica            | Wifi                                                                                      | <b>SI</b>         | SI             | No especifica                                                                    |
| Mobile<br>Noise<br><b>ADDWII</b>                  | Alto                    | PM2.5 -<br>$CO2 -$<br>Temperat<br>ura -<br>Humedad           | \$USD<br>100   | 0 - $500 \frac{\mu g}{m^3}$        | Bluetooth                                                                                 | SI                | SI             | No especifica                                                                    |

Tabla 5. Comparación de soluciones.

Fuente: Los autores.

<sup>65</sup> Ibíd., p 1065.

<sup>63</sup> Hoja de datos sensor PPD42NS. [Consultado: 25/11/2020]. Disponible en: https://cdnreichelt.de/documents/datenblatt/A300/101020012\_01.pdf

<sup>64</sup> Y. Wang; J. Li; H. Jing; Q. Zhang; J. Jiang and P. Biswas. "Laboratory Evaluation and Calibration of Three Low-Cost Particle Sensors for Particulate Matter Measurement". Journal: Aerosol Science and Technology, Op. cit., 1076.

En la Tabla 5 se observa una comparación entre las diferentes soluciones entre sensores y dispositivos encontrados para la medición de PM. Se puede observar que en su mayoría usan la tecnología Bluetooth para la transmisión de información del sensor a una tarjeta (generalmente Arduino). También se observa que la mayoría de los dispositivos establecen rangos de medición bajos (0 – 100, 0 -500) $\frac{\mu g}{m^3}$ , que solo 2 de los sensores cuentan con un rango alto de medición entre 0 – 1000 $\frac{\widetilde{\mu}\widetilde{g}}{m^3}$ . En cuanto a la transmisión de datos, muy pocos dispositivos implementan una aplicación y solo algunos gestionan alertas cuando los valores de PM2.5 sobrepasan los valores máximos establecidos por la OMS (ver Tabla 2).

Teniendo en cuenta lo consignado en la Tabla 4, se puede observar que los sensores ópticos presentan una detección fiable, alta precisión y eficiencia a costos económicos. Además, tomando como base los resultados que obtuvieron los autores Yang Wang, Jiayu Li et al. en su trabajo<sup>66</sup>, donde ellos realizan la comparación de 3 diferentes tipos de sensores (PPPD42NS (Shinyei Inc.), DSM501A (Samyoung Inc.) y GP2Y1010AU0F (Sharp Inc.)) y concluyen que el sensor GP2Y es quien tuvo mejor rendimiento a comparación con los otros 2 sensores, y mencionan que la calidad de los datos del GP2Y puede mejorar si se implementa un adecuado sistema de flujo de aire. Los autores resaltan que, a pesar de ser un sensor de bajo costo, presenta alta precisión y linealidad en sus mediciones.

En este contexto, y teniendo en cuenta aquellos factores o desventajas a mejorar del sensor GP2Y (como por ejemplo el sistema de flujo de aire), se selecciona este sensor como base para el desarrollo del presente proyecto de grado. De manera que las desventajas del sensor GP2Y puedan entenderse como factores a tener en cuenta en el diseño del sensor propuesto en esta tesis. Además, el sensor GP2Y es muy accesible en el mercado y por un precio bajo a comparación de los otros dispositivos.

## **1.9.2 Definición de requerimientos.**

**1.9.2.1 Requerimientos del prototipo.** Para la definición de los requerimientos del prototipo medidor de partículas PM2.5, se tienen en cuenta los módulos en los que se divide el diseño. En este caso, los requerimientos de los módulos de captación y procesamiento y visualización de información se encuentran enfocados a la selección de dispositivos y tecnologías que satisfagan ciertas características técnicas.

**1.9.2.2 Requerimientos del módulo de captación de información de partículas PM2.5.** Son los requerimientos relacionados a que el prototipo sea capaz de medir las partículas PM2.5, la exactitud y la precisión de las mediciones sean lo más altas posibles, además de una respuesta rápida ante la presencia de partículas, y que las mediciones del prototipo no se vean afectadas a altas temperaturas. Es decir, que los valores medidos por el prototipo, objeto de este proyecto de grado, tengan un valor aproximado a los datos reales de un dispositivo certificado por la EPA EEUU.

**1.9.2.3 Requerimientos del módulo de procesamiento y transmisión de información.** Se definen algunos requerimientos importantes para el módulo de procesamiento, y otros requerimientos a tener en cuenta para el módulo de visualización de información.

- **Requerimientos del módulo de procesamiento de información.** Son los requerimientos relacionados con las características técnicas del sistema embebido que se implemente, de manera que cumpla algunos aspectos importantes como: la velocidad de transmisión y procesamiento, capacidad de la memoria, entre otras. De esta forma, se requiriere que el tiempo de procesamiento sea el menor posible para realizar una oportuna transmisión de los datos.
- **Requerimientos del módulo de transmisión de la información.** El requerimiento principal para el módulo de transmisión de información es que este sea confiable y que transmita los datos en el menor tiempo posible. La transmisión de los datos se considera confiable si estos no sufren cambios durante la transmisión, de manera que los datos que llegan a la aplicación sean los mismos datos de PM2.5 medidos por el prototipo.

**1.9.2.4 Requerimientos del módulo de visualización de información.** La visualización de los datos de nivel de contaminación por partículas PM2.5 deben ser mostrados de manera clara y coherente con los datos medidos y transmitidos. Además, es importante tener en cuenta el tiempo de envió y de actualización de los datos, ya que deben ser en el menor tiempo posible, para ofrecer una información siempre actualizada. Los requerimientos del módulo de visualización se dividen en 2 tipos, los requerimientos funcionales y no funcionales.

- **Requerimientos funcionales.** La aplicación debe ofrecer al usuario los valores de contaminación por material particulado PM2.5.
- **Requerimientos no funcionales.** Están relacionados a todos aquellos requerimientos necesarios para que la información que se ofrece en la aplicación sea clara y comprensiva para el usuario. Además, que la aplicación sea de uso sencillo e intuitiva para una mejor interpretación de los datos.

## **1.9.3 Captación de información.**

Se selecciona el sensor GP2Y por sus características, pues es un sensor económico y que según lo realizado por los autores Yang Wang, Jiayu Li et al. del artículo<sup>67</sup> el GP2Y presenta alta precisión en sus mediciones, alta linealidad de respuesta y es un sensor de tamaño compacto, es decir, de dimensiones pequeñas. Sin embargo, el sensor GP2Y tiene una particularidad, pues no cuenta con un sistema de flujo de aire adecuado, tiene ciertas deficiencias en temperatura, y presenta una repetibilidad media en sus mediciones, como se demostró en los antecedentes. Estas desventajas son tomadas en cuenta para buscar una solución y mejorar la calidad de los datos del GP2Y, y además para tener en cuenta en el diseño del sensor propuesto en este proyecto de grado. El sensor propuesto es llamado 'micronefelómetro', pues el nefelómetro es un instrumento que mide la concentración de partículas por medio del fenómeno de dispersión de luz, y 'micro' porque este es de dimensiones pequeñas.

La captación se realizó en 2 etapas. En la primera etapa se utiliza el sensor GP2Y1010AU0F, y en la segunda etapa se utiliza el micronefelómetro de elaboración propia.

**1.9.3.1 Explicación de la captación del GP2Y1010AU0F.** En esta sección se explica detalladamente el funcionamiento del sensor seleccionado como base para el desarrollo del presente proyecto de grado.

El sensor GP2Y1010AU0F se basa en el principio de dispersión de luz, y se compone de: un diodo LED (Light Emitting Diode) emisor IR con longitud de onda de 1000nm, un fotodiodo (receptor) IR instalados con un ángulo de 30 º con respecto al eje horizontal, y lentes de enfoque (Figura 10). La estructura física del sensor SHARP GP2Y1010AU0F se muestra en la Figura 9 con sus respectivas medidas, y la estructura interna con las distancias de separación a las que se encuentran los led's, se muestra en la Figura 10.

<sup>67</sup> Ibíd, p 1075.

Figura 9. Estructura física del sensor GP2Y1010AU0F. a. Plano con las dimensiones de la estructura física del sensor. b. Estructura física del sensor.

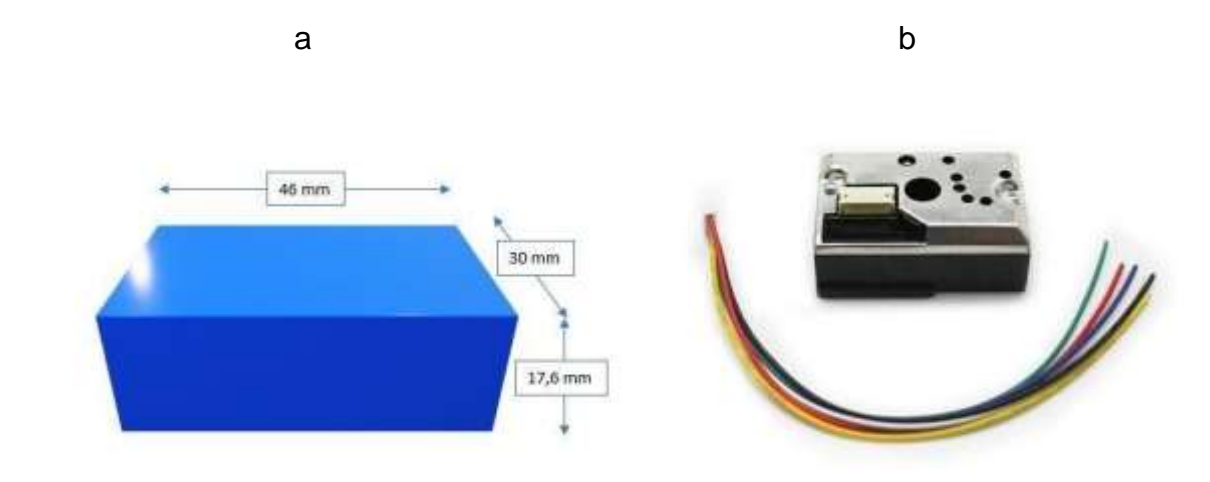

Fuente: Elaboración propia.

Figura 10. Estructura interna del sensor GP2Y1010AU0F. a. Plano con medidas de la estructura interna del sensor. b. Estructura interna del sensor.

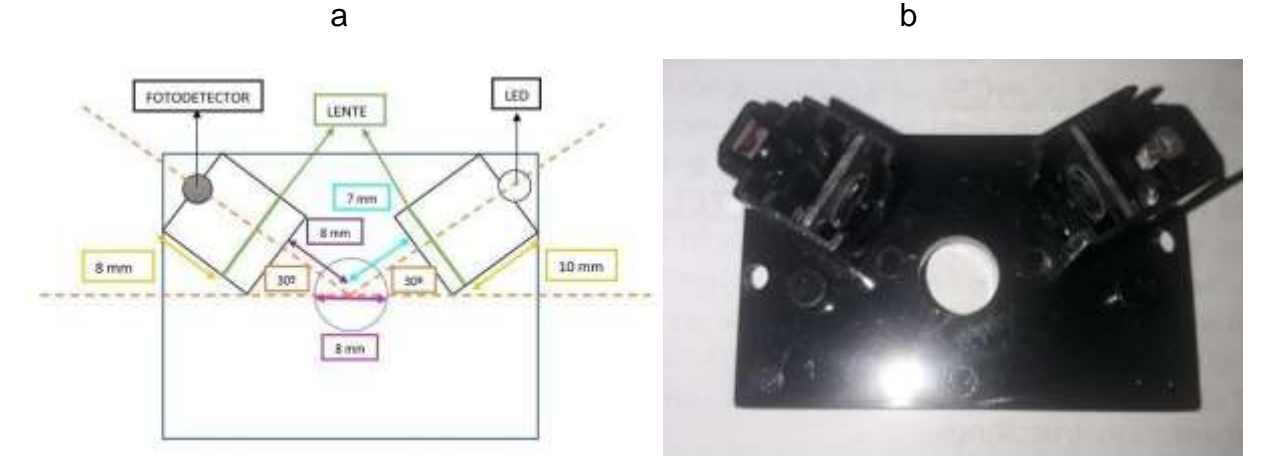

Fuente: Elaboración propia.

La salida del fotodetector incorpora una etapa amplificadora necesaria para adaptar la señal del fotodiodo y entregar una tensión de salida proporcional a la dispersión de luz. El esquema interno del sensor se muestra en la Figura 11, donde se observan cada uno de los 6 pines que trae para su conexión.

Figura 11. Esquema interno del sensor GP2Y1010AU0F.

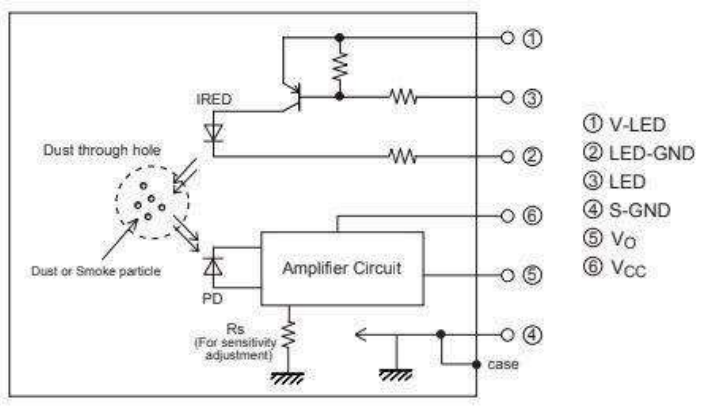

Fuente: Hoja de datos sensor GP2Y1010AU0F.

De la Figura 11 se puede observar los 6 pines que trae el sensor para su conexión, los cuales serán descritos a continuación:

- 1. Voltaje del led (5V) con resistencia de 150 Ω y condensador de 220µF.
- 2. GND del led.
- 3. Pin digital led.
- 4. GND.
- 5. Voltaje de salida del sensor.
- 6. Vcc.

El led emisor IR que trae el sensor GP2Y1010AU0F necesita un circuito RC (externo), en serie como divisor de tensión (como se puede observar en la Figura 12), conformado por una resistencia de 150Ω y un condensador de 220µF, necesario para un buen funcionamiento del sensor, pues este proporciona el pulso de encendido al led del GP2Y1010AU0F.

Figura 12. Circuito RC externo para el pulso de encendido del led del GP2Y1010AU0F.

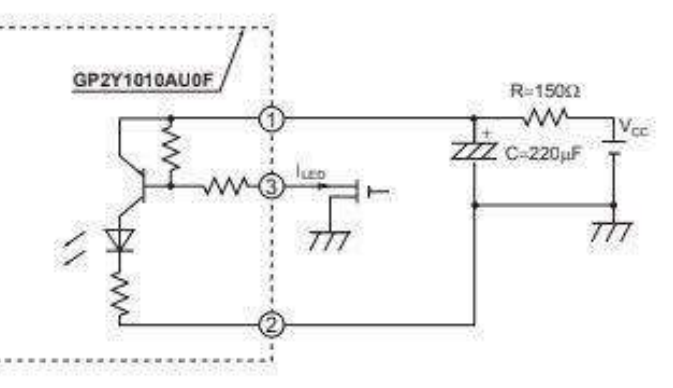

Fuente: Hoja de datos sensor GP2Y1010AU0F.

Para el correcto funcionamiento del sensor GP2Y1010AU0F, se debe tener en cuenta que el fabricante establece en la hoja de datos, el tiempo del pulso (Figura 13) que debe generarse para encender el led. La compañía SHARP establece que el led debe tener un ciclo de pulso de 10ms, es decir, el led se debe encender cada 10ms, y el ancho de pulso del led debe ser de 320µs, esto es, el tiempo en que permanecerá encendido el led. Y la lectura de la medición se debe realizar 280µs después de encender el led, es decir, durante el intervalo de tiempo de 320µs en que el led permanece encendido, la lectura del sensor debe hacerse a los 280µs, transcurrido el intervalo de tiempo, o 40µs antes de terminar ese intervalo de tiempo (320µs).

Figura 13. Ancho de pulso y tiempo TTL de encendido del led del sensor GP2Y.

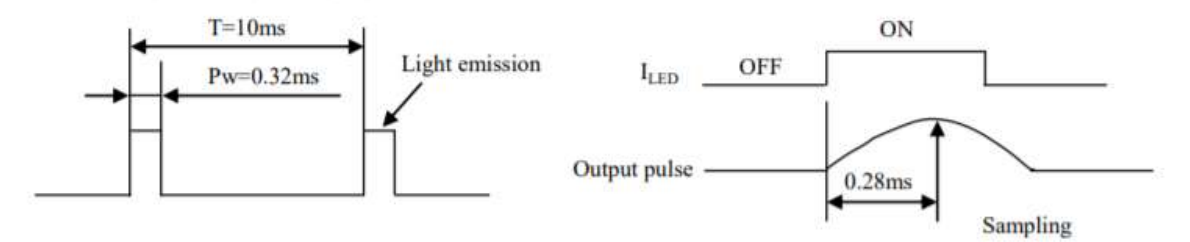

Fuente: Hoja de datos sensor GP2Y1010AU0F.

El funcionamiento del sensor GP2Y1010AU0F se describe según la Figura 14:

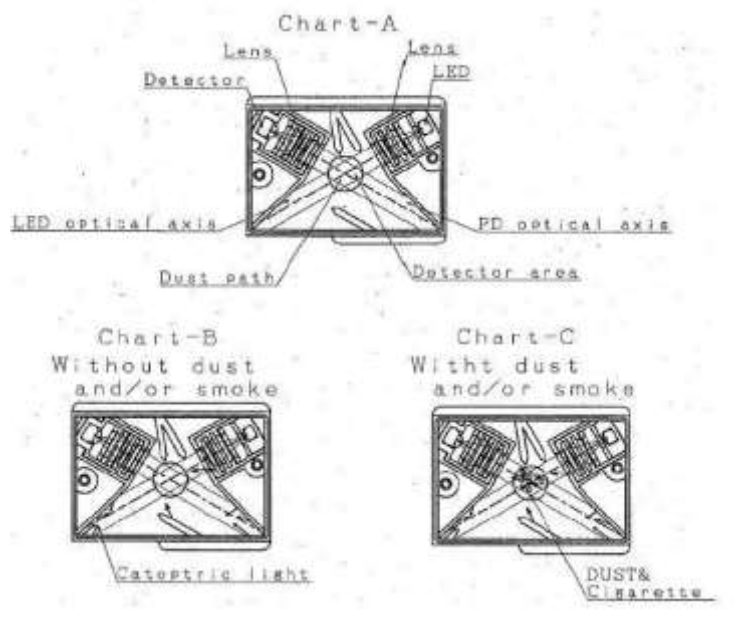

Figura 14. Funcionamiento del sensor GP2Y1010AU0F.

Fuente: Hoja de datos sensor GP2Y1010AU0F.

La luz del diodo emisor infrarrojo atraviesa un lente y una ranura como se muestra en la Figura 14a, y para detectar la luz de la perturbación, se ubica un lente y un colimador delante del fotodiodo; este arreglo permite medir la luz IRED que se dispersa por las partículas. El área en la que se cruzan los dos ejes ópticos es el área de detección del dispositivo. La Figura 14b muestra lo que sucede dentro del sensor cuando no hay presencia de partículas, y la Figura 14c muestra el sensor cuando hay presencia de partículas. El dispositivo entrega una salida de tensión incluso cuando no hay presencia de partículas, a esa tensión de salida sin condiciones de partículas se denota como Voc en las especificaciones del dispositivo (datasheet).

Esta salida de tensión en ausencia de partículas se debe a que la luz emitida por el IRED se refleja en el case del dispositivo y parte de ella llega al detector (fototransistor). La Figura 14c muestra cómo funciona el dispositivo cuando se detecta presencia de partículas en el área de detección. En este caso, el fototransistor detecta la luz reflejada por las partículas, y la corriente que produce el detector (fototransistor) es proporcional a la cantidad de luz detectada. El circuito electrónico del sensor adapta y amplifica la corriente del detector, de manera que la salida del sensor es un voltaje analógico (salida de pulso) proporcional a la concentración de material particulado (PM).

# **1.9.3.2 Explicación de la captación del micronefelómetro.**

Para el diseño de la captación del micronefelometro se dividió en 2 partes:

- Circuito de detección
- Etapa de amplificación
	- o Ángulo de detección

A continuación, se explicará en detalle los componentes que conforman cada una de las partes:

• Circuito de detección

El circuito de detección está compuesto por un led emisor y un led receptor (fotodiodo). Para definir los led's a usar que cumplan con los requerimientos definidos, se realiza una comparación de las principales características de 3 diferentes led's emisores (Tabla 6).

| <b>CARACTERISTICAS</b>    | Infrarrojo | Ultravioleta | Verde  |
|---------------------------|------------|--------------|--------|
| Tamaño                    | 3 mm       | 3mm          | 3mm    |
| Longitud de onda          | 940nm      | 395 - 400 nm | 525 nm |
| Angulo de vision (grados) | 12         | $20 - 25$    |        |

Tabla 6. Comparación de las características de los led's emisores.

Fuente: Los autores.

Dada la emergencia sanitaria a causa del Covid-19, no fue posible adquirir los fotodiodos capaces de detectar en el rango de la luz ultravioleta y la luz verde, razón por la cual se opta por realizar las pruebas con el fotodiodo IR (el autor contaba con algunos de estos en posesión), teniendo en cuenta que este tiene una longitud de onda de 940nm, y observar si este puede detectar longitudes de onda más pequeñas. Es decir, las pruebas se realizan con el led emisor IR y el fotodiodo IR, con el led emisor UV y el fotodiodo IR, y, el led emisor verde y el fotodiodo IR, lo que puede generar que las pruebas no sean satisfactorias, pues el receptor fue fabricado para detectar en el rango del infrarrojo.

A continuación, en la Tabla 7 se relacionan las principales características del fotodiodo IR:

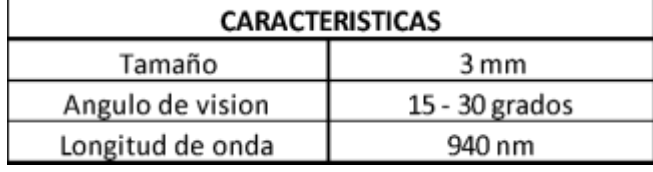

Tabla 7. Características del fotodetector IR.

Fuente: Los autores.

• Etapa amplificación

Para la selección del amplificador, que cumpla con los requerimientos planteados, se realiza una comparación entre 2 amplificadores operacionales relacionando sus características más relevantes. La comparación de estos amplificadores se muestra en la Tabla 8.

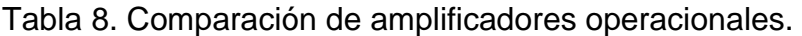

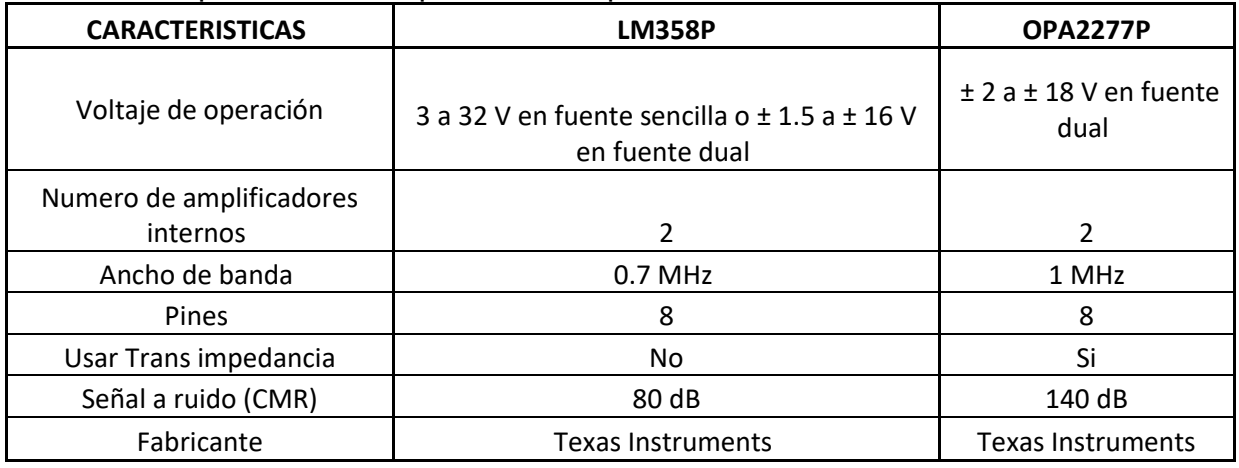

Fuente: Los autores.

Para la selección del amplificador operacional a usar, se realizan pruebas tanto con el LM358, como con el OPA2277P. En primer lugar, ya que los amplificadores cuentan con características similares, se emplea el uso del amplificador LM358 debido a que este permite un voltaje de operación con fuente sencilla. Sin embargo, cuando se realiza la implementación de este amplificador en el circuito, las pruebas de funcionamiento (descritas en la sección de implementación), no son muy satisfactorias debido a la baja señal a ruido (CMR) que presenta, es decir, el LM358 presenta una baja inmunidad al ruido. Razón por la cual se opta por emplear el amplificador operacional OPA2277P, pues este si presenta una alta inmunidad al ruido, pero a diferencia con el LM358, este amplificador OPA necesita un voltaje de alimentación dual, por lo que es necesario el uso de una fuente dual.

#### **1.9.4 Procesamiento y transmisión de la información**

Este módulo está compuesto por 2 etapas, que serán descritas a continuación:

#### **1.9.4.1 Procesamiento de la información.**

A este módulo ingresan los datos medidos por el prototipo (en el módulo de captación de información) para su debido procesamiento de los datos, y la adecuación de estos para que puedan ser enviados a la etapa de transmisión. Para seleccionar el sistema embebido que permita el procesamiento de información, y que cumpla con los requerimientos, se realiza una comparación de las características de diferentes sistemas embebidos. En la Tabla 9 se muestra la comparación de los sistemas embebidos.

| <b>Sistema</b><br><b>Embebido</b> | <b>Modelos</b>                                                                                                    | Consumo                                                                                                    | Precio<br>(USD)                                                                       | Tamaño (mm)/<br>Peso(gramos)                                                                         | <b>Memoria</b><br><b>RAM</b>                      | <b>Memoria</b><br><b>EEPROM</b> | <b>Memoria</b><br><b>FLASH</b>                                                                               |
|-----------------------------------|----------------------------------------------------------------------------------------------------|----------------------------------------------------------------------------------------------------|---------------------------------------------------------------------------------------|----------------------------------------------------------------------------------------------------|---------------------------------------------------|---------------------------------|----------------------------------------------------------------------------------------------------|
| Arduino                           | -Arduino Mini<br>-Arduino Nano<br>-Arduino Uno<br>-Arduino<br>Mega<br>-Arduino<br>Leonardo<br>Arduino Due             | Dependien<br>do del<br>modelo, su<br>consumo<br>oscila<br>entre:<br>$15 \text{ mA}$ -<br>93 mA<br>$2.7 V - 5V$ | Dependiendo<br>del modelo,<br>su precio<br>oscila entre 5<br>USD hasta<br>39 USD.     | Según el<br>modelo, su<br>tamaño varía<br>entre:<br>68 x 30mm -<br>101.52 x<br>53.3mm<br>12gr - 37gr | $2KB-$<br>512KB                                   | $1KB-$<br>512KB                 | 8KB -<br>16MB                                                                                                |
| Raspberry<br>PI                   | -Modelo A<br>-Modelo A+<br>-Modelo B<br>- Modelo B+<br>-Raspberry PI<br>3 (modelo B)<br>-Raspberry PI<br>4 (modelo B) | Dependien<br>do del<br>modelo, su<br>consumo<br>oscila<br>entre:<br>300mA -<br>2,5A<br>$1.5W -$<br>12,5W<br>5V | Dependiendo<br>del modelo,<br>su precio<br>oscila entre<br>25 USD<br>hasta 35<br>USD. | Según el<br>modelo, su<br>tamaño varía<br>entre:<br>65x56mm y<br>85x56mm                             | 256MB,<br>512MB,<br>1GB o<br>incluso<br>hasta 4GB | <b>No</b><br>especifica         | N <sub>o</sub><br>especific<br>a                                                                             |
| STM32<br>Nucleo                   | -Serie<br>STM32H7<br>-Serie<br>STM32L4<br>-Serie<br>STM32F3                                                           | Ultra bajo<br>consumo:<br>900 <sub>n</sub> A                                                                   | Dependiendo<br>del modelo,<br>su precio<br>oscila entre<br>28 USD<br>hasta 99<br>USD. | Según el<br>modelo, su<br>tamaño varía<br>entre:<br>65x56mm y<br>101.6 x76.2mm                       | $1MB -$<br>1,4MB                                  | <b>No</b><br>especifica         | Según su<br>serie, la<br>memoria<br><b>FLASH</b><br>varía<br>entre:<br>128KB -<br>256KB<br>256KB -<br>1024KB |

Tabla 9. Comparación de las características de sistemas embebidos.

Fuente: Los autores

De la Tabla 9 se observa que los sistemas embebidos cuentan con algunas características similares, sin embargo, se realiza un enfoque en el sistema embebido Arduino, por lo que se realiza una comparación entre diferentes tarjetas de desarrollo. La comparación de las tarjetas de desarrollo de Arduino se muestra en la Tabla 10.

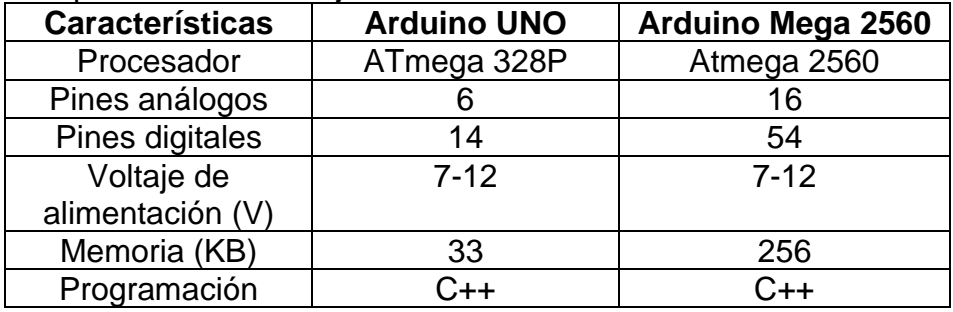

Tabla 10. Comparación de las tarjetas de desarrollo de Arduino.

Fuente: Los autores.

Observando la Tabla 10, se selecciona la tarjeta Arduino UNO ya que sus características técnicas se ajustan a las necesidades del presente proyecto de grado, tales como la cantidad de pines análogos y digitales, y la memoria disponible. Estas son características importantes a tener en cuenta, para aprovechar al máximo los recursos que brinda esta tarjeta, y no subutilizar la capacidad de esta.

#### **1.9.4.2 Transmisión de la información.**

Para el diseño del módulo de transmisión de información, se opta por la tecnología inalámbrica debido a que esta es una de las más empleadas y accesibles al usuario, además se toma en cuenta que no se quiere emplear el uso de cables que puedan convertirse en algo tedioso para el usuario. También se tiene en cuenta que la visualización de los datos se realiza mediante una aplicación móvil, razón por la cual se considera pertinente emplear la tecnología Bluetooth, pues está al alcance de cualquier persona que cuente con un dispositivo móvil con Bluetooth (que a hoy en día la mayoría de los celulares traen). Para seleccionar el módulo Bluetooth que cumpla con los requerimientos, se realiza una comparación de las diferentes tecnologías de conexión inalámbrica por Bluetooth. En la Tabla 11 se muestra la comparación de diferentes módulos Bluetooth.

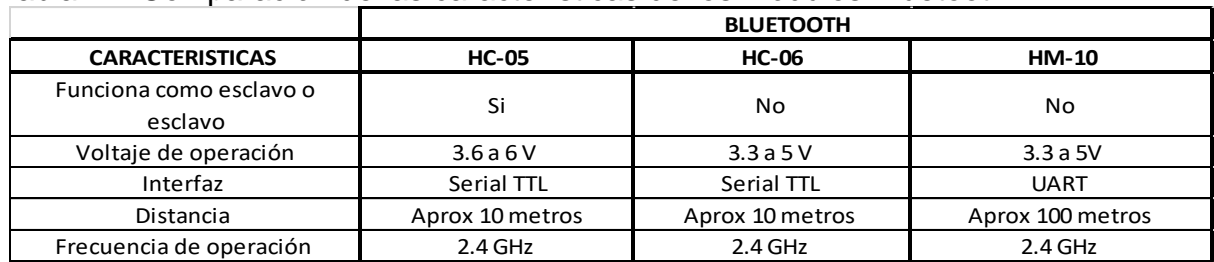

Tabla 11. Comparación de las características de los módulos Bluetooth.

Fuente: Los autores.

Se selecciona el módulo Bluetooth HC-05 dado que puede trabajar como esclavo y maestro, importante ya que en este proyecto de grado es necesario trabajar con un maestro, que se encarga de recibir los datos el dispositivo y un esclavo, que se encarga de extraer los datos medidos por el prototipo hacia el dispositivo.

#### **1.9.5 Visualización de la información.**

Para el diseño del módulo de visualización, se realiza el modelo de la interfaz de la aplicación móvil, que cumpla con los requerimientos no funcionales, de manera que para el usuario sea claro y comprensivo el contenido que se muestre en la app. En la Figura 15 se muestra el modelo de la interfaz desarrollada en la herramienta online: Cacoo.

Figura 15. Modelo de la interfaz de la aplicación móvil.

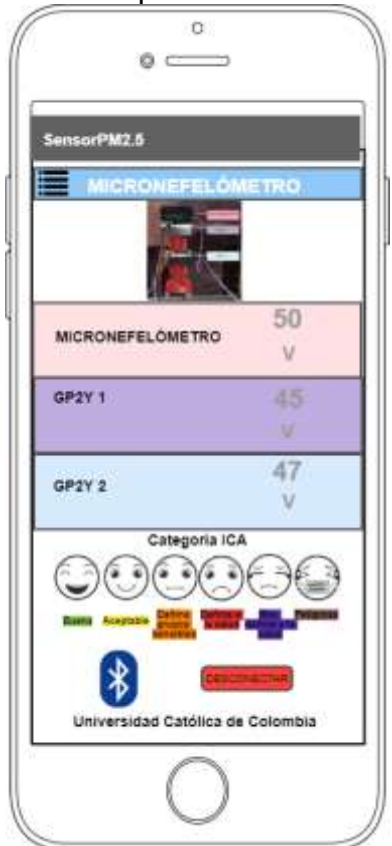

Fuente: Los autores.

En la aplicación se realiza la visualización de los datos medidos por el prototipo. En el campo de color rosado, se mostrará las mediciones del micronefelómetro de elaboración propia. En el campo purpura se visualizarán las mediciones del sensor

GP2Y 1. En el campo azul, se mostrará las mediciones del sensor GP2Y 2. Para la selección del software de desarrollo de la aplicación, se tuvo en cuenta principalmente la sencillez del entorno del diseño, y la facilidad de creación y programación de la app.

A continuación, en la Tabla 12 se observan las principales ventajas y desventajas de la herramienta MIT App inventor 2.

|             | App Inventor 2                                                                                                    |
|-------------|----------------------------------------------------------------------------------------------------|
| Ventajas    | • Permite crear aplicaciones de manera gráfica por medio de<br>bloques sin necesidad de saber programar.<br>• Accesibilidad en cualquier momento<br>• Sencilla de usar.<br>• Permite descargar la aplicación en cualquier momento ya sea<br>para compartirla o instalarla en un dispositivo móvil. |
| Desventajas | • No genera código Java.<br>• Solo funciona con conectividad a internet<br>• Solo se puede desarrollar para dispositivos con sistema<br>operativo Android.                                                                                                    |

Tabla 12. Ventajas y desventajas de MIT APP INVENTOR 2.

Fuente: Los autores.

La aplicación se desarrolla en el entorno de App Inventor 2, creada por el Instituto tecnológico de Massachusetts (MIT). Teniendo en cuenta las ventajas de esta herramienta (mostradas en la Tabla 12), ofrece un entorno de desarrollo online, muy intuitivo y fácil para la creación de app's de manera gráfica. Además, las aplicaciones creadas con App Inventor son compatibles con sistemas Android.

# **2 DESCRIPCION DE LOS COMPONENTES**

#### **2.1 COMPONENTES DE HARDWARE**

**2.1.1 Bluetooth HC-05<sup>68</sup>:** Es un módulo de tecnología inalámbrica, entre sus principales características se encuentran:

- Voltaje de operación: 3.6 6 Voltios.
- Funciona como maestro y esclavo.
- Distancia aproximada: 10 metros.
- Frecuencia de operación: 2.4 GHz Banda ISM.
	- Configuración mediante comandos AT.
	- Seguridad: autenticación y encriptación. (Contraseña por defecto 0000 o 1234).
	- Consumo de corriente: 30 50 mA.
	- Interfaz: Serial TTL.
	- Versión: Bluetooth V2.0+EDR.

**2.1.2 Fuente dual:** Es una fuente de voltaje que posee dos canales en los cuales se pueden obtener voltajes positivos y negativos totalmente independientes. Entre sus características están:

- Voltaje de alimentación: 120 V.
- Voltaje de salida: -12 V y +12V.

**2.1.3 Led infrarrojo<sup>69</sup>:** Es un diodo emisor de luz no visible ante el ojo humano, este diodo cuenta con las siguientes características:

- Tamaño: 3mm.
- Longitud de onda: 940nm.
- Angulo de visión: 12 grados.

<sup>69</sup> Geekbot Electronics. LED Infrarrojo (IR) 940 nm. [Consultado: 9/Nov/2020]. [En línea]. Disponible en: http://www.geekbotelectronics.com/producto/led-infrarrojo-emisor-larga-distancia/

<sup>68</sup> Geek factory. HC-05 Módulo Bluetooth maestro esclavo. [Consultado: 7/Nov/2020]. [En línea]. Disponible en: https://www.geekfactory.mx/tienda/radiofrecuencia/hc-05-modulo-bluetooth-maestroesclavo/

- Voltaje de operación: 1.3 VCD (polarización directa).
- Voltaje de operación máxima: 1.7 VCD.
- Consumo: 20 mW.
- Potencia de disipación: 150 mW.
- Voltaje invertido: 5 V.
- Pico de corriente continua: 1 A.
- Corriente directa continua: 100 mA

**2.1.4 Fotodetector<sup>70</sup>:** Es capaz de detectar luz infrarroja y convertirla en una señal eléctrica. Entre sus características están:

- Tamaño: 3mm.
- Longitud de onda: 940nm.
- Angulo de visión: 15 30 grados.

**2.1.5 Ventilador<sup>71</sup>:** Es una máquina de fluido capaz de producir aire por medio del uso de aspas las cuales giran produciendo una diferencia de presiones. Entre las características de este ventilador están:

- Voltaje de alimentación: 12V.
- Corriente nominal: 80 mA.
- Dimensiones (mm): 30 x 30 x 10
- Velocidad: 7000 RPM.
- Flujo de aire: 3.78 CFM.
- Nivel de ruido: 16dB.
- Conector: Dupont de dos terminales.
- Longitud del cable: 10 cm.
- Peso neto: 8g.

<sup>70</sup> Conca Shop Electrónica. FOTODIODO RECEPTOR INFRARROJOS IR 3mm 940nm LENTE NEGRO. [Consultado: 7/Nov/2020]. [En línea]. Disponible en: https://www.concashop.com/fotodiodo/Fotodiodoreceptor-infrarojos-led-3mm-940nm-220.html

<sup>71</sup> Electrónica I+D. Ventilador 12V, 80mA, 30x30x10mm. [Consultado: 10/Nov/2020]. [En línea]. Disponible en: https://www.didacticaselectronicas.com/index.php/cnc-e-impresoras-3d/radiadores-yventiladores/ventilador-12v,-80ma,-30x30x10mm-ventiladores-fan-para-raspberry-detail

**2.1.6 GP2Y1010AU0F<sup>72</sup>:** Es un sensor óptico detector de material particulado. Unas de sus características son:

- Voltaje de alimentación: 5 7 V.
- Fabricante: Sharp.
- Corriente de consumo: 11mA.
- Tamaño: 46 X 30 X 17.6 mm.
- Bajo consumo de corriente.
- Sensibilidad: 0.5 V por cada 0.1 mg/m<sup>3</sup>
- Voltaje de salida sin polvo: 0.9 V.

**2.1.7 Amplificador OPA2277<sup>73</sup>:** Es un amplificador operacional de alta precisión, este amplificador maneja una ganancia alta y requiere una fuente de voltaje dual para ser alimentado. Sus características son:

- Voltaje de alimentación:  $\pm 2$  a  $\pm 18$  V en fuente dual.
- Numero de amplificadores: 2.
- Encapsulado: DIP de 8 pines.
- Ancho de banda: 1MHz.
- Voltaje de compensación ultra bajo.
- Alta ganancia en bucle abierto.
- Alto rechazo en modo común.
- Rechazo de fuente de alta potencia.
- Corriente de polarización baja.

## **2.2 COMPONENTES DE SOFTWARE**

**2.2.1 PLX-DAQ V2**<sup>74</sup>**:** Es un programa de captación de datos, este se conecta a través del puerto serie del microcontrolador y permite almacenar los datos en una hoja de Excel. Sus características son:

• Es un complemento para Excel.

<sup>72</sup> SHARP. Hoja de datos GP2Y1010AU0F. Op. Cit., p. 2.

<sup>73</sup> Texas Instruments. Hoja de datos OPA2277. [Consultado: 8/Nov/2020]. [En línea]. Disponible en: https://www.alldatasheet.com/datasheet-pdf/pdf/457280/TI1/OPA2277.html

<sup>74</sup> Parallax Inc. PLX-DAQ V2. [Consultado: 9/Nov/2020]. [En línea]. Disponible en: https://www.parallax.com/downloads/plx-daq

- Permite capturar hasta 26 canales.
- Usa un puerto serie para su conexión (COM 1 COM15).
- Velocidad: de hasta 128Kbps.
- Graficar datos a medida que llegan en tiempo real utilizando Microsoft Excel.
- Registro de datos en tiempo real.

**2.2.2 MIT APP INVENTOR 2<sup>75</sup>:** Es una plataforma gratuita que permite desarrollar aplicaciones para teléfonos con sistema operativo Android. La programación se realiza de forma muy visual ya que es por medio de diagramas de bloques.

En la plataforma se encuentran dos pestañas:

- App inventor designer: En esta parte se construye la parte con la que el usuario va a interactuar y los componentes que usara la aplicación.
- App inventor blocks editor: Esta la parte interna del programa en la cual se establece el funcionamiento de los componentes de la aplicación.

Sus características son:

- Creación de aplicaciones sencillas.
- Creación de aplicaciones por medio de bloques.
- Fácil de usar ya que no requiere conocimientos de programación.
- Accesibilidad en cualquier momento y lugar desde que se tenga acceso a internet.

<sup>75</sup> App Inventor en español. [Consultado: 5/Nov/2020]. [En línea]. Disponible en: https://sites.google.com/site/appinventormegusta/primeros-pasos

# **3. IMPLEMENTACIÓN**

En esta sección se realiza una explicación detallada de la implementación de cada uno de los 3 módulos definidos para el desarrollo del prototipo: módulo de captación, procesamiento y transmisión, y visualización. En este contexto, en esta sección se realiza una explicación sobre cómo se captan los datos de PM2.5, como se realiza el procesamiento y la transmisión de esos datos, y, por último, se explican las herramientas utilizadas para la visualización de los datos.

En la Figura 16 se muestra el diagrama general del prototipo, en donde se relacionan cada uno de los módulos propuestos para el desarrollo del proyecto de grado.

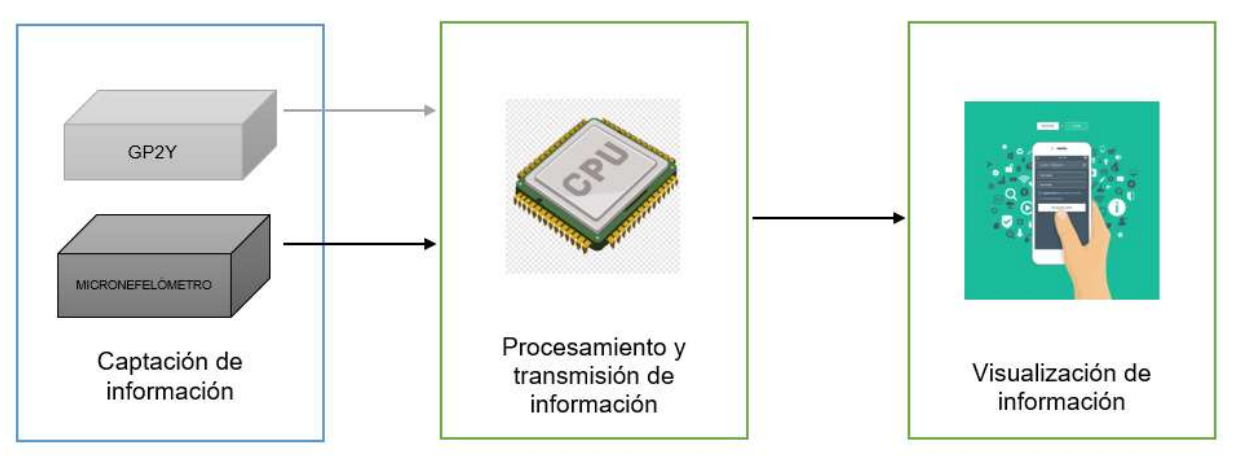

Figura 16. Módulo que componen el prototipo**.**

Fuente: Los autores.

## **3.1 Implementación del módulo de captación de información.**

Ya que el módulo de implementación está divido en 2 partes: módulo de captación del sensor GP2Y y módulo de captación del micronefelómetro, se realizan pruebas de funcionamiento de ambos módulos, que servirán como guía y justificación al diseño del prototipo.

## **3.1.1 Pruebas módulo de captación del sensor GP2Y.**

Para caracterizar el sensor GP2Y1010AU0F, se realizan varias pruebas para comprender su funcionamiento.

Para proceder con las pruebas de funcionamiento del sensor GP2Y, se implementa el circuito de la Figura 17, donde se observan las conexiones correspondientes para el funcionamiento del GP2Y, a través de un microcontrolador (en este caso, Arduino UNO) para realizar las lecturas de las mediciones del sensor, que son visualizadas y graficadas en Excel, por medio de la herramienta PLX-DAQ V2. El código desarrollado para las pruebas se encuentra en el anexo A del presente documento.

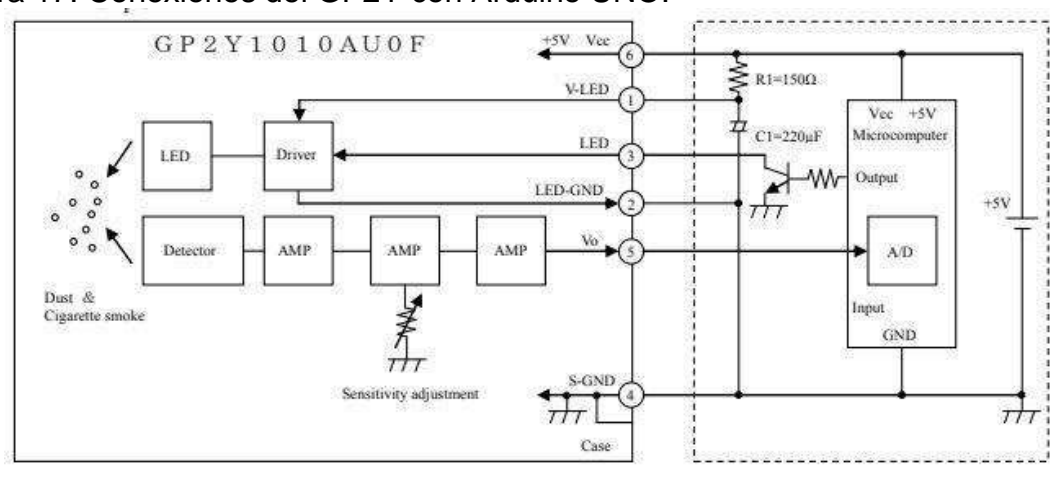

Figura 17. Conexiones del GP2Y con Arduino UNO.

Fuente: Hoja de datos sensor GP2Y1010AU0F.

## **3.1.1.1 Pruebas de velocidad de muestreo del GP2Y.**

Para observar las posibles variaciones en el tiempo de respuesta del sensor GP2Y, se procede a tomar lecturas del sensor a diferentes velocidades de muestreo (es decir, se varía el tiempo en que se lee la salida del sensor, o que se capturan los datos del sensor, programado a través de la tarjeta Arduino). Las velocidades a las que se realizan las pruebas son: una velocidad de 1000 ms, luego a 100 ms, 10 ms y 1 ms.

El escenario, mostrado en la Figura 18, es el mismo para cada prueba: el circuito es ubicado sobre una mesa, y el sensor, en condiciones normales, es decir, es ubicado sobre una lámina, que tiene un agujero, al cual se le inserta una manguera, por donde se introducirán partículas al sensor, y se procede a medir y graficar el voltaje de salida del GP2Y. Por medio de la ecuación 1, y mediante código en Arduino, se realiza el cálculo de densidad de polvo en  $\frac{\mu g}{m^3}$  para graficarlo en Excel. Dado que es un sensor medidor de material particulado (PM), se emplea el uso de humo para generar las partículas, pues es la fuente más accesible de partículas y de manera sencilla, además el GP2Y es capaz de medir estas partículas de humo. El humo, se introduce al GP2Y por medio de la manguera (donde se ubicó el sensor), y cuando este atraviesa la zona de detección (en medio del led emisor y receptor), el voltaje aumentará ya que las

partículas dispersaran la luz, que el fotodiodo detectará, generando un cambio en el voltaje de este.

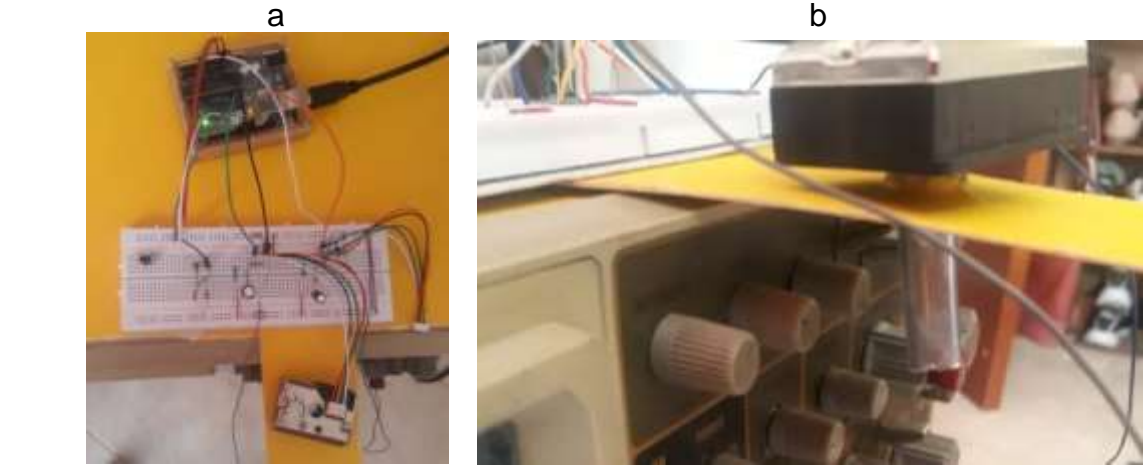

Figura 18. Escenario para pruebas de velocidad de muestreo del sensor GP2Y.

Fuente: Los autores.

• Prueba de velocidad de muestreo a 1000ms.

En la Figura 19, se observan los resultados obtenidos para la prueba de velocidad de muestro de 1000ms (1 Hz), que corresponde a una muestra por segundo. Se tomaron en total 160 muestras en total. La Figura 19a muestra la gráfica del voltaje de salida del sensor (V), en función del tiempo (horas). Y la Figura 19b muestra la gráfica de la densidad de polvo  $(\frac{\mu g}{m^3})$  en función del tiempo (horas).

Figura 19. Prueba velocidad de muestreo a 1000ms. a. Voltaje de salida del sensor GP2Y. b. Densidad de polvo medido por el GP2Y.

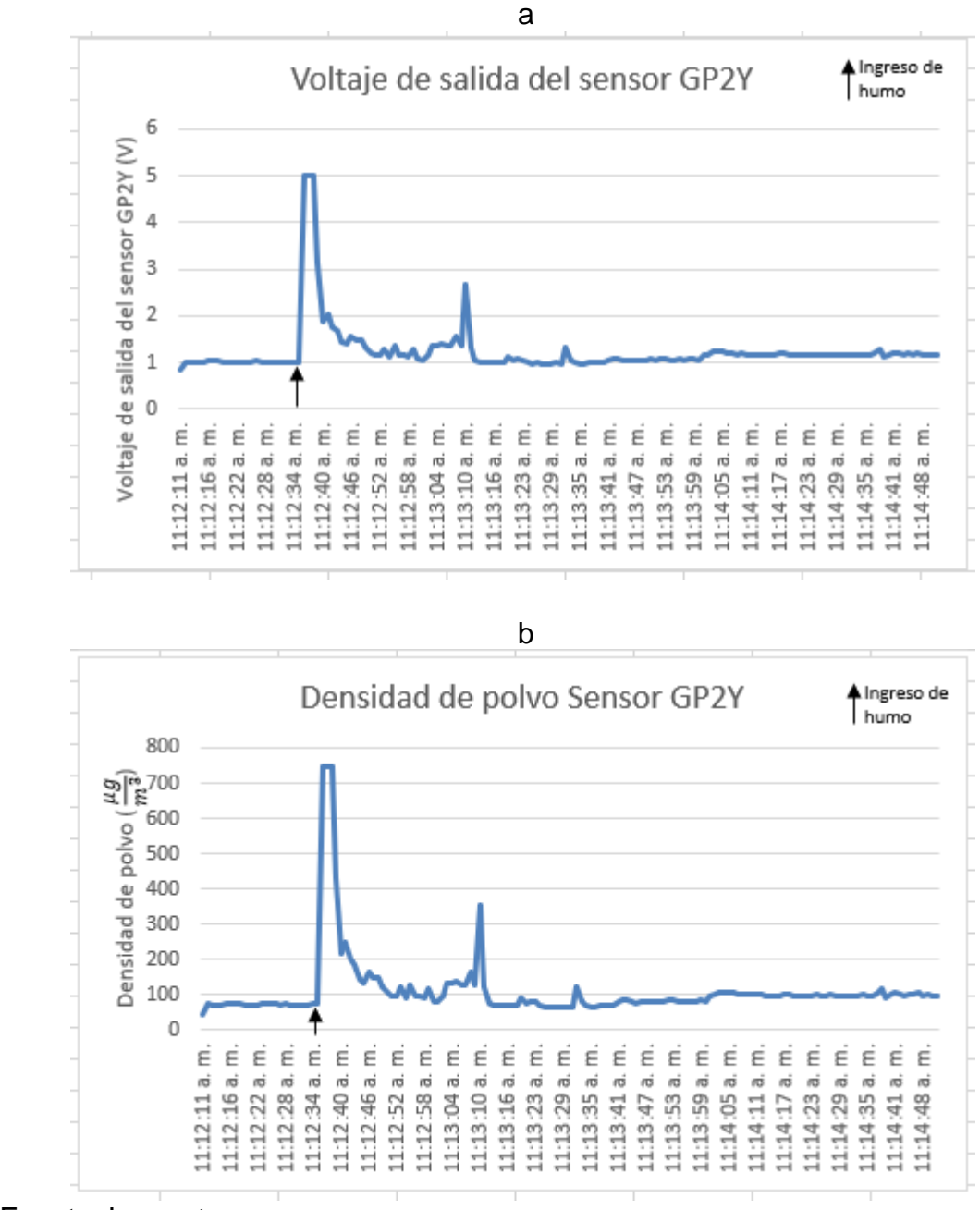

Fuente: Los autores.

• Prueba de velocidad de muestreo a 100ms.

En la Figura 20, se observan los resultados obtenidos para la prueba de velocidad de muestro de 100ms (10 Hz), que corresponde a 10 muestras por segundo. La Figura 20a muestra la gráfica del voltaje de salida del sensor (V), en función del tiempo (horas). Y la Figura 20b muestra la gráfica de la densidad de polvo  $(\frac{\mu g}{m^3})$  en función del tiempo (horas).

Figura 20. Prueba velocidad de muestreo a 100ms.

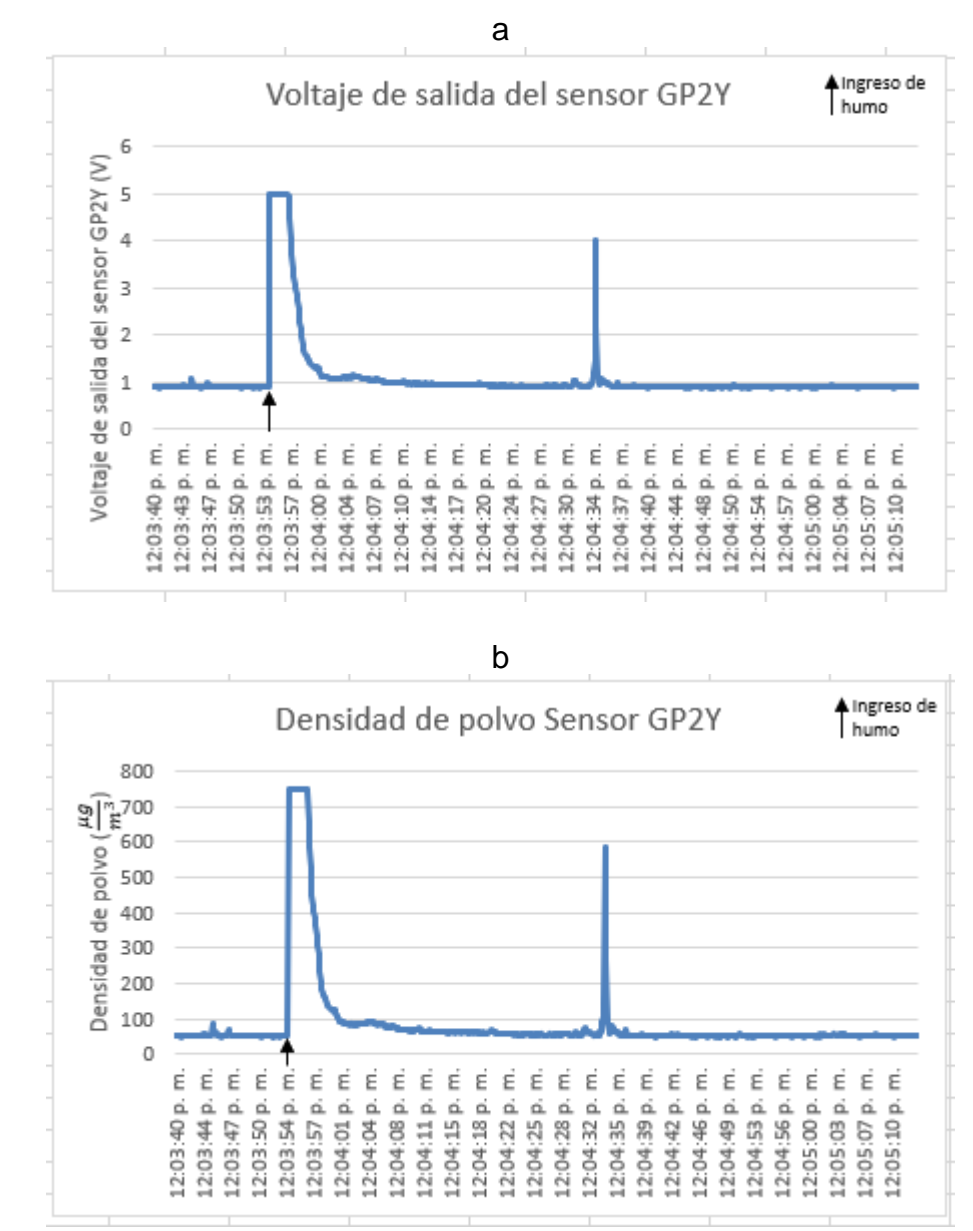

Fuente: Los autores.
• Prueba de velocidad de muestreo a 10ms.

En la Figura 21, se observan los resultados obtenidos para la prueba de velocidad de muestro de 10ms (100 Hz), que corresponde a 100 muestras por segundo. La Figura 21a muestra la gráfica del voltaje de salida del sensor (V), en función del tiempo (horas). Y la Figura 21b muestra la gráfica de la densidad de polvo  $\binom{\mu g}{m^3}$  en función del tiempo (horas).

Figura 21. Prueba velocidad de muestreo a 10ms.

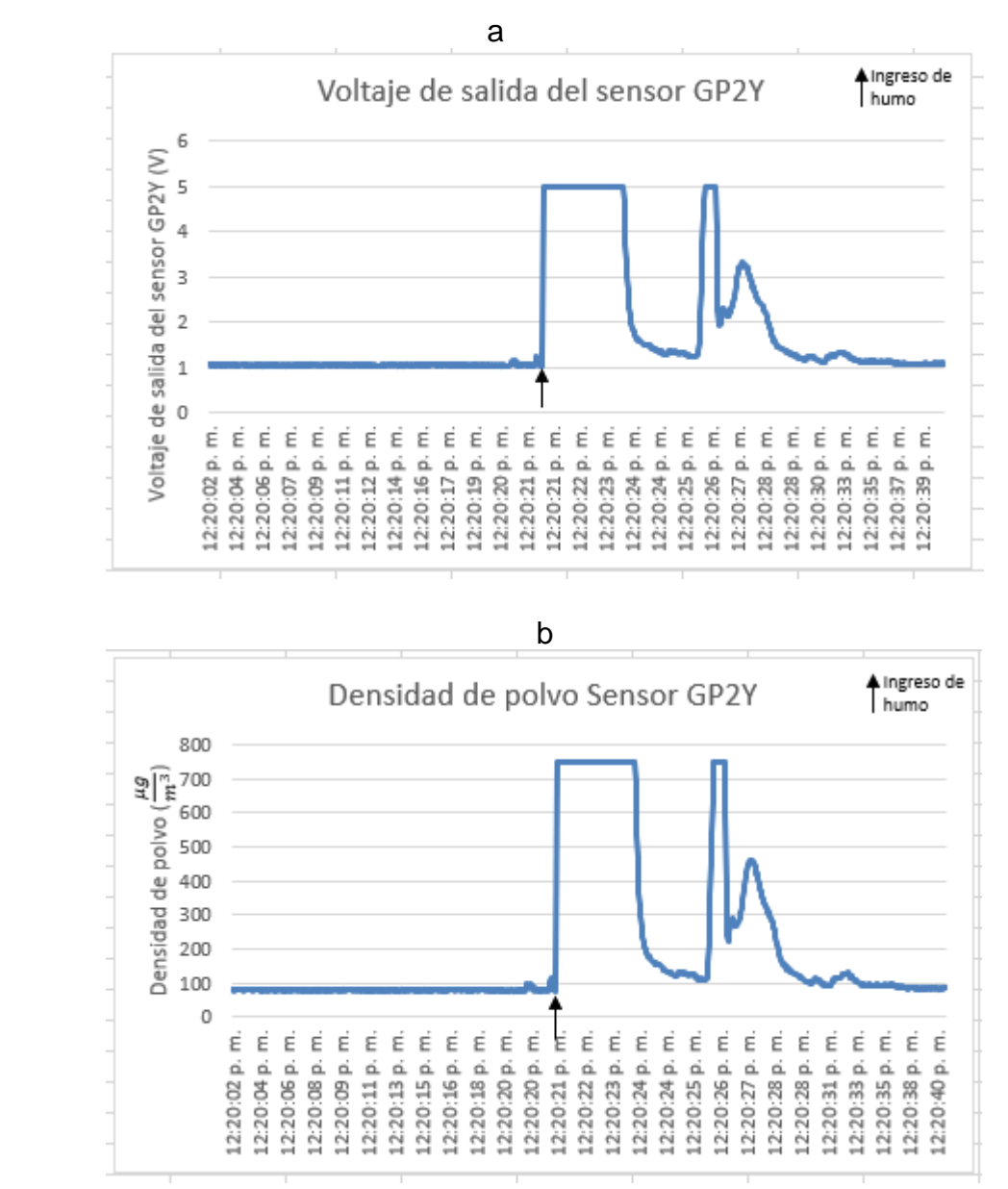

Fuente: Los autores.

• Prueba de velocidad de muestreo a 1ms.

En la Figura 22, se observan los resultados obtenidos para la prueba de velocidad de muestro de 1ms (1 kHz), que corresponde a 1000 muestras por segundo. La Figura 22a muestra la gráfica del voltaje de salida del sensor (V), en función del tiempo (horas). Y la Figura 22b muestra la gráfica de la densidad de polvo  $\binom{\mu g}{m^3}$  en función del tiempo (horas).

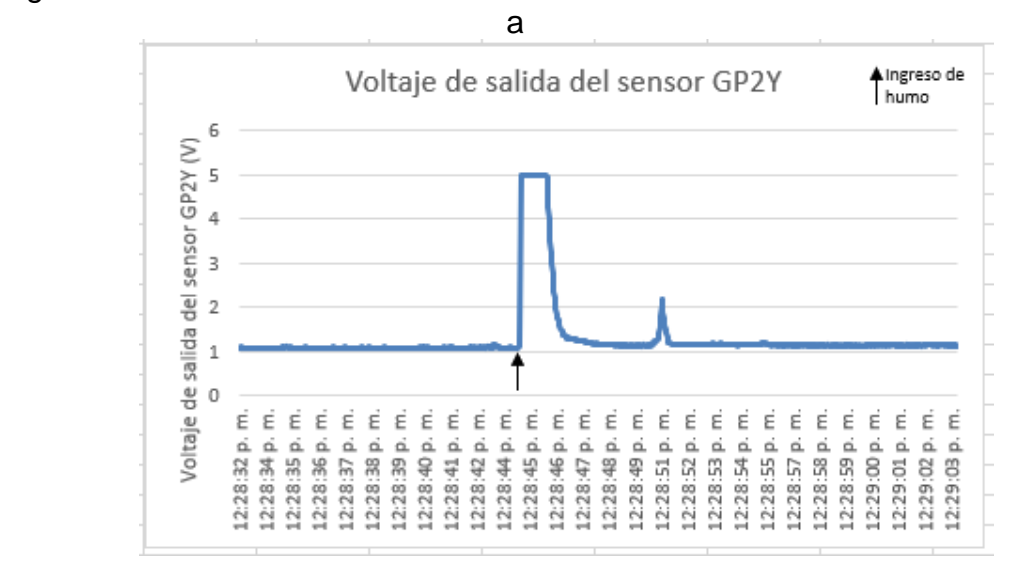

Figura 22. Prueba velocidad de muestreo a 1ms.

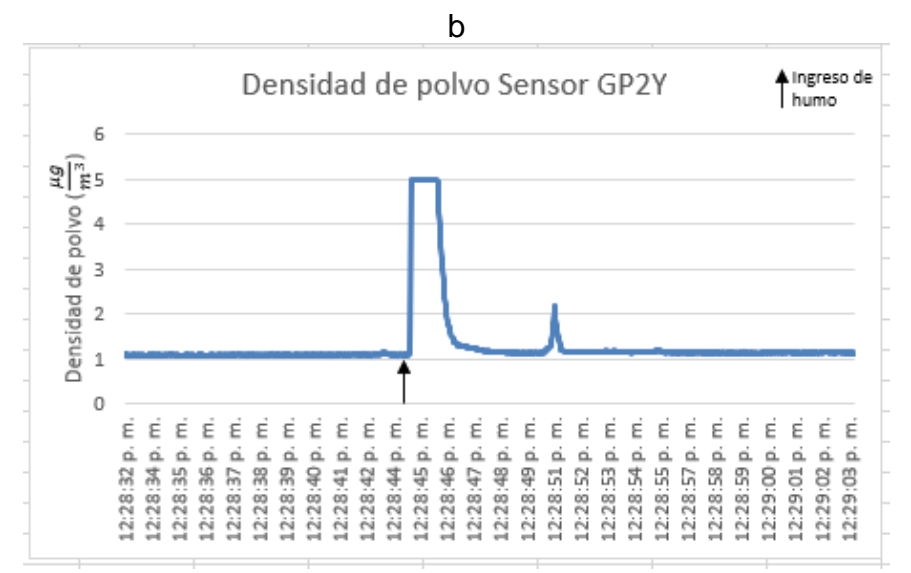

Fuente: Los autores.

De las pruebas de velocidades realizadas para el sensor GP2Y, se observa una similitud entre los resultados de las mismas, pues el sensor responde ante velocidades de muestreo altas y bajas, el efecto que se observa es que el pico de detección es más ancho a medida que se aumenta la velocidad de muestreo, esto se debe a que, entre mayor sea la velocidad de muestreo, más lecturas realizará el sensor antes de que el humo salga de este, y, por ende, más ancho será el pico de detección. Sin embargo, se debe tener en cuenta el TTL, o el tiempo del pulso de encendido del led, que es de 10ms, y si se establece una velocidad igual o inferior a este valor, el sensor podría no funcionar correctamente.

# **3.1.1.2 Pruebas Stray Light GP2Y.**

Se realiza una prueba de stray light (luz parásita) al sensor GP2Y, con el fin de observar las variaciones que pudiese generarse en las mediciones del sensor GP2Y por la interferencia de alguna luz externa, como la luz ambiente o un bombillo.

Para esta prueba se presenta el escenario mostrado en la Figura 23, en donde el sensor es ubicado sobre una superficie con exposición a la luz del sol y se procede con la medición de los datos mientras simultáneamente el sensor pasa a un entorno oscuro (tela oscura) sin exposición de luz. Es decir, el sensor alterna entre un entorno con luz y un entorno oscuro. La velocidad de lectura de datos se realiza a 100ms, es decir, 10Hz. Los resultados obtenidos se muestran en la Figura 24.

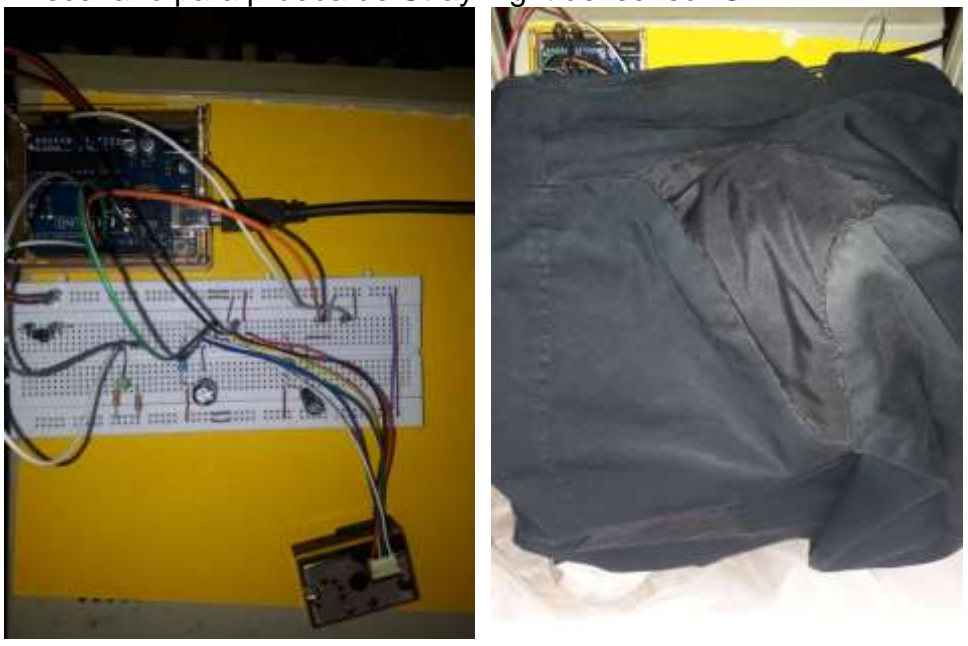

Figura 23. Escenario para prueba de Stray Light del sensor GP2Y.

Fuente: Los autores.

Figura 24. Resultados de la prueba Stray Light del sensor GP2Y. a. Voltaje de salida del sensor. b. Densidad de polvo del sensor GP2Y.

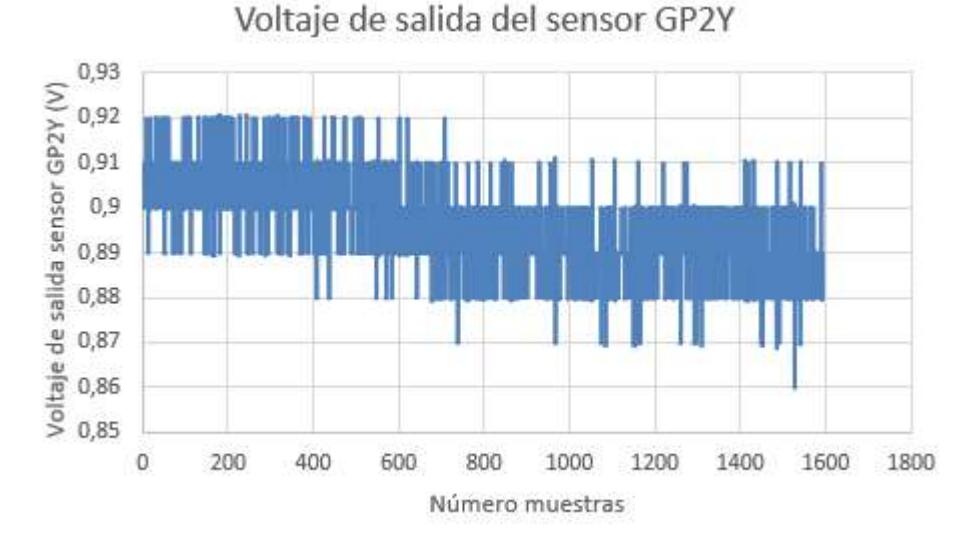

a

#### b

Densidad de polvo del sensor GP2Y

60 50 Densidad de polvo  $(\frac{\mu g}{m^3})$ 40 30  $20$ 10  $\mathbb O$ 0 200 400 600 800 1000 1200 1400 1600 1800 Número muestras

#### Fuente: Los autores.

En la Figura 24 se observa que la salida del sensor GP2Y puede presentar variación ante la luz parasita, sea de una bombilla o la luz ambiente (como por ejemplo el sol), pues en el voltaje de salida del sensor se aprecian algunos 'picos' de voltaje que podrían representar ruido o perturbación por la exposición del sensor a una luz parasita.

# **3.1.1.3 Pruebas secador GP2Y.**

En esta prueba, se quiere observar el comportamiento en las mediciones del sensor GP2Y cuando a este se le implementa un flujo de aire, para que las partículas (humo) no se alojen en el sensor, si no que estas sean expulsadas más rápido del mismo. Para eso, se establece el escenario mostrado en la Figura 25, donde los sensores son ubicados verticalmente y en paralelo. Luego, se introduce humo a los sensores con ayuda de un secador para cabello, esto es, por la parte izquierda de los sensores se acerca un fósforo encendido, y se activa el secador con el fin de que éste apague el fósforo e introduzca el humo hacia los sensores, y se procede a medir los valores de cada sensor a una velocidad de 10ms. Las mediciones de los sensores se alternan entre sí, es decir, primero se realiza la medición de un sensor 1 y luego el sensor 2 (mientras el sensor 1 toma lectura, el sensor 2 permanece apagado y viceversa). Los resultados obtenidos en esta prueba se observan en las Figuras 26 y 27.

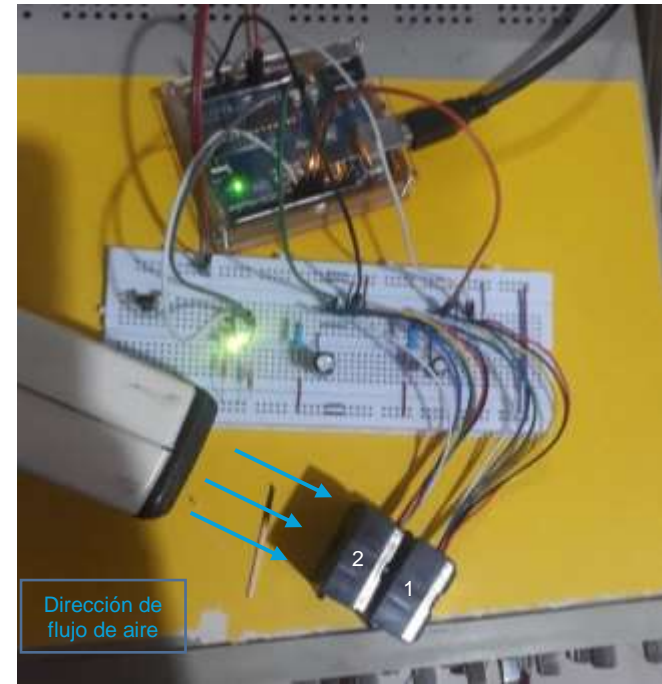

Figura 25. Pruebas secador GP2Y.

Fuente: Los autores.

Figura 26. Resultados pruebas de secador GP2Y 1. a. Voltaje de salida. b. Densidad de polvo.

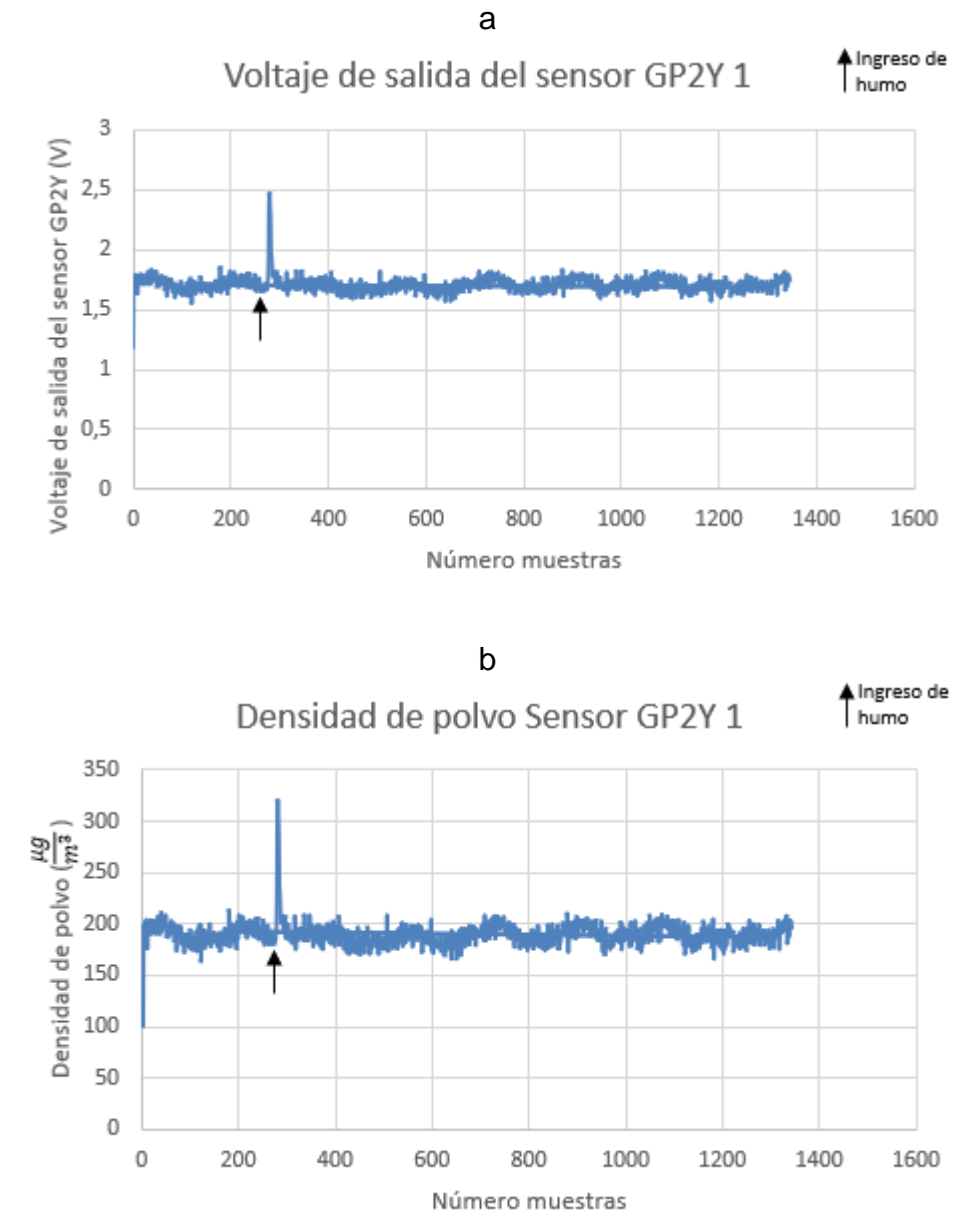

Fuente: Los autores.

Figura 27. Resultados pruebas de secador GP2Y 2. a. Voltaje de salida. b. Densidad de polvo.

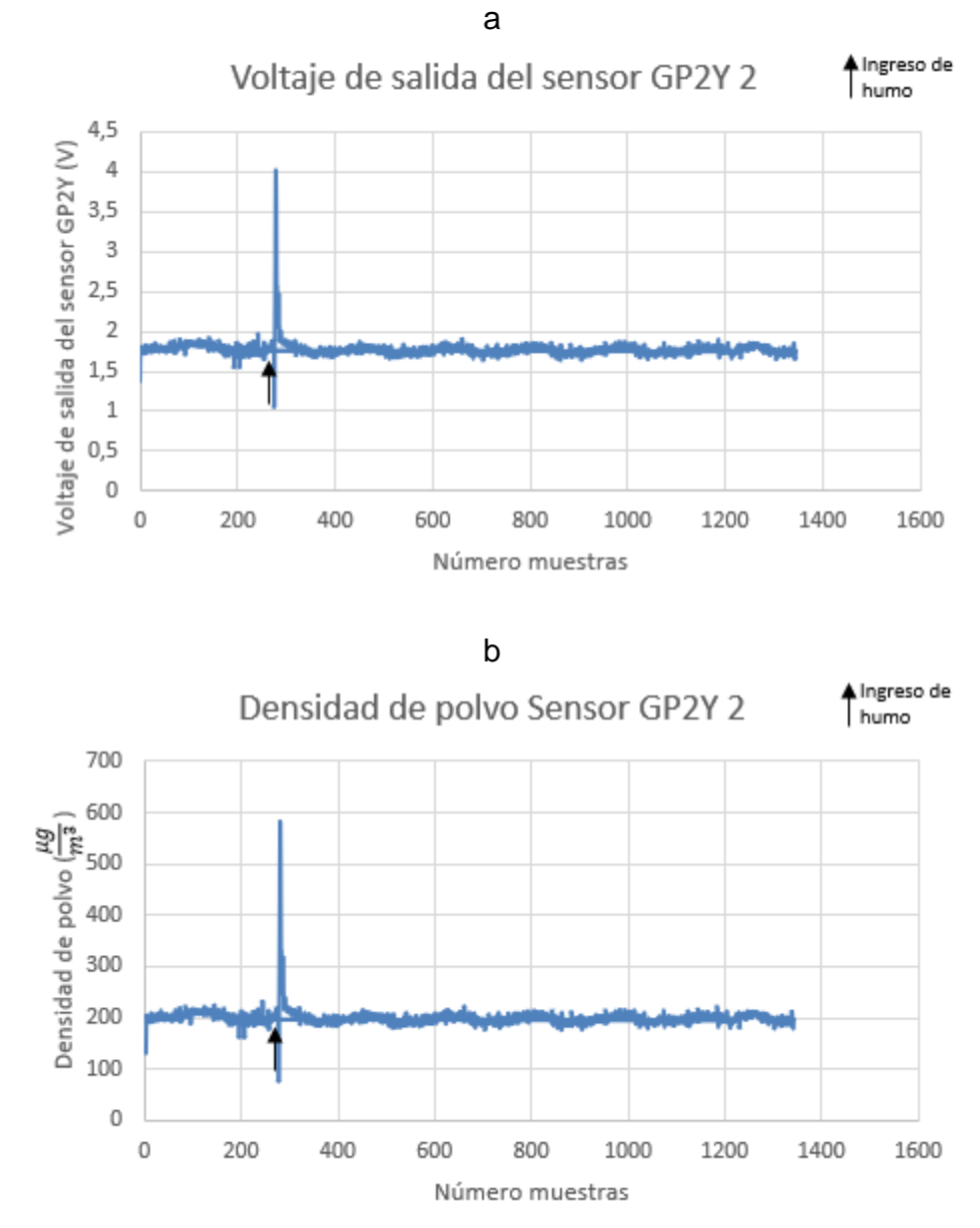

Fuente: Los autores.

Se obtuvo 20 muestras por segundo, para un total de 1344 muestras. En la Figura 28 se aprecia un resumen de los resultados obtenidos en la prueba del 'secador GP2Y', sobreponiendo la gráfica de los resultados del GP2Y 1 sobre la gráfica del GP2Y 2.

Figura 28. Resumen prueba de secador GP2Y. a. Voltaje de salida de los sensores GP2Y. Densidad de polvo de los sensores GP2Y.

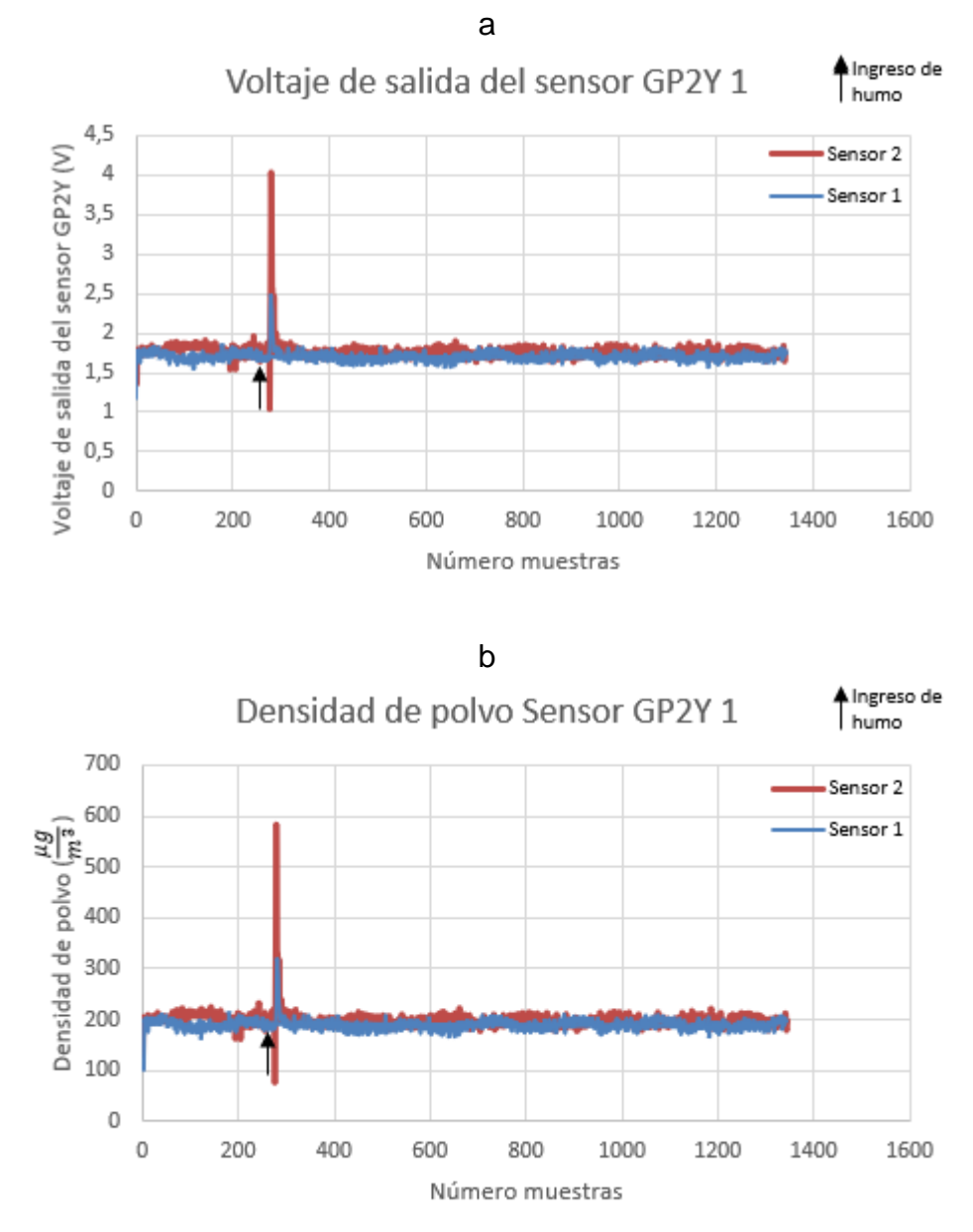

Fuente: Los autores.

Como se observa en la Figura 28, cuando se ingresa humo a los sensores, estos lo detectan y gracias al flujo de aire implementado con el secador, el pico de detección es angosto, es decir, tiene una duración mínima, pues el sensor detecta el humo en una muestra (pico a 4V y 2,5V ó 600 $\frac{\mu g}{m^3}$  y 320 $\frac{\mu g}{m^3}$  respectivamente), e instantáneamente en la siguiente muestra, el humo ya sale del sensor. Es por eso que los resultados del

sensor 1 son mucho más pequeños que los resultados del sensor 2, pues una vez que se enciende el secador, este apaga el fosforo y el humo atraviesa la zona de detección del sensor 2 (Figura 28a, resaltada en color rojo, con pico 4,2V, o Figura 28b color roja, entendido como concentración de partículas por microgramos cúbicos  $\rightarrow 600 \frac{\mu g}{m^3}$ , y un instante después, atraviesa la zona de detección del sensor 1, pero gran parte del humo se ha desvanecido, y este GP2Y 1 detecta una menor cantidad de partículas (Figura 28a, resaltada en color azul, con pico 2,5V, o Figura 28b, entendido como concentración de partículas por microgramos cúbicos $\rightarrow$  320 $\frac{\mu\bar{g}}{m^3}$ ). Con esto, se puede decir que, gracias al flujo de aire, se disminuye el tiempo de residencia del humo (partículas) dentro del área de detección del sensor GP2Y, y la calidad de las mediciones del sensor mejoran.

## **3.1.2 Pruebas módulo de captación del micronefelómetro.**

Para la implementación del módulo de captación del micronefelometro se dividió en 2 partes:

- Circuito de detección
- Etapa de amplificación
	- o Ángulo de detección

A continuación, se explica en detalle las pruebas de funcionamiento realizadas para cada una de las partes de la captación del micronefelómetro, que permitirán dar una justificación al diseño de este:

• Circuito de detección

Para determinar el led emisor que se empleará en el micronefelómtero, se realizan las siguientes pruebas:

En primera instancia, se realiza la simulación de un circuito de infrarrojo, que se compone por un led emisor de infrarrojos (con longitud de onda de 940nm) y un led receptor de infrarrojos (fotodiodo). Además, se implementa una etapa de amplificación, con el fin de elevar el voltaje de la señal que se produce en el fotodiodo. El plano del circuito se puede apreciar en la Figura 29.

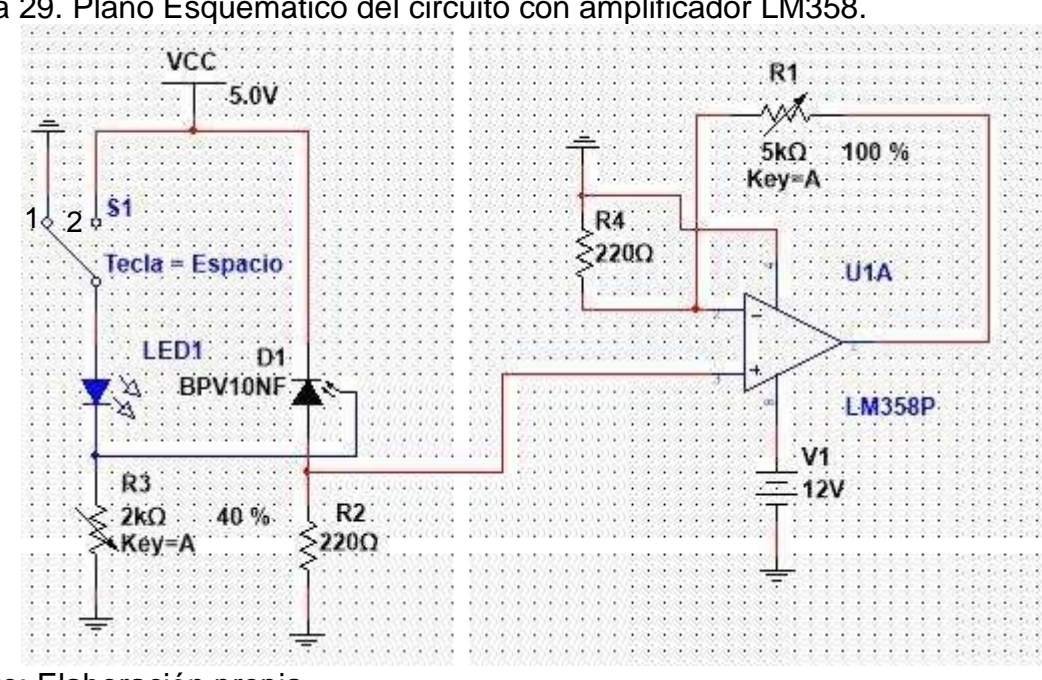

Figura 29. Plano Esquemático del circuito con amplificador LM358.

Fuente: Elaboración propia.

En la Figura 29 se aprecia el esquema electrónico de un circuito detector de presencia (infrarrojo, UV), donde el LED1 y D1 son el emisor y receptor respectivamente. El switch S1 se emplea para simular la presencia de partículas, es decir, cuando el switch está cerrado o se encuentra en la posición 1, hace referencia a la presencia de partículas, pues cuando estas atraviesan la zona de detección (punto central entre el led emisor y el fotodiodo), dispersan la luz y el voltaje en el fotodiodo disminuirá, caso contrario cuando S1 está abierto o pasa a la posición 2, no hay presencia de partículas. Dado que el voltaje que genera el fotodiodo es muy pequeño, se implementa una etapa de amplificación.

Una vez implementado el circuito de la Figura 31 en una protoboard, se procede a realizar pruebas de funcionamiento. Para esto, se usa una caja oscura (Figura 31) para aislar el circuito de la luz ambiente, pues esta puede afectar las mediciones del sensor (diodos led) como señales no deseadas. Las dimensiones de la caja se pueden apreciar en la Figura 30.

Figura 30. Dimensiones de la caja de pruebas. a. Dimensiones de la tapa. b. Dimensiones de la parte inferior.

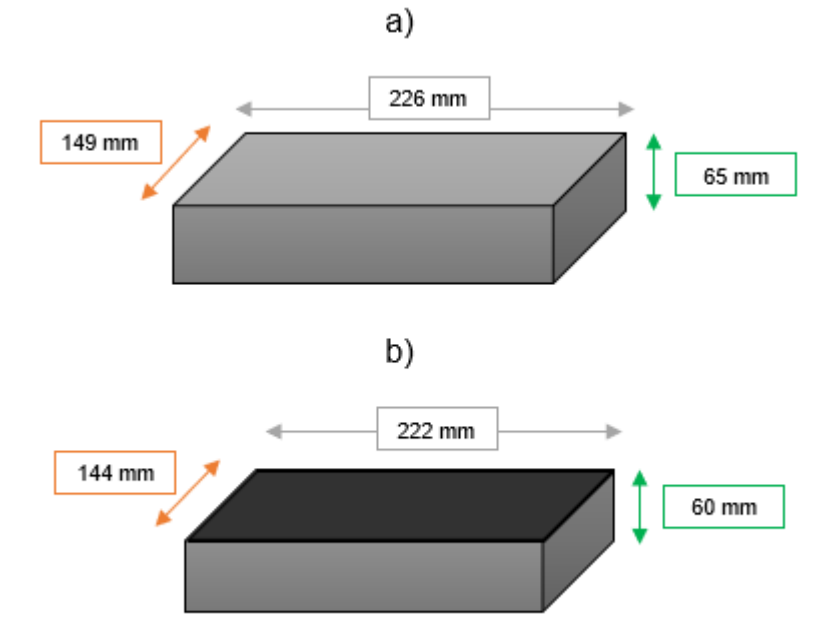

Fuente: Los autores.

La caja (Figura 31) tiene un agujero en el centro, y en este se introduce una manguera (8mm de diámetro y 54mm de largo), con el fin de que esta sirva como un canal por donde se introducirán las partículas (humo) y las direccionará hacia la zona de detección del micronefelometro, de modo que permita que los diodos led las detecten.

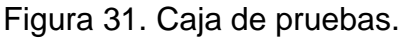

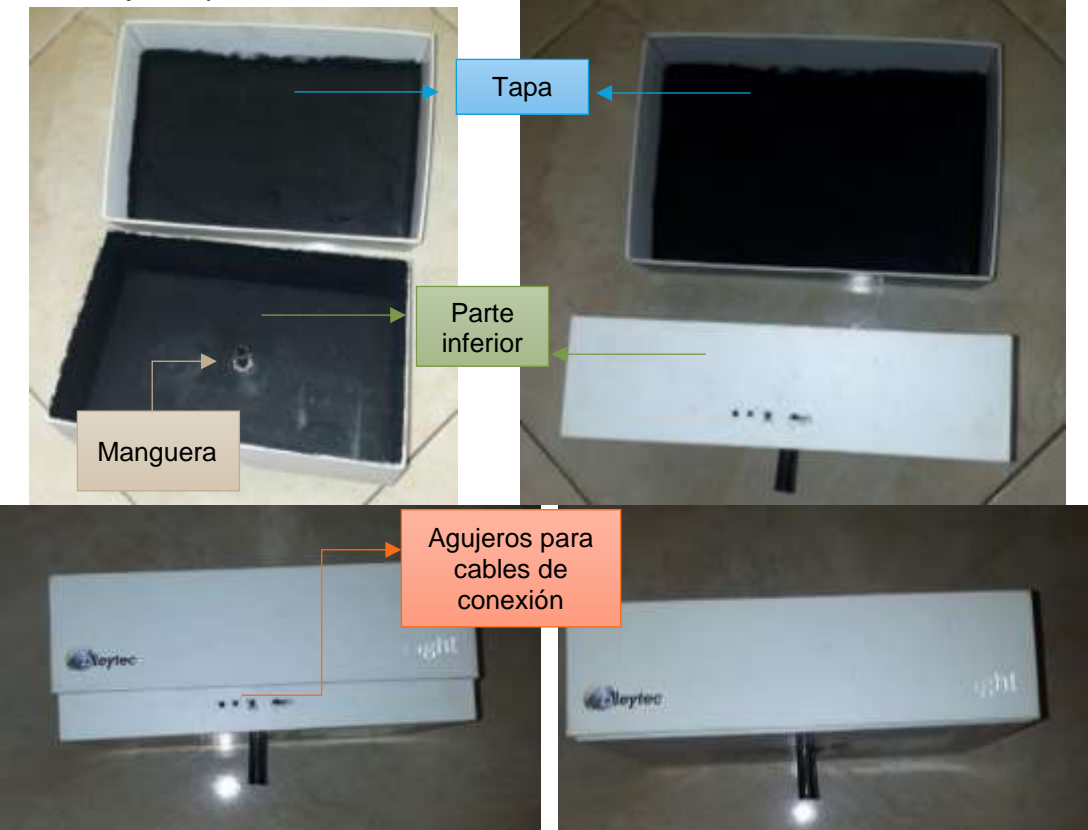

Fuente: Elaboración propia.

Se procede a realizar pruebas con 3 led's emisores, de diferentes longitudes de onda. En el rango del espectro no visible: el infrarrojo (940nm), y en el rango del espectro visible: el ultravioleta (390nm – 400nm), y verde (497nm – 570nm). Todas las pruebas se realizan con el mismo receptor en el espectro del infrarrojo, pues por efectos de la pandemia por Covid-19, fue imposible adquirir los fotodetectores capaces de medir en el rango del ultravioleta (UV) y el verde. Razón por la cual, las pruebas con el led UV y el led verde no son muy satisfactorias. Sin embargo, las pruebas se realizan para ver el comportamiento del fotodiodo IR ante diferentes longitudes de onda incidentes y se relacionan en el anexo F. Todas las pruebas para la selección de los led's, se realizan a una velocidad de 10Hz, es decir 10 muestras por segundo.

• Pruebas led infrarrojo

Se realizaron pruebas de diferentes ángulos (0°, 30° y 50°) de ubicación de los diodos led emisor y receptor.

### o Pruebas con ángulo 0º

Para esta prueba, se establece el escenario mostrado en la Figura 32, el circuito es ubicado dentro de la caja, se realizan las conexiones necesarias con el Arduino Uno y se tapa la caja. En la prueba se emplea el uso de humo para generar las partículas. El humo se introduce por medio del orificio ubicado en la mitad de la parte inferior de la caja, y se produce al prender y apagar un fósforo, es decir, el fósforo se enciende y se acerca a la manguera de la caja e inmediatamente se apaga, este genera humo, que es introducido al interior de la caja (por medio de la manguera, ubicada en el agujero), para que pueda pasar por el área de detección.

Se introduce humo a la caja 3 veces, en una primera con el humo generado de un solo fosforo, luego con 2 fósforos, y finalmente con 3 fósforos, con el fin de aumentar la cantidad de partículas que ingresan a la caja. Los resultados se pueden observar en la Figura 33.

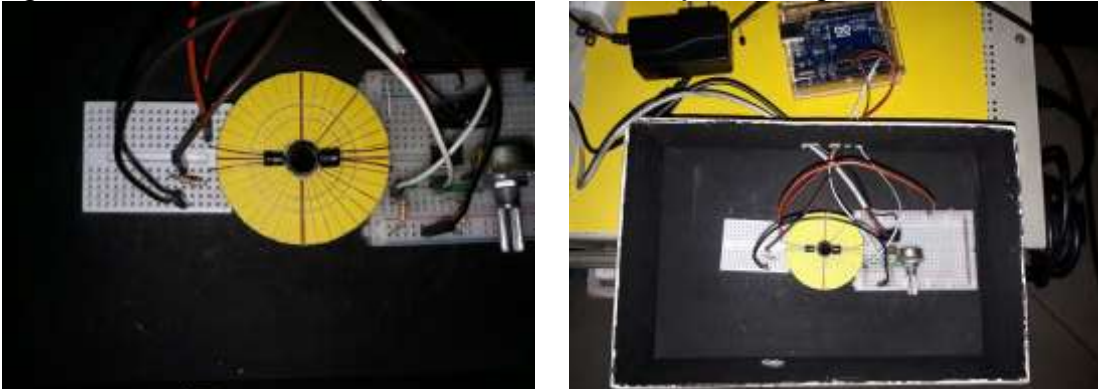

Figura 32. Escenario de la prueba de led infrarrojo con ángulo 0º.

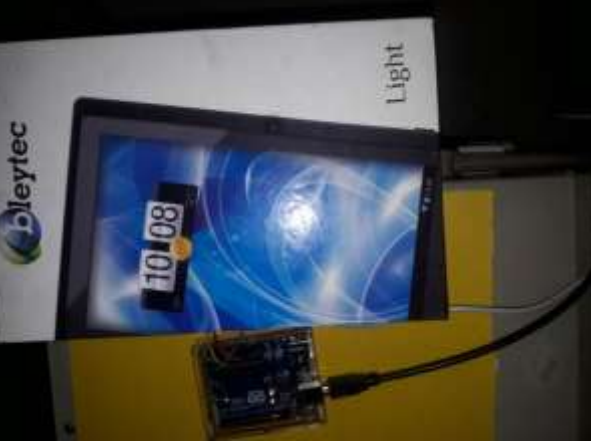

Fuente: Elaboración propia.

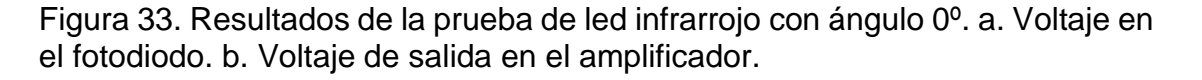

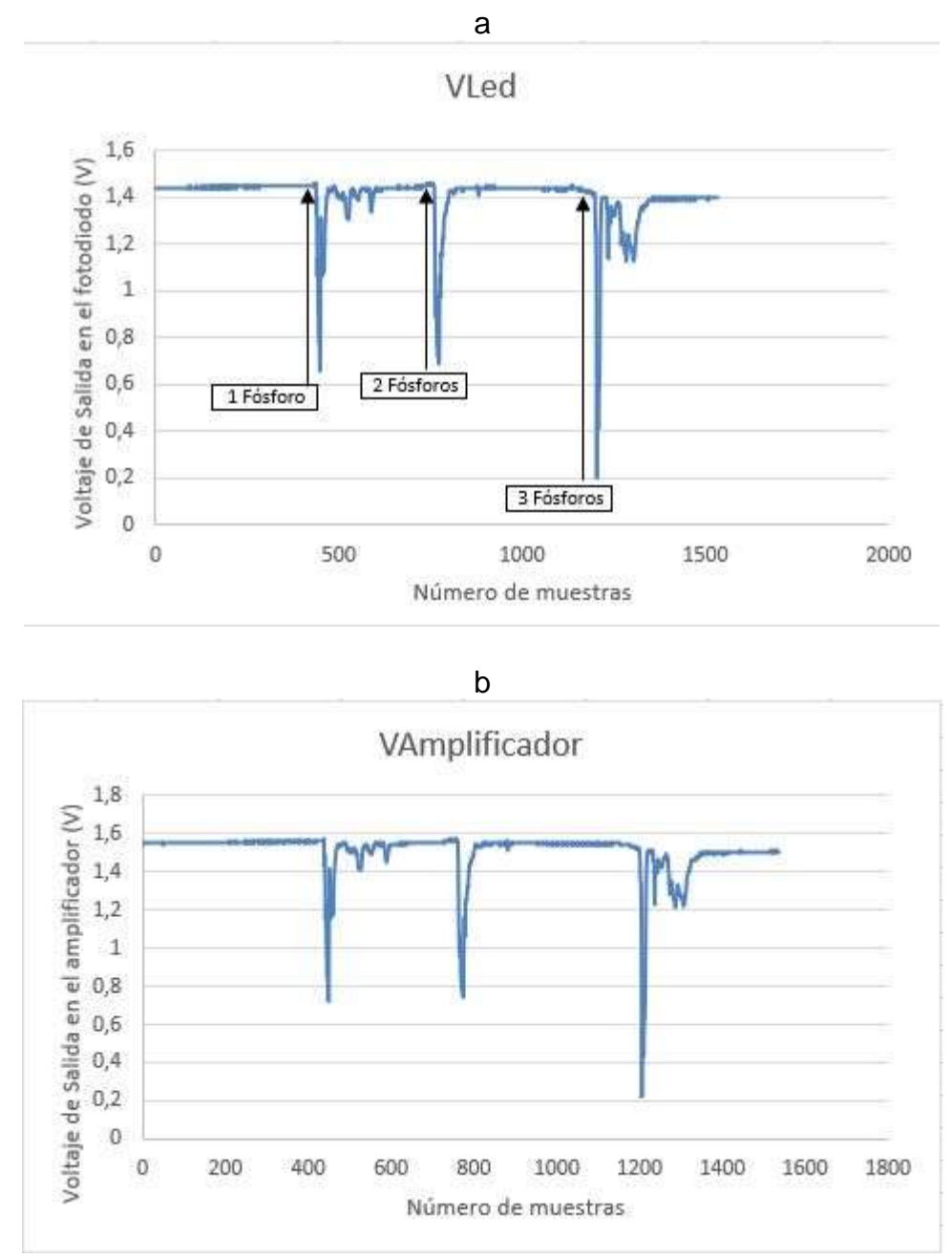

Fuente: Los autores.

En la Figura 33 se observa que los led's emisor y receptor son capaces de detectar el humo (partículas), y que cuando estos se encuentran enfrentados (con ángulo de 0° con respecto al eje horizontal), el haz de luz del emisor está directamente incidiendo sobre el fotodiodo, generando un voltaje (1.4V en el fotodiodo, y amplificada a 1.6V) en el receptor sin presencia de partículas. Cuando se ingresan las partículas (humo) a la caja, la luz del emisor se dispersa, y el voltaje en el fotodiodo disminuye de manera inversamente proporcional a la cantidad de partículas que ingresan. Es decir, a mayor cantidad de partículas, menor voltaje en el fotodiodo, y, por ende, menor voltaje en la etapa de amplificación.

o Prueba con ángulo de 30°

Se ubican los diodos led (emisor y receptor) con un ángulo de 30° con respecto al eje horizontal (protoboard), como se muestra en la Figura 34, en donde el circuito es ubicado dentro de la caja, se realizan las conexiones necesarias con el Arduino Uno y se tapa la caja. Y el procedimiento realizado en esta prueba, es el mismo que se emplea en la prueba de 0°, previamente mencionada. Se procede a medir el voltaje de salida en el fotodiodo (Figura 35.a), y el voltaje de salida en el amplificador (Figura 35.b). Los resultados obtenidos, se muestran en la Figura 35.

Figura 34. Escenario de la prueba de led infrarrojo con ángulo 30º.

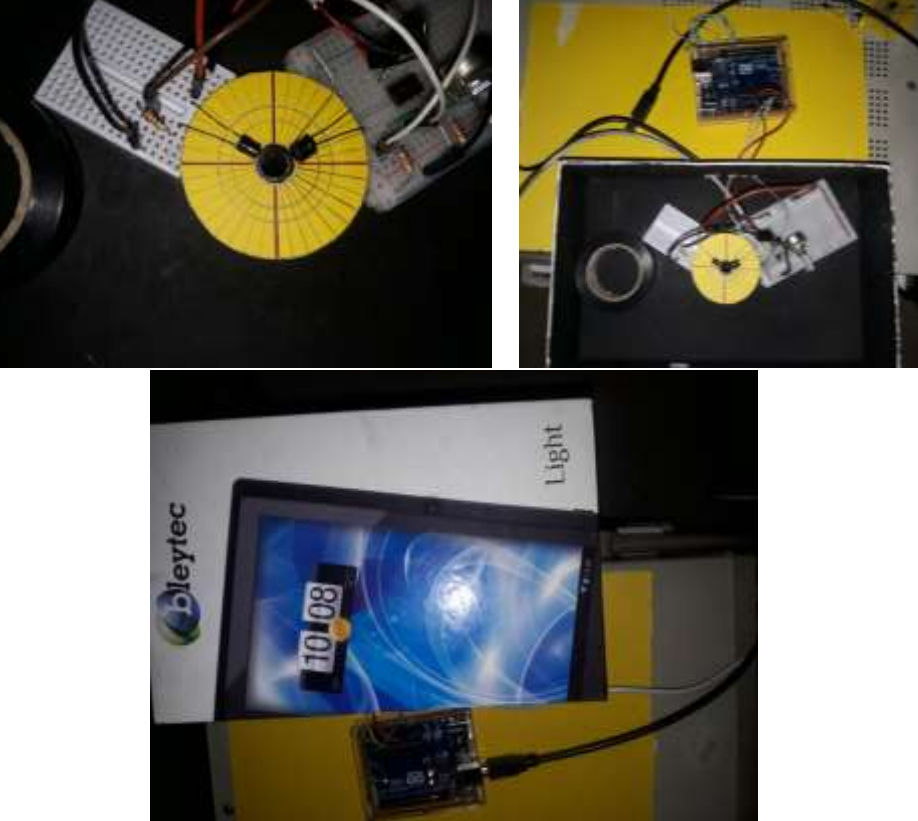

Fuente: Elaboración propia.

Figura 35. Resultados de la prueba de led infrarrojo con ángulo 30º. a. Voltaje en el fotodiodo. b. Voltaje de salida en el amplificador.

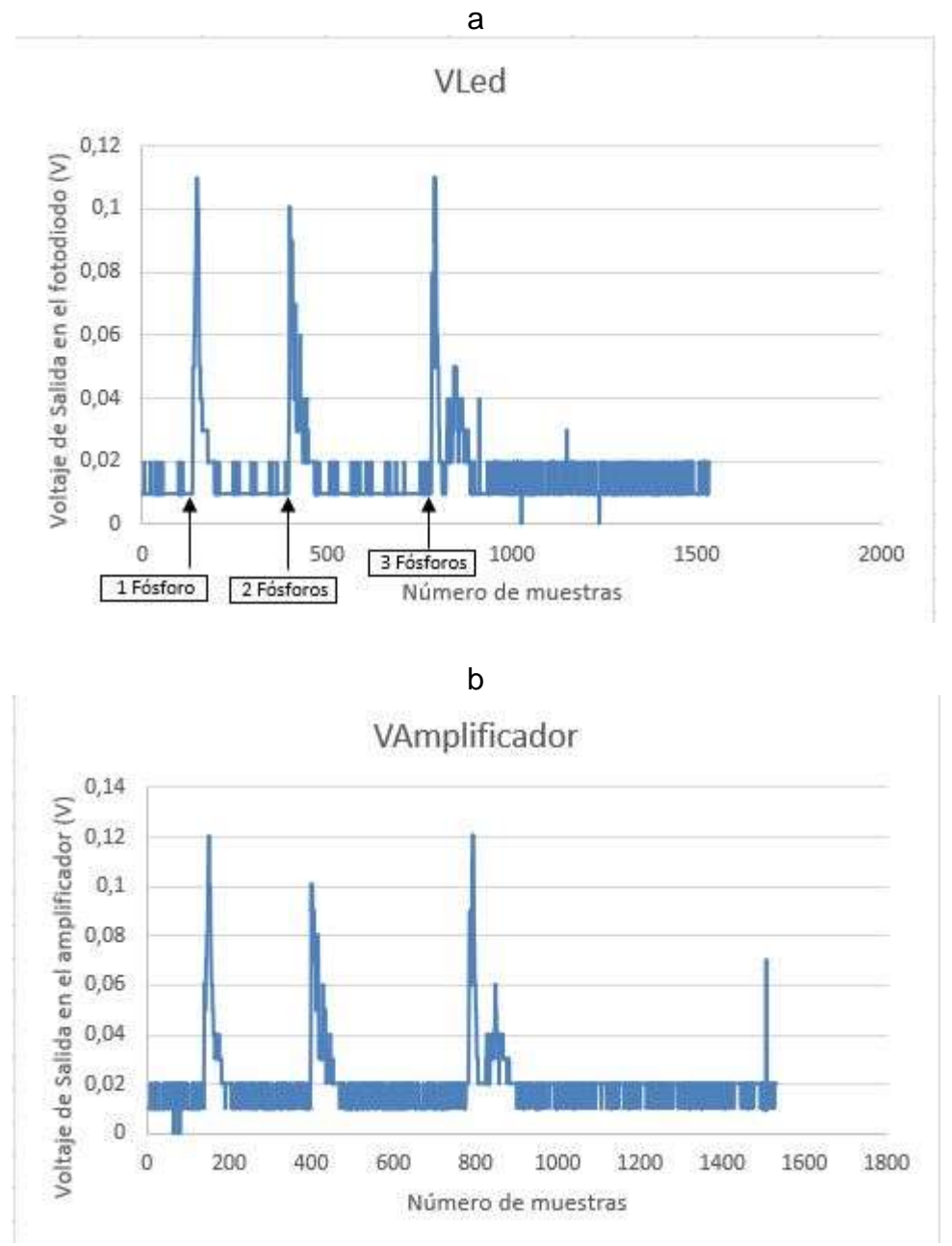

Fuente: Los autores.

En la Figura 35 se observa que cuando los led's emisor y receptor se encuentran dispuestos con un ángulo de 30° (con respecto al eje horizontal), el haz de luz del emisor no está directamente incidiendo sobre el fotodiodo, pues este no verá la luz del emisor sino hasta cuando haya presencia de partículas que dispersen la luz, de modo que el receptor la perciba. Por esa razón, el voltaje es débil (pequeño, 0.02V, o 20ms en el fotodiodo) en el receptor sin presencia de partículas. Cuando se ingresan las partículas (humo) a la caja, el voltaje en el fotodiodo aumenta de manera proporcional a la cantidad de partículas que ingresan. Es decir, A mayor cantidad de partículas, mayor es el voltaje en el fotodiodo, y, por ende, mayor voltaje en la etapa de amplificación, que, en este caso, esta etapa no cumple su objetivo de elevar el nivel de la señal del fotodiodo.

o Prueba con ángulo de 50°

Se ubican los diodos led (emisor y receptor) con un ángulo de 50° con respecto al eje horizontal (protoboard), como se muestra en la Figura 36, en donde el circuito es ubicado dentro de la caja, se realizan las conexiones necesarias con el Arduino Uno y se tapa la caja. Y el procedimiento realizado en esta prueba, es el mismo que se emplea en las pruebas anteriores, previamente mencionadas. Se procede a medir el voltaje de salida en el fotodiodo (Figura 37.a), y el voltaje de salida en el amplificador (Figura 37.b). Los resultados obtenidos, se muestran en la Figura 37.

Figura 36. Escenario de la prueba de led infrarrojo con ángulo 50º.

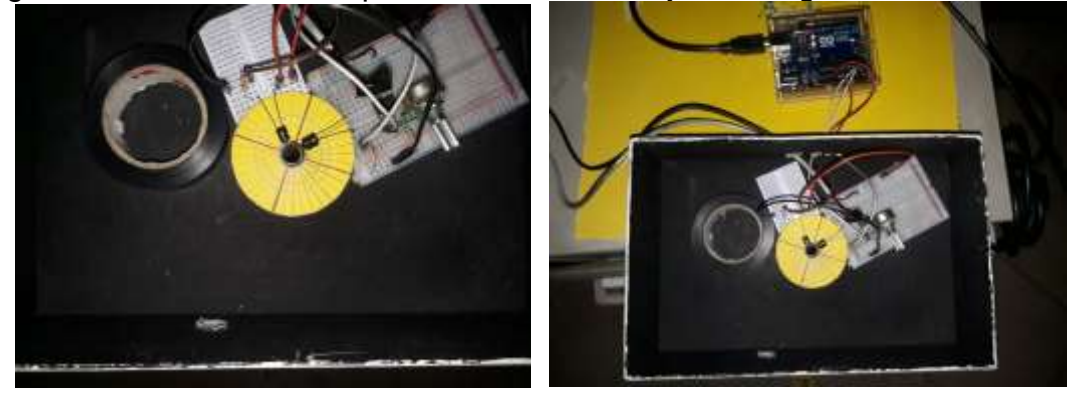

$$
\frac{1}{\sqrt{\frac{1}{\sqrt{2}}\cdot\frac{1}{\sqrt{2}}\cdot\frac{1}{\sqrt{2
$$

Fuente: Elaboración propia.

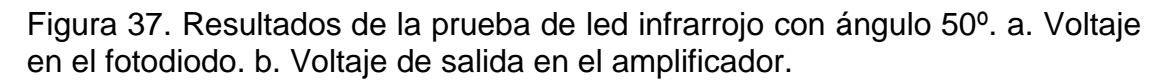

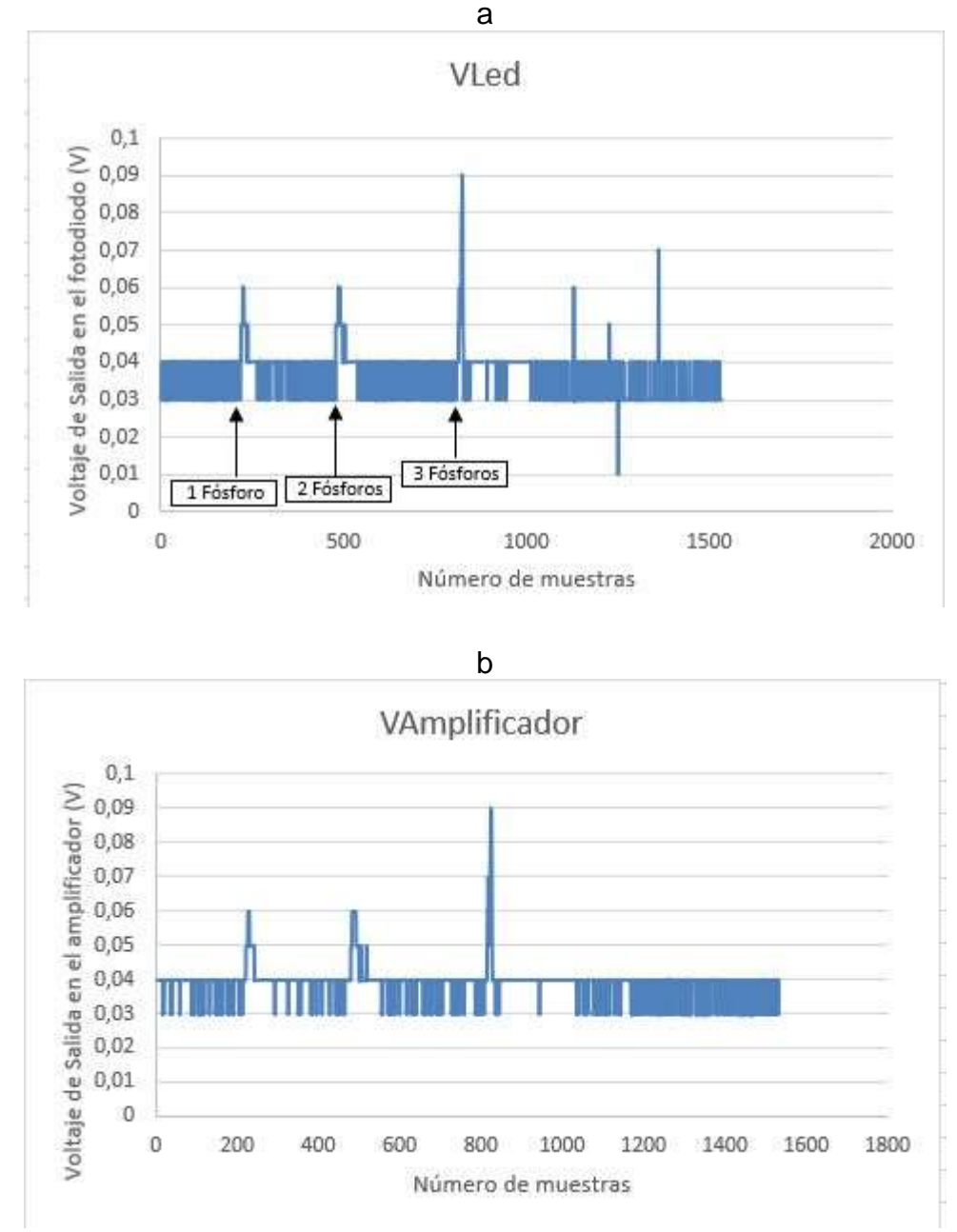

Fuente: Los autores.

En la Figura 37 se observa que cuando los led's emisor y receptor se encuentran dispuestos con un ángulo de 50° (con respecto al eje horizontal), el haz de luz del emisor no está directamente incidiendo sobre el fotodiodo, pues este no verá la luz del emisor sino hasta cuando haya presencia de partículas que dispersen la luz, de modo que el receptor la perciba. Por esa razón, el voltaje es débil (pequeño, 0.03V, o 30ms en el fotodiodo) en el receptor sin presencia de partículas. Cuando se ingresan las partículas (humo) a la caja, el voltaje en el fotodiodo aumenta de manera proporcional a la cantidad de partículas que ingresan. Es decir, a mayor cantidad de partículas, mayor es el voltaje en el fotodiodo, y, por ende, mayor voltaje en la etapa de amplificación, que, en este caso, esta etapa no cumple su objetivo de elevar el nivel de la señal del fotodiodo. En esta prueba, se observa que el nivel de la señal ante la presencia de partículas es más pequeño que el obtenido en la prueba anterior con ángulo de 30°, esto se debe a que entre mayor sea el ángulo de recepción, menor es el voltaje en el fotodiodo, ya que a este llega menos luz dispersa del emisor.

Como se puede observar en los resultados de las pruebas de diferentes led's emisores (en el caso del led UV y del led verde, los resultados se relacionan en el anexo F), no es sorpresa que el fotodetector no detecte en un rango de longitud de onda diferente para el que se fabricó. Sin embargo, cuando las pruebas se realizan con un ángulo de detección de 30º (UV y verde) el fotodetector alcanza a detectar la luz que dispersan las partículas. Esto puede ser posible ya que cuando los led's emisor y receptor se ubican con un ángulo de detección diferente a 0º, en ausencia de partículas, el haz de luz del led emisor no llega al fotodiodo, pero cuando se ingresan las partículas (humo) a la caja, estas dispersan la luz del emisor, que el fotodiodo detecta y por ende reacciona ante el estímulo de luz que le llega.

En este contexto, y dada la pandemia mundial que se vive desde hace aproximadamente 8 meses, no fue posible adquirir fotodiodos que detecten en la longitud de onda del led UV y el led verde, el led emisor que se selecciona para el desarrollo del prototipo, es el led de infrarrojo. El led emisor de infrarrojo es ampliamente utilizado en este campo de la nefelometría, para la medición de material particulado, pues toda la gama de sensores ópticos medidores de PM, generalmente emplean el uso de led emisor de infrarrojo.

Por otro lado, y haciendo énfasis en los resultados de las pruebas para el led IR (Figuras 33, 35 y 37), se puede observar que la etapa de amplificación no funciona correctamente, y se evidencia mucho ruido en la señal del fotodiodo, y por ende en la señal de salida del amplificador. Por esta razón se opta por cambiar el amplificador operacional LM358 por el amplificador operacional de referencia: OPA2277P.

• Etapa de amplificación

Para realizar pruebas de funcionamiento, se propone el circuito mostrado en la Figura 38.

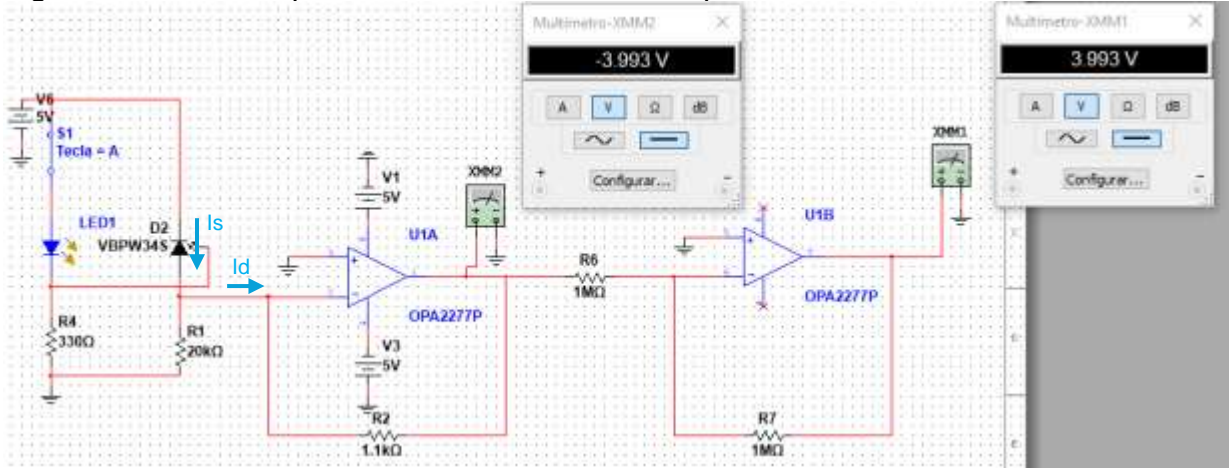

Figura 38. Plano esquemático del circuito con amplificador OPA2277.

Fuente: Los autores.

En la Figura 38 se observa el circuito propuesto, en este se evidencia el circuito de detección (led's IR), y la etapa de amplificación conformada por un amplificador de transimpedancia y un amplificador inversor. Se implementa el amplificador de transimpedancia dado que este es generalmente usado para aplicaciones con fotodiodos, pues este transforma la luz en una corriente eléctrica, llamada corriente inversa de saturación (Is), que, si se trabaja con esta corriente en lugar del voltaje, se puede apreciar una mayor sensibilidad del fotodetector. Es decir, para apreciar una alta sensibilidad del fotodiodo, se tiene en cuenta la corriente inversa de saturación Is, y dado que el amplificador de transimpedancia funciona como un convertidor de corriente a voltaje, se implementa el uso de este.

Para el montaje del amplificador de transimpedancia solo es necesaria una resistencia de retroalimentación RF (en este caso, R2 en el circuito de la Figura 38), que puede ser calculada mediante la ecuación (2), pues el voltaje de salida en el amplificador de transimpedancia es el resultado del producto entre la resistencia RF y la corriente de entrada Id, que, en este caso, Id = Is. Así, conociendo el voltaje de salida del circuito de transimpedancia en la simulación: Vo = -3.99V, y la corriente inversa de saturación se mide cuando el haz de luz del led emisor está incidiendo de forma directa al fotodiodo. La medición de Is se puede apreciar en la Figura 39.

Figura 39. Medición de Is en el fotodiodo.

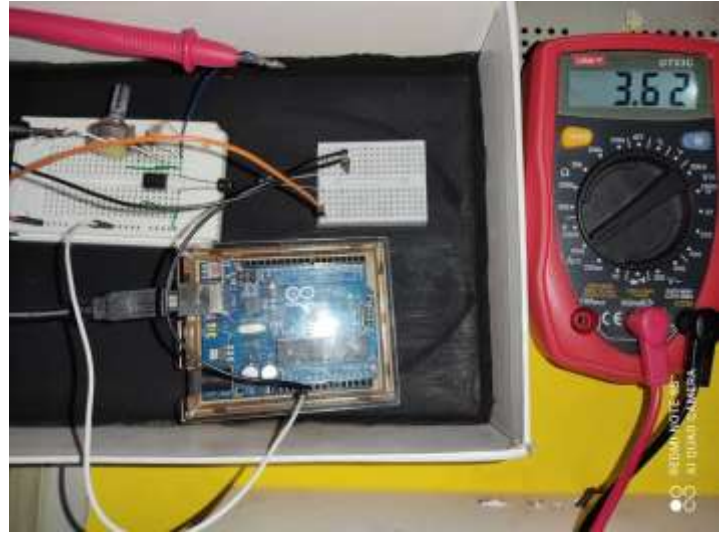

Fuente: Los autores.

En la Figura 39 se puede observar cómo se realizó la medición de la corriente inversa de saturación del fotodiodo. Para eso, se implementa el circuito de detección de los led's emisor y receptor de los infrarrojos, alimentado a 5V del Arduino. Se abre el circuito entre el ánodo del fotodiodo y la resistencia que lo conecta a tierra, se pone el multímetro en modo de amperímetro, y el valor de la Is es 3.62 mA.

De esta manera, la resistencia RF se puede calcular empleando la ecuación 2:

$$
Vo = RF * Id \to RF = \frac{v_o}{Id} = \frac{3.99V}{3*10^{-3}A} = 1,1k\Omega
$$

Dado que no existen resistencias comerciales de 1.1kΩ, se usa una resistencia de RF=1kΩ.

Dado que el voltaje de salida del amplificador de transimpedancia es un voltaje negativo, se implementa un amplificador inversor con ganancia de 1. De esta manera la salida en el amplificador inversor es el mismo voltaje de salida del amplificador de transimpedancia, pero positiva.

La resistencia (R1 en el circuito de la Figura 38) que está conectada en el fotodiodo se requiere que sea alta, pues de esta manera la corriente inversa de saturación fluirá a través del fotodiodo hacia la entrada del amplificador de transimpedancia, y no hacia la resistencia. Es decir, se quiere que la corriente que fluya sobre la resistencia sea lo más mínima posible, de manera que gran parte de Is vaya hacia la entrada del amplificador de transimpedancia. Para seleccionar esa resistencia (la resistencia del fotodiodo será llamada RP), se realizan pruebas variando el valor de esta, al mismo tiempo que se varía el ángulo de ubicación de los led's. En el siguiente subíndice (ángulo de detección), se describe la razón por la que se realizan pruebas de diferentes ángulos de ubicación de los led's, y se muestran los resultados obtenidos en las pruebas.

o Ángulo de detección

Dado que se requiere que cuando el sensor (led's emisor IR y receptor IR) detecte las partículas que atraviesan la zona de detección (zona central entre el led y el fotodiodo), el voltaje aumente de manera proporcional a la cantidad de partículas, es decir, que cuando no haya presencia de partículas, el voltaje sea lo más cercano a 0 Voltios, y que cuando haya presencia de partículas, el voltaje se vea incrementado proporcionalmente a la cantidad de humo (partículas) que atraviesen la zona de detección. Para esto, ya que el fotodiodo funciona con un ángulo de recepción para que el voltaje de salida de este sea directamente proporcional a la cantidad de partículas que se detecte, es decir, cuando hay presencia de partículas, el fotodiodo las detectará, y el voltaje de este se verá aumentado para que sea proporcional a la cantidad de partículas detectadas. Con el fin de definir el ángulo de recepción (detección) que cumpla con los requerimientos establecidos, se realizan las siguientes pruebas de diferentes ángulos (0°, 30° y 50°) de ubicación de los diodos led emisor y receptor.

• Pruebas con ángulo 0<sup>°</sup>

Se ubican los diodos led (emisor y receptor) con un ángulo de 0° con respecto al eje horizontal (protoboard), como se muestra en la Figura 40, en donde el circuito es ubicado dentro de la caja, se realizan las conexiones necesarias con el Arduino Uno y se tapa la caja. En la prueba se emplea el uso de humo para generar las partículas. El humo se introduce por medio del orificio ubicado en la mitad de la parte inferior de la caja, y se produce al prender y apagar un fósforo, es decir, el fósforo se enciende y se acerca a la manguera de la caja e inmediatamente se apaga, este genera humo, que es introducido al interior de la caja (por medio de la manguera, ubicada en el agujero), para que pueda pasar por el área de detección.

Se introduce humo a la caja 3 veces, en una primera con el humo generado de un solo fosforo, luego con 2 fósforos, y finalmente con 3 fósforos, con el fin de aumentar la cantidad de partículas que ingresan a la caja. Se procede a medir el voltaje de salida en el fotodiodo y el voltaje de salida en el amplificador. La prueba se realiza variando el valor de RP. Los resultados obtenidos, se muestran en la Tabla 13.

Figura 40. Escenario de la prueba de led IR con ángulo 0º variando la resistencia del fotodiodo. a. Caja abierta. b. Caja cerrada.

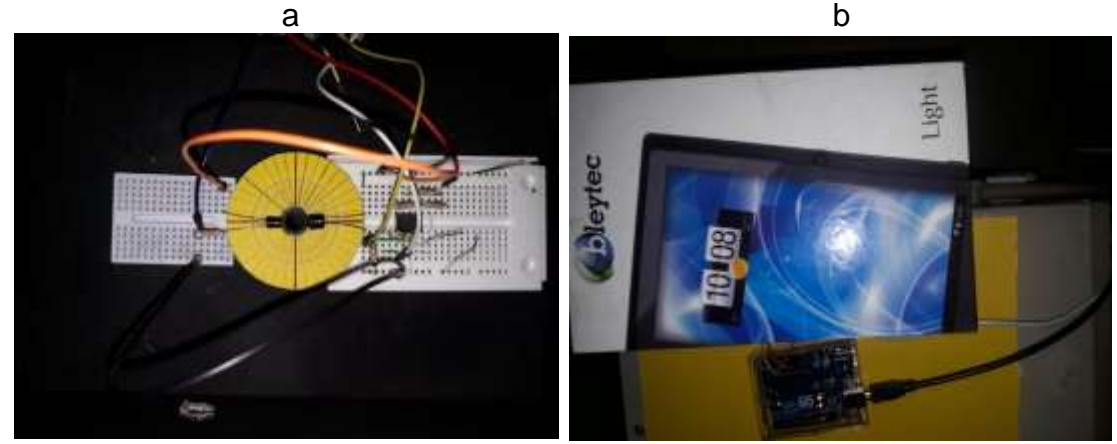

Fuente: Los autores.

Tabla 13. Resultados de la prueba de led IR con ángulo 0º variando la resistencia del fotodetector. a. Voltaje en el fotodiodo con RP=10kΩ. b. Voltaje de salida en el amplificador con RP=10kΩ. c. Voltaje en el fotodiodo con RP=20kΩ. d. Voltaje de salida en el amplificador con RP=20kΩ. e. Voltaje en el fotodiodo con RP = 1MΩ. f. Voltaje de salida en el amplificador con RP = 1MΩ.<br> $RP = 10kΩ$ 

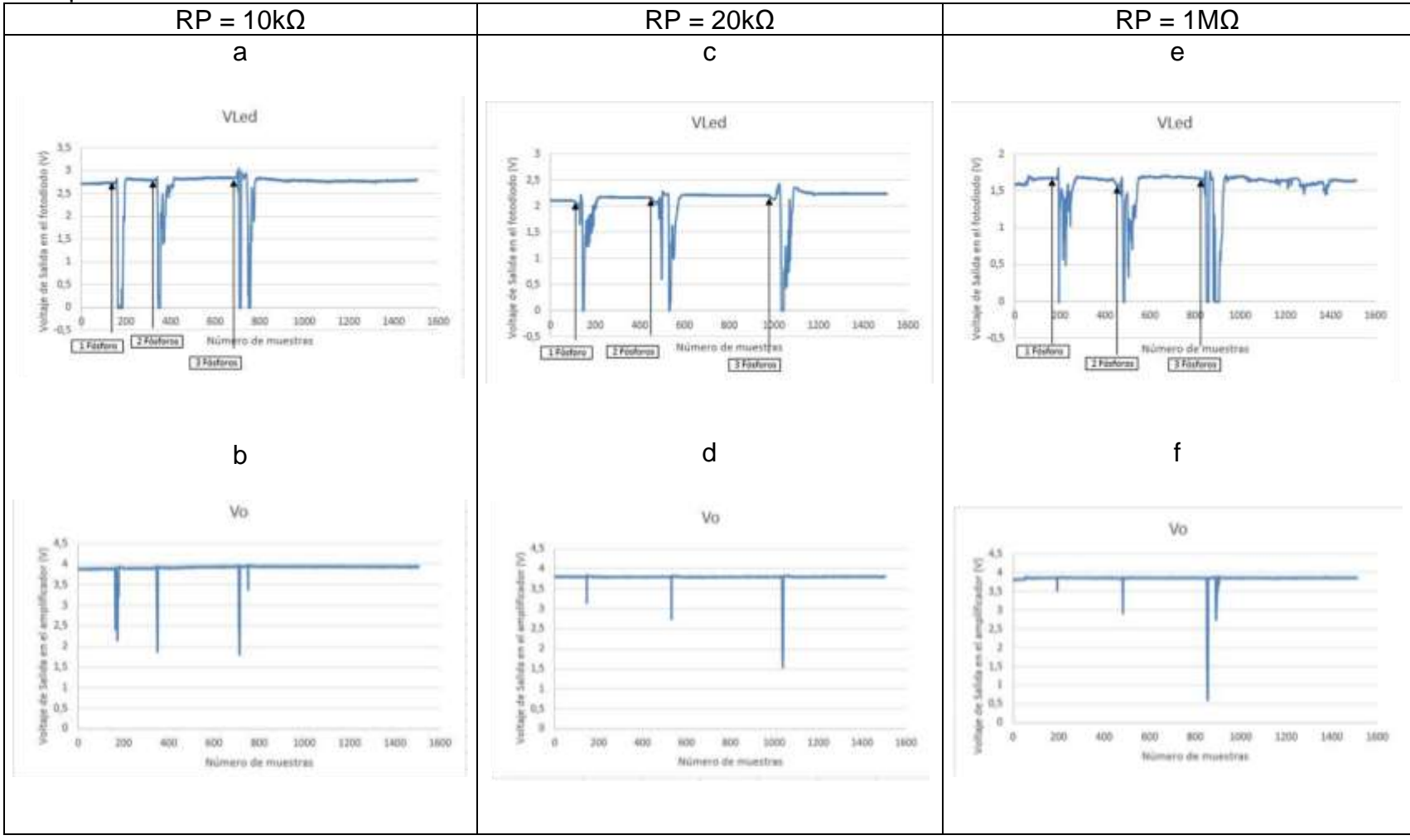

Fuente: Los autores.

En la Tabla 13 se observa que cuando los led's emisor y receptor se encuentran enfrentados (con ángulo de 0° con respecto al eje horizontal), el haz de luz del emisor está directamente incidiendo sobre el fotodiodo, generando un voltaje en el fotodiodo sin presencia de partículas. Esto se debe a que la corriente Is es máxima, pues esta es directamente proporcional a la luz que incide sobre el fotodiodo. En el caso de que las partículas atraviesen la zona de detección (punto central entre el emisor y receptor), dispersan la luz, haciendo que llegue menos luz al fotodetector, y por ende Is disminuirá. Esto es, cuando se ingresan las partículas (humo) a la caja, la luz del emisor IR se dispersa, y el voltaje en el fotodiodo disminuye de manera inversamente proporcional a la cantidad de partículas que ingresan.

Es decir, a mayor cantidad de partículas, menor voltaje en el fotodiodo (graficas denominadas Vled), y, por ende, menor voltaje en la etapa de amplificación (graficas denominadas Vo, este Vo es el voltaje de salida en el amplificador inversor). La diferencia entre los resultados para diferentes valores de RP es que el voltaje de salida tanto en el fotodiodo, como en el amplificador es inversamente proporcional al valor de RP. Es decir, a mayor valor de RP, menor será el voltaje que se genere en el fotodiodo, y, por ende, menor será el voltaje en el amplificador.

• Pruebas con ángulo 30º

Se ubican los diodos led (emisor y receptor) con un ángulo de 30° con respecto al eje horizontal (protoboard), como se muestra en la Figura 41, en donde el circuito es ubicado dentro de la caja, se realizan las conexiones necesarias con el Arduino Uno y se tapa la caja. El procedimiento de realización de la prueba es el mismo que para el ángulo de 0º, previamente mencionado. Se procede a medir el voltaje de salida en el fotodiodo y el voltaje de salida en el amplificador. La prueba se realiza variando el valor de RP. Los resultados obtenidos, se muestran en la Tabla 14.

Figura 41. Escenario de la prueba de led IR con ángulo 30º variando la resistencia del fotodiodo. a. Caja abierta. b. Caja cerrada.

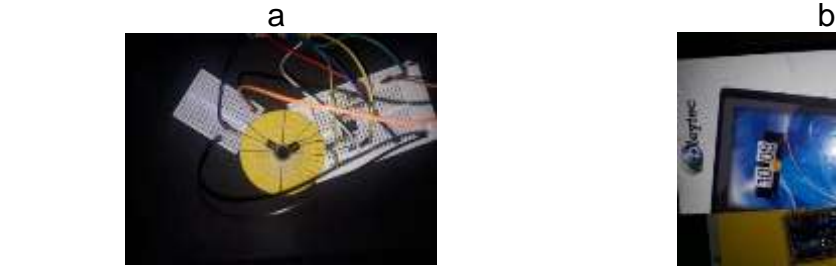

Fuente: Los autores.

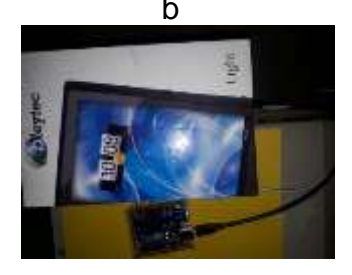

Tabla 14. Resultados de la prueba de led IR con ángulo 30º variando la resistencia del fotodetector. a. Voltaje en el fotodiodo con RP=10kΩ. b. Voltaje de salida en el amplificador con RP=10kΩ. c. Voltaje en el fotodiodo con RP=20kΩ. d. Voltaje de salida en el amplificador con RP=20kΩ. e. Voltaje en el fotodiodo con RP = 1MΩ. f. Voltaje de salida en el amplificador con  $RP = 1MΩ$ .

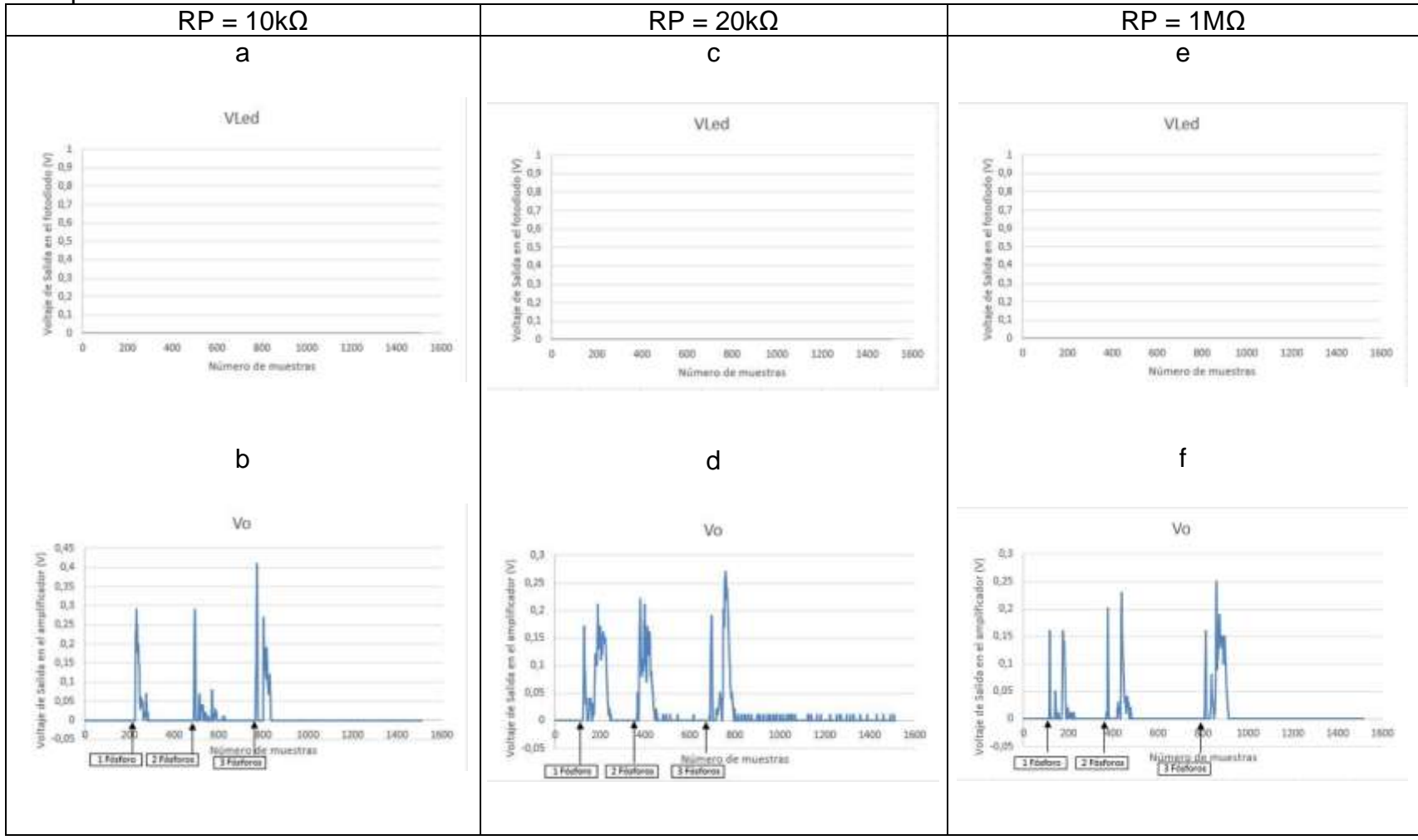

Fuente: Los autores.

En la Tabla 14 se observa que cuando los led's emisor y receptor se encuentran ubicados con un ángulo de 30° con respecto al eje horizontal, el haz de luz del emisor no incide directamente sobre el fotodiodo, pues este no verá la luz del emisor sino hasta cuando haya presencia de partículas que dispersen la luz, de modo que el receptor la perciba. Por esa razón, el voltaje es muy débil (pequeño) en el receptor sin presencia de partículas. Esto se debe a que la corriente Is es mínima, pues esta es directamente proporcional a la luz que incide sobre el fotodiodo, y ya que en este no incide luz, el voltaje en el fotodiodo es muy débil, y no se alcanza a visualizar.

En el caso de que las partículas atraviesen la zona de detección (punto central entre el emisor y receptor), dispersan la luz, haciendo que llegue luz al fotodetector, y por ende Is aumentará. Esto es, cuando se ingresan las partículas (humo) a la caja, en el fotodiodo no se observa ninguna variación ante el estímulo de ingreso de partículas, pues el voltaje es muy pequeño. Sin embargo, en el amplificador si es posible ver la variación ante la detección de partículas, en este caso, a mayor cantidad de partículas, mayor es el voltaje en la etapa de amplificación (graficas denominadas Vo, este Vo es el voltaje de salida en el amplificador inversor). La diferencia entre los resultados para diferentes valores de RP es que el voltaje de salida en el amplificador es inversamente proporcional al valor de RP. Es decir, a mayor valor de RP, menor será el voltaje en el amplificador.

• Pruebas con ángulo 50<sup>°</sup>

Se ubican los diodos led (emisor y receptor) con un ángulo de 50° con respecto al eje horizontal (protoboard), como se muestra en la Figura 42, en donde el circuito es ubicado dentro de la caja, se realizan las conexiones necesarias con el Arduino Uno y se tapa la caja. El procedimiento de realización de la prueba es el mismo que para las pruebas anteriores, previamente mencionadas. Se procede a medir el voltaje de salida en el fotodiodo y el voltaje de salida en el amplificador. La prueba se realiza variando el valor de RP. Los resultados obtenidos, se muestran en la Tabla 15.

Figura 42. Escenario de la prueba de led IR con ángulo 50º variando la resistencia del fotodiodo. a. Caja abierta. b. Caja cerrada.

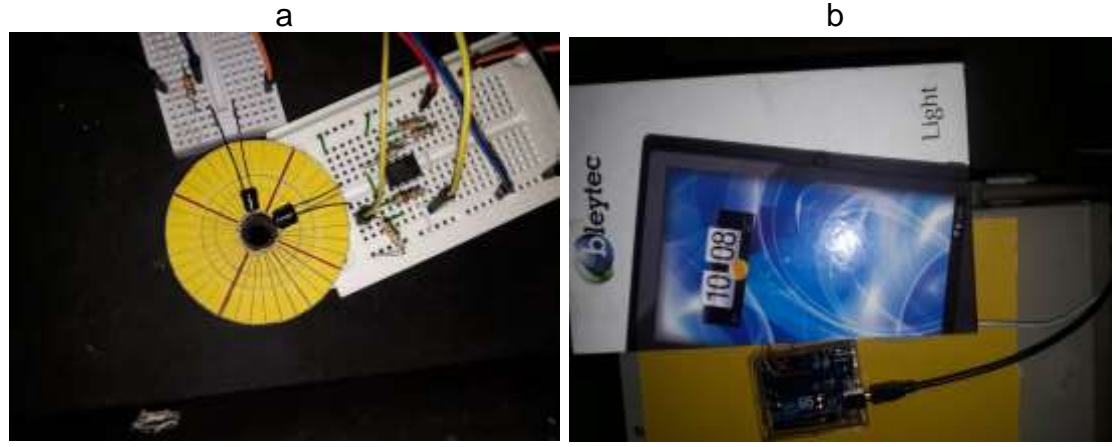

Fuente: Los autores.

Tabla 15. Resultados de la prueba de led IR con ángulo 50º variando la resistencia del fotodetector. a. Voltaje en el fotodiodo con RP=10kΩ. b. Voltaje de salida en el amplificador con RP=10kΩ. c. Voltaje en el fotodiodo con RP=20kΩ. d. Voltaje de salida en el amplificador con RP=20kΩ. e. Voltaje en el fotodiodo con RP = 1MΩ. f. Voltaje de salida en el amplificador con  $RP = 1MΩ$ .

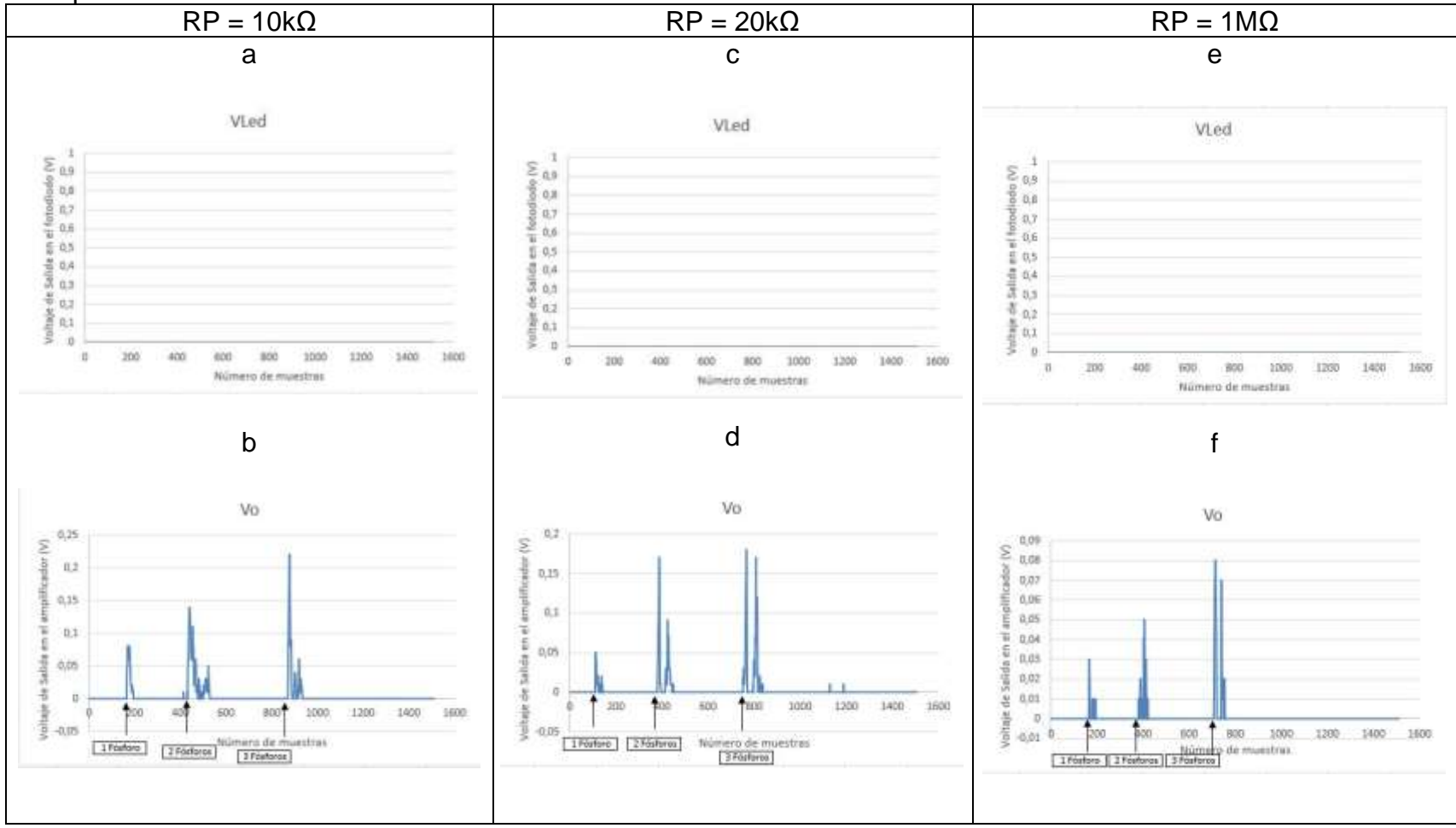

Fuente: Los autores.

En la Tabla 15 se observa que cuando los led's emisor y receptor se encuentran ubicados con un ángulo de 50° con respecto al eje horizontal, el haz de luz del emisor no incide directamente sobre el fotodiodo, pues este no verá la luz del emisor sino hasta cuando haya presencia de partículas que dispersen la luz, de modo que el receptor la perciba. Por esa razón, el voltaje es muy débil (pequeño) en el receptor sin presencia de partículas. Esto se debe a que la corriente Is es mínima, pues esta es directamente proporcional a la luz que incide sobre el fotodiodo, y ya que en este no incide luz, el voltaje en el fotodiodo es muy débil, y no se alcanza a visualizar. En el caso de que las partículas atraviesen la zona de detección (punto central entre el emisor y receptor), dispersan la luz, haciendo que llegue luz al fotodetector, y por ende Is aumentará.

Esto es, cuando se ingresan las partículas (humo) a la caja, en el fotodiodo no se observa ninguna variación ante el estímulo de ingreso de partículas, pues el voltaje es muy pequeño. Sin embargo, en el amplificador si es posible ver la variación ante la detección de partículas, en este caso, a mayor cantidad de partículas, mayor es el voltaje en la etapa de amplificación (graficas denominadas Vo, este Vo es el voltaje de salida en el amplificador inversor). Sin embargo, el voltaje en el amplificador no es mayor que el voltaje obtenido en las pruebas con ángulo 30º, esto quiere decir que el voltaje en el amplificador es más pequeño a medida que se va aumentando el ángulo de detección. Por otro lado, la diferencia entre los resultados para diferentes valores de RP es que el voltaje de salida en el amplificador es inversamente proporcional al valor de RP. Es decir, a mayor valor de RP, menor será el voltaje en el amplificador.

Observando los resultados de las pruebas anteriormente descritas, el voltaje que se genera en la salida del amplificador es muy pequeño, razón por la cual se cambia la ganancia en la etapa del amplificador inversor, que estaba con ganancia de 1, ahora se establece en 10. Ya que la ganancia en el amplificador inversor está determinada por el valor de la resistencia de entrada y la resistencia de salida se varían estas, de tal manera que la ganancia sea 10. El circuito con los cambios en ganancia del amplificador inversor, se muestran en la Figura 43.

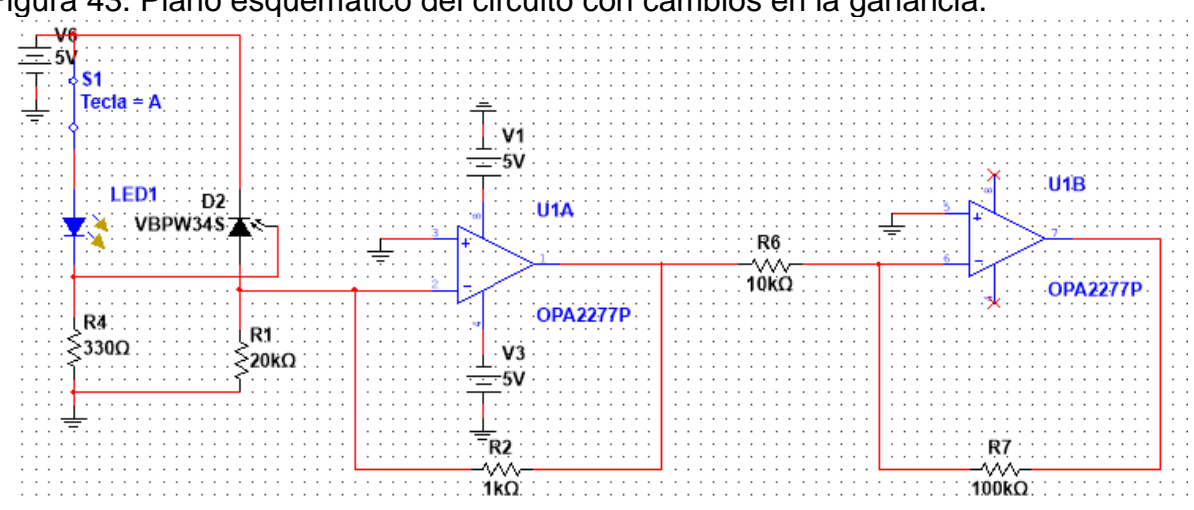

Figura 43. Plano esquemático del circuito con cambios en la ganancia.

Fuente: Los autores

Dados los cambios en los valores de las resistencias que componen el amplificador inversor para ajustar la ganancia en 10, se procede a repetir las pruebas realizadas anteriormente, es decir, se realizan pruebas variando el valor de RP, al mismo tiempo que se varía el ángulo de ubicación de los led's.

• Pruebas con ángulo 0º

Se ubican los diodos led (emisor y receptor) con un ángulo de 0° con respecto al eje horizontal (protoboard), como se muestra en la Figura 44, en donde el circuito es ubicado dentro de la caja, se realizan las conexiones necesarias con el Arduino Uno y se tapa la caja. En la prueba se emplea el uso de humo para generar las partículas. El humo se introduce por medio del orificio ubicado en la mitad de la parte inferior de la caja, y se produce al prender y apagar un fósforo, es decir, el fósforo se enciende y se acerca a la manguera de la caja e inmediatamente se apaga, este genera humo, que es introducido al interior de la caja (por medio de la manguera, ubicada en el agujero), para que pueda pasar por el área de detección. Se introduce humo a la caja 3 veces, en una primera con el humo generado de un solo fosforo, luego con 2 fósforos, y finalmente con 3 fósforos, con el fin de aumentar la cantidad de partículas que ingresan a la caja. Se procede a medir el voltaje de salida en el fotodiodo y el voltaje de salida en el amplificador. La prueba se realiza variando el valor de RP. Los resultados obtenidos, se muestran en la Tabla 16.

Figura 44. Escenario de la prueba de led IR con ángulo 0º, ganancia de 10 y variando la resistencia del fotodiodo. a. Caja abierta. b. Caja cerrada.

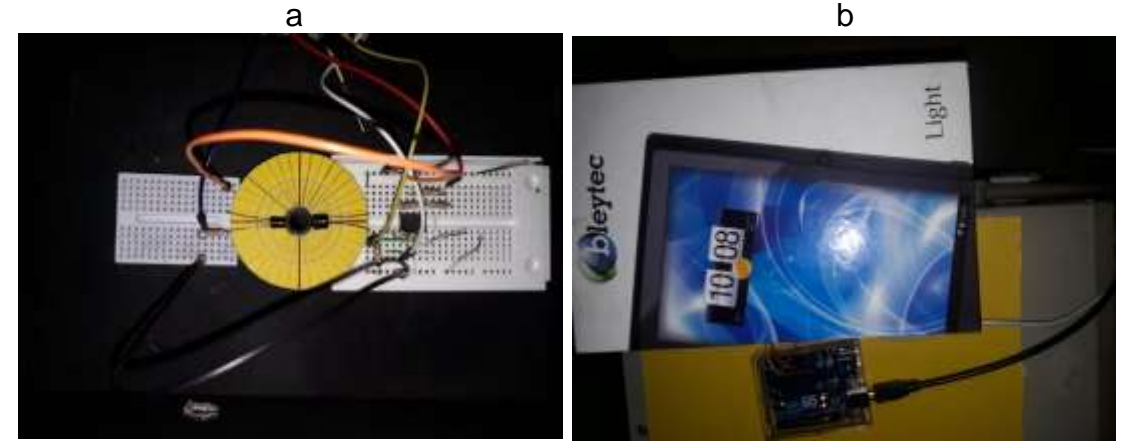

Fuente: Los autores.

Tabla 16. Resultados de la prueba de led IR con ángulo 0º, ganancia de 10 y variando la resistencia del fotodiodo. a. Voltaje en el fotodiodo con RP=10kΩ. b. Voltaje de salida en el amplificador con RP=10kΩ. c. Voltaje en el fotodiodo con RP=20kΩ. d. Voltaje de salida en el amplificador con RP=20kΩ. e. Voltaje en el fotodiodo con RP = 1MΩ. f. Voltaje de salida en el amplificador con RP = 1MΩ.

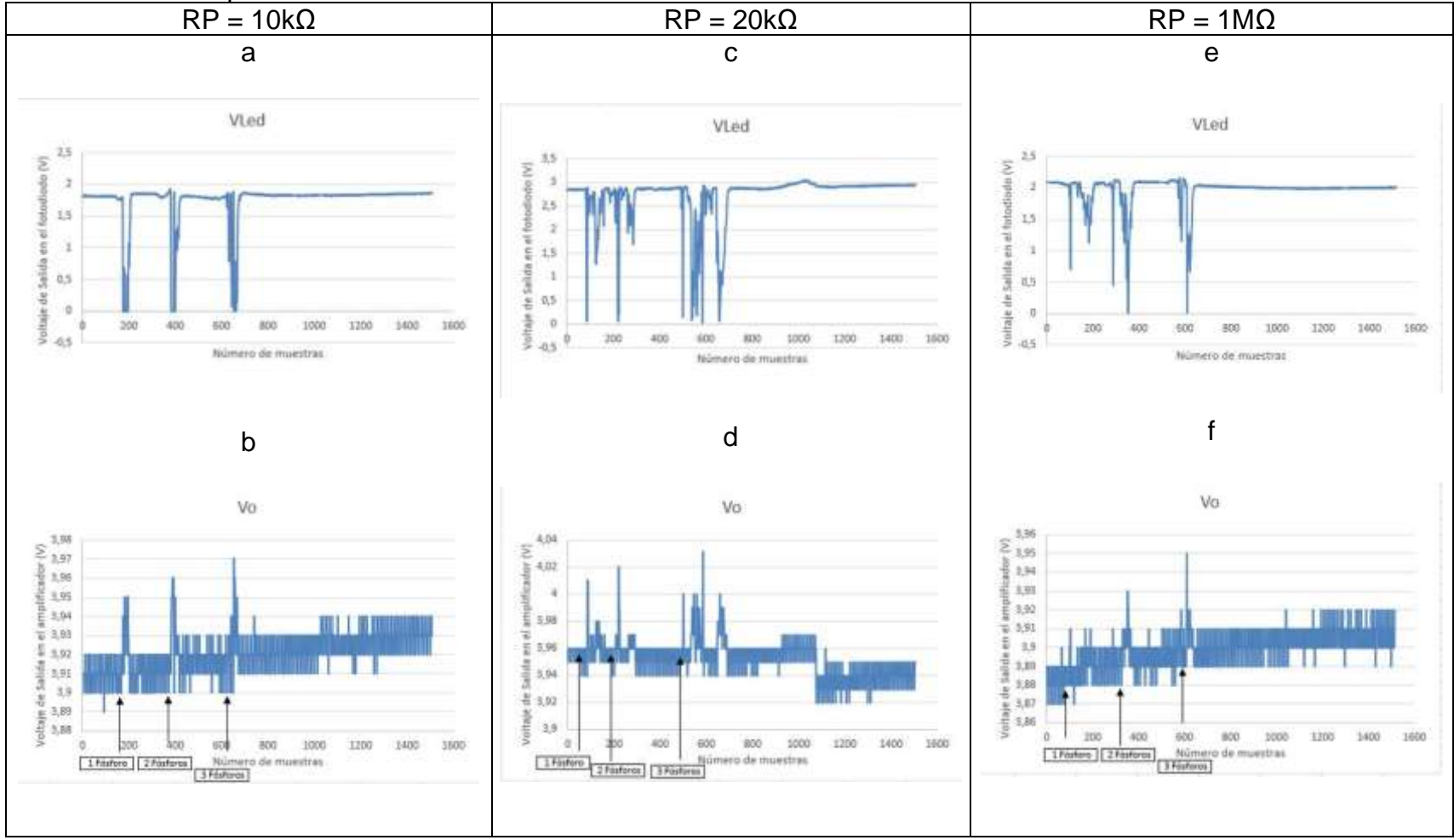

Fuente: Los autores.

En la Tabla 16 se observa que cuando los led's emisor y receptor se encuentran enfrentados (con ángulo de 0° con respecto al eje horizontal), el haz de luz del emisor está directamente incidiendo sobre el fotodiodo, generando un voltaje en el fotodiodo sin presencia de partículas. Esto se debe a que la corriente Is es máxima, pues esta es directamente proporcional a la luz que incide sobre el fotodiodo. En el caso de que las partículas atraviesen la zona de detección (punto central entre el emisor y receptor), dispersan la luz, haciendo que llegue menos luz al fotodetector, y por ende Is disminuirá.

Esto es, cuando se ingresan las partículas (humo) a la caja, la luz del emisor IR se dispersa, y el voltaje en el fotodiodo disminuye de manera inversamente proporcional a la cantidad de partículas que ingresan. Es decir, a mayor cantidad de partículas, menor voltaje en el fotodiodo (graficas denominadas Vled). En el voltaje en la etapa de amplificación (graficas denominadas Vo, este Vo es el voltaje de salida en el amplificador inversor) sucede un efecto contrario al que se genera en el voltaje del fotodiodo, pues en este caso, el voltaje aumenta cuando hay presencia de partículas. La diferencia entre los resultados para diferentes valores de RP es que el voltaje de salida en el amplificador es inversamente proporcional al valor de RP. Es decir, a mayor valor de RP, menor será el voltaje en el amplificador.

• Pruebas con ángulo 30º

Se ubican los diodos led (emisor y receptor) con un ángulo de 30° con respecto al eje horizontal (protoboard), como se muestra en la Figura 45, en donde el circuito es ubicado dentro de la caja, se realizan las conexiones necesarias con el Arduino Uno y se tapa la caja. El procedimiento de realización de la prueba es el mismo que para el ángulo de 0º, previamente mencionado. Se procede a medir el voltaje de salida en el fotodiodo y el voltaje de salida en el amplificador. La prueba se realiza variando el valor de RP. Los resultados obtenidos, se muestran en la Tabla 17.

Figura 45. Escenario de la prueba de led IR con ángulo 30º, ganancia de 10 y variando la resistencia del fotodiodo. a. Caja abierta. b. Caja cerrada.

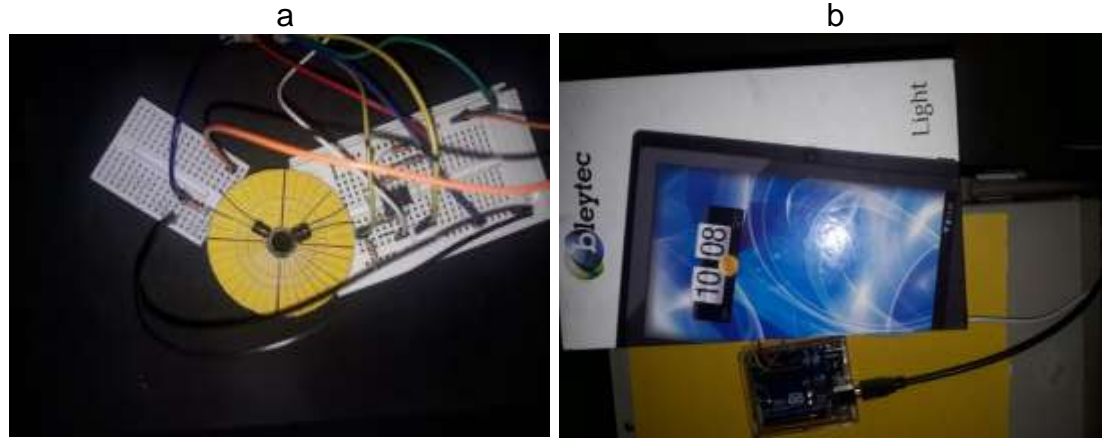

Fuente: Los autores.

Tabla 17. Resultados de la prueba de led IR con ángulo 30º, ganancia de 10 y variando la resistencia del fotodiodo. a. Voltaje en el fotodiodo con RP=10kΩ. b. Voltaje de salida en el amplificador con RP=10kΩ. c. Voltaje en el fotodiodo con RP=20kΩ. d. Voltaje de salida en el amplificador con RP=20kΩ. e. Voltaje en el fotodiodo con RP = 1MΩ. f. Voltaje de salida en el amplificador con RP = 1MΩ.

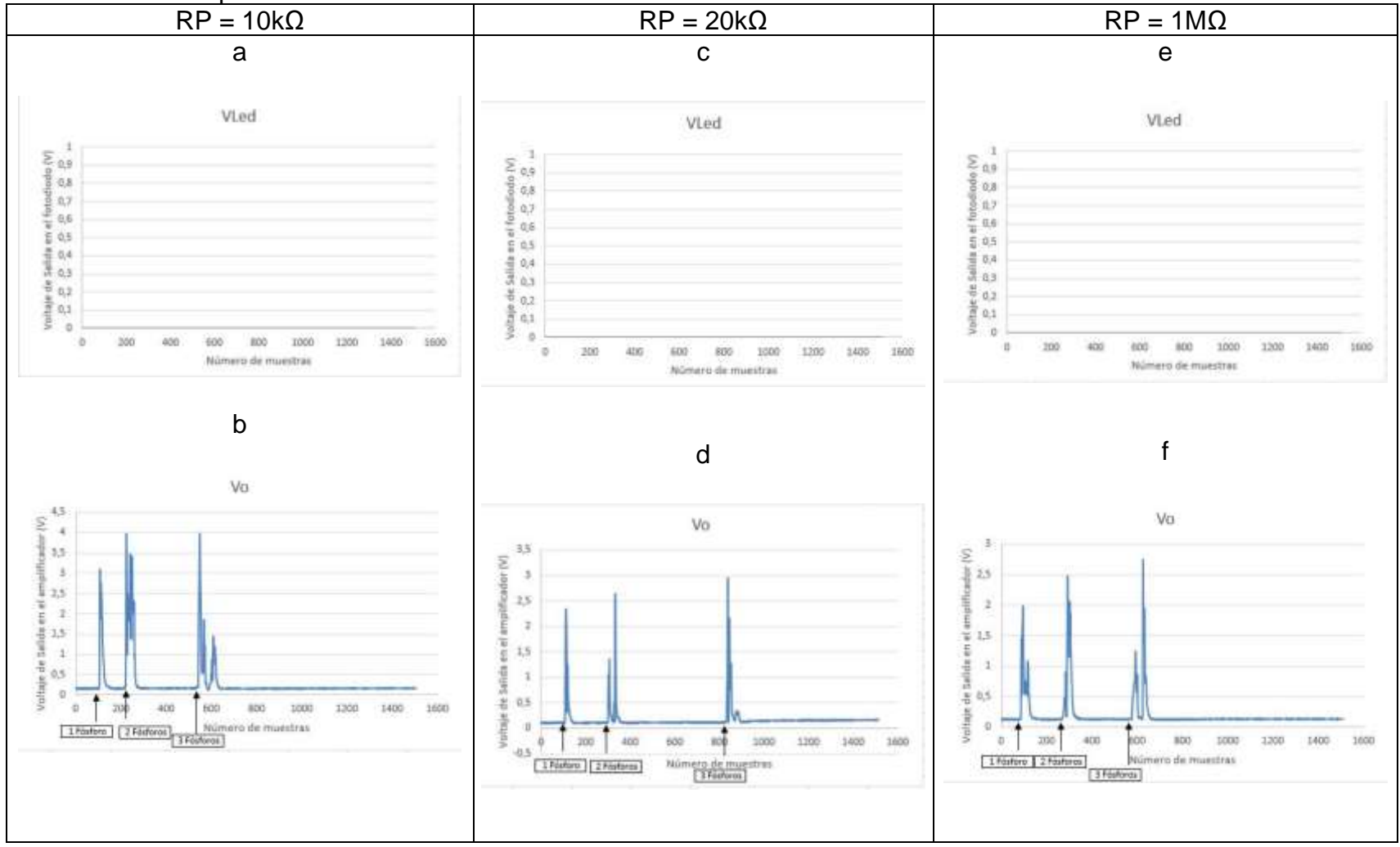

Fuente: Los autores.
En la Tabla 17 se observa que cuando los led's emisor y receptor se encuentran ubicados con un ángulo de 30° con respecto al eje horizontal, el haz de luz del emisor no incide directamente sobre el fotodiodo, pues este no verá la luz del emisor sino hasta cuando haya presencia de partículas que dispersen la luz, de modo que el receptor la perciba. Por esa razón, el voltaje es muy débil (pequeño) en el receptor sin presencia de partículas. Esto se debe a que la corriente Is es mínima, pues esta es directamente proporcional a la luz que incide sobre el fotodiodo, y ya que en este no incide luz, el voltaje en el fotodiodo es muy débil, y no se alcanza a visualizar.

En el caso de que las partículas atraviesen la zona de detección (punto central entre el emisor y receptor), dispersan la luz, haciendo que llegue luz al fotodetector, y por ende Is aumentará. Esto es, cuando se ingresan las partículas (humo) a la caja, en el fotodiodo no se observa ninguna variación ante el estímulo de ingreso de partículas, pues el voltaje es muy pequeño. Sin embargo, en el amplificador si es posible ver la variación ante la detección de partículas, en este caso, a mayor cantidad de partículas, mayor es el voltaje en la etapa de amplificación (graficas denominadas Vo, este Vo es el voltaje de salida en el amplificador inversor). La diferencia entre los resultados para diferentes valores de RP es que el voltaje de salida en el amplificador es inversamente proporcional al valor de RP. Es decir, a mayor valor de RP, menor será el voltaje en el amplificador.

• Pruebas con ángulo 50<sup>°</sup>

Se ubican los diodos led (emisor y receptor) con un ángulo de 50° con respecto al eje horizontal (protoboard), como se muestra en la Figura 46, en donde el circuito es ubicado dentro de la caja, se realizan las conexiones necesarias con el Arduino Uno y se tapa la caja. El procedimiento de realización de la prueba es el mismo que para las pruebas anteriores, previamente mencionadas. Se procede a medir el voltaje de salida en el fotodiodo y el voltaje de salida en el amplificador. La prueba se realiza variando el valor de RP. Los resultados obtenidos, se muestran en la Tabla 18.

Figura 46. Escenario de la prueba de led IR con ángulo 50º variando la resistencia del fotodiodo. a. Caja abierta. b. Caja cerrada.

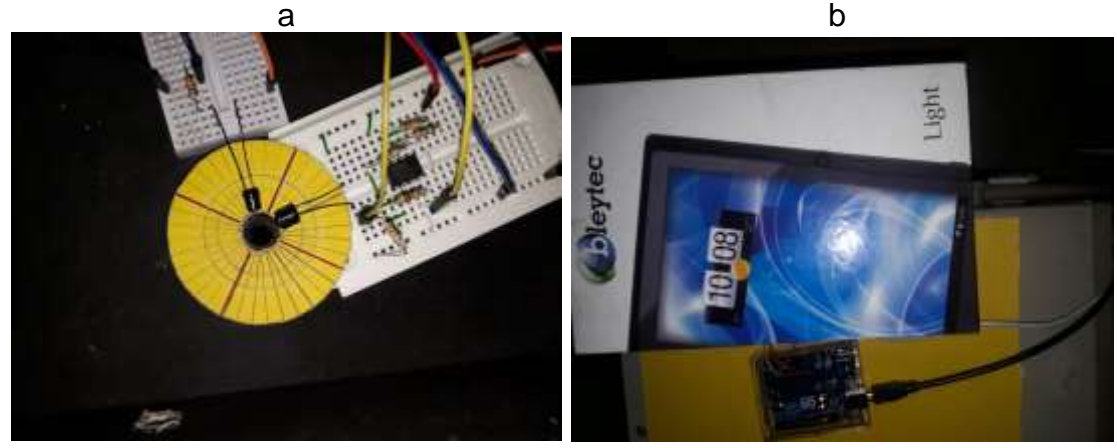

Fuente: Los autores.

Tabla 18. Resultados de la prueba de led IR con ángulo 50º variando la resistencia del fotodetector. a. Voltaje en el fotodiodo con RP=10kΩ. b. Voltaje de salida en el amplificador con RP=10kΩ. c. Voltaje en el fotodiodo con RP=20kΩ. d. Voltaje de salida en el amplificador con RP=20kΩ. e. Voltaje en el fotodiodo con RP = 1MΩ. f. Voltaje de salida en el amplificador con  $RP = 1MΩ$ .

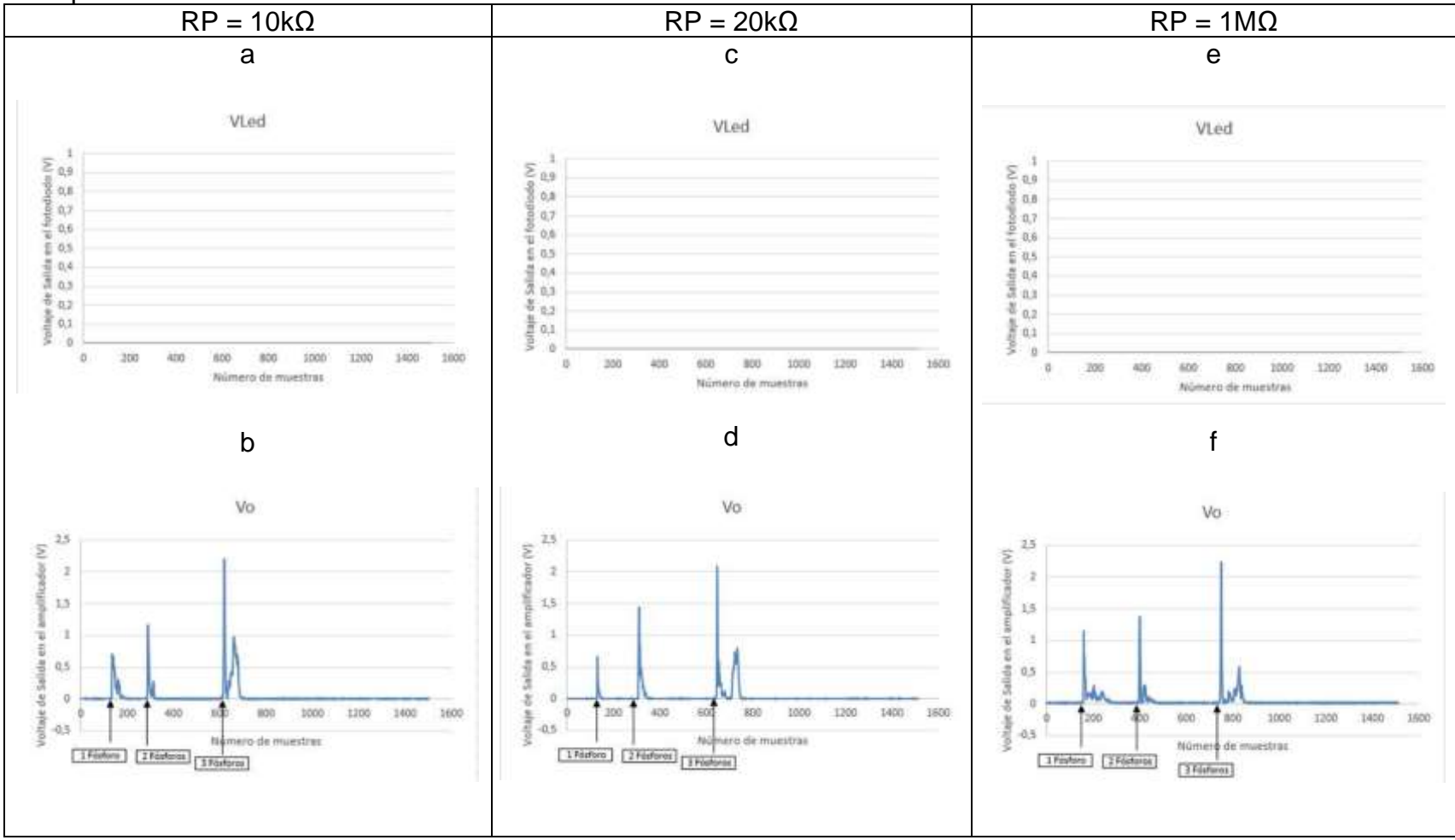

Fuente: Los autores.

En la Tabla 18 se observa que cuando los led's emisor y receptor se encuentran ubicados con un ángulo de 50° con respecto al eje horizontal, el haz de luz del emisor no incide directamente sobre el fotodiodo, pues este no verá la luz del emisor sino hasta cuando haya presencia de partículas que dispersen la luz, de modo que el receptor la perciba. Por esa razón, el voltaje es muy débil (pequeño) en el receptor sin presencia de partículas. Esto se debe a que la corriente Is es mínima, pues esta es directamente proporcional a la luz que incide sobre el fotodiodo, y ya que en este no incide luz, el voltaje en el fotodiodo es muy débil, y no se alcanza a visualizar.

En el caso de que las partículas atraviesen la zona de detección (punto central entre el emisor y receptor), dispersan la luz, haciendo que llegue luz al fotodetector, y por ende Is aumentará. Esto es, cuando se ingresan las partículas (humo) a la caja, en el fotodiodo no se observa ninguna variación ante el estímulo de ingreso de partículas, pues el voltaje es muy pequeño. Sin embargo, en el amplificador si es posible ver la variación ante la detección de partículas, en este caso, a mayor cantidad de partículas, mayor es el voltaje en la etapa de amplificación (graficas denominadas Vo, este Vo es el voltaje de salida en el amplificador inversor).

Sin embargo, el voltaje en el amplificador no es mayor que el voltaje obtenido en las pruebas con ángulo 30º, esto quiere decir que el voltaje en el amplificador es más pequeño a medida que se va aumentando el ángulo de detección. Por otro lado, la diferencia entre los resultados para diferentes valores de RP es que el voltaje de salida en el amplificador, es inversamente proporcional al valor de RP. Es decir, a mayor valor de RP, menor será el voltaje en el amplificador.

De los resultados obtenidos de la realización de las anteriores pruebas, con la ganancia ajustada a 10, se observa que en cuanto a la resistencia RP, la diferencia es el voltaje de salida en el amplificador, pues entre más grande sea el valor de RP, menor será la corriente que circule por la resistencia, haciendo que gran parte de Is fluya a través de la entrada del amplificador de transimpedancia. Dado que se requiere trabajar con una sensibilidad considerable en el fotodiodo, la resistencia de 10kΩ podría ser considerada muy pequeña, disminuyendo la sensibilidad del fotodiodo, por lo cual queda descartada.

La resistencia de 20kΩ y 1MΩ podrían funcionar bien el micronefelometro, pero se opta por seleccionar RP=20kΩ, pues con RP=1MΩ los niveles de voltaje son muy débiles (pequeños), por esta razón, la resistencia de 20kΩ será la que se use en la implementación del micronefelómetro. Por otro lado, en cuanto al ángulo de incidencia, los resultados obtenidos con 0º son muy insatisfactorios, pues la gráfica no se observa bien definida, además de notarse ruido en la señal de salida del amplificador. Con un ángulo de detección de 50º la señal de voltaje es muy débil porque al fotodetector no le llega suficiente luz dispersa. Además, teniendo en cuenta que el receptor IR que se utiliza, tiene un ángulo de recepción (detección) entre 15 y 30º (ver Tabla 7), por eso,

el ángulo de detección que se selecciona es 30º, pues con este se observan mejores resultados.

A continuación, se realiza un resumen del funcionamiento del micronefelómetro:

Se debe tener en cuenta que se medirán las partículas PM2.5 mediante el fenómeno de dispersión de luz, por lo que se emplea un led emisor de infrarrojo, y un led receptor de infrarrojo (fotodetector). Los led's (emisor y receptor) estarán dispuestos con un ángulo de 30º con respecto al eje horizontal, como lo muestra la Figura 47, con el fin de que al fotodetector no le llegue luz desde el led emisor, sino solo cuando se produzca el efecto de dispersión, producido por el ingreso de partículas PM al área de detección del micronefelómetro (punto intermedio entre el led emisor y el fotodiodo, enmarcado con un círculo azul en la Figura 47).

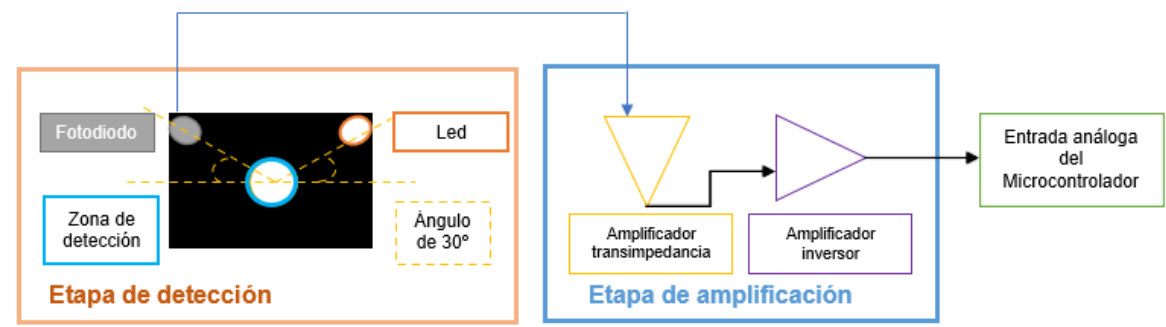

Figura 47. Esquema interno del micronefelómetro.

Fuente: Los autores.

En la Figura 47 se puede observar el esquema interno del micronefelómetro, el cual se compone de 2 etapas: una etapa de detección, compuesto por el led emisor (punto blanco en la Figura 47) y el fotodiodo (punto gris en la Figura 47). Y una segunda etapa de amplificación, en el que se implementa un amplificador de transimpedancia, y un amplificador inversor y elevador de voltaje. Ya que el fotodiodo convierte la luz en una señal eléctrica, con una corriente inversa de saturación (Is) débil (pequeña), y se requiere una alta sensibilidad, velocidad de respuesta y un elevado rango dinámico. Se implementa un amplificador de transimpedancia (Figura 47), también conocido como 'convertidor de corriente a voltaje', que permitirá obtener una señal de salida (sin presencia de partículas) en el orden de los microvoltios, y una señal de salida de mayor voltaje cuando hay presencia de partículas. En la Figura 48 se muestra el plano esquemático del 'micronefelómetro'.

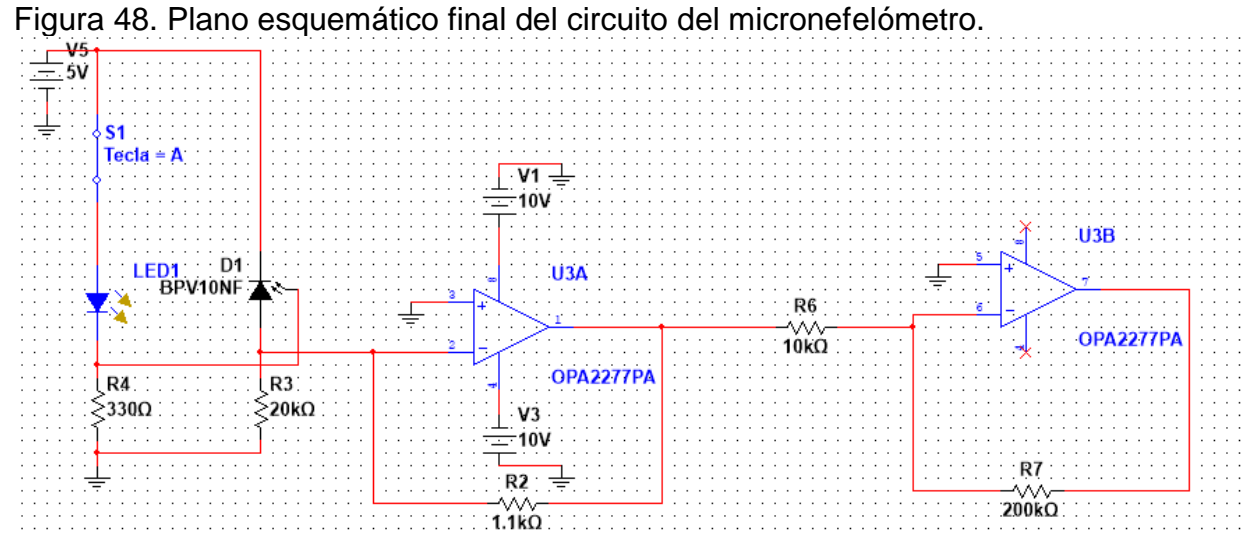

Fuente: Los autores.

En la Figura 48 se aprecia el esquema electrónico del circuito del micronefelómetro, en el que se observa la etapa de detección de partículas, donde los led's LED1 y D1 son el emisor y receptor respectivamente. El switch S1 se emplea para simular la presencia de partículas, es decir, cuando el switch está cerrado, hace referencia a la presencia de partículas, pues cuando estas atraviesan la zona de detección (punto central entre el led emisor y el fotodiodo), dispersan la luz y el voltaje en el fotodiodo aumentará, caso contrario cuando S1 está abierto, no hay presencia de partículas, por lo que el voltaje es lo más cercano a 0 Voltios.

Dado que el voltaje que genera el fotodiodo es muy pequeño, se implementa una etapa de amplificación, compuesta por un amplificador de transimpedancia, que busca que la corriente inversa de saturación (Is) fluya a través del fotodiodo por el cable que conduce a la resistencia de retroalimentación R2 del amplificador de transimpedancia. En esa resistencia R2 (Figura 48) se producirá un voltaje Vs, que será equivalente al voltaje de salida (Vo) con signo negativo, es decir, el voltaje de salida del circuito de transimpedancia será igual a -Vs. Ya que el voltaje de salida del amplificador de transimpedancia es negativo, se implementa un amplificador inversor para obtener una señal como la de la etapa anterior, pero con signo positivo, y adicionalmente, el nivel de esa señal es elevada (amplificada), pues se establece una ganancia del amplificador en 20.

Luego de establecer el circuito electrónico del micronfelómetro de elaboración propia, se implementa este en una caja que es pintada de color negro, y se muestra en la Figura 49.

Figura 49. Implementación del micronefelómetro.

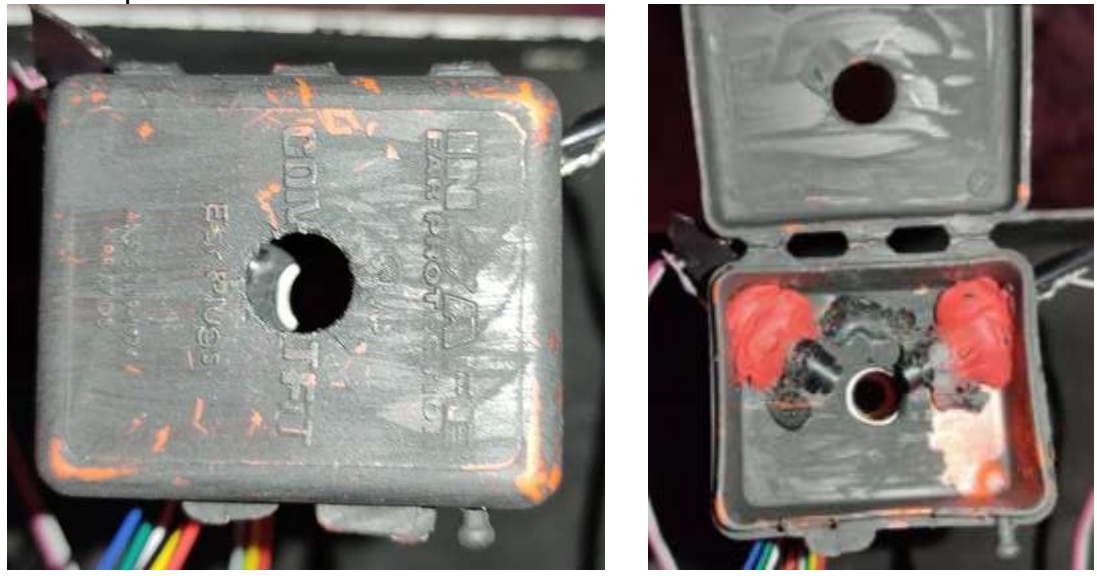

Fuente: Los autores.

Luego de implementar el micronefelómetro (Figura 49), se integran los módulos de captación del GP2Y, y el módulo de captación del micronefelómetro. Para esto, se tiene en cuenta las pruebas realizadas tanto para el sensor GP2Y, como las pruebas realizadas para el micronefelometro.

Una vez analizados los resultados de las pruebas realizadas al sensor GP2Y, y teniendo en cuenta los resultados obtenidos por los autores del artículo<sup>76</sup>, en donde ellos concluyen que la calidad de los datos de los sensores GP2Y podría mejorarse si se modifica el sistema de flujo de aire, los resultados de la prueba Stray Light, muestran que las mediciones del sensor GP2Y pueden verse afectadas por la luz ambiente. Por eso, para cumplir con los requerimientos, se propone un diseño del prototipo que integra 2 sensores GP2Y, 1 micronefelómetro (de elaboración propia), y 4 piezas impresas en 3D, como lo muestra la Figura 50.

<sup>76</sup> Y. Wang; J. Li; H. Jing; Q. Zhang; J. Jiang and P. Biswas. "Laboratory Evaluation and Calibration of Three Low-Cost Particle Sensors for Particulate Matter Measurement". Journal: Aerosol Science and Technology, Op. cit., 1076.

Figura 50. Diseño del prototipo.

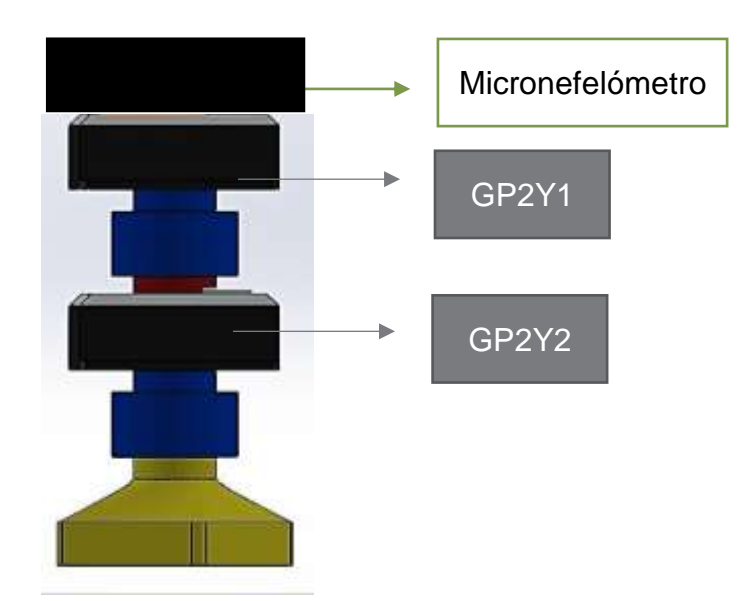

Fuente: Los autores.

El diseño de la Figura 50 se realiza teniendo en cuenta el problema de la luz ambiente como parasita, que se genera en los sensores GP2Y, por lo que se implementan las piezas 3D, con el propósito de ensamblar estas en los sensores, de manera que sea más difícil para la luz ambiente, filtrarse en las mediciones de los GP2Y. En cuanto al sistema de flujo de aire para el prototipo, se emplea un ventilador en modo succión, es decir, que el ventilador no inyecte aire hacia los sensores, sino que, por el contrario, extraiga el aire de ellos. El ventilador se ubica en la pieza 'embudo' (pieza amarilla en la Figura 50). Se propone el uso de 2 sensores GP2Y ya que se evidencio que sensan diferentes valores a pesar de ser de la misma referencia. Además, con los datos de los sensores se puede realizar un promedio para que estos datos se puedan comprender de mejor manera.

El diseño de cada una de las piezas del prototipo se realiza en el programa SolidWorks, y se muestra en la Figura 51.

Figura 51. Diseño de las Piezas en SolidWorks. a. Diseño pieza 'embudo'. b. Diseño pieza 'hembra'. c. Diseño pieza 'cilindro'.

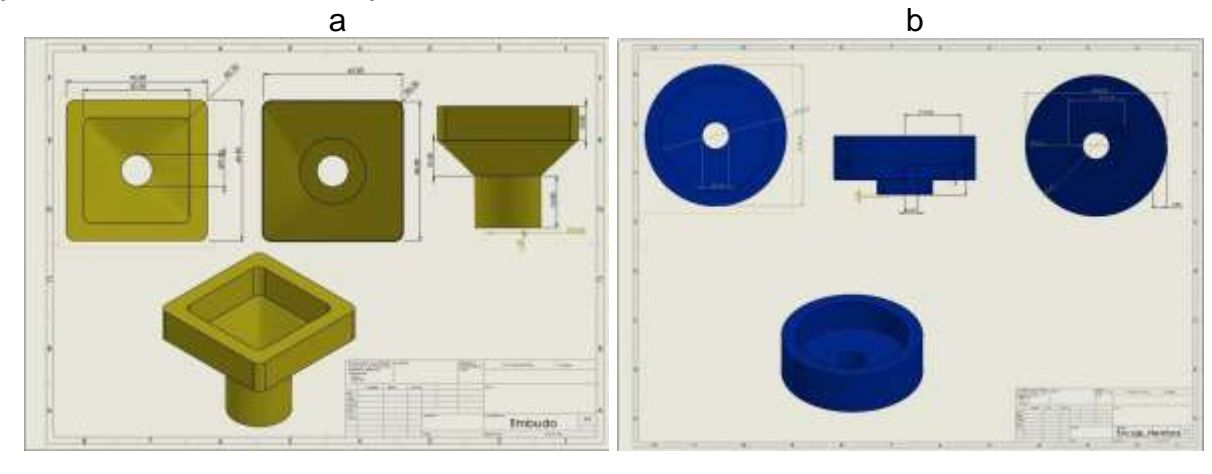

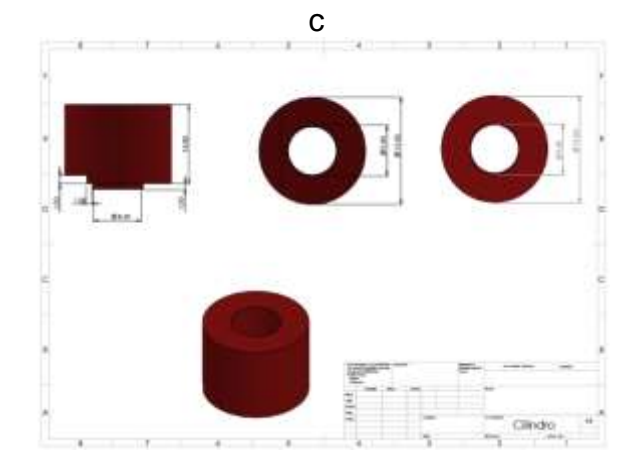

Fuente: Los autores.

En la Figura 51, se puede observar el diseño, de cada una de las piezas con sus correspondientes dimensiones, que componen el prototipo del presente proyecto de grado. En la Figura 51a, se aprecia la pieza denominada 'embudo', en la cual se inserta el ventilador por su extremo cuadrado. En la Figura 51b, se muestra la pieza 'hembra' que será aquella que encaje con la pieza embudo y cilindro. Y, por último, se aprecia en la Figura 51c la pieza 'cilindro' que se ubicará en la parte superior del GP2Y1.

Se procede con la impresión de las piezas 3D y el respectivo ensamble de los módulos de captación de los sensores GP2Y y el micronefelómetro. El prototipo final se muestra en la Figura 52.

Figura 52. Prototipo final. a. Circuito final en pcb. b. Prototipo con cada uno de los módulos.

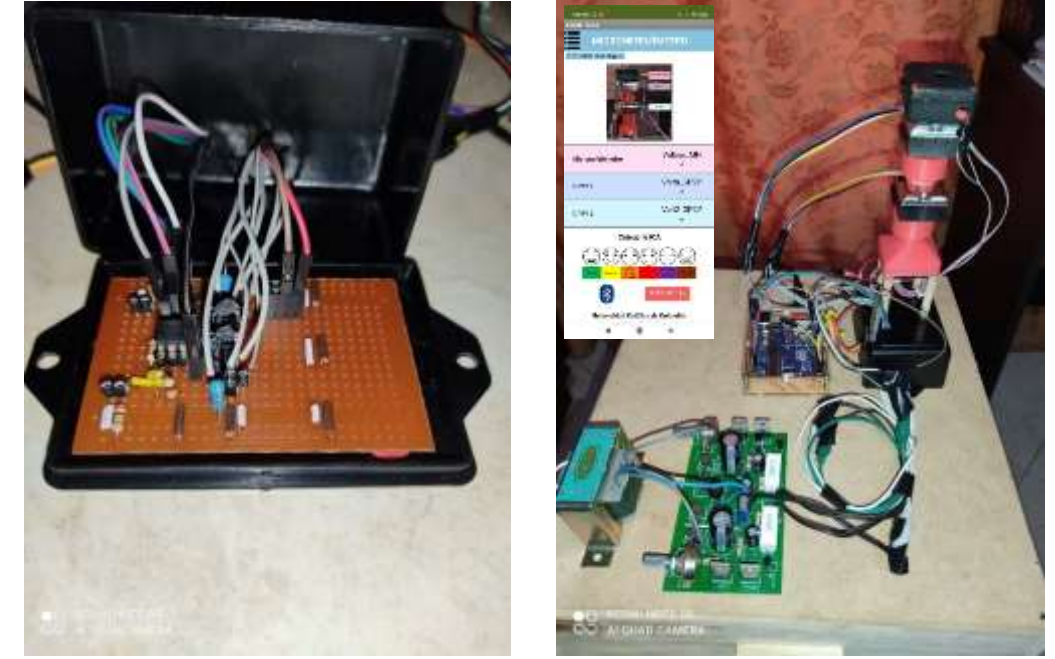

Fuente: Los autores.

### **3.2 Implementación del módulo de procesamiento y transmisión de información.**

La implementación del módulo de procesamiento y transmisión se divide en 2:

#### **3.2.1 Implementación del módulo de procesamiento y transmisión de información del GP2Y.**

La implementación del módulo de procesamiento de información para el sensor GP2Y se realiza mediante código de programación en el IDE de Arduino, y son mostrados en la Figura 53.

Figura 53. Código para captación y procesamiento de información de los datos del sensor GP2Y. a. Declaración de variables. b. Inicialización y configuración de puertos. c. Lectura del sensor GP2Y.

a

```
//SENSORES
       //Pines análogicos sensores
       int measurePin = A0; //Conectar el pin 5 del sensor al Pin A0 del Arduino
      int measurePinl = Al; //Conectar el pin 5 del sensor al Pin Al del Arduino
      //Pines digitales led's de los sensores
      int ledPower = 4: //Consolar el pin 3 led driver del sensor al Pin D4 del Arduino<br>int ledPower1 = 5: //Consolar el pin 3 led driver del sensor al Pin D5 del Arduino
      //TTL SENSOR
      int samplingTime - 280;
      int deltaTime - 40;
      int sleepTime = 9680;
       //Variables sensori
      float voMeasured - 0;
      float calcVoltage = 0;
      float dustDensity = 0;
      //Variables sensor2
      float voMeasured1 = 0;
      float calcVoltage1 = 0;
      float dustDensityl = 0tint LABEL = 1;
                                                      b
void setup() {
  Serial.begin(9600); // Inicialia puerto serie
  //Lineas de código para graficar en Excel
  Serial.println("CLEARDATA"):
  Serial.println("LABEL, Hora, calcVoltage, dustDensity, calcVoltagel, dustDensityl, VLed30°, Vo30°, PromedioVAmpli");
  //Se definen los pines digitales del led de cada sensor GP2Y como salidas
 pinMode(ledPower, OUTPUT);
 pinMode(ledPowerl, OUTPUT);
  //Se define los pines análogos del Micronefelómetro como entradas
 pinMode(vPinled, INPUT);
 pinMode(vPinAmplificador, INPUT);
Ï
                                                      c
                //SENSOR1 //Lectura sensor 1
                digitalWrite (ledPower. LOW): // power on the LED
                delayMicroseconds (samplingTime) ; //El led permanece prendido durante 280us
                voMeasured - analogRead(measurePin) ; // Lee pin análogo AO
                delayMicroseconds(deltaTime); //Espera 40 us antes de apagar el led
                digitalWrite(ledPower, HIGH) ; // turn the LED off
                delayMicroseconds(sleepTime): //Espera 10ms
                // 0 = 5V mapped to 0 = 1023 integer values
                // recover voltage
                calcVoltage = voMeasured * (5.0 / 1024.0);
                dustDensity = (0.17 * \text{calvVoltage} - 0.1)*1000;contador1++;Vsensort = Vsensort1 + calcVoltage;If(contadorl -- Nmuestras) {
                  promedioSl = Vsensorl/Nmuestras;
                  Serial.print(promedioSl);
                  Serial.print(",");
                  contact = 0Vsensorl = 0;
```
Fuente: Los autores.

De la Figura 53a se puede observar que se declaran las variables a usar para la captación, procesamiento y transmisión de información del sensor GP2Y, distribuidas así:

- measurePin y measurePin1: Corresponden a los pines analógicos, en los cuales se realizan las lecturas del voltaje (análogo) de salida de los sensores GP2Y. Siendo measurePin el pin del sensor 1, y measurePin1 el pin del sensor 2.
- ledPower y ledPower1: Corresponden a los pines digitales para el control (encendido y apagado) del led emisor IR que viene en cada sensor. Siendo ledPower el pin del led del sensor 1, y ledPower1 el pin del led del sensor 2.
- samplingTime, deltaTime y sleepTime: Corresponden a los valores del TTL para encender y apagar el led IR que trae el sensor GP2Y. Siendo samplingTime (280µs) el tiempo que se espera para realizar la lectura del voltaje de salida del sensor. El deltaTime (40µs) es el tiempo que se espera antes de apagar el led, y sleepTime (10ms) es el tiempo que se espera para volver a encender el led, y realizar una nueva lectura del sensor GP2Y.
- voMeasured y voMeasured1: Corresponden a las variables en las que se almacenan las lecturas del pin análogo 'measurePin' y 'measurePin1' respectivamente.
- calcVoltage y calcVoltage1: Corresponden a las variables por medio de las cuales se realiza la conversión del valor entero (0-1023) leído en el pin análogo del Arduino a un valor de voltaje (Voltios).
- dustDensity y dustDensity1: Corresponden a las variables por medio de las cuales se realiza el cálculo de la densidad de polvo (en  $\frac{\mu g}{m^3}$ ) de cada sensor GP2Y.
- VoltSensor1 y VoltSensor2: Corresponden a array's de tipo carácter, por medio de las cuales se almacena el valor de los datos de los sensores GP2Y, para ser enviados por el buffer.
- Int LABEL: Corresponde a la línea para inicializar la aplicación de Excel PLX-DAQ V2.

De la Figura 53b se observa el código por medio del cual se realiza la configuración de los pines de entrada y salida necesarios para el GP2Y. En primer lugar, se realiza la inicialización del puerto serial del Arduino, y la inicialización de la transmisión por medio de la aplicación PLX-DAQ V2, y se definen los nombres que lleva cada columna en la herramienta Excel, separándolas por ','. Luego, se definen los pines digitales como salidas para el control de encendido y apagado del led IR de los sensores GP2Y, y los pines análogos como entradas para la lectura del voltaje de salida de los sensores GP2Y.

En la Figura 53c se muestra el código implementado para la lectura de las mediciones de los sensores GP2Y. Para esto, primero se enciende el led IR del sensor, se espera 280µs antes de leer el pin análogo del sensor, y luego de la lectura, se esperan 40µs para apagar el led y se esperan alrededor de 10ms para volver a encender el led, y realizar otra lectura del sensor. Posterior a la lectura, y ya que el pin análogo del Arduino comprende o convierte (por medio de un conversor análogo/digital), los voltajes del pin (de 0-5V) en valores enteros de una ventana entre 0-1023, por lo que es necesario realizar la conversión análogo/digital para obtener el voltaje entre 0-5V.

Posterior a la conversión del voltaje, se realiza el cálculo de la densidad de polvo de los sensores. Esto por medio de la ecuación (1) que define Chris Nafis. Por último, se realiza un promedio de 10 datos, es decir, se realizan 10 lecturas al sensor, de las cuales se calcula el promedio, y este valor promediado es el que se envía, ya sea por medio de la herramienta PLX-DAQ V2 (Figura 54a) o a través del módulo Bluetooth hacia la app móvil (Figura 54b). Para esto, se implementa el código de la Figura 54 para la transmisión de los datos del sensor GP2Y.

Figura 54. Código para transmisión de información de los datos del sensor GP2Y. a. Transmisión por medio de la herramienta PLX-DAQ V2. b. Transmisión por medio del Bluetooth.

```
a
int EnviarDatos(){
  //Lineas de código para graficar en Excel
  Serial.print("DATA, TIME,");
  Serial.print(calcVoltage);
  Serial.print(",");
  Serial.print(dustDensity);
  Serial.print(",");
  Serial.print(calcVoltagel);
  Serial.print(",");
  Serial.print(dustDensityl);
  Serial.print(",");
  Serial.print(volLed);
  Serial.print(",");
  Serial.println(volAmpli);
\mathcal{F}b
  Serial.print(promedioS1);
  Serial.print(",");
```
Fuente: Los autores.

En la Figura 54 se muestran las líneas de código por medio de las cuales se realiza la transmisión de los datos medidos por el GP2Y, que han sido previamente procesados por medio de la tarjeta de desarrollo. De este modo, los datos se transmiten por medio de la herramienta PLX-DAQ V2 para ser graficados. Para esto, se imprimen los datos por medio del puerto serial del Arduino, en donde se envía la hora, y cada una de las variables a transmitir, en diferentes columnas, separadas entre sí por medio de una ','. Cuando los datos son transmitidos por medio del Bluetooth hacia la aplicación móvil, se envían los datos por el puerto serial del Arduino y se muestra en la aplicación.

### **3.2.2 Implementación del módulo de procesamiento y transmisión del micronefelómetro**

La implementación del módulo de procesamiento de información para el micronefelómetro se realiza mediante código de programación en el IDE de Arduino, y son mostrados en la Figura 55.

Figura 55.Código para captación y procesamiento de información de los datos del micronefelómetro. a. Declaración de variables. b. Inicialización y configuración de puertos. c. Lectura del micronefelómetro.

a

//Micronefelómetro

```
//A 30 grados//Variables Vo
 int vPinAmplificador = A2;
 int vAmpli =0;
 float volAmpli =0;
 //Variables Fotodiodo
 int vPinled = A3;
 int vled =0;
 float volLed =0;
                                  b
//Se define los pines análogos del Micronefelómetro como entradas
pinMode(vPinled, INPUT);
pinMode(vPinAmplificador, INPUT);
                                  c
//Micronefelómetro
//A 30°vled = analogRead(vPinled); //Lee el pin analogo A3
vAmpli = analogRead(vPinAmplificador); //Lee el pin análogo A2
volLed = vled * (5.0 / 1024.0); //ADC-> voltaje en el fotodiodo
volAmpli = vAmpli * (5.0 / 1024.0); //ADC-> voltaje en el amplificador
contador++;
VMicrone = VMicrone + volAmpli;
if (contact == Nmuestras)promedioMN = VMicrone/Mmuestras;Serial.print(promedioMN);
 Serial.print("," );
 contador = 0;
 Whicrone = 0;\mathbf{1}
```
Fuente: Los autores.

En la Figura 55a se definen los pines análogos a usar para la lectura del micronefelómetro así como se relacionan las variables a usar para su procesamiento, distribuidas de la siguiente manera:

> - vPinAmplificador: Corresponde al pin analógo, en el cual se realiza las lecturas del voltaje (análogo) de salida del micronefelómetro.

- vAmpli: Corresponde a la variable en la que se almacenan las lecturas del pin análogo 'vPinAmplificador'.
- volAmpli: Corresponde a la variable por medio de la cual se realiza la conversión del valor entero (0-1023) leído en el pin análogo del Arduino a un valor de voltaje (Voltios).

En la Figura 55b se muestra el código correspondiente para inicializar el puerto serial y definir los pines del micronefelometro como entradas. En la Figura 55c se observa el código implementado para la medición y el procesamiento de datos del micronefelómetro. Para eso, se realiza la lectura de la salida del micronefelómetro por medio del pin análogo del Arduino, quien convierte por un conversor análogo/digital el voltaje de 0-5V en números enteros de 0-1023, razón por la cual se aplica un conversor digital/análogo para recuperar la señal en un rango de 0-5V. Se realizan 10 lecturas y se halla el promedio de estas, y este es el valor que se envía por medio de la herramienta PLX-DAQ V2, o por el Bluetooth hacia la aplicación, a través del puerto serie.

## **3.3 Implementación del módulo de visualización de información.**

La creación de la aplicación móvil en App Inventor, se divide en 3 etapas:

## **3.3.1 Diseño**

Como su nombre lo indica, en este paso se realiza el diseño de la interfaz gráfica de la aplicación. Para eso, App Inventor pone a disposición del diseñador una pantalla móvil, donde se ubican los diferentes componentes (campos de texto, botones, alineaciones horizontales y verticales), necesarios para el diseño de la app. En la Figura 56 se puede observar el diseño de la app en el entorno de desarrollo de MIT App Inventor 2.

Figura 56. Diseño de la interfaz en App Inventor. a. Interfaz de la aplicación. b. Pestaña despegable Menú. c. Pestaña del ICA.

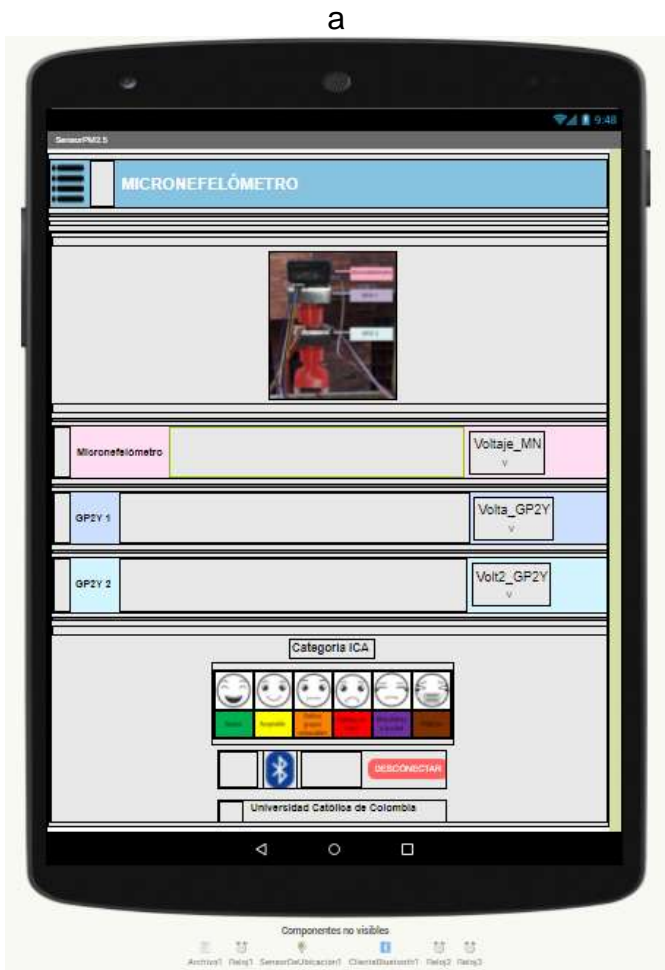

Fuente: Los autores.

En el diseño de la interfaz gráfica, se utilizan algunos componentes visibles, como campos de texto, botones y alineaciones, y componentes no visibles, como cliente Bluetooth y relojes. A continuación, se describen los componentes utilizados:

- Botones→ Usados para que cuando el usuario los oprima, se ejecute una serie de acciones. A continuación, se describen los botones usados:
	- o Botón Menú (ubicado en la parte superior izquierda de la pantalla). Este permite desplegar la pestaña de menú, para que el usuario pueda navegar entre 2 diferentes pestañas: pestaña principal o interfaz donde se verán los datos medidos por el prototipo, es decir, las

mediciones del micronefelómetro, y los 2 sensores GP2Y., y la pestaña ICA.

- o Botón ICA (ubicado en la pestaña del menú). Este permite direcciona al usuario a la pestaña del ICA, donde se mostrará una tabla informativa sobre los rangos que establece el índice de calidad del aire, y los posibles efectos y acciones preventivas a tomar, dependiendo del nivel de contaminación a los que una persona esté expuesta.
- o Botón Volver (ubicado en la pestaña del ICA). Este permite volver a la pantalla de inicio de la aplicación.
- o Botón Bluetooth (ubicado en la parte inferior de la pantalla, demarcado con el icono del Bluetooth). Es un selector de lista, es decir, un botón que al ser pulsado muestra una lista de texto, entre los cuales el usuario puede elegir, en este caso, a elegir el dispositivo Bluetooth con el que se quiere hacer conexión.
- o Botón Desconectar (ubicado en la parte inferior de la pantalla, demarcado en color rojo). Este permite al usuario desconectar la conexión Bluetooth.
- Campos de texto →Usados para mostrar un texto. Son de uso informativo. A continuación, se describen los diferentes campos de texto empleados:
	- o Micronefelómetro: Título de la aplicación. Ubicado en la parte superior de la pantalla.
	- o Fecha: En este se muestra la fecha actual (día/mes/año). Ubicado en la parte superior izquierda de la pantalla.
	- o Hora: En este se muestra la hora actual (hora/minuto/segundo). Ubicado en la parte superior izquierda de la pantalla.
	- o Micronefelómetro: Ubicado en la parte central de la pantalla, dentro del campo de color rosado. Refiere al dispositivo de elaboración propia.
	- $\circ$  GP2Y 1: Ubicado en la parte central de la pantalla, dentro del campo de color purpura. Refiere al sensor GP2Y1010AU0F 1.
	- o GP2Y 2: Ubicado en la parte central de la pantalla, dentro del campo de color azul. Refiere al sensor GP2Y1010AU0F 2.
- o Voltaje\_MN: Ubicado en la parte central de la pantalla, dentro del campo de color rosado. En este campo se muestra la medición del micronefelómetro en Voltios, que llega a través de la transmisión por Bluetooth.
- o Volta\_GP2Y: Ubicado en la parte central de la pantalla, dentro del campo de color púrpura. En este campo se muestra la medición del sensor GP2Y 1 en Voltios, que llega a través de la transmisión por Bluetooth.
- o Volt2\_GP2Y: Ubicado en la parte central de la pantalla, dentro del campo de color azul. En este campo se muestra la medición del sensor GP2Y 2 en voltios, que llega a través de la transmisión por Bluetooth.
- o Categoría ICA: Título de la sección donde se muestran la clasificación de la calidad del índice del aire, por medio de emoticones que representan el estado en que se encuentran los niveles por contaminación de PM2.5:
	- Buena
	- Aceptable
	- Dañina a grupos vulnerables
	- Dañina a la salud
	- Muy dañina a la salud
	- Peligrosa
- o Estado: En este campo se muestra el estado de conexión con el dispositivo Bluetooth.
- o Universidad Católica de Colombia: Nombre de la universidad a la que pertenece la autora del presente trabajo de grado.
- Alineaciones→ Son todas aquellas disposiciones usadas para ubicar todos los botones y campos de texto en la alineación que se desee.
- Componentes no visibles→ Aquellos componentes que no se ven en la interfaz, pero que ofrecen acceso a las funciones del dispositivo Android.
- o Reloj 1: Usado como temporizador para el despliegue de la pestaña del menú.
- o Reloj 2: Usado para recibir los datos por el Bluetooth.
- o Reloj 3: Usado para adquirir los datos de fecha y hora.
- $\circ$  Reloj 4: Usado para borrar los datos que se reciben por Bluetooth. Es decir, ya que se están recibiendo datos constantemente, la variable por donde se reciben los datos del Bluetooth se llena, razón por la cual es necesario vaciar esta variable un tiempo después de recibir los datos, y de esta manera prevenir que la variable se llene.
- o Cliente Bluetooth: Permite conectar el dispositivo Android con otros dispositivos mediante Bluetooth.

### **3.3.2 Bloques**

MIT App Inventor permite la programación de la app por medio de bloques. A continuación, se describen los bloques programados:

• Bloque programación para conexión con el Bluetooth. En este se realiza la programación necesaria para establecer una conexión de la aplicación con un dispositivo Bluetooth. El bloque se muestra en la Figura 57.

Figura 57. Bloques de programación para conectividad Bluetooth.

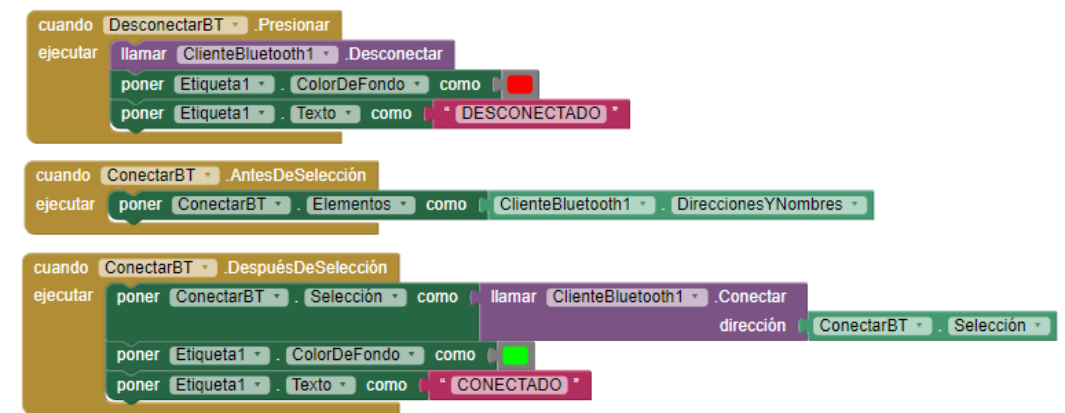

Fuente: Los autores.

En la Figura 57 se observan los bloques programados para establecer una conectividad por Bluetooth. A continuación, se explica cada uno de los bloques de la Figura a:

- o La función cuando ejecutar () se ejecuta cuando se presiona el botón Desconectar. Esta llama al cliente Bluetooth y lo desconecta. En el campo de texto 'estado' pone el texto 'DESCONECTADO' de color rojo.
- o La segunda función cuando ejecutar () se ejecuta cuando se presiona el botón Bluetooth. Esta direcciona a una lista de los dispositivos Bluetooth disponibles para conectar.
- o La siguiente función cuando ejecutar () se ejecuta después de seleccionar el dispositivo con el que se desea establecer conexión. Esta llama al cliente Bluetooth y conecta con la dirección y nombre del dispositivo seleccionado. En el campo de texto 'estado' pone el texto 'CONECTADO' de color verde.
- Bloque programación para desplegar la pestaña del menú. En este se realiza la programación necesaria para la visualización del menú. El bloque se muestra en la Figura 58.

Figura 58. Bloques de programación para la pestaña Menú.

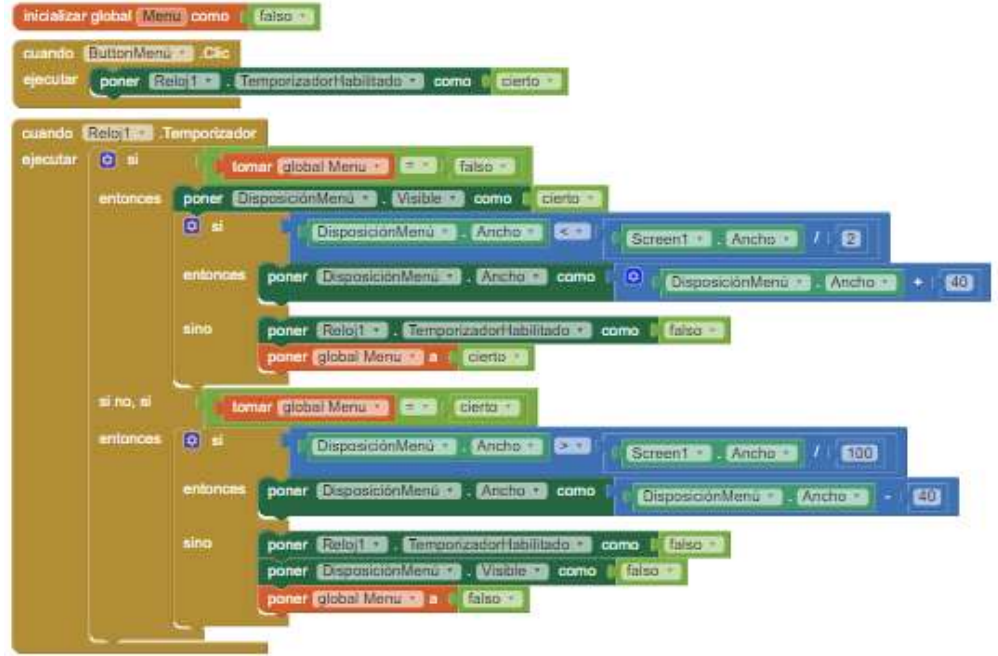

Fuente: Los autores.

En la Figura 58 se observan los bloques programados para visualizar la pestaña menú. A continuación, se explica cada uno de los bloques de la Figura 58:

o Se inicializa una variable llamada Menú como falso.

- o La función cuando ejecutar () se ejecuta cuando se presiona el botón Menú. Esta habilita el temporizador del reloj 1.
- o La segunda función cuando ejecutar () se ejecuta cuando se presiona el botón menú, y sucede mientras el temporizador esté habilitado. Pregunta si la variable menú es falsa, entonces pone la pestaña del menú como visible. Esta pestaña se abrirá hasta la mitad del ancho de la pantalla del celular en un tiempo de 40ms, e inhabilita el temporizador. En caso de que la variable menú sea cierta, entonces cerrará la pestaña cuando se presiona el botón menú.
- Bloque programación para direccionar a la pestaña ICA. En este se realiza la programación necesaria para que cuando se presione el botón ICA (en el menú), este direccione a la ventana ICA. El bloque se muestra en la Figura 59.

Figura 59. Bloques de programación para direccionar a la pestaña ICA.

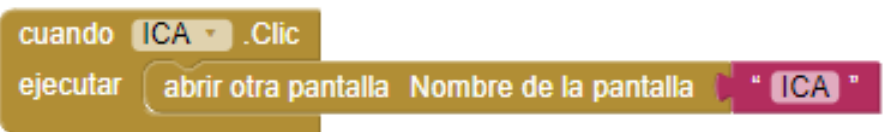

Fuente: Los autores.

En la Figura 59 se observa el bloque programado para ir a la pestaña ICA. A continuación, se explica el bloque de la Figura 59:

- o La función cuando ejecutar () se ejecuta cuando se presiona el botón ICA. Este abrirá la pantalla ICA.
- Bloque programación para la recepción de datos por el Bluetooth. En este se realiza la programación necesaria para recibir los datos por el Bluetooth. El bloque se muestra en la Figura 60.

|          | inicializar global Lista como           crear una lista vacía |                                                   |                | Figura ou. Bloques de programación para recibir datos del Bluetoum.                                                     |            |
|----------|---------------------------------------------------------------|---------------------------------------------------|----------------|----------------------------------------------------------------------------------------------------|------------|
|          | inicializar global Datos como                                 |                                                   |                |                                                                                                    |            |
| ejecutar | cuando Reloj2 -<br>$\boxed{a}$ si                             | .Temporizador<br>ClienteBluetooth1 -<br>Conectado |                |                                                                                                    |            |
|          | entonces                                                      | <b>D</b> si                                       |                | Ilamar ClienteBluetooth1 BytesDisponiblesParaRecibir BED<br>$\mathbf{a}$                                                |            |
|          |                                                               | entonces                                          |                | Hamar ClienteBluetooth1 RecibirTexto<br>poner global Datos                                                              |            |
|          |                                                               |                                                   |                | Ilamar ClienteBluetooth1 BytesDisponiblesParaRecibir<br>númeroDeBytes                                                   |            |
|          |                                                               |                                                   |                | poner dlobal Lista a<br>recorta texto<br>tomar global Datos<br>'∎'<br>en                                                |            |
|          |                                                               |                                                   | $\boxed{0}$ si | longitud de la lista lista<br>tomar global Lista -   = -  <br><b>1999</b>                                               |            |
|          |                                                               |                                                   | entonces       | poner WMicronefelometro -<br>tomar global Lista<br>seleccionar elemento de la lista<br>Texto como<br><i>indice</i><br>o | $\epsilon$ |
|          |                                                               |                                                   |                | poner WGP2Y1 a Flexto<br>seleccionar elemento de la lista<br>tomar global Lista -<br>como<br>2<br>indice                |            |
|          |                                                               |                                                   |                | poner VGP2Y2 2 - Texto - 1<br>seleccionar elemento de la lista<br>tomar global Lista -<br>como<br>indice<br>B           |            |
|          |                                                               |                                                   |                | poner global Datos all a<br>- 8 -                                                                                       |            |
|          |                                                               |                                                   |                | poner global Lista                                                                                                    |            |
|          |                                                               |                                                   |                |                                                                                                    |            |

Figura 60. Bloques de programación para recibir datos del Bluetooth.

Fuente: Los autores.

En la Figura 60 se observa el bloque programado para la correcta recepción de los datos que llegan por Bluetooth. A continuación, se explica el bloque de la Figura 58:

- o Se inicializan las variables Lista y Datos vacíos.
- o La función cuando ejecutar () habilita el temporizador del reloj 2 y pregunta si el cliente Bluetooth está conectado, entonces llama al cliente Bluetooth y pregunta si hay datos disponibles para recibir, si es cierto, entonces guarda los datos recibidos en la variable Datos. Los datos del Arduino se envían y se separan por medio de una ',', es decir, una vez se calcula el promedio de los valores para el micronefelómetro y para cada sensor, se envían así: dato1 (micronefelómetro) ',' dato2 (GP2Y 1) ',' dato3 GP2Y 2. Esto es, de los 3 datos: el primer dato es el medido por el micronefelómetro, el segundo valor 'dato1' es el medido por el sensor GP2Y 1, y el tercer 'dato3' es el medido por el sensor GP2Y 2. Entonces, se realiza la separación de los datos por medio de la función Split (), que divide el dato recibido en los 3 valores de los sensores, que vienen separados por una coma (,).

Estos 3 valores son guardados en una lista de manera individual. Luego, pone cada valor en el campo de texto correspondiente, es decir, el primer dato pertenece a la medición del micronefelómetro, por lo que este valor se pone en el campo de texto Voltaje\_MN. El segundo dato corresponde a la medición del sensor GP2Y 1, entonces pone el dato en el campo de texto Volta\_GP2Y. Y el tercer dato lo pone en el campo de texto

Volt2\_GP2Y. Luego de recibir los datos por el Bluetooth, se vacían las variables 'Datos' y 'Lista' para que puedan seguir recibiendo más datos.

• Bloque programación para la adquisición de fecha y hora. En este se realiza la programación necesaria para adquirir los datos de fecha y hora. El bloque se muestra en la Figura 61.

Figura 61. Bloques de programación para adquirir datos de fecha y hora.

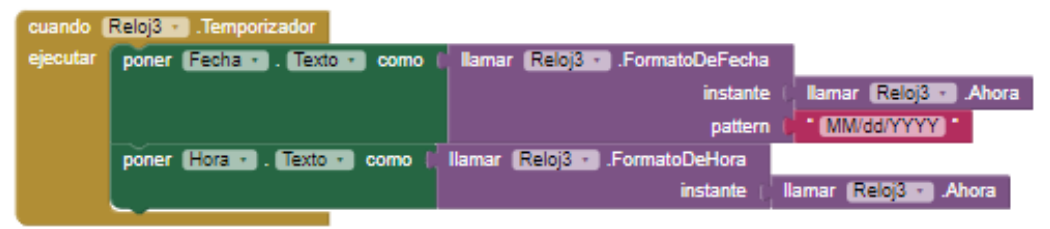

Fuente: Los autores.

o La función cuando ejecutar (), habilita el temporizador del reloj 3, llama la fecha del reloj 3, y pone en el campo de texto 'Fecha' la fecha del dispositivo donde esté instalada la app, con el formato mes/día/año. Luego llama la hora del reloj 3, y pone en el campo de texto 'Hora' la hora del dispositivo donde esté instalada la app.

## **3.3.3 Generador de la aplicación**

Luego de realizar el diseño de la aplicación móvil y su correspondiente programación por bloques para el correcto funcionamiento, se procede a exportar la aplicación para su instalación en un dispositivo Android. MIT App Inventor permite la descarga de la app de 2 maneras: generando el archivo APK, o generando el instalador APK por medio de un código QR. En este caso, la descarga de la aplicación de realizo mediante el código QR. Este código descarga el instalador en el móvil, se realiza la instalación, y el aplicativo queda listo para usar. La aplicación instalada en el móvil se observa en la Figura 62.

Figura 62. Aplicación móvil instalada en dispositivo Android. a. Pantalla principal. b. Pantalla menú. c. Pantalla ICA.

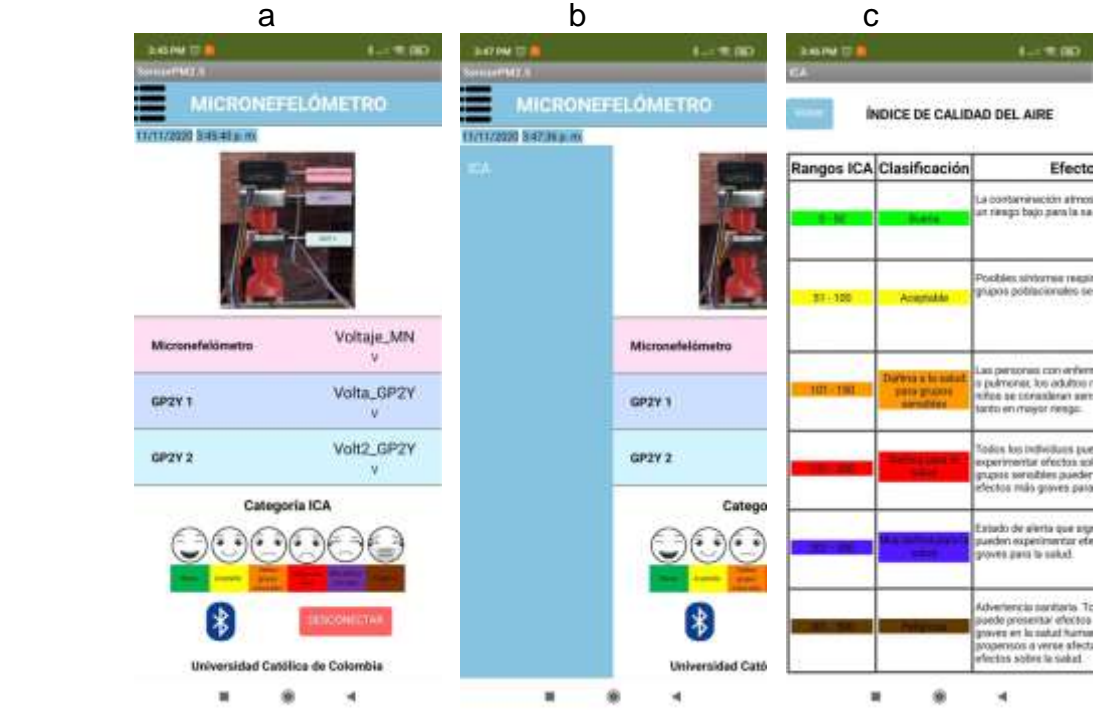

Fuente: Los autores.

A continuación, en la Figura 63, se observa el diagrama general del prototipo en 3D así como su correspondiente esquemático.

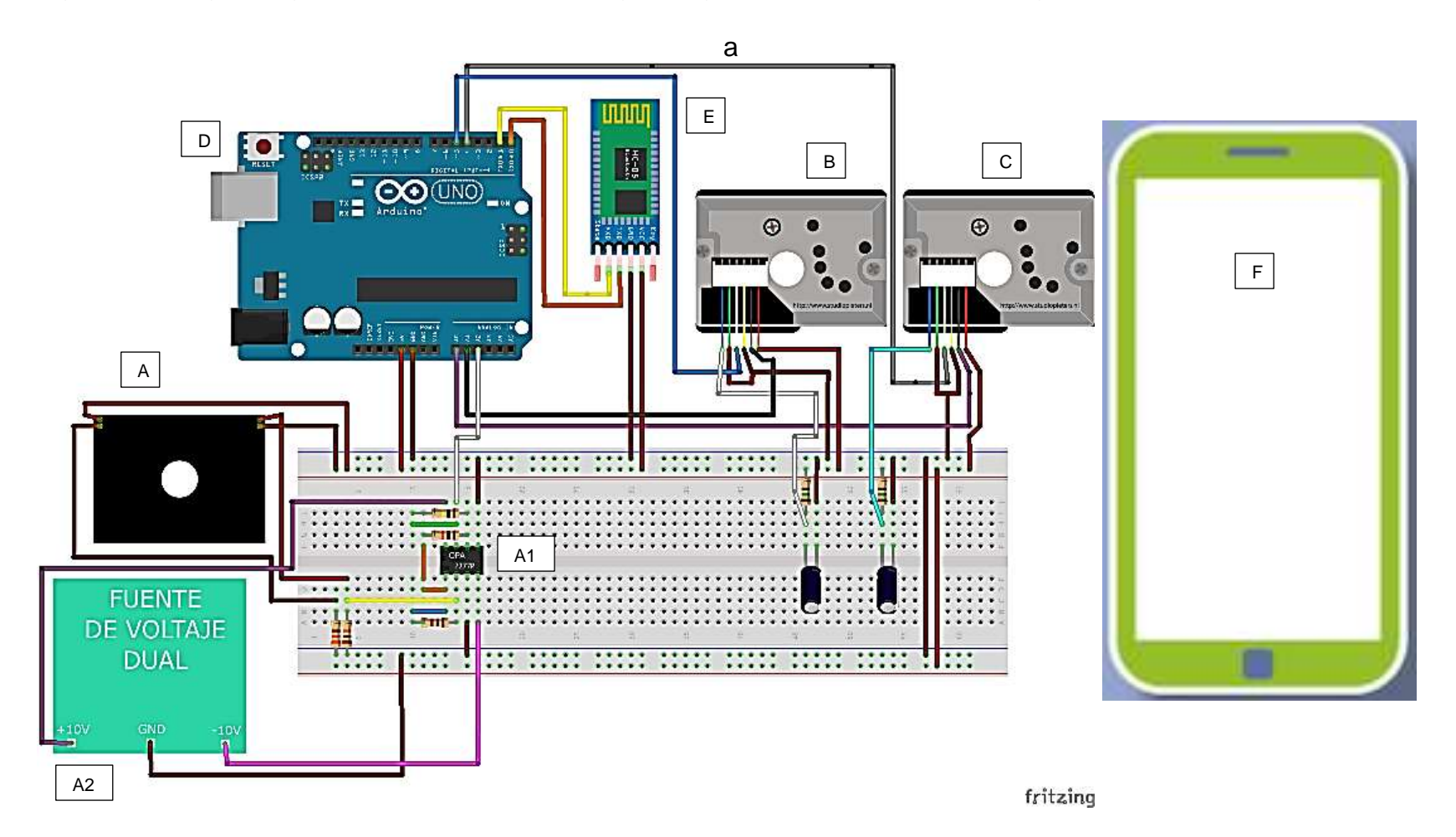

Figura 63. Diagrama general del prototipo. a. Diagrama general en 3D. b. Esquema general del circuito.

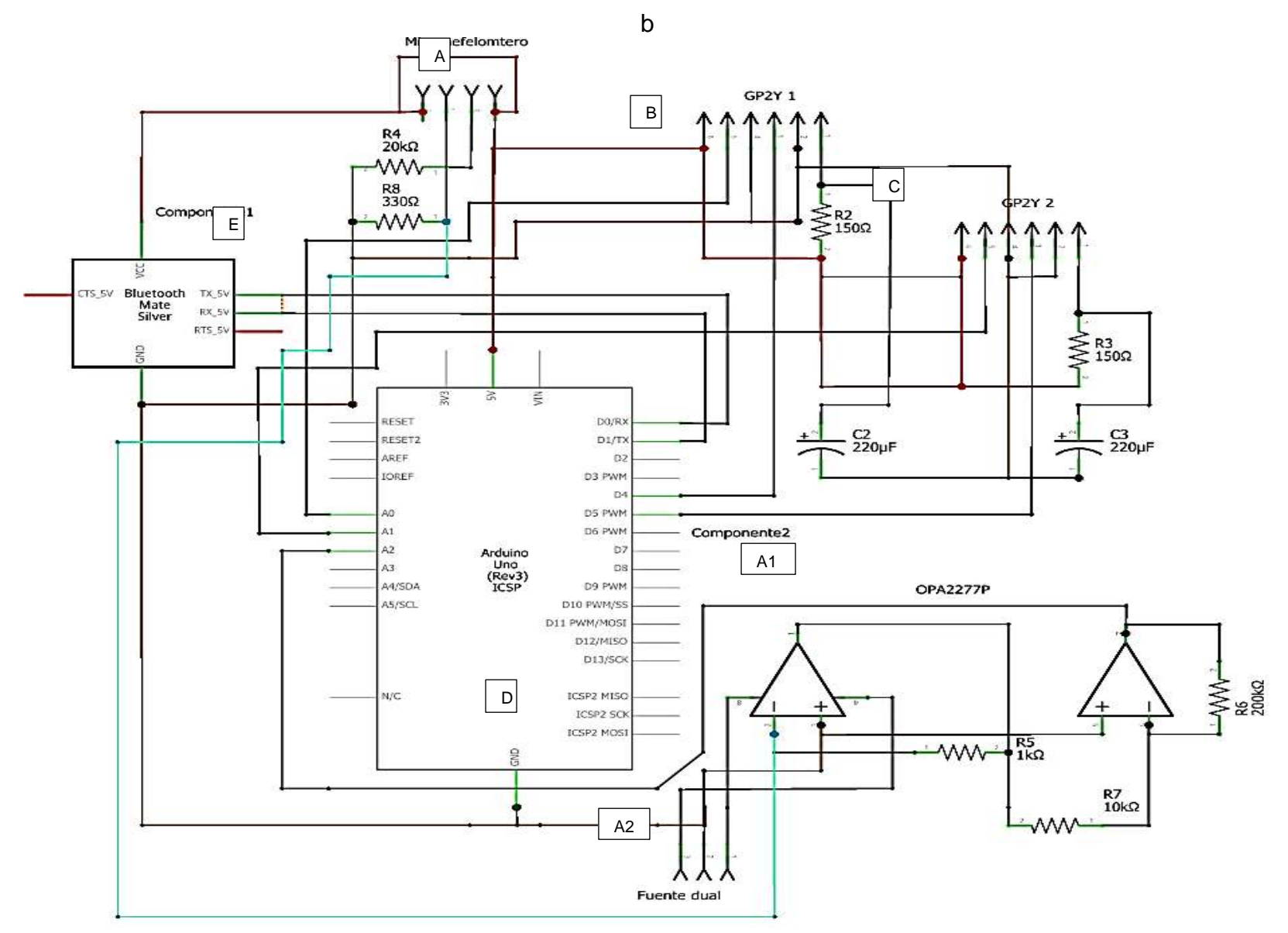

Fuente: Elaboración propia.

- En la Figura 63 se muestra el diagrama general del prototipo, en el cual se relacionan todos los módulos diseñados e implementados: el módulo de captación de información, módulo de procesamiento y transmisión de información. Y el módulo de visualización de información. A continuación, se describirán los elementos que componen cada módulo:
- Módulo de captación de información: Está compuesto por:
	- o A y A1: corresponden al módulo de captación del micronefelómetro de elaboración propia, siendo A y A1 la etapa de detección y amplificación respectivamente. A2 corresponde a la fuente dual que necesita el OPA2277P.
	- o B y C: corresponden a los sensores GP2Y.
- Módulo de procesamiento y transmisión de información: Está compuesto por la tarjeta de desarrollo (en este caso Arduino UNO) y el módulo HC-05:
	- o D: corresponde a la tarjeta de desarrollo donde se realiza el procesamiento de la información para prepararlos y enviarlos.
	- o E: corresponde al módulo de transmisión inalámbrica Bluetooth HC-05.
- Módulo de visualización de información: Compuesto por la app móvil.
	- o F: Corresponde a la aplicación móvil instalada y conectada con el módulo Bluetooth.

# **4. VALIDACIÓN.**

# **4.1 Validación módulo de captación de información.**

Para validar el funcionamiento del prototipo y verificar que este cumple con los parámetros (evitar que la luz ambiente se filtre en las mediciones del sensor GP2Y y mejorar la calidad de las mediciones de este al implementar un sistema de flujo de aire), bajo los cuales fue diseñado, se realizan unas pruebas de funcionamiento del prototipo, que permiten justificar porque se emplean 2 sensores GP2Y en lugar de solo 1.

En primer lugar, y ya que se requiere validar porqué el prototipo fue diseñado en forma de torre (Figura 50), se realizan pruebas de cada dispositivo (GP2Y 1, GP2Y 2 y micronefelómetro) funcionando individualmente, es decir, sin las piezas 3D. Estas pruebas son descritas a continuación.

# **4.1.1 Pruebas de validación captación del sensor GP2Y.**

A continuación, se realizan una serie de pruebas al sensor GP2Y, para observar el comportamiento del sensor al implementársele las piezas 3D, y los efectos en sus mediciones al emplear un sistema de flujo por medio de un ventilador en forma de extracción, de manera que este no inyecte aire hacia el sensor, sino que, al contrario, extraiga el aire del sensor.

# **4.1.1.1 Prueba sensor GP2Y sin piezas 3D.**

Para esta prueba, se establece el escenario mostrado en la Figura 64, el sensor es ubicado dentro de la caja, se realizan las conexiones necesarias con el Arduino Uno y se tapa la caja. En la prueba se emplea el uso de humo para generar las partículas. El humo se introduce por medio del orificio ubicado en la mitad de la parte inferior de la caja, y se produce al prender y apagar un fósforo, es decir, el fósforo se enciende y se acerca a la manguera de la caja e inmediatamente se apaga, este genera humo, que es introducido al interior de la caja (por medio de la manguera, ubicada en el agujero), para que pueda pasar por el área de detección del sensor GP2Y. Se introduce humo a la caja 2 veces, en una primera con el humo generado de un solo fosforo y luego con 2 fósforos, con el fin de aumentar la cantidad de partículas que ingresan a la caja. Los resultados se pueden observar en la Figura 65.

Figura 64. Escenario de la prueba del sensor GP2Y sin piezas 3D.

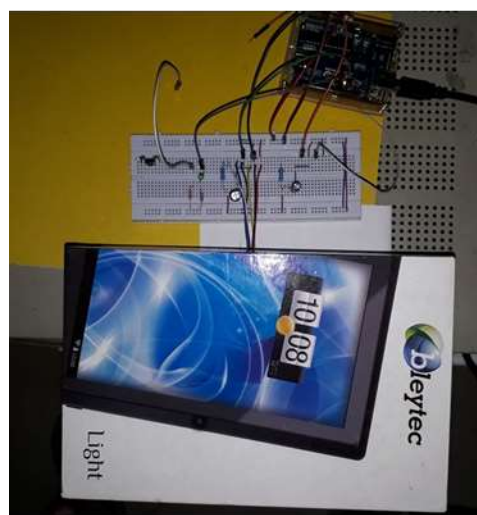

Fuente: Elaboración propia.

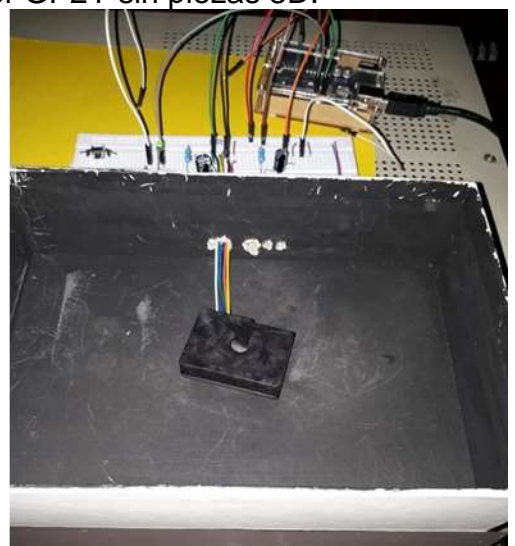

Figura 65. Resultados prueba sensor GP2Y sin piezas 3D. a. Voltaje de salida. b. Densidad de polvo.

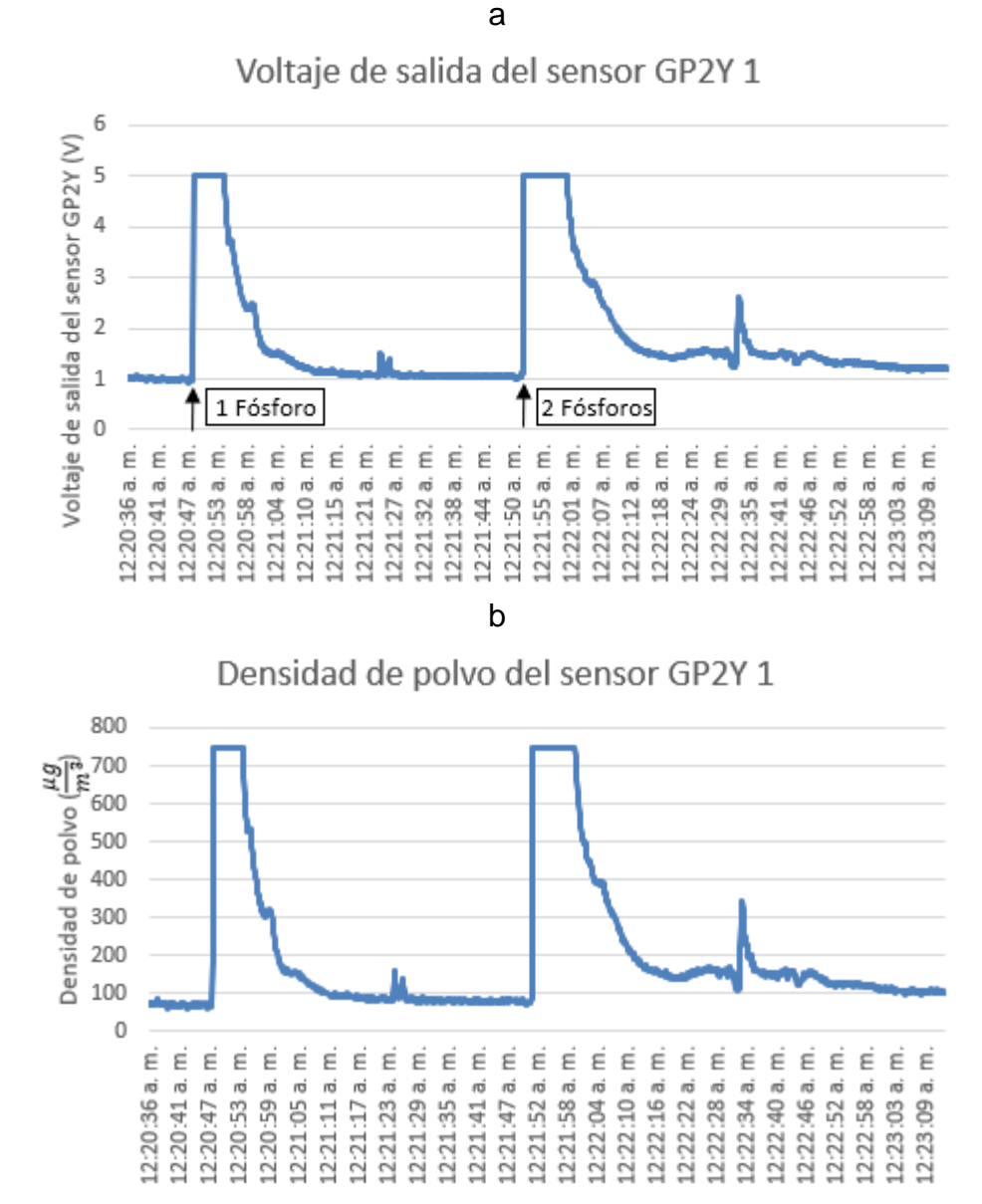

Fuente: Elaboración propia.

Como se observa en la Figura 65, cuando se ingresa humo al sensor, este lo detecta y genera un pico de detección, que va decrementando a medida que el humo sale del GP2Y, pues este permanece dentro de la cavidad del sensor por unos segundos. Se puede observar que se presenta un segundo pico de tamaño pequeño, esto debido a que una pequeña parte del humo (una masa pequeña de partículas que no ha salido de la cavidad del GP2Y) circula a través del sensor, y por esto, este detecta esa cantidad pequeña de partículas. Cuando se ingresa una mayor cantidad de humo (2 fósforos) al sensor, se observa que el pico de detección es más ancho, pues al presentarse mayor cantidad de partículas, mayor será el tiempo de residencia de estas en el sensor, es decir, el humo tardará mayor tiempo en salir del sensor. Además, se presenta un pequeño pico a las 12:22:34 (eje x), debido a que, de esa cantidad de humo ingresado previamente al sensor, una pequeña masa de partículas sigue circulando dentro de la cavidad del GP2Y, y este las detectará. Esas pequeñas cantidades de humo que se quedan dentro del sensor podrían afectar las siguientes mediciones que este haga, de manera que esas partículas pueden hacer que se tomen mediciones erróneas en una segunda muestra que tome el GP2Y. Este tiempo de residencia en que duran las partículas dentro del sensor puede disminuirse si se implementa un sistema de flujo de aire, así se evita que algunas partículas se alojen dentro del sensor GP2Y.

## **4.1.1.2 Prueba sensor GP2Y con piezas 3D.**

Para esta prueba, se establece el escenario mostrado en la Figura 66, donde se muestra el sensor GP2Y con las piezas 3D ensambladas. Se ensambla la pieza 'hembra' en el sensor, junto con la pieza 'embudo' en donde se inserta el ventilador, como se muestra en la Figura 66. El sensor con las piezas ensamblas es ubicado dentro de la caja, se realizan las conexiones necesarias con el Arduino Uno y se tapa la caja. En la prueba se emplea el uso de humo para generar las partículas. El humo se introduce por medio del orificio ubicado en la mitad de la parte inferior de la caja, y se produce al prender y apagar un fósforo, es decir, el fósforo se enciende y se acerca a la manguera de la caja e inmediatamente se apaga, este genera humo, que es introducido al interior de la caja (por medio de la manguera, ubicada en el agujero), para que pueda pasar por el área de detección del sensor GP2Y. Se introduce humo a la caja 2 veces, en una primera con el humo generado de un solo fosforo y luego con 2 fósforos, con el fin de aumentar la cantidad de partículas que ingresan a la caja.

Esta prueba consiste en 2 experimentos, el primero consiste en una prueba con el ventilador apagado, y el segundo consiste en realizar una prueba, pero esta vez con el ventilador encendido. El ventilador se usa en modo extractor, es decir, que este extraiga el aire del sensor, y no que inyecte, ya que podría estar ingresando suciedad al sensor. Los resultados para la prueba con ventilador apagado se pueden observar en la Tabla 19 (a y b), y los resultados con el ventilador encendido se muestran en la Tabla 19 (c y d).

Figura 66. Escenario de la prueba del sensor GP2Y con piezas 3D.

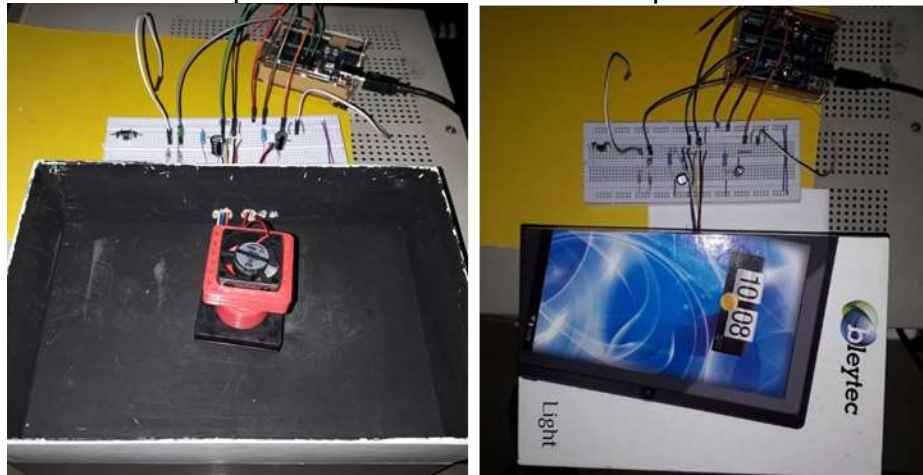

Fuente: Elaboración propia.

Tabla 19.Resultados prueba sensor GP2Y con piezas 3D. a. Voltaje de salida con ventilador apagado. b. Densidad de polvo con ventilador apagado. c. Voltaje de salida con ventilador encendido. d. Densidad de polvo con ventilador encendido.

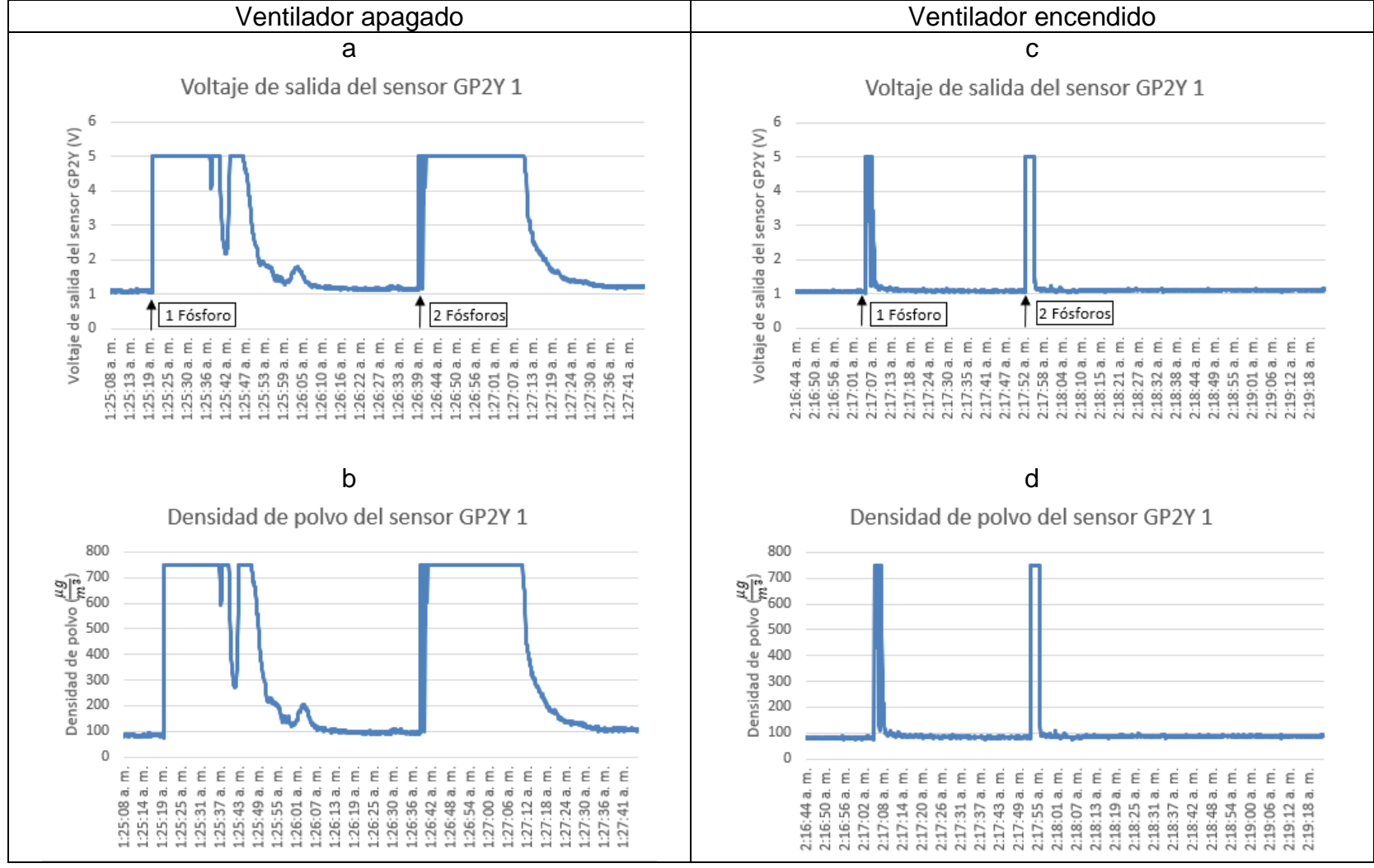

Fuente: Elaboración propia.

En la Tabla 19 se observa que es muy notable el efecto que produce el implementar un sistema de flujo al sensor GP2Y. Pues cuando se realiza la prueba con el ventilador apagado, y se ingresa el humo a la caja, el pico de detección es notoriamente ancho, pues el tiempo de residencia de las partículas dentro del sensor es mayor, y por ende el sensor detecta por más tiempo las partículas. Caso contrario cuando se realiza la prueba con el ventilador encendido, pues al ingreso de humo a la caja, el pico de detección es muy angosto con respecto a la prueba sin ventilador, pues en este caso, el tiempo de residencia de las partículas dentro de la cavidad del GP2Y es menor ya que el sensor extrae el humo, de esta manera el sensor GP2Y detecta por menos tiempo las partículas, y evitando que estas se alojen o circulen dentro del sensor generando que las mediciones sean erróneas cuando se ingresen otras muestras de partículas al sensor. Con esto, se evidencia que efectivamente el sistema de flujo mejora las mediciones del sensor GP2Y.

### **4.1.2 Pruebas de validación captación micronefelómetro.**

A continuación, se realizan una serie de pruebas para verificar el funcionamiento del micronefelómetro, y de la misma manera que con el sensor GP2Y, se desea ver el efecto que pudiese generar la implementación del sistema de flujo en el micronefelómetro.

## **4.1.2.1 Prueba micronefelómetro sin piezas 3D.**

Para esta prueba, se establece el escenario mostrado en la Figura 67, el micronefelómetro es ubicado dentro de la caja, se realizan las conexiones necesarias con el Arduino Uno y se tapa la caja. En la prueba se emplea el uso de humo para generar las partículas. El humo se introduce por medio del orificio ubicado en la mitad de la parte inferior de la caja, y se produce al prender y apagar un fósforo, es decir, el fósforo se enciende y se acerca a la manguera de la caja e inmediatamente se apaga, este genera humo, que es introducido al interior de la caja (por medio de la manguera, ubicada en el agujero), para que pueda pasar por el área de detección del micronefelómetro. Se introduce humo a la caja 2 veces, en una primera con el humo generado de un solo fosforo y luego con 2 fósforos, con el fin de aumentar la cantidad de partículas que ingresan a la caja. Los resultados se pueden observar en la Figura 68.

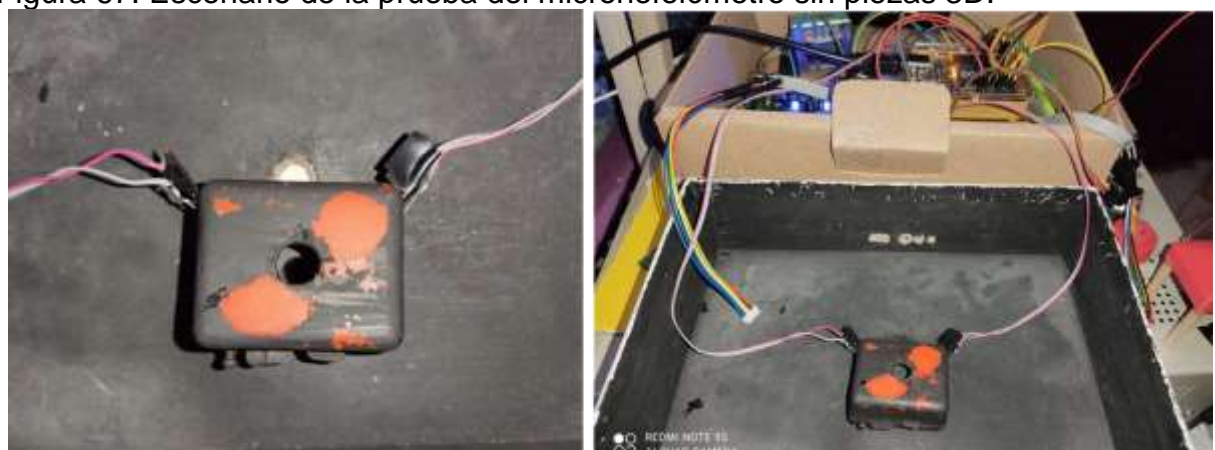

Figura 67. Escenario de la prueba del micronefelómetro sin piezas 3D.

Fuente: Elaboración propia.

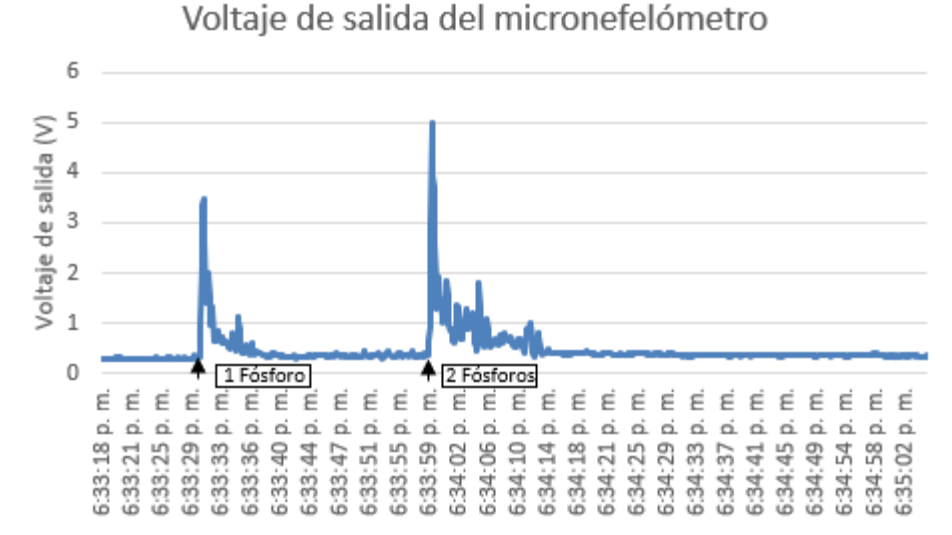

Figura 68. Resultados prueba micronefelómetro sin piezas 3D.

Fuente: Elaboración propia.

Como se observa en la Figura 68, cuando se ingresa humo al micronefelómetro, este lo detecta y genera un pico de detección angosto, que va decrementando a medida que el humo sale del micronefelómetro, pues este permanece dentro de la cavidad del sensor por unos instantes, pero no mayor al tiempo en que permanecen las partículas dentro del sensor GP2Y (según la prueba realizada a este en la sección 3.1.1.1), es decir, el micronefelómetro presenta menor tiempo de residencia de las partículas frente al GP2Y. Cuando se ingresa una mayor cantidad de humo (2 fósforos) al micronefelómetro, se observa que el pico de detección tiene un mayor de voltaje, y al presentarse mayor cantidad de partículas, mayor será el tiempo de residencia de estas en el sensor, es decir, el humo tardará mayor tiempo en salir del micronefelómetro. Este tiempo de residencia en que duran las partículas dentro del micronefelómetro puede
disminuirse si se implementa un sistema de flujo de aire, así se evita que algunas particulas se alojen dentro del sensor.

# **4.1.2.2 Prueba micronefelómetro con piezas 3D.**

Para esta prueba, se establece el escenario mostrado en la Figura 69, donde se muestra el micronefelómetro con las piezas 3D ensambladas. Se ensambla la pieza 'hembra' en el micronefelómetro, junto con la pieza 'embudo' en donde se inserta el ventilador, como se muestra en la Figura 69. El micronefelómetro con las piezas ensamblas es ubicado dentro de la caja, se realizan las conexiones necesarias con el Arduino Uno y se tapa la caja. En la prueba se emplea el uso de humo para generar las partículas.

El humo se introduce por medio del orificio ubicado en la mitad de la parte inferior de la caja, y se produce al prender y apagar un fósforo, es decir, el fósforo se enciende y se acerca a la manguera de la caja e inmediatamente se apaga, este genera humo, que es introducido al interior de la caja (por medio de la manguera, ubicada en el agujero), para que pueda pasar por el área de detección del micronefelómetro. Se introduce humo a la caja 2 veces, en una primera con el humo generado de un solo fosforo y luego con 2 fósforos, con el fin de aumentar la cantidad de partículas que ingresan a la caja.

Esta prueba consiste en 2 experimentos, el primero consiste en una prueba con el ventilador apagado, y el segundo consiste en realizar una prueba, pero esta vez con el ventilador encendido. El ventilador se usa en modo extractor, es decir, que este extraiga el aire del micronefelómetro, y no que inyecte, ya que podría estar ingresando suciedad al micronefelómetro. Los resultados para la prueba con ventilador apagado se pueden observar en la Figura 70a, y los resultados con el ventilador encendido se muestran en la Figura 70b.

Figura 69. Escenario de la prueba del micronefelómetro con piezas 3D.

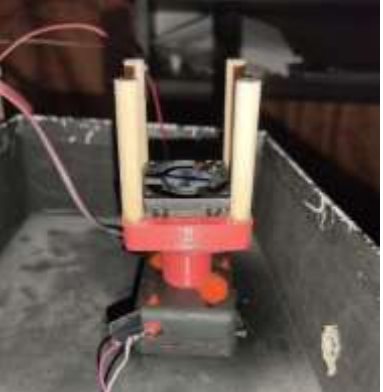

Figura 70. Resultados prueba micronefelómetro con piezas 3D. a. Voltaje de salida con ventilador apagado. b. Voltaje de salida con ventilador encendido.

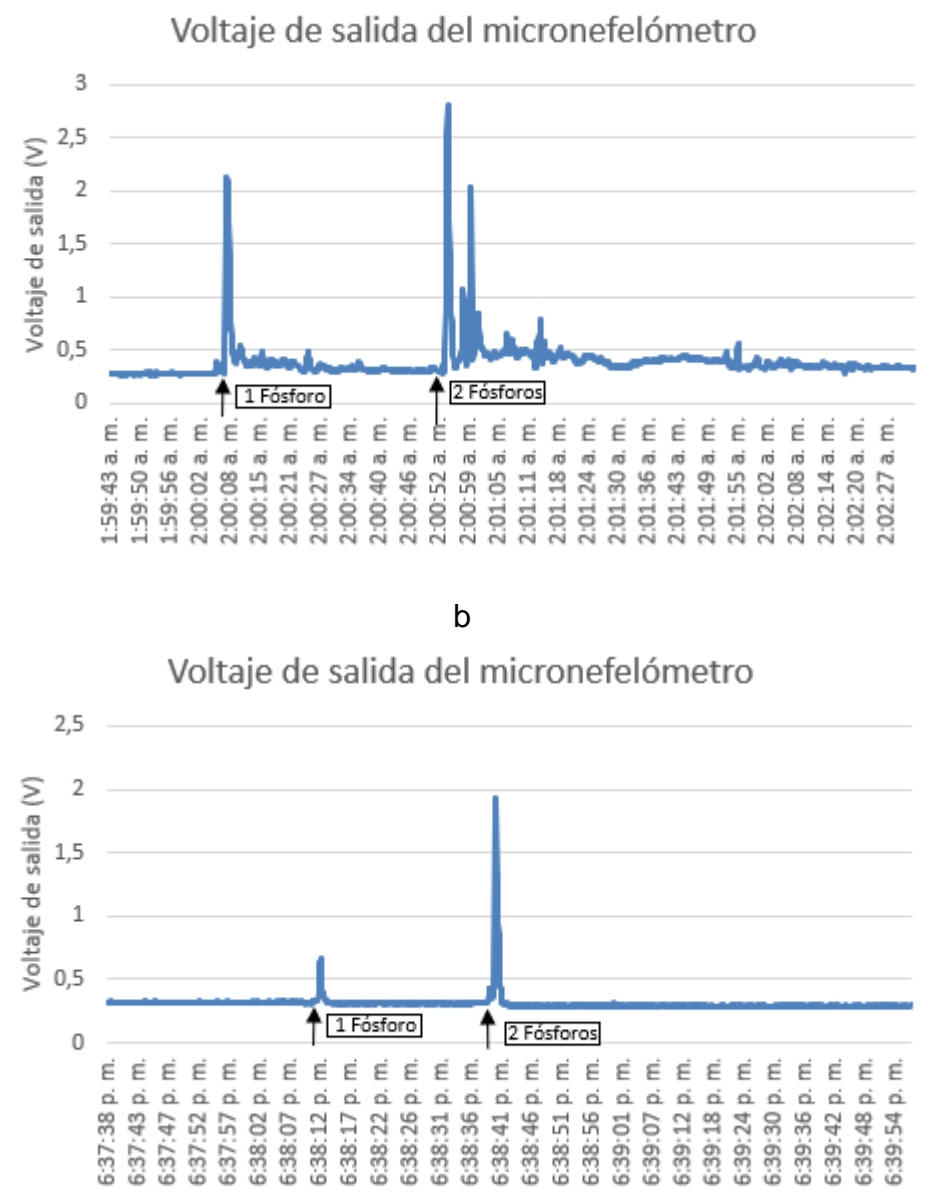

a

Fuente: Elaboración propia.

En la Figura 70 se observa que es muy notable el efecto que produce el implementar un sistema de flujo al micronefelómetro. Pues cuando se realiza la prueba con el ventilador apagado, y se ingresa el humo a la caja, el pico de detección es angosto, pero con un tiempo mayor de residencia de las partículas dentro del micronefelómetro, esto se puede evidenciar mejor en el segundo pico de detección, pues ingresan más partículas al micronefelómetro, y por ende mayor tiempo estarán las partículas dentro del sensor, pues algunas de estas se alojaran o circularán por la cavidad de

micronefelómetro, produciendo que este las detecte, de ahí los pequeños pulsos que se observan. Caso contrario cuando se realiza la prueba con el ventilador encendido, pues al ingreso de humo a la caja, el pico de detección es más angosto con respecto a la prueba sin ventilador, pues en este caso, el tiempo de residencia de las partículas dentro de la cavidad del micronefelómetro es menor ya que el sensor extrae el humo, de esta manera el micronefelómetro detecta por menos tiempo las partículas, y evitando que estas se alojen o circulen dentro del sensor generando que las mediciones sean erróneas cuando se ingresen otras muestras de partículas al sensor.

Es interesante ver que en el micronefelómetro se observa una relación proporcional entre el voltaje de salida versus la cantidad de partículas que ingresan al micronefelómetro, pues a mayor cantidad de partículas, mayor es el voltaje en el micronefelómetro. Con esto, se evidencia que efectivamente el sistema de flujo permite obtener mejores mediciones del micronefelómetro.

Una vez realizadas las pruebas de validación de captación de información tanto al sensor GP2Y como al micronefelómetro, y ya que se observa que la implementación de las piezas en estos dispositivos no altera las mediciones de estos, y que mejoran al implementar un sistema de flujo, se procede a realizar pruebas de validación de todo el prototipo, es decir, los 2 sensores GP2Y junto con el micronefelómetro y las piezas 3D.

Las pruebas de validación de todo el prototipo se realizan tanto en indoor (ambiente interno), es decir, dentro de la casa y con partículas de humo, como en outdoor (ambiente exterior). Esta prueba en el aire exterior se realiza en las instalaciones de la empresa Corola Ambiental, ubicada en la ciudad de Bogotá, que cuenta con una gama de dispositivos monitores de calidad del aire, como el Grimm 180, con el cual se realiza una comparación de los valores medidos por este dispositivo versus el prototipo propuesto en este trabajo de grado.

# **4.1.3 Prueba prototipo indoor.**

Para esta prueba, se establece el escenario mostrado en la Figura 71, donde se muestra el micronefelómetro junto con los sensores GP2Y y las piezas 3D ensambladas. El prototipo con las piezas y los sensores ensamblados es ubicado dentro de la caja y se realizan las conexiones necesarias con el Arduino Uno. En la prueba se emplea el uso de humo para generar las partículas. El humo se introduce por medio del orificio ubicado en la mitad de la parte inferior de la caja, y se produce al prender y apagar un fósforo, es decir, el fósforo se enciende y se acerca a la manguera de la caja e inmediatamente se apaga, este genera humo, que es introducido al interior de la caja (por medio de la manguera, ubicada en el agujero), para que pueda pasar por el área de detección de cada uno de los dispositivos (micronefelómetro y sensores GP2Y). Se introduce humo a la caja 3 veces, en una primera con el humo generado de un solo fosforo y luego con 1 fósforo, pero ingresando solo una pequeña cantidad de humo a la caja, con el fin de observar la medición de los dispositivos con una cantidad pequeña de partículas. Los resultados se muestran en la Tabla 20.

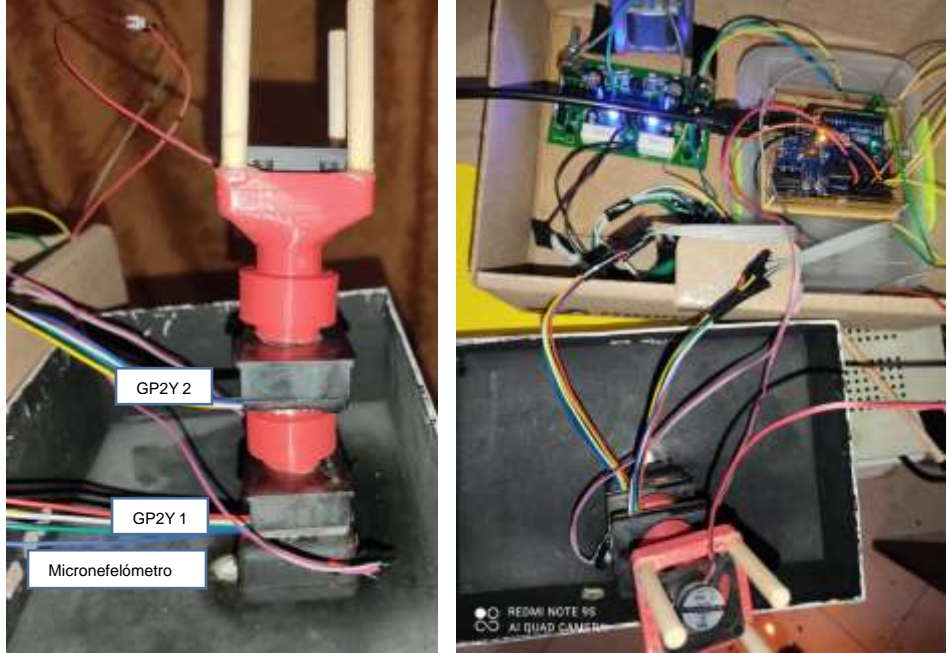

Figura 71. Escenario de la prueba del prototipo en indoor.

Fuente: Elaboración propia.

Tabla 20. Resultados prueba prototipo indoor. a. Voltaje de salida en el sensor GP2Y 1. b. Densidad de polvo del sensor GP2Y 1. c. Voltaje de salida en el sensor GP2Y 2. d. Densidad de polvo del sensor GP2Y 2. e. Voltaje de salida del micronefelómetro.

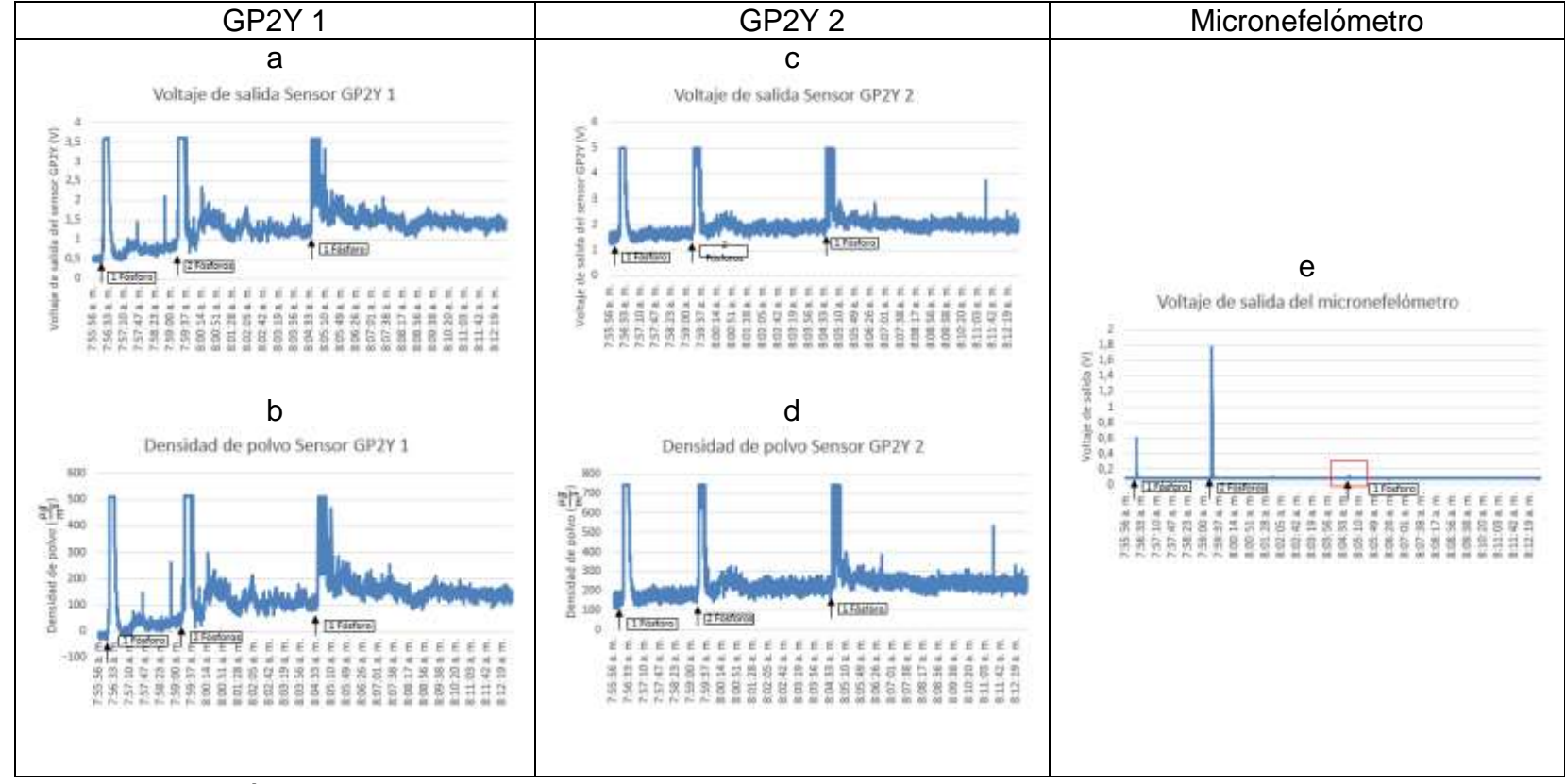

Fuente: Elaboración propia.

En la Tabla 20 se observa que como se mencionó anteriormente, los datos de los sensores GP2Y no son concordantes entre sí, pues mientras que el GP2Y 1 presenta un voltaje offset (sin presencia de humo) aproximadamente igual a 0.5V que relaciona en densidad de polvo aproximadamente en  $0 \frac{\mu g}{m^3}$ , el GP2Y 2 presenta un offset de aproximadamente igual a 1.4V que relaciona en densidad de polvo aproximadamente en 100 – 200 $\frac{\mu g}{m^3}$ . Y esta densidad se considera alta, pues superan en gran medida los valores permisibles por la normativa tanto nacional como internacional, por lo que se da crédito a los autores Yang Wang et al. Al concluir en su trabajo<sup>77</sup> que se debería proponer una nueva ecuación para la densidad de polvo de estos sensores, pues la que actualmente se emplea presenta deficiencias. En el caso de que haya presencia de partículas, el GP2Y 1 no supera los 3.5V, mientras que el GP2Y alcanza los 5V.

Además, cada sensor presenta una alta variabilidad entre sus mediciones, es decir, en el caso del sensor GP2Y 1, su voltaje de salida varía entre 0.5 y 0.9V, y en el caso del GP2Y 2, su voltaje de salida varía entre 1.2 y 1.4V. En cuanto al nefelómetro, se observa que el voltaje de salida de este es proporcional a la cantidad de partículas que ingresen y que por ende detecte. Es por esto que, ante la cantidad de partículas producidas por 2 fósforos, su pico de voltaje sea mayor con respecto al pico de voltaje producido por las partículas de humo de un fósforo. La última prueba se realiza con un fósforo debido a que se quiere observar a cuan tan pequeña cantidad de partículas son capaces estos dispositivos de medir. Como se observa para los sensores GP2Y, esa cantidad pequeña de humo introducida sigue siendo muy grande para ellos, pues el voltaje de estos llega hasta su umbral límite de detección.

Por otro lugar, el micronefelómetro si es capaz de mostrar un voltaje de salida proporcional a las partículas que ingresen, sea una gran cantidad o sea una pequeña cantidad de humo. El micronefelómetro es capaz de detectar la pequeña cantidad de partículas que se ingresaron en la última prueba, y que se puede apreciar su pico de detección que es débil y pequeño, resaltado con un cuadro rojo en la Tabla 20, Figura e.

## **4.1.4 Prueba prototipo outdoor.**

La realización de esta prueba se hizo en las instalaciones de la empresa Corola Ambiental, quienes pusieron a disposición su monitor de PM2.5 para que sus datos puedan correlacionarse con los datos medidos por el micronefelómetro de elaboración propia, y el prototipo planteado que lo involucra.

Para esta prueba se establece el escenario mostrado en la Figura 72, donde se evidencia el prototipo conectado al Arduino, con la respectiva fuente dual necesaria para alimentar el amplificador OPA2277P, y graficando los datos por medio de la herramienta PLX-DAQ V2. Además, se muestra el sensor Grimm EDM 180. Los resultados se dividen en 2, la primera parte son los resultados de comparación micronefelómetro versus Grimm 180 mostrados en la Tabla 21, y la segunda parte son los resultados de comparación sensores GP2Y versus Grimm 180 mostrados en la Tabla 22.

Figura 72. Escenario de la prueba del prototipo en outdoor.

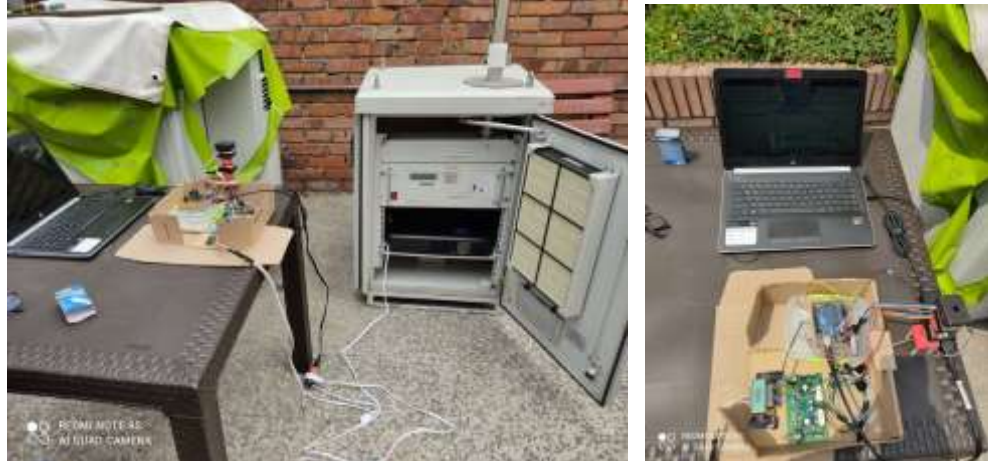

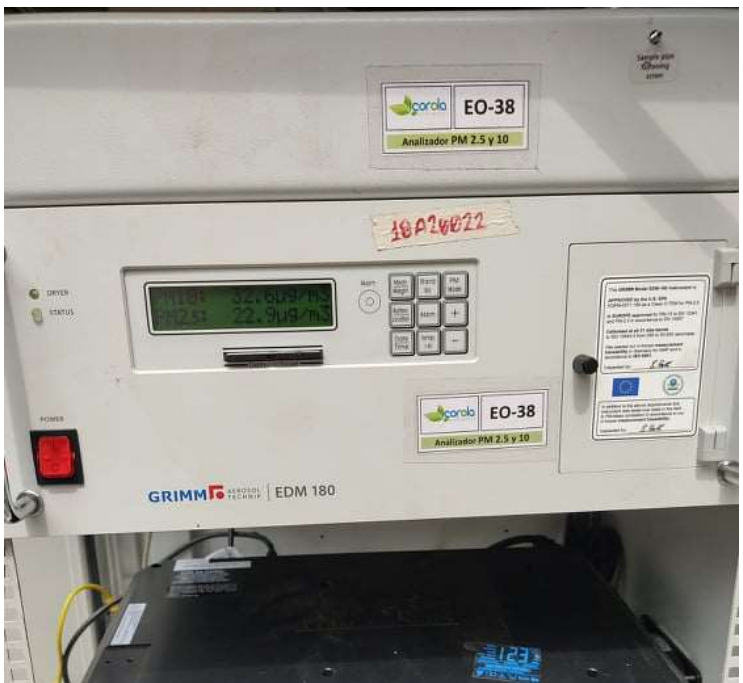

Cabe aclarar que los datos que entrega el sensor Grimm 180 son netamente en densidad de partículas  $(\frac{\mu g}{m^3})$ , y que no se puede realizar una comparación directa entre estos datos del Grimm con los datos de micronefelómetro. Sin embargo, teniendo en cuenta que la densidad de partículas debe ser proporcional al voltaje de salida, lo que significa que si la densidad de partículas aumenta, el voltaje aumenta, y caso contrario, si la densidad de partículas disminuye, el voltaje disminuyese, se realiza una análisis de este comportamiento, para observar si los datos del micronefelómetro tiene un comportamiento similar con los datos del Grimm, es decir, que si la densidad de particulas aumenta en el Grimm, el voltaje del micronefelómetro también aumente.

Tabla 21. Resultados prueba prototipo outdoor. a. PM2.5 Grimm 180. b. Voltaje de salida del micronefelómetro. c. Sensor Grimm versus micronefelómetro.

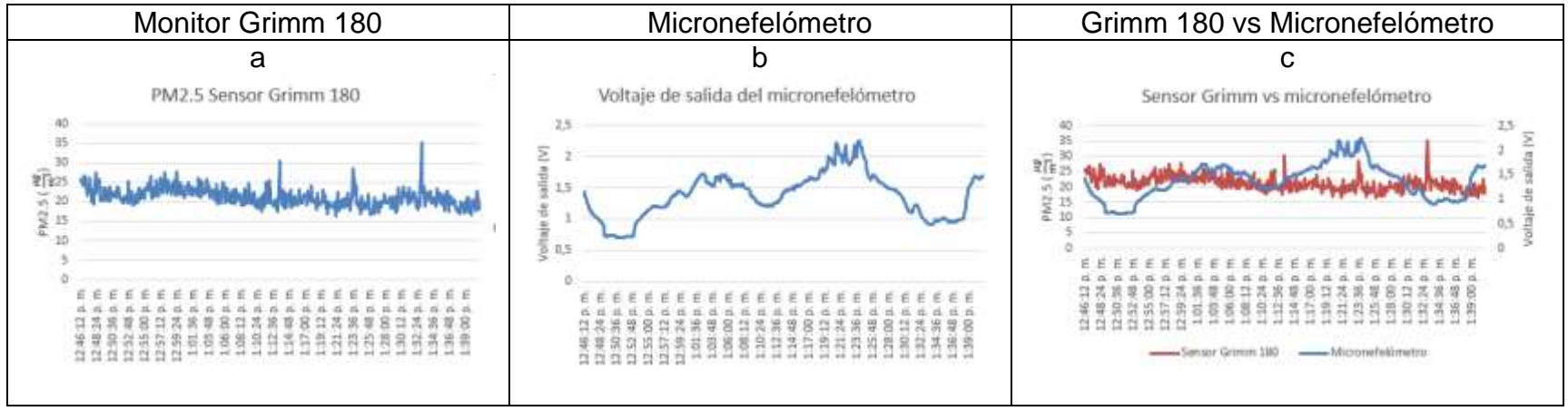

Fuente: Elaboración propia.

En la Tabla 21 se puede observar que el comportamiento del micronefelómetro presenta una respuesta que corresponde al funcionamiento del monitor Grimm 180, pues en muchos puntos de la gráfica c, los datos del sensor Grimm 180 y el micronefelómetro presentan comportamientos similares, esto es, que no durante todo el recorrido de la gráfica c, pero si en algunos casos, cuando el sensor Gimm 180 detecta un incremento en la densidad de partículas, el micronefelómetro también lo hace, y de la misma manera cuando el sensor Grimm detecta un decremento en la densidad de partículas, el micronefelómetro tambien lo detecta. Por supuesto las mediciones del micronefelómetro no concuerdan al 100% con las mediciones del Grimm, pues este es un dispositivo robusto en lo que hace, y que además está aprobado por la EPA EEUU.

Pero los resultados obtenidos no son una decepción para un primer prototipo de bajo costo desarrollado en este proyecto de grado. Es importante aclarar que el prototipo de elaboración propia aun no mide densidad de partículas en  $\frac{\mu g}{m^2}$  $\frac{\mu y}{m^3}$  porque ese tema es un trabajo complejo que presenta un largo recorrido y que debería ser desarrollado de la mano con ingenieros químicos y ambientales que dominen estos temas.

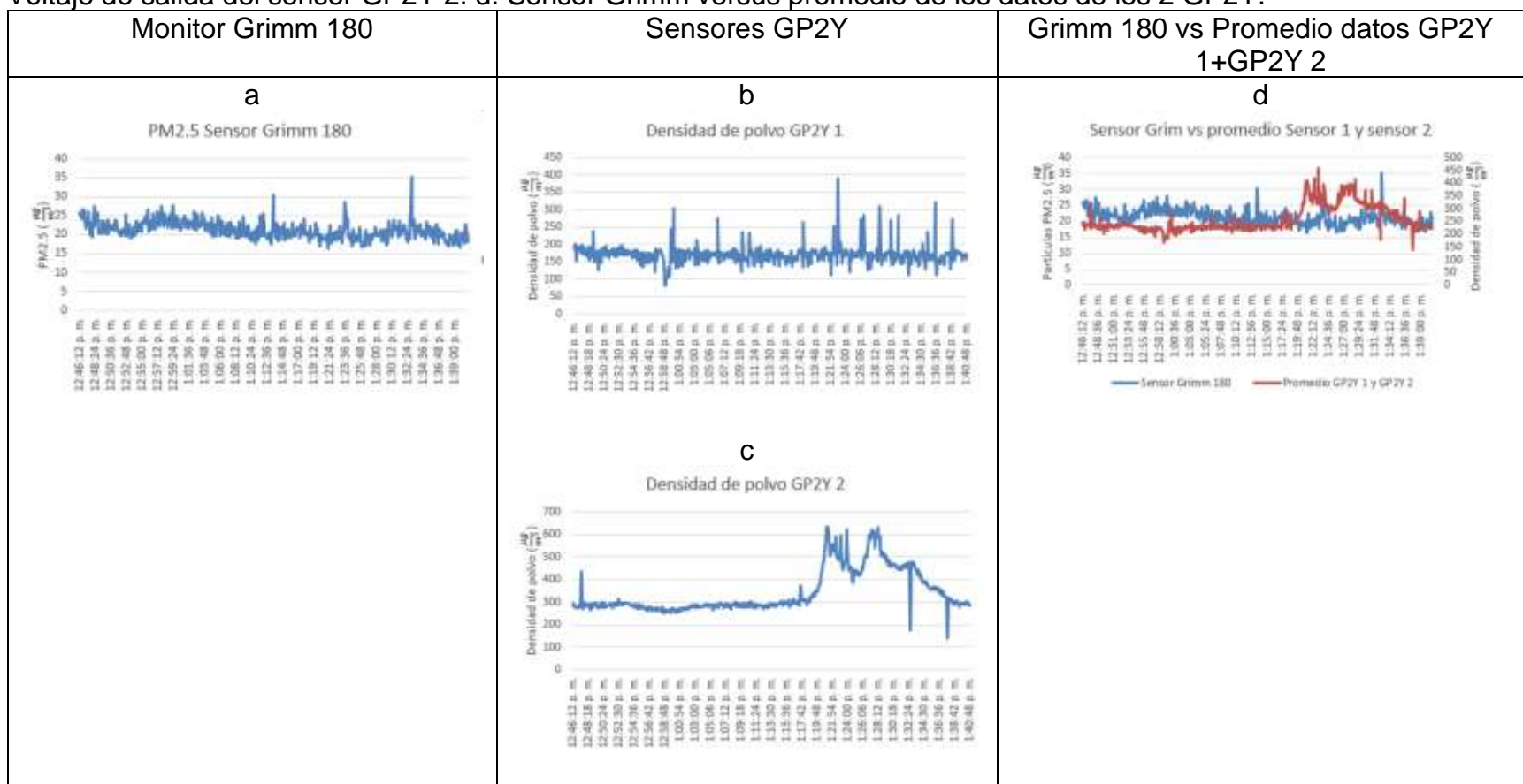

Tabla 22. Resultados prueba prototipo outdoor 1. a. PM2.5 Grimm 180. b. Voltaje de salida del sensor GP2Y 1. c. Voltaje de salida del sensor GP2Y 2. d. Sensor Grimm versus promedio de los datos de los 2 GP2Y.

Fuente: Elaboración propia.

En la Tabla 22 se observa notablemente que las mediciones de los sensores GP2Y varían mucho entre sí, como por ejemplo en la gráfica c, el GP2Y 2 presentó 2 picos de casi 650 $\frac{\mu g}{m^3}$ , y que no se logran ver en la gráfica del sensor GP2Y 1, pues en este el mayor pico tiene aproximadamente 400 $\frac{\mu g}{m^3}$ . Además de ser notorias los diferentes niveles que mide el GP2Y vs los niveles que mide el Grimm 180. Eso puede mejorarse si se desarrolla una nueva ecuación para el cálculo de densidad de polvo del GP2Y. Por otro lado, teniendo en cuenta las variaciones en cuanto términos de medición de los sensores GP2Y, se realiza un promedio entre la densidad de polvo del GP2Y 1 y la densidad de polvo el GP2Y 2 con el fin de adaptar mejor estos datos a los valores medidos por el sensor Grimm 180. En la gráfica d se puede observar que al promediar los datos de densidad de polvo de los sensores GP2Y 1 y 2, se visualizaban mejor con respecto a los datos medidos por el sensor Grimm 180.

Dado que al probar diferentes sensores GP2Y, se evidenció que su funcionamiento no era similar, por eso se toma la opción de emplear 2 sensores para sacar una media de los valores de estos.

# **5 DESCRIPCION ECONOMICA DEL PROYECTO**

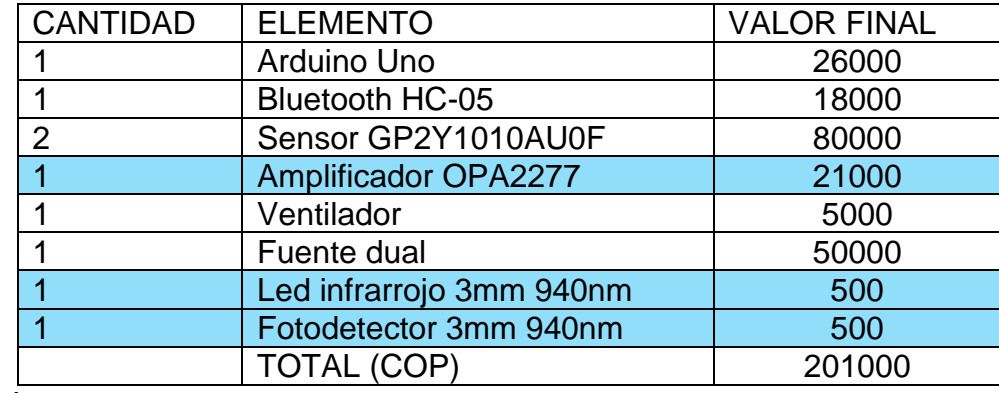

Tabla 23. Costo Final de la Implementación.

Fuente: Los autores.

En la Tabla 23 se relacionan el costo total que llevó el desarrollo del proyecto, sin embargo, se resaltan en color azul los componentes que son necesarios para la elaboración del micronefelómetro, dando estos suman un total de 22.000 pesos colombianos, un valor considerado de bajo costo, ya que actualmente un sensor comercial de bajo costo cuesta entre 30.000 a 50.000 pesos colombianos.

## **6 CONCLUSIONES.**

En el mercado existe una gama de dispositivos capaces de medir PM2.5, en su mayoría robustos, de grandes dimensiones que son bastantes costosos, pero que sin embargo cuentan con una alta precisión, y es por eso que se justifica en este proyecto de grado el diseño de un sensor de bajo costo, para que sea asequible.

Como se menciona, el problema ambiental que se vive en varias zonas de Colombia y el mundo tiene un contexto social y económico, enmarcado en la inconsciencia de los seres humanos al no tomar medidas proactivas para evitar los altos índices de contaminación. Este proyecto de grado no busca solucionar el problema de contaminación, fue concebido como una herramienta que permita informar a las personas de 1. los niveles de contaminación a los que está expuesto y 2. conozca las consecuencias de las partículas PM2.5 en su salud. Esto se hace a través del diseño y visualización de los datos sensados por el prototipo desarrollado.

Para el diseño del sensor (micronefelómetro) se tuvieron en cuenta diferentes requerimientos técnicos y de usuario y en función de estos, se realiza la selección del sensor GP2Y para tomarlo como base en el desarrollo del presente trabajo de grado, además, se seleccionar los diferentes dispositivos y componentes que se utilizaron para el diseño e implementación del micronefelómetro.

Este trabajo de grado es un trabajo de investigación aplicada, como se muestra en la sección de diseño e implementación todas las decisiones tomadas, para el diseño del prototipo, se basan en múltiples pruebas que se hicieron a nivel electrónico para determinar los dispositivos y parámetros de medición, para la implementación del sensor PM2.5.

El sensor GP2Y se toma como base del desarrollo, ya que es un sensor económico que se consigue fácilmente en el mercado y que tiene un rendimiento aceptable, sin embargo, como se evidencia en las pruebas realizadas, este sensor tiene problemas de calibración y homogeneidad de comportamiento. Estos sensores vienen calibrados con un nivel fijo a partir del cual empiezan a medir, esto puede llegar a dar información errónea sobre los niveles de contaminación de una zona o lugar. Por otro lado, se evidencia con el uso de diferentes sensores GP2Y que estos sensores no toman medidas homogéneas cuando son probados en el mismo escenario. Finalmente, otro de los inconvenientes del sensor GP2Y es que tiene problemas de precisión en las mediciones cuando la temperatura incrementa.

Por las razones expuestas, se propone el diseño y desarrollo de un micro nefelómetro, este es un dispositivo que mide la cantidad de partículas en el ambiente a partir del fenómeno de dispersión de luz.

Para el diseño del micronefelometro se hicieron múltiples pruebas para seleccionar los diodos emisor y receptor, el ángulo de los mismos y el sistema de amplificación de la señal. Los diodos emisor y receptor son diodos infrarrojos, los cuales tienen la mejor respuesta para detectar las partículas de menor tamaño, gracias a la longitud de onda a la que estos trabajan (940nm). El tamaño relativo de una partícula de dispersión se define por el parámetro de tamaño, que es la relación de su dimensión característica y longitud de onda. El ángulo al que se encuentran ubicados estos diodos con respecto al eje perpendicular es de 30 grados, como se muestra en la sección de diseño, con este ángulo los diodos tienen un mejor nivel de precisión en la medida, ya que detecta las partículas por el fenómeno de dispersión de luz.

En la implementación del micronefelómetro se debe tener en cuenta que estos diodos que componen la etapa de detección, deben estar en un espacio abierto, es decir deben estar ubicados en una cavidad oscura, para evitar problemas de scattering y que cuente con un área que permita que las partículas se dispersen para que sean detectadas, pues de lo contrario, si la cavidad de detección es muy pequeña, la luz del emisor puede reflejarse generando que el fotodiodo la detecte como presencia de partículas, cuando en realidad es un problema generado al tener a los diodos en una cavidad muy cerrada o pequeña. En pruebas realizadas, se evidencia que si el área o cavidad dispuesto para que las partículas se dispersen es muy pequeño, los sensores toman mediciones erróneas, se presume que esto se debe al movimiento de las partículas en un espacio pequeño produce que los sensores infrarrojos detectan múltiples veces las partículas o que la luz del emisor esté generando scattering no por presencia de partículas sino por un tema de reflexión del haz por la cavidad pequeña. Es por eso que la implementación del micro nefelómetro se realiza en una caja rectangular de pequeñas dimensiones, y con una separación entre los diodos led's de aproximadamente 10 mm.

En pruebas de validación se observa que, como todo dispositivo medidor de partículas, el micronefelómetro presenta un voltaje offset de aproximadamente 0.25V sin presencia de partículas. Este voltaje, sin duda alguna es 2 veces más pequeño que el voltaje offset que traen los sensores GP2Y, y que viene especificado en la hoja de datos se este, el voltaje offset ideal de los sensores GP2Y es de aproximadamente 0.5V sin presencia de partículas, pero en las pruebas se evidencia que presentan un offset que varía entre 0.6 - 1V en el caso del GP2Y 1, y 1.2 - 1.5V de offset para el GP2Y 2. Esto quiere decir que, el micronefelómetro se acerca más a un valor de 0V cuando se tenga el caso de estar en un lugar donde la presencia de partículas sea mínima y por ende el aire esté limpio.

El análisis de partículas es algo complejo debido a su forma, composición, interacción con el ambiente, entre otras, existen varias aproximaciones que explican su comportamiento, como la teoría de Mie y la dispersión de Rayleigh.

Como parte de este proyecto de grado, se realiza una aplicación móvil que permite visualizar la información medida por el sensor, de manera que las personas a través de este medio puedan conocer los niveles de contaminación de la zona donde se encuentren los sensores.

Es importante aclarar, que este es un trabajo preliminar que ha permitido aclarar algunos conceptos sobre la medición de partículas y ha dado la pauta para continuar mejorando el sensor, ya que como se muestra en la validación aún hay muchos aspectos por ser mejorados a nivel electrónico y físico.

# **7. RECOMENDACIONES Y TRABAJOS FUTUROS.**

El desarrollo de este proyecto de grado abre muchas puertas a futuras investigaciones y desarrollo de múltiples mejoras y aplicaciones, por lo que se realizan las siguientes recomendaciones y sugerencias:

Se recomienda que cuando se haga uso del sensor GP2Y1010AU0F se emplee un ventilador que permita el flujo de aire en el sensor. El uso del ventilador se recomienda en forma de extractor, es decir que extraiga el aire del sensor, para reducir el tiempo de residencia de las partículas en el sensor y evitar que algunas partículas queden almacenadas en el sensor, lo que puede llevar a mediciones erróneas de la densidad del material particulado en un determinado momento (tiempo).

Se recomienda continuar haciendo pruebas de funcionamiento del micronefelómetro, para mejorar su precisión y validar su funcionamiento, así como estudiar más en detalle los algoritmos de cálculo de material partículas, para validar y comparar estos valores con un equipo certificado.

Se plantea la comparación del prototipo de micronefelómetro desarrollado en el presente trabajo de grado con otros sensores de medición de partículas PM2.5, para medir diferentes parámetros de funcionamiento como linealidad, precisión, afectación por temperatura, entre otros.

Se propone que los datos sensados de material particulado PM2.5 sean enviados a la nube, para que cualquier persona pueda visualizarlos e informarse sobre los niveles de PM2.5 a los que puede estar expuesto.

A futuro, una vez se tenga validado el funcionamiento del micronefelometro, se plantea la implementación de una red de monitoreo de PM2.5 en la ciudad de Bogotá. Por otro lado, como una aplicación específica, se propone implementar el sensor micronefelómetro móviles, ubicados en las bicicletas, donde cada una de estas se convierta en un nodo de medición de PM2.5. De modo que las personas tengan la opción de seleccionar la ruta menos contaminada desde un origen a un destino dentro de la ciudad de Bogotá, esto se puede conseguir implementando algoritmos de enrutamiento.

# **BIBLIOGRAFÍA**

- 1. A. Cashikar; J. Li and P. Biswas, "Particulate Matter Sensors Mounted on a Robot for Environmental Aerosol Measurements". 2019. Journal of Environmental Engineering, vol. 145, no. 10, p. 04019057.
- 2. Amplificadores de transimpedancia. [Consultado: 5/Nov/2020]. [Online] https://es.rs-online.com/web/c/semiconductores/amplificadores-ycomparadores/amplificadores-de-transimpedancia/.
- 3. App Inventor en español. [Consultado: 5/Nov/2020]. [Online] https://sites.google.com/site/appinventormegusta/primeros-pasos.
- 4. App Inventor. [Consultado: 5/Nov/2020]. [Online] https://www.programoergosum.com/cursos-online/appinventor/27-curso-deprogramacion-con-app-inventor/primeros-pasos.
- 5. Aprendiendo Arduino. Que es Arduino. [Consultado: 26/Mar/2020]. [Online] https://aprendiendoarduino.wordpress.com/2016/12/11/que-es-arduino-2/.
- 6. Arduino. Arduino Mega 2560. [Consultado: 26/Mar/2020]. [Online] https://arduino.cl/arduino-mega-2560/.
- 7. Astromia. Efecto Rayleigh y efecto Mie. [Consultado: 26/Mar/2020]. [Online] https://www.astromia.com/astronomia/rayleighmie.htm.
- 8. BARRERA CIFUENTES, Ana Carolina y ROJAS PÉREZ, Aura Liliana. Evaluación de iones presentes en PM2.5, de las localidades de Fontibón y Kennedy en ambientes intra y extramurales. Trabajo de grado. Bogotá D.C. Universidad de la Salle. Facultad de ingeniería ambiental y sanitaria. p 42. [Online]

https://ciencia.lasalle.edu.co/cgi/viewcontent.cgi?article=1073&context=ing\_am biental sanitaria.

- 9. BMG LABTECH. Nefelómetro. [Consultado 25/11/2020]. [Online] https://www.bmglabtech.com/es/nefelometro/.
- 10.Boletín Nº 192 Noviembre 28 de 2018. Biocombustibles. [Consultado: 11/12/2020]. p 1. [Online] http://www.fedebiocombustibles.com/files/Boletin192.pdf.
- 11.Chris Nafis. Monitoreo de la calidad del aire. 2012. [Consultado: 25/11/2020]. [Online] https://www.howmuchsnow.com/arduino/airquality/.
- 12.Circuitos con OPA. [Consultado: 8/Nov/2020]. [Online] https://eva.fing.edu.uy/pluginfile.php/91285/mod\_resource/content/1/Instrument aci%C3%B3n%20Electr%C3%B3nica%20-%20GL%205.pdf.
- 13.COLOMBIA. MINISTERIO DE AMBIENTE Y DESARROLLO SOSTENIBLE. Resolución 2254 (1, noviembre, 2017). Por la cual se adopta la norma de calidad del aire ambiente y se dictan otras disposiciones. Bogotá D.C.: El Ministerio, 2017. 11 p. [Online]
- 14.Conca Shop Electrónica. FOTODIODO RECEPTOR INFRARROJOS IR 3mm 940nm LENTE NEGRO. [Consultado: 7/Nov/2020]. [Online]

https://www.concashop.com/fotodiodo/Fotodiodo-receptor-infrarojos-led-3mm-940nm-220.html.

- 15.D. Liu; Q. Zhang; J. Jiang and D. R. Chen. "Performance calibration of low-cost and portable particular matter (PM) sensors". 2017. Journal of Aerosol Science, vol. 112, pp. 1–10.
- 16.Dispersión de Luz. [Consultado: 27/03/2020]. [Online] https://gredos.usal.es/bitstream/handle/10366/120540/MID\_11\_084\_2.pdf?sequ ence=3&isAllowed=y.
- 17.Ecured. Ventilador. [Consultado 25/11/2020]. [en línea] Disponible en: https://www.ecured.cu/Ventilador. [Online]
- 18.Electrónica I+D. Ventilador 12V, 80mA, 30x30x10mm. [Consultado: 10/Nov/2020]. [Online] https://www.didacticaselectronicas.com/index.php/cnc-eimpresoras-3d/radiadores-y-ventiladores/ventilador-12v,-80ma,-30x30x10mmventiladores-fan-para-raspberry-detail.
- 19.Electronicasi. [Consultado: 9/Nov/2020]. [Online] http://www.electronicasi.com/ensenanzas/electronica-elemental/aprenderelectronica-practicando/aprende-practicando-fotodetector/.
- 20.EPA (Agencia de Protección Ambiental de Estados Unidos). Conceptos básicos sobre el material particulado (PM, por sus siglas en inglés), junio de 2018. [Consultado: 17/Mar/2020]. [Online] https://espanol.epa.gov/espanol/conceptosbasicos-sobre-el-material-particulado-pm-por-sus-siglas-en-ingles.
- 21.Fabiana Franceschi, Martha Cobo, Manuel Figueredo. "Discovering relationships and forecasting PM10 and PM2.5 concentrations in Bogotá, Colombia, using Artificial Neural Networks, Principal Component Analysis, and k-means clustering" [Consultado: 18/04/20]. [Online] https://n9.cl/3uwk.
- 22.FISICALAB. Dispersión de la luz. [Consultado: 25/Mar/2020]. [Online] https://www.fisicalab.com/apartado/dispersion-luz.
- 23.Fuentes. [Consultado 25/11/2020]. [Online] http://www.ing.unp.edu.ar/electronica/asignaturas/ee016/tutoriales/fuentes/fuent es.htm#:~:text=Fuente%20dual%2C%20doble%20o%20partida,%3A%20%2B5 V%20y%20%2D5V..
- 24.Geek factory. HC-05 Módulo Bluetooth maestro esclavo. [Consultado: 7/Nov/2020]. [Online] https://www.geekfactory.mx/tienda/radiofrecuencia/hc-05 modulo-bluetooth-maestro-esclavo/.
- 25.Geekbot Electronics. LED Infrarrojo (IR) 940 nm. [Consultado: 9/Nov/2020]. [Online] http://www.geekbotelectronics.com/producto/led-infrarrojo-emisor-largadistancia/.
- 26.Grupo Oxi. Muertes a causa de la contaminación del Aire en Colombia. Abril 2019. [Consultado: 11/12/2020]. [Online] https://www.grupooxi.com.co/muertesa-causa-de-la-contaminacion-del-aire-en-colombia/.
- 27.Hernán Paz Penagos, José Noe Poveda, Andrés Moreno. "Adquisición de datos para un sistema de medición de la calidad del aire basado en IoT". [Consultado: 18/04/2020]. [Online] http://www.laccei.org/LACCEI2019- MontegoBay/full\_papers/FP121.pdf.
- 28.Hernández A. M. (2013). Hoja metodológica del indicador Índice de Calidad del Aire - ICA (Versión 1,00). Sistema de Indicadores Ambientales de Colombia. Colombia: Instituto de Hidrología, Meteorología y Estudios Ambientales. 13p. [Online]
- 29.Hoja de datos del monitor ambiental de material particulado con aprobación EDM 180. [Consultado: 25/11/2020]. [Online] https://www.ambientalia.com.co/brochures/GRIMMEDM180/Monitor-dematerial-particulado-Grimm.
- 30.Hoja de datos sensor PPD42NS. [Consultado: 25/11/2020]. [Online] https://cdnreichelt.de/documents/datenblatt/A300/101020012\_01.pdf.
- 31.Índice Bogotano de Calidad del Aire IBOCA. [Consultado: 5/Mar/2020]. [Online] http://iboca.ambientebogota.gov.co/mapa/.
- 32.Instituto para la Salud Geoambiental. Material particulado. [Consultado: 11/12/2020]. [Online] https://www.saludgeoambiental.org/material-particulado.
- 33.Investigación y Ciencia. ¿Por qué el cielo es azul? Abril 28 del 2019. [Consultado: 26/03/2020]. [Online] https://www.investigacionyciencia.es/noticias/por-qu-elcielo-es-azul-17564.
- 34.J. Li and P. Biswas, "Optical characterization studies of a low-cost particle sensor". 2017. Journal: Aerosol Air Quality Research, vol. 17, no. 7, pp. 1691– 1704.
- 35.J. V Molenar, "Theoretical Analysis of PM 2.5 Mass Measurements by Nephelometry-#110". [Consultado 30/09/2019]. [Online] http://vista.cira.colostate.edu/improve/Publications/GrayLit/014\_AerosolByNeph/ AerosolbyNeph.pdf.
- 36.KAREN TATIANA PARDO IBARRA ELTIEMPO. "¿QUÉ ESTAMOS RESPIRANDO?: Contaminación del aire: un asesino anda suelto". Noviembre 24 del 2018. [Consultado: 13/Nov/2019]. [Online] https://www.eltiempo.com/vida/medio-ambiente/contaminacion-del-aire-unproblema-para-la-salud-en-colombia-292226.
- 37.La FM. Colombia, segundo país de Latinoamérica con más contaminación del aire. Noviembre 2018. [Consultado: 11/12/2020]. [Online] https://www.lafm.com.co/medio-ambiente/colombia-segundo-pais-delatinoamerica-con-mas-contaminacion-del-aire.
- 38.Luis Orozco. Programmable-Gain Transimpedance Amplifiers Maximize Dynamic Range in Spectroscopy Systems. 2013. [Consultado: 25/11/2020]. [Online] https://www.analog.com/media/en/analog-dialogue/volume-47/number-2/articles/programmable-gain-transimpedance-amplifiers.pdf.
- 39.M Olmo R Nave Hyperphysics. Dispersión de Rayleigh. [Consultado: 26/Mar/2020]. [Online] http://hyperphysics.phyastr.gsu.edu/hbasees/atmos/blusky.html#c4.
- 40.M. Carratù; M. Ferro; A. Pietrosanto; P. Sommella and V. Paciello. "A Smart Wireless Sensor Network for PM10 Measurement". IEEE International Symposium on Measurements & Networking (M&N), Catania, Italy, 2019, pp. 1- 6.
- 41.M. Dong; E. Iervolino; F. Santagata; G. Zhang and G. Zhang, "Integrated Virtual Impactor Enabled PM2.5 Sensor". 2017. IEEE Sensors Journal, vol. 17, no. 9, pp. 2814-2821.
- 42.Noticias Caracol. "Por qué un carro con revisión técnico-mecánica al día no pasa controles de autoridades". Febrero 16 del 2020. [Consultado: 12/Mar/2020]. [Online] https://noticias.caracoltv.com/bogota/si-un-carro-tiene-la-revisiontecnico-mecanica-al-dia-por-que-no-pasa-controles-de-autoridades.
- 43.O. O. Flores-Cortez; R. Adalberto Cortez and V. I. Rosa. "A Low-cost IoT System for Environmental Pollution Monitoring in Developing Countries". MIXDES - 26th International Conference "Mixed Design of Integrated Circuits and Systems". Rzeszów, Poland, 2019, pp. 386-389. : s.n.
- 44.Organización Mundial de la Salud (OMS). Guías de calidad del aire de la OMS relativas al material particulado, el ozono, el dióxido de nitrógeno y el dióxido de azufre – Actualización mundial 2005. [Consultado: 20/Mar/2020]. [Online] https://apps.who.int/iris/bitstream/handle/10665/69478/WHO\_SDE\_PHE\_OEH\_ 06.02\_spa.pdf;jsessionid=BDA413C243031C8820BD62AE56F7358E?sequenc  $e=1$ .
- 45.Organización Mundial de la Salud. "Calidad del aire ambiente (exterior) y salud". Mayo 2 del 2018. [Consultado: 16/Oct/2019]. [Online] https://www.who.int/es/news-room/fact-sheets/detail/ambient-(outdoor)-airquality-and-health.
- 46.Organización Panamericana de la Salud. Contaminación del Aire Ambiental. Enero 2017. [Consultado 18/09/2019]. [Online] https://www.paho.org/hq/index.php?option=com\_content&view=article&id=1291 8:ambient-air-pollution&Itemid=72243&lang=es.
- 47.Parallax Inc. PLX-DAQ V2. [Consultado: 9/Nov/2020]. [Online] https://www.parallax.com/downloads/plx-daq.
- 48.Política Distrital de Salud Ambiental Documento técnico: Línea de Intervención Aire, Ruido y Radiación Electromagnética. Noviembre de 2011. [Consultado: 13/Nov/2019]. [Online]

http://ambientebogota.gov.co/c/document\_library/get\_file?uuid=969c5996-6f71- 4c1d-a3b9-504dcc2f706a&groupId=55886.

49.Qué son, cómo son y cómo se originan las partículas. p 15. [Consultado:11/12/2020]. [Online]

http://www2.inecc.gob.mx/publicaciones2/libros/695/queson.pdf.

- 50.Red de Monitoreo de Calidad del Aire de Bogotá RMCAB. [Consultado: 5/Mar/2020]. [Online] http://rmcab.ambientebogota.gov.co/home/map.
- 51.Red de Monitoreo de Calidad del Aire de Bogotá RMCAB. Informe anual de calidad del aire en Bogotá año 2018. Julio de 2019. [Consultado: 15/Mar/2020]. [Online]

http://rmcab.ambientebogota.gov.co/Pagesfiles/IA%20Informe%20Anual%2020 18%20RMCAB.pdf.

52.Rosario Isabel Vilaplana Cerdá. Propiedades de dispersión de luz por partículas irregulares: una aplicación al estudio de las partículas cometarias. 2004. [Consultado: 26/Mar/2020]. [Online] https://riunet.upv.es/bitstream/handle/10251/1837/tesisUPV2186.pdf?sequence =1&isAllowed=y.

53.SHARP. Hoja de datos GP2Y1010AU0F. [Consultado: 8/Nov/2020]. [Online] https://www.alldatasheet.com/datasheet-

pdf/pdf/412700/SHARP/GP2Y1010AU0F.html.

- 54.SHERLIN.XBOT Electrónica teórica y práctica. ¿QUÉ ES UN MICROCONTROLADOR? [Consultado: 26/Mar/2020]. [Online] https://sherlin.xbot.es/microcontroladores/introduccion-a-losmicrocontroladores/que-es-un-microcontrolador.
- 55.SoftwareLab. [Consultado: 5/Nov/2020]. [Online] https://softwarelab.org/es/bluetooth/.
- 56.Texas Instruments. Hoja de datos OPA2277. [Consultado: 8/Nov/2020]. [Online] https://www.alldatasheet.com/datasheet-pdf/pdf/457280/TI1/OPA2277.html.
- 57.ToditoLed. [Consultado: 10/Nov/2020]. [Online] https://toditoled.com/led/infrarrojo#Que-es-un-LED-infrarrojo.
- 58.Virgam Azul Web. ¿Qué son los sistemas embebidos? Mayo 9 del 2016. [Consultado: 27/03/2020]. [Online] https://www.azulweb.net/que-son-lossistemas-embebidos/.
- 59.Y. Wang; J. Li; H. Jing; Q. Zhang; J. Jiang and P. Biswas. "Laboratory Evaluation and Calibration of Three Low-Cost Particle Sensors for Particulate Matter Measurement". Journal: Aerosol Science and Technology, vol. 49, no. 11, pp. 1063–1077, Nov. 2015.
- 60.Y. Zhan; J. zhang; J. Zeng; B. Li and L. Chen. "The design of a small flow optical sensor of particle counter". 2018. Revista: Optics Communications, vol. 407, pp. 296–300.
- 61.Yuval; H. Magen Molho; O. Zivan; D. M. Broday and R. Raz. "Application of a sensor network of low cost optical particle counters for assessing the impact of quarry emissions on its vicinity". 2019. Revista: Atmospheric Environment, vol. 211, pp. 29–37.

#### **ANEXOS**

## ANEXO A. Distribución de pines y variables creadas en la tarjeta de desarrollo.

//SENSORES //Pines análogicos sensores int measurePin = A0; //Conectar el pin 5 del sensor al Pin A0 del Arduino int measurePin1 = A1; //Conectar el pin 5 del sensor al Pin A1 del Arduino //Pines digitales led's de los sensores int ledPower = 4; //Conectar el pin 3 led driver del sensor al Pin D4 del Arduino int ledPower1 = 5; //Conectar el pin 3 led driver del sensor al Pin D5 del Arduino //TTL SENSOR  $int$  samplingTime = 280;  $int$  deltaTime = 40; int sleepTime = 9680; //Variables sensor1 float voMeasured =  $0$ ; float calc $V$ oltage = 0; float dustDensity =  $0$ ; //Variables sensor2 float voMeasured $1 = 0$ ; float calc $V$ oltage1 = 0; float dustDensity1 =  $0$ ; //Micronefelómetro //A 30 grados //Variables Vo int vPinAmplificador = A2; int vAmpli =0; float vol $Ampli =0;$ //Variables Fotodiodo int vPinled = A3; int vled  $=0$ : float volLed =0: //Variables para promediar valores float Nmuestras = 8.0; int contador  $= 0$ ; int contador1 =  $0$ ; int contador $2 = 0$ ; float promedioM $N = 0$ ; float promedioS1 =  $0$ ; float promedioS $2 = 0$ ; float  $V$ sensor1 = 0; float Vsensor $2 = 0$ ; float VMicrone = 0;

#### ANEXO B. Configuración inicial tarjeta de desarrollo.

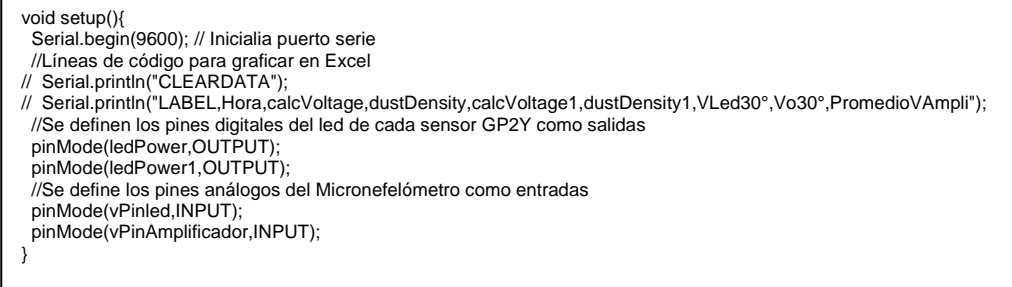

### Fuente: Elaboración propia.

```
ANEXO C. Captura de datos del micronefelómetro.
```

```
void loop(){
 //Micronefelómetro
 //A 30°
 vled = analogRead(vPinled); //Lee el pin analogo A3
 vAmpli = analogRead(vPinAmplificador); //Lee el pin análogo A2
 volLed = vled * (5.0 / 1024.0); //ADC-> voltaje en el fotodiodo
 volAmpli = vAmpli * (5.0 / 1024.0); //ADC-> voltaje en el amplificador
 contador++;
 VMicrone = VMicrone + volAmpli;
 if(contador == Nmuestras){
 promedioMN = VMicrone/Nmuestras;
  contact = 0;
   VMicrone = 0;
 }
…
```
Fuente: Elaboración propia.

ANEXO D. Captura de datos del Sensor GP2Y 1.

```
…
//SENSOR1 //Lectura sensor 1
digitalWrite(ledPower,LOW); // power on the LED
 delayMicroseconds(samplingTime); //El led permanece prendido durante 280us
 voMeasured = analogRead(measurePin); // Lee pin análogo A0
 delayMicroseconds(deltaTime); //Espera 40 us antes de apagar el led
 digitalWrite(ledPower,HIGH); // turn the LED off
 delayMicroseconds(sleepTime); //Espera 10ms 
 // 0 - 5V mapped to 0 - 1023 integer values
 // recover voltage
calcVoltage = voMeasured * (5.0 / 1024.0);
dustDensity = (0.17 * \text{calcVoltage} - 0.1)*1000; contador1++;
 Vsensor1 = Vsensor1 + calcVoltage;
 if(contador1 == Nmuestras){
  promedioS1 = Vsensor1/Nmuestras;
 \text{contador1} = 0;
 Vsensor1 = 0;
 }
```
ANEXO E. Captura de datos del Sensor GP2Y 2.

```
…
//SENSOR2 //Lectura sensor 2
 digitalWrite(ledPower1,LOW); // power on the LED
 delayMicroseconds(samplingTime);
 voMeasured1 = analogRead(measurePin1); // read the dust value
 delayMicroseconds(deltaTime);
 digitalWrite(ledPower1,HIGH); // turn the LED off
 delayMicroseconds(sleepTime);
 // 0 - 5V mapped to 0 - 1023 integer values
 // recover voltage
calcVoltage1 = voMeasured1 * (5.0 / 1024.0);
dustDensity1 = (0.17 * \text{calcVol} \text{edge1} - 0.1)*1000; contador2++;
 Vsensor2 = Vsensor2 + dustDensity1;
 if(contador2 == Nmuestras){
  promedioS2 = Vsensor2/Nmuestras;
 \text{contact} = 0;
  Vsensor2 = 0;
 }
```
Fuente: Elaboración propia.

ANEXO F. Pruebas Led ultravioleta y led verde con fotodetector IR.

• **Pruebas led ultravioleta (UV)**

Se realizaron pruebas de diferentes ángulos (0°, 30° y 50°) de ubicación de los diodos led emisor y receptor.

#### o **Pruebas con ángulo 0º**

En esta prueba, se establece el escenario mostrado en la Figura 73, el circuito es ubicado dentro de la caja, se realizan las conexiones necesarias con el Arduino Uno y se tapa la caja. En la prueba se emplea el uso de humo para generar las partículas. El humo se introduce por medio del orificio ubicado en la mitad de la parte inferior de la caja, y se produce al prender y apagar un fósforo, es decir, el fósforo se enciende y se acerca a la manguera de la caja e inmediatamente se apaga, este genera humo, que es introducido al interior de la caja (por medio de la manguera, ubicada en el agujero), para que pueda pasar por el área de detección. Se introduce humo a la caja 3 veces, en una primera con el humo generado de un solo fosforo, luego con 2 fósforos, y finalmente con 3 fósforos, con el fin de aumentar la cantidad de partículas que ingresan a la caja. Los resultados se pueden observar en la Figura 74.

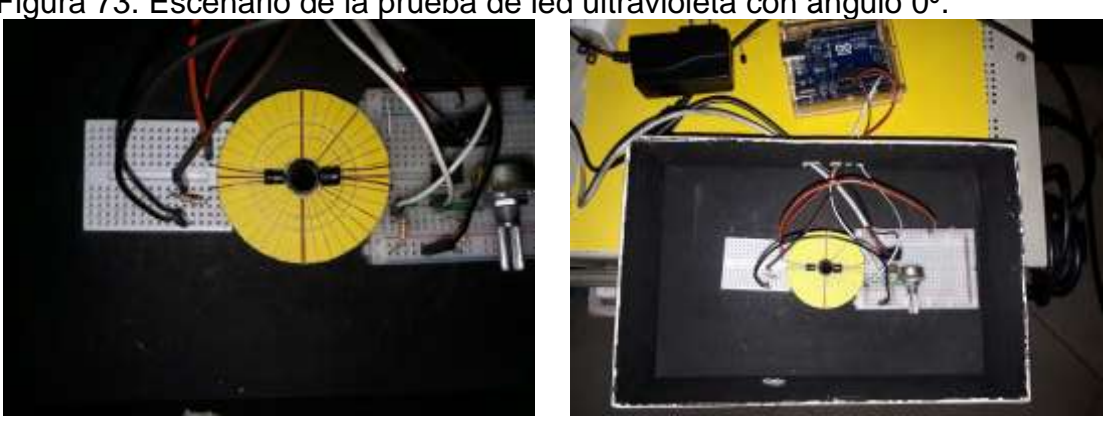

Figura 73. Escenario de la prueba de led ultravioleta con ángulo 0º.

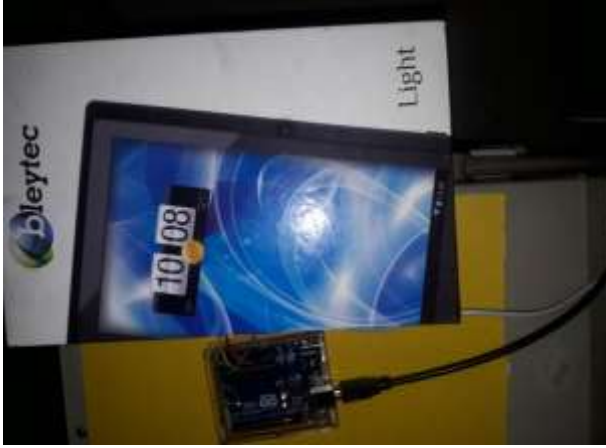

Fuente: Elaboración propia.

Figura 74. Resultados de la prueba de led ultravioleta con ángulo 0º. a. Voltaje en el fotodiodo. b. Voltaje de salida en el amplificador.

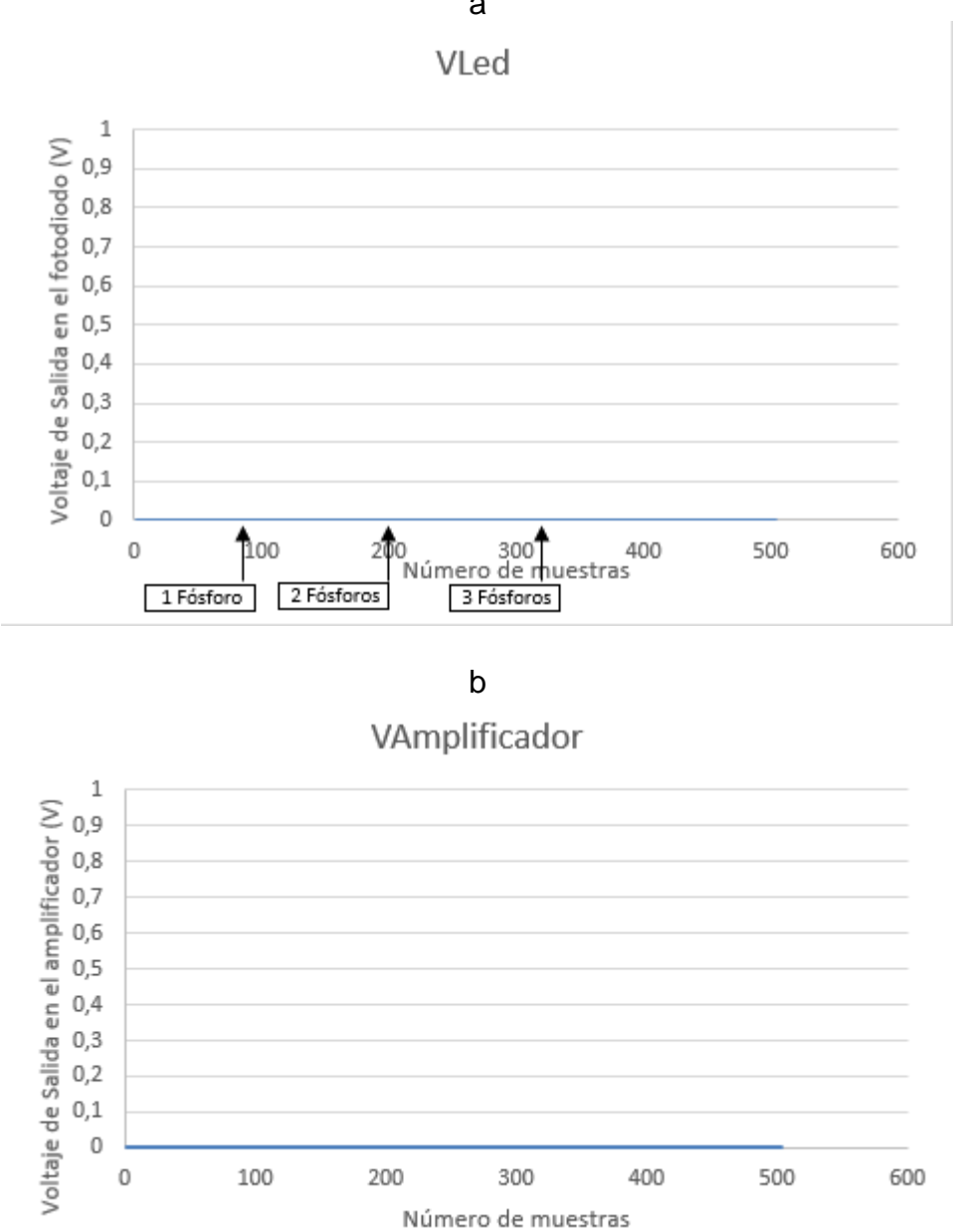

a

Fuente: Elaboración propia.

En la Figura 74 se observa que el led receptor IR no es capaz de detectar el haz de luz del led emisor de UV cuando estos se encuentran enfrentados (con ángulo de 0° con respecto al eje horizontal). El haz de luz del emisor está directamente incidiendo sobre el fotodiodo, y este no genera voltaje sin presencia de partículas. Cuando se ingresan las partículas (humo) a la caja, la luz dispersa del emisor UV no la detecta el receptor. Esto se debe a que el led receptor está diseñado para detectar en el rango de la luz infrarroja, y no para la luz UV.

## o **Prueba con ángulo de 30°**

Se ubican los diodos led (emisor y receptor) con un ángulo de 30° con respecto al eje horizontal (protoboard), como se muestra en la Figura 75, en donde el circuito es ubicado dentro de la caja, se realizan las conexiones necesarias con el Arduino Uno y se tapa la caja. Y el procedimiento realizado en esta prueba, es el mismo que se emplea en la prueba de 0°, previamente mencionada. Se procede a medir el voltaje de salida en el fotodiodo (Figura 76.a), y el voltaje de salida en el amplificador (Figura 76.b). Los resultados obtenidos, se muestran en la Figura 76.

Figura 75. Escenario de la prueba de led ultravioleta con ángulo 30º.

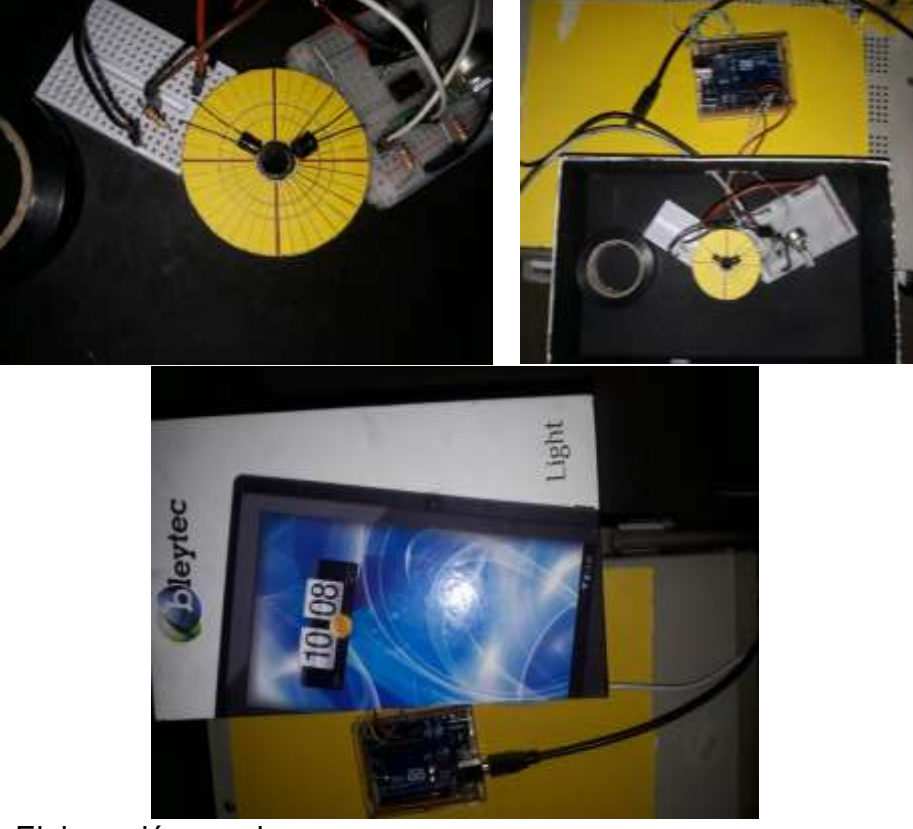

Figura 76. Resultados de la prueba de led ultravioleta con ángulo 30º. a. Voltaje en el fotodiodo. b. Voltaje de salida en el amplificador.

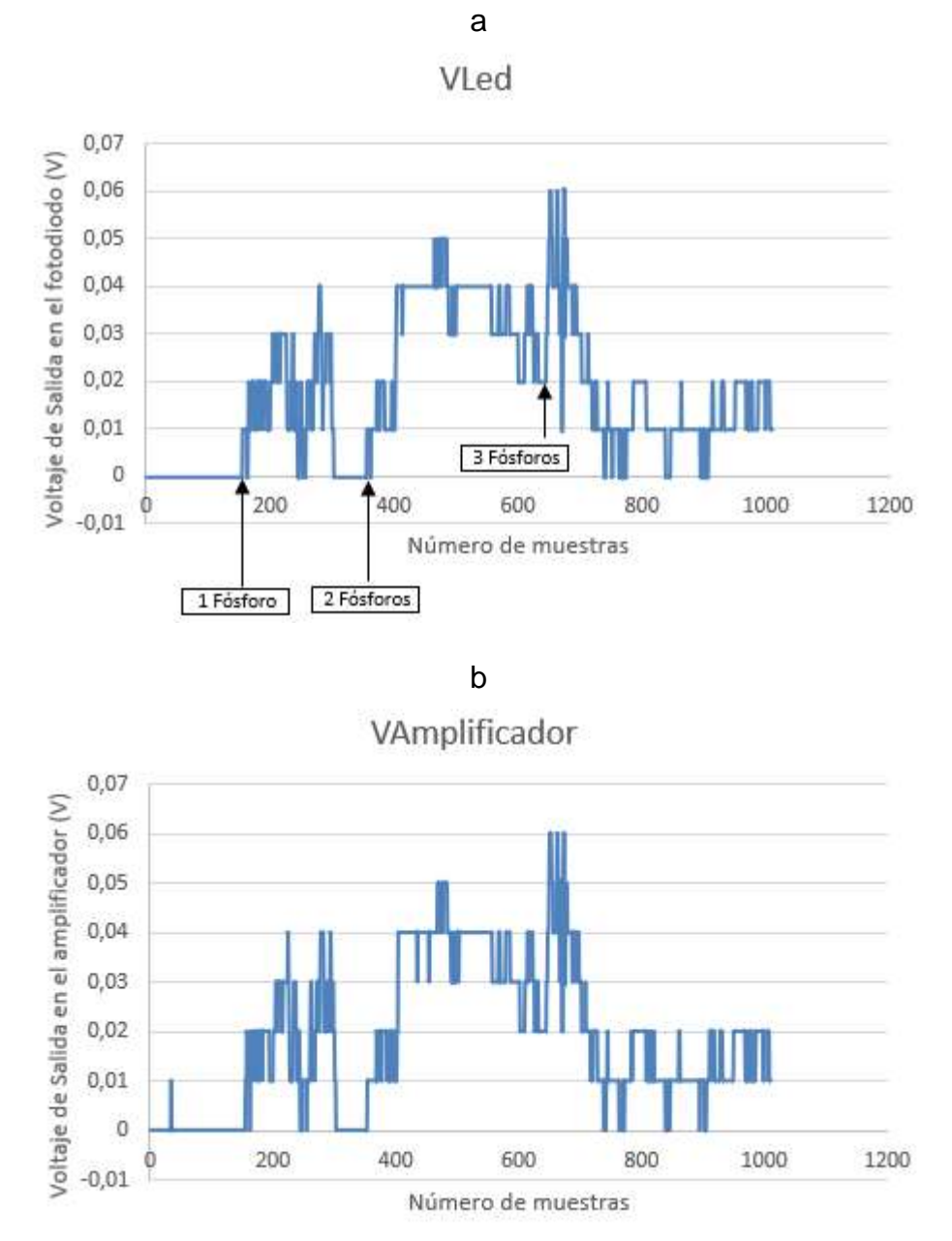

Fuente: Elaboración propia.

En la Figura 76 se observa que cuando los led's emisor UV y receptor IR se encuentran dispuestos con un ángulo de 30° (con respecto al eje horizontal), el haz de luz del emisor no está directamente incidiendo sobre el fotodiodo, pues este no verá la luz del emisor sino hasta cuando haya presencia de partículas que dispersen la luz, de modo que el receptor la perciba. En esta prueba, el

fotodiodo IR detecta la luz dispersa del led UV ante la presencia de partículas, sin embargo, se observa que la gráfica presenta mucha variación entre las mediciones. Cuando se ingresan las partículas (humo) a la caja, el voltaje en el fotodiodo aumenta de manera proporcional a la cantidad de partículas que ingresan. Es decir, A mayor cantidad de partículas, mayor es el voltaje en el fotodiodo, y, por ende, mayor voltaje en la etapa de amplificación, que, en este caso, esta etapa no cumple su objetivo de elevar el nivel de la señal del fotodiodo.

#### o **Prueba con ángulo de 50°**

Se ubican los diodos led (emisor y receptor) con un ángulo de 50° con respecto al eje horizontal (protoboard), como se muestra en la Figura 77, en donde el circuito es ubicado dentro de la caja, se realizan las conexiones necesarias con el Arduino Uno y se tapa la caja. Y el procedimiento realizado en esta prueba, es el mismo que se emplea en las pruebas anteriores, previamente mencionadas. Se procede a medir el voltaje de salida en el fotodiodo (Figura 78.a), y el voltaje de salida en el amplificador (Figura 78.b). Los resultados obtenidos, se muestran en la Figura 78.

Figura 77. Escenario de la prueba de led ultravioleta con ángulo 50º.

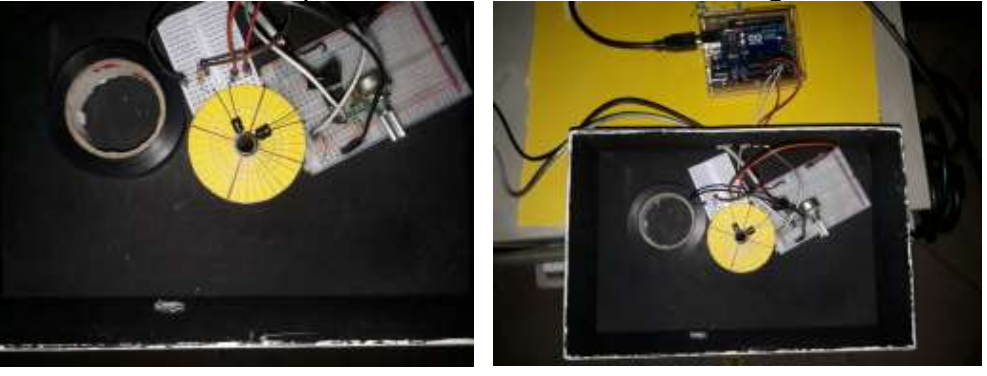

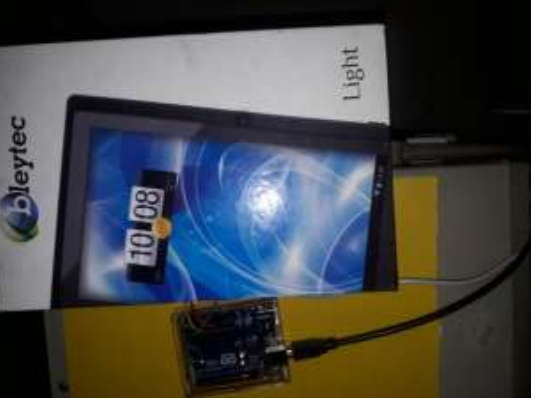

Fuente: Elaboración propia.

Figura 78. Resultados de la prueba de led ultravioleta con ángulo 50º. a. Voltaje en el fotodiodo. b. Voltaje de salida en el amplificador.

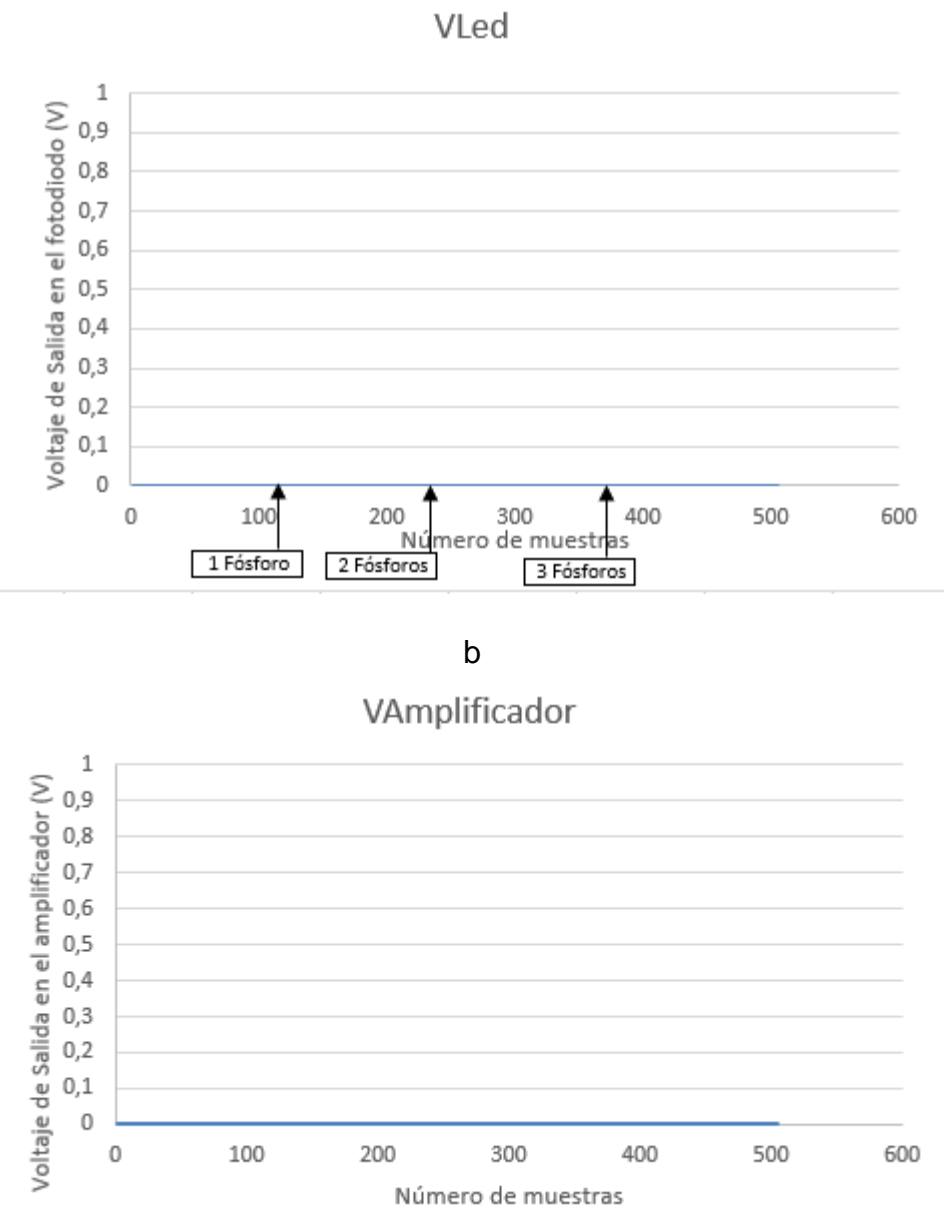

a

Fuente: Elaboración propia.

En la Figura 78 se observa que el led receptor IR no es capaz de detectar el haz de luz del led emisor de UV cuando estos se encuentran dispuestos con un ángulo de 50° con respecto al eje horizontal. Ante la ausencia de partículas no se observa voltaje en el fotodiodo. Cuando se ingresan las partículas (humo) a la caja, la luz dispersa del emisor UV no la detecta el receptor. Esto se debe a que el led receptor está diseñado para detectar en el rango de la luz infrarroja, y no para la luz UV.

### • **Pruebas led verde**

Se realizaron pruebas de diferentes ángulos (0°, 30° y 50°) de ubicación de los diodos led emisor y receptor.

### o **Pruebas con ángulo 0º**

Para esta prueba, se establece el escenario mostrado en la Figura 79, el circuito es ubicado dentro de la caja, se realizan las conexiones necesarias con el Arduino Uno y se tapa la caja. En la prueba se emplea el uso de humo para generar las partículas. El humo se introduce por medio del orificio ubicado en la mitad de la parte inferior de la caja, y se produce al prender y apagar un fósforo, es decir, el fósforo se enciende y se acerca a la manguera de la caja e inmediatamente se apaga, este genera humo, que es introducido al interior de la caja (por medio de la manguera, ubicada en el agujero), para que pueda pasar por el área de detección. Se introduce humo a la caja 3 veces, en una primera con el humo generado de un solo fosforo, luego con 2 fósforos, y finalmente con 3 fósforos, con el fin de aumentar la cantidad de partículas que ingresan a la caja. Los resultados se pueden observar en la Figura 80.

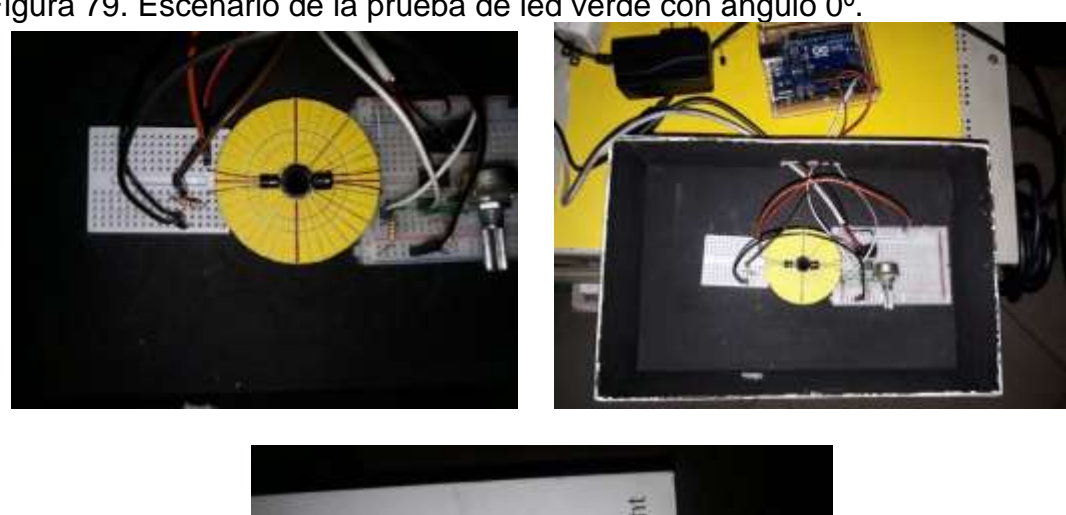

Figura 79. Escenario de la prueba de led verde con ángulo 0º.

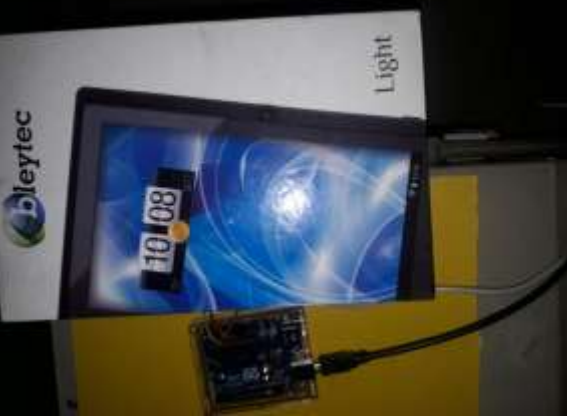

Figura 80. Resultados de la prueba de led verde con ángulo 0º. a. Voltaje en el fotodiodo. b. Voltaje de salida en el amplificador.

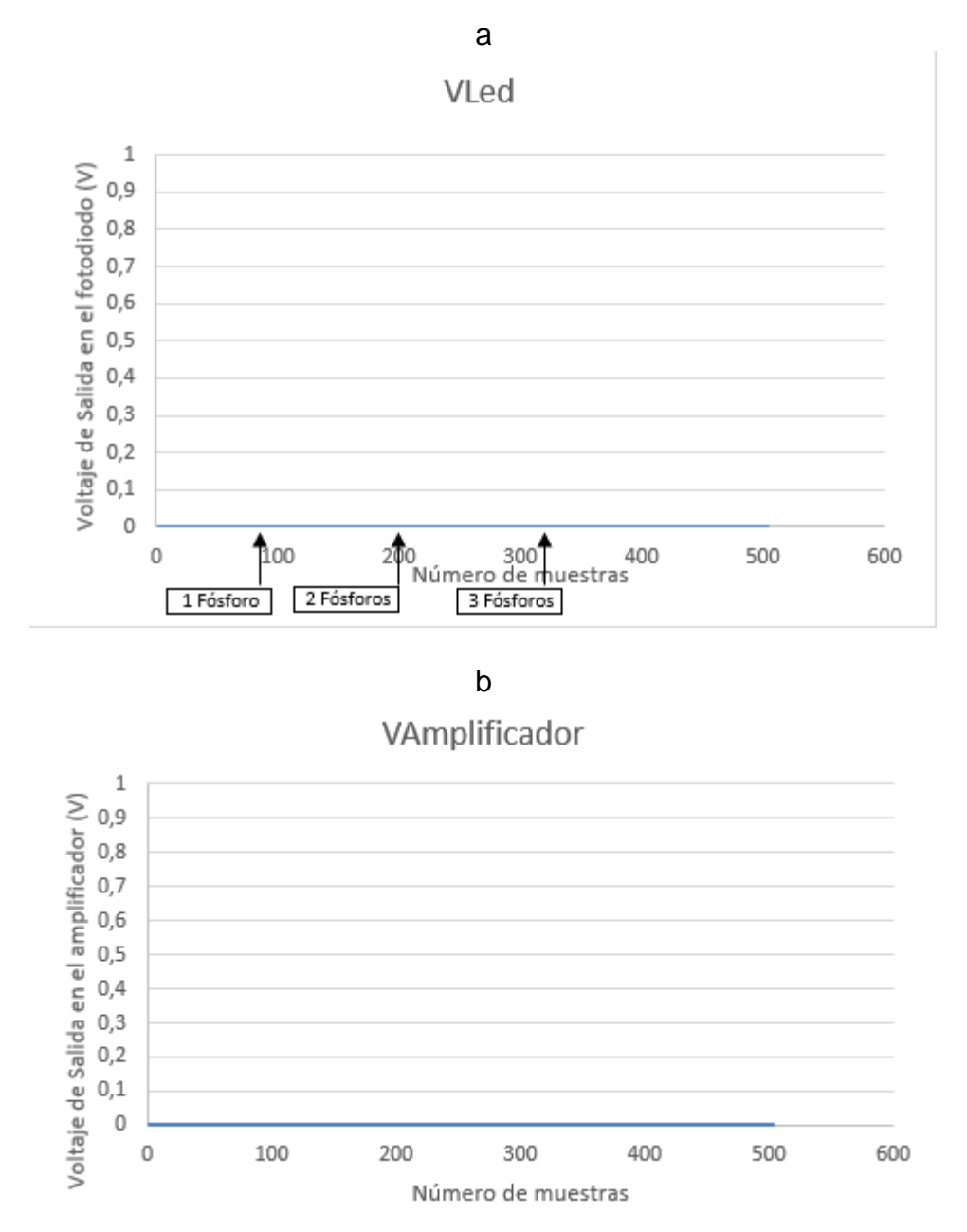

Fuente: Elaboración propia.

En la Figura 80 se observa que el led receptor IR no es capaz de detectar el haz de luz del led emisor verde cuando estos se encuentran enfrentados (con ángulo de 0° con respecto al eje horizontal). El haz de luz del emisor está directamente incidiendo sobre el fotodiodo, y este no genera voltaje sin presencia de partículas. Cuando se ingresan las partículas (humo) a la caja, la luz dispersa del emisor verde no la detecta el receptor. Esto se debe a que el led receptor está diseñado para detectar en el rango de la luz infrarroja, y no para la luz verde.

## o **Prueba con ángulo de 30°**

Se ubican los diodos led (emisor y receptor) con un ángulo de 30° con respecto al eje horizontal (protoboard), como se muestra en la Figura 81, en donde el circuito es ubicado dentro de la caja, se realizan las conexiones necesarias con el Arduino Uno y se tapa la caja. Y el procedimiento realizado en esta prueba, es el mismo que se emplea en la prueba de 0°, previamente mencionada. Se procede a medir el voltaje de salida en el fotodiodo (Figura 82.a), y el voltaje de salida en el amplificador (Figura 82.b). Los resultados obtenidos, se muestran en la Figura 82.

 $\overline{a}$ 

Figura 81. Escenario de la prueba de led verde con ángulo 30º.

Figura 82. Resultados de la prueba de led verde con ángulo 30º. a. Voltaje en el fotodiodo. b. Voltaje de salida en el amplificador.

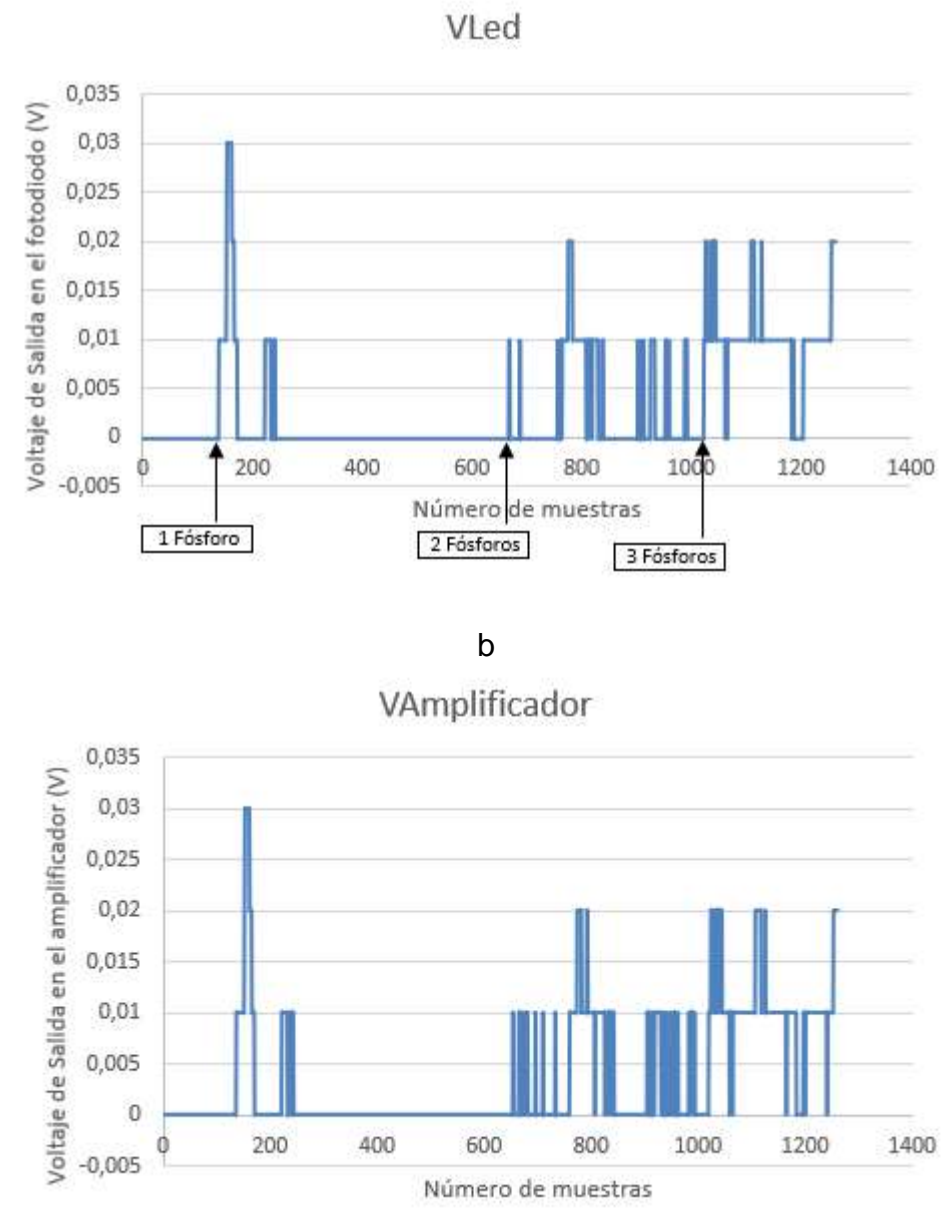

a

Fuente: Elaboración propia.

En la Figura 82 se observa que cuando los led's emisor verde y receptor IR se encuentran dispuestos con un ángulo de 30° (con respecto al eje horizontal), el haz de luz del emisor no está directamente incidiendo sobre el fotodiodo, pues este no verá la luz del emisor sino hasta cuando haya presencia de partículas que dispersen la luz, de modo que el receptor la perciba. En esta prueba, el

fotodiodo IR detecta la luz dispersa del led verde ante la presencia de partículas, sin embargo, se observa que la gráfica presenta mucha variación entre las mediciones.